# MOSES 101

# Basic Job Seeker Data Entry

Manual

MOSES 101 Manual

May 2020

#### **Publication Dates:**

Initial Publication June 2000

Revised January 2005

Revised May 2020 (MOSES 37.3)

### **Table of Contents**

|                                                                               | PAGE #       |
|-------------------------------------------------------------------------------|--------------|
| What is MOSES?                                                                | _            |
| Overview                                                                      | 7            |
| Log On to MOSES                                                               | 8            |
| <ul> <li>To Change Your Password</li> </ul>                                   | 15           |
| <ul> <li>Icon Legend         <ul> <li>Job Seeker Icons</li> </ul> </li> </ul> | 17           |
| <ul> <li>Employer Icons</li> </ul>                                            | 20           |
| <ul> <li>Job Order Icons</li> </ul>                                           | 20           |
| <ul> <li>Training Course Icons</li> </ul>                                     | 23           |
| Windows Terminology                                                           | 24           |
| <ul> <li>Using a Mouse</li> </ul>                                             | 24           |
| <ul> <li>Scrolling through a Window</li> </ul>                                | 25           |
| <ul> <li>Maximizing and Minimizing Windows</li> </ul>                         | 26           |
| MOSES Conventions                                                             | 27           |
| <ul> <li>Using MOSES Conventions</li> </ul>                                   | 27           |
| <ul> <li>Icon Menu Bar</li> </ul>                                             | 28           |
| Search for a Job Seeker                                                       | 32           |
| Search for a Job Seeker                                                       | 33           |
| <ul> <li>To Do an Advanced Search for a Job Seeker Record</li> </ul>          | 41           |
|                                                                               |              |
| Add a New Job Seeker                                                          | 44           |
| <ul> <li>To Add a New Job Seeker (Basic Tab)</li> </ul>                       | 45           |
| <ul> <li>To Add a New Job Seeker (Full Tab)</li> </ul>                        | 57           |
| <ul> <li>To Add a New Job Seeker Who Is a Veteran</li> </ul>                  | 61           |
| <ul> <li>To Add a New Job Seeker (Full - Barriers sub Tab)</li> </ul>         | 68           |
| To Add a New Job Seeker (Full - Assistance / Disaster R                       |              |
|                                                                               | 70           |
| To Add a New Job Seeker (Education Tab)                                       | 72           |
| <ul> <li>To Add a New Job Seeker (Work Experience Tab)</li> </ul>             | 76           |
| Understanding and Resolving Alerts                                            | 81           |
| To Resolve Missing Fields Alerts                                              | 82           |
| To Resolve Automatic Alerts                                                   | 86           |
| To Resolve Manual Alerts                                                      | 88           |
| To Create a Manual Alert                                                      | 89           |
| Jah Caakar Nataa                                                              | 00           |
| Job Seeker Notes                                                              | <b>92</b>    |
| To Add a Note to a Job Seeker Membership Record                               | 93           |
| <ul> <li>Notes Resources / Best Practices</li> <li>To Print a Note</li> </ul> | 98<br>101    |
|                                                                               | 101<br>n 104 |
| <ul> <li>To Print Notes from Outside the Expand All Notes screer</li> </ul>   | 1 104        |

| General, Testing and Administrative Services                                               | 111           |
|--------------------------------------------------------------------------------------------|---------------|
| <ul> <li>To Record a General Service for a Job Seeker</li> </ul>                           | 112           |
| <ul> <li>To Record a General Service after Entering a Note</li> </ul>                      | 116           |
| <ul> <li>To Record a Testing Service for a Job Seeker</li> </ul>                           | 120           |
| <ul> <li>To Record an Administrative Service for a Job Seeker</li> </ul>                   | 126           |
| Common Job Seeker Administrative Services                                                  | 129           |
| Administrative Services and JobQuest in MOSES                                              | 132           |
| Register for Job Seeker Events                                                             | 135           |
| • To Search for an Event by a Specific Date, Week, or Month                                | 136           |
| <ul> <li>To Add a Job Seeker to a Future, Scheduled Event</li> </ul>                       | 139           |
| <ul> <li>To Add a Registrant Without a Membership, Job Seeker Id,<br/>Seeker Id</li> </ul> | or Job<br>144 |
| <ul> <li>To Register a Non-MOSES Job Seeker for an Event</li> </ul>                        | 150           |
| <ul> <li>To Record a Job Seeker's Attendance at a Scheduled Event</li> </ul>               |               |
| <ul> <li>View a List of Events a Job Seeker is Signed Up To Attend</li> </ul>              | 156           |
| <ul> <li>To Record a Job Seeker's Attendance at an Unscheduled E</li> </ul>                |               |
|                                                                                            | 159           |
| <ul> <li>To View Events that a Job Seeker Has Attended</li> </ul>                          | 161           |
| Add a Job Seeker to a Career Center Seminar (CCS) / Orier                                  | ntation       |
| Scheduled Event                                                                            | 163           |
| <ul> <li>To Schedule a Job Seeker to Attend a Career Center Semin</li> </ul>               | ar            |
| (CCS) / Orientation Scheduled Event                                                        | 167           |
| <ul> <li>To Cancel or Reschedule a Job Seeker to a CCS in CCS</li> </ul>                   |               |
| Scheduling                                                                                 | 170           |
| <ul> <li>To Schedule a Non-MOSES Registered Job Seeker to atten</li> </ul>                 |               |
| CCS                                                                                        | 171           |
| Job Bank Browse                                                                            | 173           |
| <ul> <li>To Browse the Job Bank by the City/Town List</li> </ul>                           | 174           |
| <ul> <li>To Browse the Job Bank Using the Occupation Title and City</li> </ul>             | y/Town        |
| List                                                                                       | 180           |
| Job Match Program                                                                          | 185           |
| <ul> <li>To Enter the Match Criteria for a Job Seeker (Preference Ta</li> </ul>            | b)            |
|                                                                                            | 186           |
| • To Enter the Match Criteria for a Job Seeker (Skill Set Tab)                             | 192           |
| Run Job Match                                                                              | 205           |
| <ul> <li>To Match a Job Seeker with Matching Job Orders</li> </ul>                         | 206           |
|                                                                                            |               |

| <ul> <li>Employment Services</li> <li>To Record a Job Seeker Referral</li> <li>To Record a Job Seeker has started Employment</li> <li>To Record a Follow Up on a Job Placement</li> </ul>                                                                                                    | <b>216</b><br>217<br>222<br>230                      |
|----------------------------------------------------------------------------------------------------|------------------------------------------------------|
| Employment Services and JobQuest in MOSES                                                                                                    | 236                                                  |
| The Job Referral Process for Job Seekers                                                                                                    | 239                                                  |
| <ul> <li>Administrative Tab</li> <li>To Charge Your Password</li> <li>To Charge Your Career Center</li> <li>To Charge a Massachusetts Job Quest (MJQ) Password</li> </ul>                                                                                                    | <b>267</b><br>268<br>270<br>272                      |
| <ul> <li>Go To</li> <li>To Search for a Job Seeker Record</li> <li>To Search for an Employer record</li> <li>To Search for a Job Order</li> </ul>                                                                                                    | <b>274</b><br>275<br>278<br>279                      |
| <ul> <li>Windows tab</li> <li>To View more than one open record at a time</li> <li>To Close open records</li> <li>To Close All Except Front</li> </ul>                                                                                                    | <b>280</b><br>281<br>283<br>284                      |
| <ul> <li>Help</li> <li>Using Contents / Search For in MOSES Help</li> <li>Using About in MOSES Help</li> <li>Using Staff Directory in MOSES Help</li> <li>Using Bulletin Board in MOSES Help</li> <li>Using View MOSES Tips in MOSES Help</li> <li>Using Links in MOSES Help</li> <li>Using Contact Us in MOSES Help</li> </ul> | 286<br>287<br>288<br>289<br>292<br>294<br>295<br>296 |

| Scanned Documents in MOSES                                                                 | 297               |
|--------------------------------------------------------------------------------------------|-------------------|
| Updating Personal Information In MOSES<br>Standard Practice / Guidelines<br>• Name Changes | <b>300</b><br>300 |
| Address Changes                                                                            | 301               |
| <ul> <li>Sex / Age updates</li> </ul>                                                      | 302               |
| <ul> <li>Duplicate Social Security number</li> </ul>                                       | 303               |
| Social Media Data Entry in MOSES<br>Standard Practice / Recommendations / Guidelines       | 304               |
| My MOSES Id Information                                                                    | 308               |
| My Amazon WorkSpace Information                                                            | 309               |
| Help Desk Contact Information                                                              | 310               |

# INTRODUCTION

# What is MOSES?

#### Overview

MOSES stands for Massachusetts One Stop Employment System.

MOSES collects the information required by the State and Federal government funding sources for WIOA (Workforce Innovation and Opportunity Act) and other programs, and produces the reports required by the programs. MOSES guides staff in collecting the necessary information from job seekers and employers, including information used to manage training programs for job seekers.

The staff view of MOSES uses a Windows-based interface to access the MOSES central database. All of the Career Centers, LWIB (formerly LWIB (FORMERLY SDA)) offices, DUA offices, etc. in Massachusetts use the same database.

MOSES should make your job easier by:

- Minimizing the need to enter the same data multiple times for different programs or Career Centers.
- Prompting you for missing or incompatible data.
- Providing quick access to all the information you need regarding job seekers, employers, job orders, and training courses.

This basic MOSES course is intended for operational staff at any of the Career Centers and other locations where MOSES is used. Such staff would include Counselors, Intake Specialists, Receptionists, Training Coordinators, Veterans Specialists, Employer Account Representatives, and similar positions. The training assumes that each of these staff is experienced in doing their specialized job, <u>particularly with respect to existing policies and procedures</u>.

This course is currently organized for a two-day training session. All staff will leave the training with a basic understanding of navigating the MOSES database and *the basic job seeker record and services*.

Several tasks are performed by a limited number of staff in any location. These include working with employers, career planning, scheduling events, and performing administrative tasks. These tasks will be covered in other MOSES training courses.

# Log On to MOSES

#### To Log On to MOSES

1. Double click on the MOSES icon on your Windows desktop.

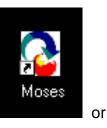

2. The Welcome to MOSES window will appear.

| C Welcome to MOSES                                 | Х |
|----------------------------------------------------|---|
| Massachusetts One-Stop<br>Employment System        |   |
| Version 37.3 March 25, 2020                        |   |
| Type a staff name and password to log on to MOSES: |   |
| Staff Name:                                        |   |
| Password:                                          |   |
| SSN (Last 4 Digits)                                |   |
| OK Cancel                                          |   |

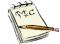

Staff Name = First letter of your first name, concatenated with the first four letters of your last name. (Deviations occur for duplicates and short Staff Names, which must be at least five characters.) .

3. Type your Staff Name, Password and the last four digits of your Social Security Number, then click the OK button.

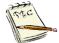

The first time you sign on to the production version of MOSES, your password will = *password*. You will be prompted to change that password. You should change it right then, to a word you remember. This password must be at least eight to ten characters, but no more than ten characters. It should include a combination of capital letters, small letters, numbers and symbols. Your password cannot be re-used for two years, and must be changed every 90 days..

**4.** The MOSES Confidentiality Statement will appear for new users. It appears every twelve months for all users.

| Security Agreement                                                                                                    |                               |  |
|----------------------------------------------------------------------------------------------------|-------------------------------|--|
| 7                                                                                                    | ^                             |  |
| MASSACHUSETTS ONE STOP EMPLOYMENT SYS<br>DATA INTEGRITY AND CONFIDENTIALITY AG                                                                                                    |                               |  |
| I, Moses , at the Southbridge Career Center, as an employee of the Executive Office of Labor and Workforce Dev (EOLWD), or user of EOLWD resources, I hereby acknowledge that as part of my official duties I may acquire or have a confidential information including but not limited to unemployment insurance information (including wage records), medi information (including information regarding workplace injuries and treatment), employment service information, federal information (FTI), and personal data (the "Information"). |                               |  |
| The data maintained in the MOSES system is protected by the confidentiality laws of                                                                                                    | e Commonwealth of Massachus 🗸 |  |
| <                                                                                                    | >                             |  |
| ► Enter Social Security Number:                                                                                                    |                               |  |
| Re-enter Social Security Number:                                                                                                    | I Agree I Do Not Agree        |  |

5. Read the Confidentiality Agreement. If you have any questions about it, you should discuss them with your supervisor. If you agree, type in your Social Security Number (twice), and click the I Agree button. If you click the I Do Not Agree button, your Staff ID will be inactivated. The MOSES Confidentiality Statement appears for new users and every twelve months thereafter. You must print it out and give a signed copy to your supervisor.

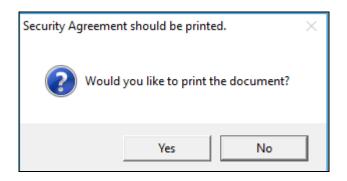

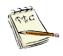

MOSES is used by many programs. Anyone using MOSES must safeguard the information they see, and use it only for legitimate business purposes.

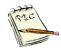

It is forbidden to sign in to MOSES using the Staff ID of another person.

- 6. You only have three chances to enter the correct combinations of Staff Name, Password, and SSN (Last 4 Digits). If you get locked out of MOSES, your Career Center Coordinator or other Career Center staff with the proper security level can unlock your Staff Name. If they are unavailable, call the MOSES Help Desk at (617) 626-5656
- 7. All **Career Centers** where you work will appear in the window if you are able to work in multiple locations. If you are only assigned to work in one location, the Bulletin Board will appear directly.

| 🛯 Your Career Centers                     | ×        |  |  |  |  |
|-------------------------------------------|----------|--|--|--|--|
| Select a Career Center                    |          |  |  |  |  |
| New Bedford Fishermen's Family Asst. Ctr. | <b>^</b> |  |  |  |  |
| North Central Career Centers/Gardner      |          |  |  |  |  |
| North Central RD<br>North Central REB     |          |  |  |  |  |
| North Central Workforce Board             |          |  |  |  |  |
| North Shore Career Center of Lynn         |          |  |  |  |  |
| North Shore Workforce Board               |          |  |  |  |  |
| North Shore Youth Career Center           |          |  |  |  |  |
|                                           | ×        |  |  |  |  |
| OK Cancel                                 |          |  |  |  |  |
|                                           |          |  |  |  |  |

8. Select the **Career Center** where you are working, then click the **OK** button.

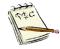

MOSES only allows you to work in one Career Center at a time. To switch between Career Centers, click **Administration** on the MOSES main menu bar, select **Change Career Center**, and choose the appropriate Career Center.

**9.** The MOSES Bulletin Board appears. The upper section contains messages that are seen statewide with state announcements. The lower section displays messages for your assigned location. The middle section only appears if a career center office is posting a state wide announcement, such as an employer recruitment or job fair.

| 🔁 Massachusetts One Stop Employment System                                                                                                    | ×   |
|----------------------------------------------------------------------------------------------------|-----|
| Moses - Welcome         Do we have your correct e-mail address?:       Please type your e-mail address here         Do we have your correct phone number?:       617-626-5300       Extension:                                                                                                    |     |
| Welcome to MOSES class.                                                                                                    | < > |
| These are state wide messages posted by offices with MOSES. They have statewide announcements. Job Fairs, recruitments, office changes, etc.                                                                                                    | < > |
| To see the Bulletin Board at any time, click HELP, VIEW BULLETIN BOARD. Career Center<br>Managers may display Career Center specific messages in this section of the Bulletin Board - click<br>ADMINISTRATION, CC MANAGEMENT, OFFICE MESSAGES, ADD. Messages placed in this section<br>are visable only when staff are signed in to your location. The message will not be seen by staff<br>signed in to other locations. If CC Managers have multiple locations, they will have to change Career<br>Centers and type in (or copy and paste) their bulletin board message again for each location. | *   |

10. Read the Bulletin Board as you sign in to MOSES. Type your email address and phone number in the space on the top. Click CLOSE to exit the Bulletin Board. This will save your email and telephone number. You may update it at any time. You should read the Bulletin Board when you sign in every day. You can also check it after you signed into MOSES by clicking HELP, then View Bulletin Board.

| 🛯 м | assachusetts                                  | One Stop Em | ployment | System - | User Accep | tance - AW | S Staff ID: I | MOSES102 Ca   | reer Center                                                                                        | : Southbrid                      | ge Caree | er Center |
|-----|-----------------------------------------------|-------------|----------|----------|------------|------------|---------------|---------------|----------------------------------------------------------------------------------------------------|----------------------------------|----------|-----------|
|     |                                               |             |          |          |            |            |               | Administratio |                                                                                                    |                                  |          |           |
| 0   | <b>▲</b> <sup>¥</sup> ? <sup>¥</sup> <b>₪</b> |             | è 🔛 🔔    | AB       |            |            |               |               | Contents<br>Search For<br>About<br>View Staff I<br>View Bullet<br>View MOSI<br>Links<br>Contact Us | Directory<br>in Board<br>ES Tips |          |           |

**11.** The Tip of the Day screen appears. This gives a rotating list of tips for conducting work in the Career Center and for using MOSES.

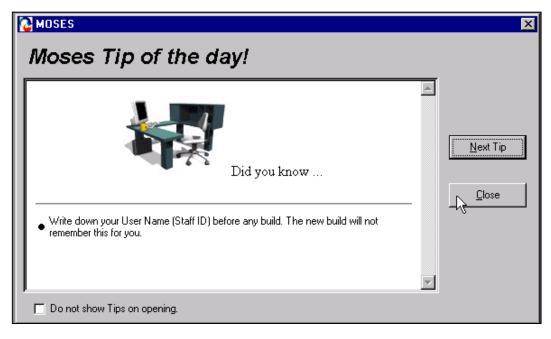

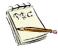

You can turn off the Tip of the Day feature, if you want, by clicking in the box next to the phrase: "Do not show Tips on opening."

12. Read the Tip of the Day as you sign in to MOSES. Click CLOSE to exit the Tip of the Day. You can also check it after you signed into MOSES by clicking HELP, then View MOSES Tips.

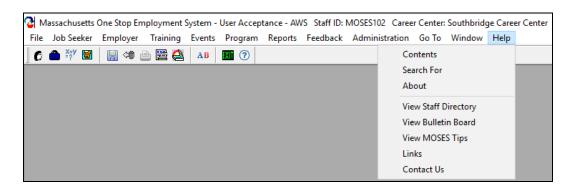

10. The MOSES desktop will appear.

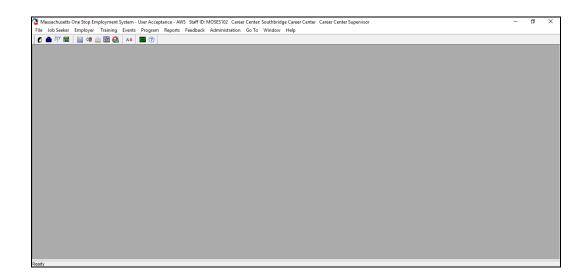

#### To Change Your Password

1. Click Administration on the MOSES main menu bar and select Change Staff Password.

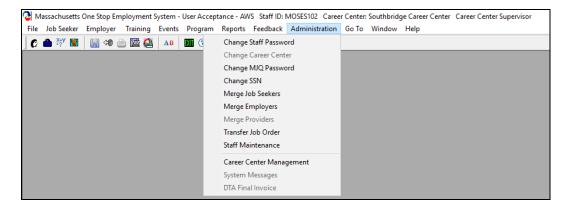

The Change Staff Password window appears.

| Change Staff Password                                                                                                    | $\times$ |
|----------------------------------------------------------------------------------------------------|----------|
| <ol> <li>Passwords must be 8 to 10 characters in length</li> <li>Passwords must contain characters from at least three of the following four categories:         <ul> <li>English uppercase Characters (A - Z)</li> <li>English lowercase Characters (a - z)</li> <li>Base 10 digits (0 - 9)</li> <li>Non-alphanumeric (for example: !, \$, #, or %)</li> </ul> </li> <li>Old passwords may not be re-used</li> <li>You will be prompted to change your password every 90 days</li> </ol> |          |
| Staff ID: MOSES102                                                                                                    |          |
| New Password:                                                                                                    |          |
| Confirm New Password:                                                                                                    |          |
| OK Cancel                                                                                                    |          |

2. Type your new password in the New Password box and press the Tab key.

- 3. Retype your new password in the **Confirm New Password** box to confirm your new password.
- **4.** Click the **OK** button. You are now logged on to MOSES with your new password.
- **5.** If you get locked out of MOSES, your Career Center coordinator or other Career Center staff with the proper security level can unlock your Staff Name.

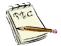

MOSES will prompt you to change your password every 90 days. You must change your password at that time. You are allowed three opportunities to change your password. (This prompt is your first chance.) If you do not change your password within these opportunities, you will be locked out of MOSES. You cannot use the same password again for eight changes/cycles. (Two years).

| Logon |                                                               | $\times$ |
|-------|---------------------------------------------------------------|----------|
| j     | Your password has expired. You must change your password now. |          |
|       | ОК                                                            |          |

### **Icon Legend**

#### Job Seeker Icons

| C Job Seeker Membership (O'Furniture, Patty)                                                                                                    |                                                                                      |
|----------------------------------------------------------------------------------------------------|--------------------------------------------------------------------------------------|
| O'Furniture, Patty ssn: xxx-xx-9442                                                                                                    | ID: 12861474 🚔 JQ 🎭 🛃 📮 🛛 PE 😋 \$ F 🛛 Notes                                          |
| Basic       Full       Education       Work History       Events       Alerts       Career Plan/Youth ISS         General Information       First Name:       Patty       Middle Initial:       Image: Plan/Youth ISS         First Name:       Patty       Middle Initial:       Image: Plan/Youth ISS       Image: Plan/Youth ISS         Last Name:       O'Furniture       > Sex:       Male       Image: Plan/Youth ISS         Date of Birth:       03/17/1992       > Military:       Yes       No         Release Information?:       Yes       No       > Other Eligible       Yes       No         Ethnicity       Hispanic or Latino       Yes       No            Race       White       Black or African American | Residence Address Mailing Address                                                    |
| Asian American Indian or Alaskan Native Other Hawaiian Native or Other Pacific Islander Information Not Available Programs - Last Reportable Service Date: 01/30/2020                                                                                                    |                                                                                      |
| Program Name Apply Program Status History                                                                                                    | Primary Phone: [617)626-5585 Email: pofurniture@gmail.com                            |
| Job Match     ✓     Info. Complete - On     ✓       Program Eligibility     ✓     Info. Incomplete     ☑       Career Planning     ✓     ☑                                                                                                    | Other Phone: [781)478-5234 Cell  Web Address:  Prefers Emails Special Accommodations |
| Worked in agriculture or food processing in C Yes      No     Career Center     the last 12 months?                                                                                                    |                                                                                      |
| Trade Eligibility Match Criteria                                                                                                    | Run Match Eligibility Criteria OK Cancel                                             |

#### **JOBSEEKER ICONS**

- **B** Indicates a Basic Membership
- **F** Indicates Full membership
- Indicates that the Job Seeker is a Veteran
- Indicates that the Veteran is eligible for Veteran Staff services / has Significant Barriers to Employment (SBE)
- Indicates that the Job Seeker is interested in a Program or Training
- Indicates that Job Matching can be performed
- Indicates that the Career Planning Tool can be used
- Indicates that the Job Seeker is enrolled in UI
- Indicates an Older Youth
  - Indicates a Younger Youth

Indicates an In-School Youth

RR

- Indicates an Out of School Youth
- Pr Indicates this UI Customer is profiled
  - Indicates a Rapid Response associated Job Seeker
- Take Indicates a Pending Trade Adjustment Assistance associated Job Seeker
- Indicates an Approved Trade Adjustment Assistance associated Job Seeker
- Res Indicates this UI Customer is a Re-Employment Services program
- Indicates this UI Customer is enrolled in RESEA (Re-Employment Services and Eligibility Assessment) program
- **RFA** Indicates this UI Customer has been exited from the RESEA (Re-Employment Services and Eligibility Assessment) program
- Indicates this UI Customer is a Extended Unemployment Compensation Job Seeker
- Indicates a Department of Education SMARTT associated Job Seeker
- Indicates that the Job Seeker contact information is Confidential to Employers
- Indicates a Job Quest member
- Indicates a Missing Field Alert
- Indicates a Automatic Alert
- X Indicates a Manual Alert
- Indicates a scanned document in the job seeker record
- Indicates that the Job Seeker information is confidential
- Difference of the second second secon
- **C** Indicates a drop-down calendar

| Type of Search<br>Search By<br>© Job Seeker ID<br>© Last Name<br>© Social Security Number<br>© Claimant ID |            |             |               | Seeker by : | new Job Seeker click the Add b<br>selecting a search method, ente<br>· Search button.<br>teria: |             |                |
|----------------------------------------------------------------------------------------------------|------------|-------------|---------------|-------------|-------------------------------------------------------------------------------------------------|-------------|----------------|
| Search Res                                                                                                 | ults       |             |               |             |                                                                                                 |             |                |
| SSN#                                                                                                    | First Name | Last Name   | Date of Birth | Job Seeker  | ID Address                                                                                      | Claimant ID |                |
| ###-##-0008                                                                                                | Frank      | Lemonjello  | 01/01/1990    | 12877203    | 19 Cool Whip Circle, Orange                                                                     |             | F 🕲            |
| ###-##-0001                                                                                                | Frank      | Lemonjello  | 01/01/1990    | 12877196    | 19 Cool Whip Circle, Orange                                                                     | <b></b>     | F 😊            |
| ###-##-0000                                                                                                | Frank      | Lemonjello  | 01/01/1990    | 12877195    | 19 Cool Whip Circle, Orange                                                                     |             | F 🔘            |
| ###-##-0002                                                                                                | Frank      | Lemonjello  | 01/01/1990    | 12877197    | 19 Cool Whip Circle, Orange                                                                     | <b></b>     | F 🖸            |
| ###-##-0005                                                                                                | Frank      | Lemonjello  | 01/01/1990    | 12877200    | 19 Cool Whip Circle, Orange                                                                     |             | F 😊            |
| ###-##-0004                                                                                                | Frank      | Lemonjello  | 01/01/1990    | 12877199    | 19 Cool Whip Circle, Orange                                                                     |             | F 🔘            |
| ###-##-0006                                                                                                | Frank      | Lemonjello  | 01/01/1990    | 12877201    | 19 Cool Whip Circle, Orange                                                                     |             | F 😊            |
| ###-##-4546                                                                                                | Bud        | Light       | 09/27/1992    | 12779614    | 99 Frosty Brew Way, Brewster                                                                    | [           | 🗜 🗝 JÓ         |
| ###-##-9676                                                                                                | Sandy      | Beach       | 01/01/1970    | 12853829    | 678 Horseneck Road, Westp                                                                       | . [         | F 😳 🛛 💲 🖄 JQ   |
| ###-##-5136                                                                                                | Lin-Manuel | Miranda     | 01/16/1980    | 12164500    | 122 Aaron Burr Circle, Hamilto                                                                  |             | F 🛛 🛛 🖓        |
| ###-##-9442                                                                                                | Patty      | 0'Furniture | 03/17/1992    | 12861474    | 17 Saint Patricks Circle, Bosto                                                                 |             | F 🖸 🛛 🖬 Ş 🖨 JQ |
| ###-##-5394                                                                                                | Justin     | Time        | 12/05/1977    | 10310474    | 321 Tick Tock Way, Ashland                                                                      | <b></b>     | F 💟 🛛 🛛 🖕 🛛 🖓  |
|                                                                                                    |            |             |               |             | Row 7 of 18                                                                                     | Мо          | re             |

#### **Employer Icons**

| Type of Search<br>Search By<br>© Company Name<br>© Employer ID |             |                 | by selecting a search<br>Search button. |             | d button. Search for a<br>g the search criteria, a |              | licking the      |       | _ |
|----------------------------------------------------------------|-------------|-----------------|-----------------------------------------|-------------|----------------------------------------------------|--------------|------------------|-------|---|
| C Phone Number<br>C FEIN                                       |             |                 | Search Criteria:                        |             |                                                    |              | Sear<br>Advanced |       | _ |
| Search Results                                                 |             |                 |                                         |             |                                                    |              |                  |       | _ |
| Company Name                                                   | Employer ID | Phone<br>Number | Address                                 |             | FEIN No.                                           |              |                  |       | , |
| Midway Airlines                                                | 1059489     | (606)868-3955   | Boston Logan Airport                    | Boston      | ##-###1382                                         |              | NE               | G     |   |
| Midwest Express Airlines                                       | 1011818     | (307)837-7707   | Logan International Airp                | East Boston |                                                    |              |                  |       |   |
| Millennium Partners Sports Club Mgm                            | 1089703     | (307)871-7235   | 4 Avery Street                          | Boston      | ##-###7012                                         |              | 22<br>22         | Biz   |   |
| Minuteman Health, Inc.                                         | 1352511     | (487)238-9250   | 38 Chauncy St                           | Boston      | ##-###6033 縄                                       | JQ           | RR               |       |   |
| Morgan Memorial Goodwill Industries                            | 1269052     | (307)118-0505   | 1010 Harrison Avenue                    | Boston      | ##-###6765                                         | JQ           |                  | Biz   |   |
| MORGANS HOTEL GROUP MANAC                                      | 1185433     | (307)676-4085   | 1 Court Street                          | Boston      | ##-###6156 🎉                                       | JQ           | RR               |       |   |
| Museum of Fine Arts                                            | 1013337     | (307)936-9100   | 465 Huntington Ave.                     | Boston      | ##-###3607                                         |              |                  |       |   |
| Museum of Science                                              | 1016151     | (307)846-5055   | Science Park                            | Boston      | ##-###3916                                         |              | RR               |       |   |
| MV Transportation                                              | 1124554     | (109)792-3214   | N/A                                     | Boston      | ##-###6363                                         | JQ           | RR               |       |   |
| NARATOONE & WACKENHU                                           | 1017582     | (307)810-1359   | 173 B Norfolk Avenue                    | ROXBURY     | ##-###4303                                         |              |                  |       |   |
| National Wholesale Holdings LLC                                | 1523959     | (307)626-9765   | 725 Morrissey Blvd                      | Boston      | ##-###9999                                         |              | RR               |       |   |
|                                                                |             |                 | Re                                      | ow 1 of 409 |                                                    | <u>M</u> ore | ]                |       | • |
|                                                                |             |                 | Job Order                               | Edit        | Add                                                | Dele         | te               | Close |   |

#### **EMPLOYER ICONS**

- RR Indicates a Rapid Response associated Employer
  - Indicates a Pending Trade Adjustment Assistance associated Employer
- Indicates a Approved Trade Adjustment Assistance associated Employer
- **NEG** Indicates a National Emergency Grant associated Employer
- Indicates an Employer that is a Federal Contractor
- Indicates a Confidential Employer
- Indicates a Job Quest Employer
- CLOSED Indicates this Employer is closed
- Indicates a Alternative Job Bank Employer
- Indicates a Hiring Incentive Training Grant associated record
- Indicates a BIZ Works employer

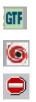

Indicates a member of the Governor's Task Force

Indicates this employer is Evacuee Friendly.

Indicates Access Denied and no Job Orders can be entered against this employer record.

#### Job Order Icons

| ob Order<br>Number | Job Listed   | Name                         | Position                     | Pav/Year | City       | Job Order Type |          |     | ^ |
|--------------------|--------------|------------------------------|------------------------------|----------|------------|----------------|----------|-----|---|
|                    |              |                              | Earl of Sandwich Boston Cor  | 20,280   |            | Regular        |          |     |   |
|                    | ,            |                              | Host/Hostess                 |          | Boston     | Regular        | <b>#</b> |     |   |
|                    |              | BOSTON BEER CORP             | ,<br>Kitchen/Line Cook       |          | Boston     | Regular        | 2        |     |   |
| 13175212           | 203/10/2020  | ,<br>Aramark                 | Cook - Univ -Bsr Dining Hall |          | Boston     | Regular        |          | AIB |   |
| 13010141           | 12/30/2019   | ,<br>Longhorn Steakhouse     | Line Cook                    |          | Boston     | Regular        |          |     |   |
| 3126058            | 3 02/04/2020 | Bay Cove Human Services      | Cook-Per Diem                |          | Boston     | Regular        | 2        |     |   |
| 13187073           | 3 03/11/2020 | Alpha Omega Gaming Cafe Ltd  | Cook                         | 26,520   | Boston     | Regular        |          |     | - |
| 2971419            | 12/18/2019   | Lupoli Companies             | Pizza Maker                  |          | Boston     | Regular        |          |     |   |
| 3126057            | 702/04/2020  | Lupoli Companies             | Pizza Maker                  |          | Boston     | Regular        |          |     |   |
| 3126056            | 02/04/2020   | Lupoli Companies             | Pizza Maker                  |          | Boston     | Regular        |          |     |   |
| 3187079            | 03/11/2020   | Alpha Omega Gaming Cafe Ltd  | Cook                         | 26,520   | Boston     | Regular        |          |     |   |
| 3126054            | 02/04/2020   | Five Star Senior Living Inc. | Cook                         |          | Boston     | Regular        | 2        |     |   |
| 3126053            | 3 02/04/2020 | ENCORE Boston HARBOR         | Asst Chef-Sous Chef          |          | Boston     | Regular        |          |     |   |
| 3188713            | 303/17/2020  | Sodexo                       | Umass Rounds Cook            |          | Boston     | Regular        |          | AIB |   |
| 3126049            | 02/04/2020   | Davidson Hotels & Resorts    | Line Cook                    |          | Boston     | Regular        |          |     |   |
| 3223075            | 03/17/2020   | Olive Garden                 | Prep Cook                    |          | Dorchester | Regular        |          | AIB |   |
| 3012837            | 12/31/2019   | HEI Hotels & Resorts         | FULL TIME COOK               |          | Boston     | Regular        | #        |     |   |
|                    | _            | <u>,</u>                     | ·                            |          | Br         | w 1 of 223     |          |     | 5 |
|                    |              |                              |                              |          |            |                | 1        |     |   |
|                    |              |                              |                              |          |            | More           |          |     |   |

- indicates that the Job Order information (Employer) is confidential
  - indicates that the Job Order is for a company that is a federal contractor
  - Indicates that the Job Order was created or changed over the Internet connection (MJQ) MassHire JobQuest
- indicates A Hiring Incentive Training Grant associated record
- Indicates an Alternative Job Bank job order

2

#### Training Course Icons

| 👌 Trainin        | g Course Search                  |                       |                    |             |                                                              |              |          |        |
|------------------|----------------------------------|-----------------------|--------------------|-------------|--------------------------------------------------------------|--------------|----------|--------|
| - Type of Search | Ву                               |                       |                    |             | ng course entry by selecting<br>and then clicking the Search |              | hod,     |        |
| C Cou            | rse Name<br>rse ID<br>vider Name |                       | Search Criteria:   | dog         | _                                                            |              | Sea      | rch    |
|                  |                                  |                       |                    |             |                                                              |              | Advanced | Search |
| - Search F       | Course Name                      | Course Address        | City, State        | Provider II | Provider Name                                                | FEIN         |          |        |
| 1080340          | Basic Dog Grooming               | 1578 S. Main St.      | Athol, MA          | 1022241     | Cathy A. Abbruzzese                                          | xx-xxx9246   |          | Tea    |
| 1056646          | CAREER COURSE IN<br>DOG GROOMING | 117 Washington Avenue | North Haven,<br>CT | 1016766     | Connecticut School of<br>Dog Grooming                        | xx-xxx6594   |          | Tao    |
| 1060900          | Professional Dog Grooming        | 239 Maple Hill Avenue | Newington, CT      | 1004330     | The Connecticut K-9<br>Education Center                      | xx-xxx0361   |          |        |
| 1071662          | Professional Dog Grooming        |                       | stoneham, MA       | 1020437     | The Dapper Dawg School<br>of Professional Dog                |              | 🕰 30A    |        |
| 1009146          | TLC School of Dog<br>Grooming    | 68 US RTE 146         | Sutton, MA         | 1003166     | Tender Care Kennels, Inc.                                    | xx-xxx5039   | 3F       |        |
|                  |                                  |                       |                    |             |                                                              |              | 1        |        |
|                  |                                  |                       | How                | 1 of 5      |                                                              | <u>M</u> ore |          |        |
|                  |                                  |                       |                    | Enroll      | Provider Info                                                | Courses      | Info     | Close  |

#### **TRAINING ICONS**

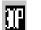

Indicates a Pending Section 30 program

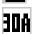

Indicates a Section 30 approved program

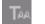

Indicates a Pending Trade Adjustment Assistance program

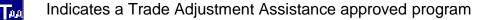

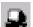

Indicates an Distance Learning Program

Indicates a Job Seeker Program Evaluation has been recorded into the record

# Windows Terminology

# Using a Mouse

| <u>Point</u>       | Move your mouse until the mouse pointer (or cursor), $\Rightarrow$ , is positioned over the item that you want.                                                                            |
|--------------------|----------------------------------------------------------------------------------------------------|
| <u>Click</u>       | Point to the item you want and quickly press and release the left mouse button.                                                                                                    |
| Double Click       | Point to the item you want and quickly press and release the left mouse button twice. Try not to move the mouse between clicks.                                                            |
| <u>Right Click</u> | Point to the item you want and quickly press and release the right mouse button.                                                                                                    |
| <u>Select</u>      | Left click on the item you want and while holding<br>down the left mouse button, slide your mouse over<br>the item (letter, word, phrase, etc.) until the item is<br>highlighted in black. |
| Drag and Drop      | Select the item that you want and while holding down<br>the left mouse button, drag the item to the new<br>location and release the left mouse button to drop it in<br>the new location.   |

#### Scrolling through a Window

The Scroll Bars are located along the right side of the window and across the bottom of the window.

Click  $\blacksquare$  or  $\blacksquare$  to move up or down the window one line at a time.

Click  $\blacksquare$  or  $\blacksquare$  and hold down the left mouse button to continuously scroll vertically through the window.

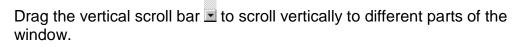

Click I or I to slowly move horizontally through the window.

٠

Click I or I and hold down the left mouse button to continuously scroll horizontally through the window.

Drag the horizontal scroll bar Let to scroll horizontally across the window.

Click in the shaded area of either scroll bar to move either vertically or horizontally one window at a time.

Click the Met Page button to move to the next page.

Click the Previous Page button to move to the previous page.

#### Maximizing and Minimizing Windows

- Minimizes the window to the size of an icon
- Restores the window to its previous size
- Maximizes the window to fill the entire desktop

Closes the window without saving any changes you made. If you made any changes in MOSES, these changes will be ignored.

# **MOSES Conventions**

| Using MOSES Conventions                                                                                                    | Icon Menu Bar Dropdown<br>Menu                                                                                                    |
|----------------------------------------------------------------------------------------------------|----------------------------------------------------------------------------------------------------|
| Massachusetts One Stop Employment System - User Acceptance - AWS Staff<br>File Job Seeker Employer Training Events Program Report Feedba<br>① ① ● ※ 圖 圖 ④ 圖 圖 ④ 圖 ◎ ③ ▲ B III ⑦ | ID: MOSES102       Career Center: Southbridge Career Center Career Center Supervisor         ack       Administration       Go To       Window         Harp       Arrange All       Image: All Close All Except Front         Image: Training Course Search       2 Job Seeker Search       3 Employer Search         3 Employer Search       5 Provider Search       5 Provider Search |

- The **Title Bar** tells you where you are in Windows.
- The **Menu Bar** uses drop down menus to navigate MOSES. Click on **Window** to keep track of what windows you have open.
- The **Icon Menu Bar** is used as a short cut to the drop down menus on the **Menu Bar**.

#### Icon Menu Bar Icons

| <u>lcon</u> | Action                    |
|-------------|---------------------------|
| 0           | Job Seeker Services       |
|             | Employer Services         |
| *           | Training Services         |
|             | Provider Maintenance      |
|             | Save                      |
|             | Refresh                   |
| 9           | Print                     |
| <b>2</b>    | Print Screen              |
|             | Scanning                  |
| аb          | Spell Check               |
| EXII        | Exit (This closes MOSES.) |
| 8           | Help                      |

| Type of Search           |  |
|--------------------------|--|
| Search By                |  |
| Job Seeker ID            |  |
| C Last Name              |  |
| C Social Security Number |  |
| C Claimant ID            |  |
|                          |  |

• Radio buttons are used for making a selection or a choice. Click the radio button to make your selection. Once you select any of the choices for a group of radio buttons, you will always have one selected.

- A dark triangle ▶ indicates a required field. The field must be completed before you can move on to another tab or save the data.
- A check mark 
   indicates that the field is recommended. All
   recommended / semi-required fields are used for reporting to the
   federal government and should be completed.
- If the number of search results found exceeds 50, the <u>we</u> button is enabled. The <u>we</u> button does not display the next 50 records, it adds them to the list to be displayed. You must scroll through the records to the last record. The <u>we</u> button is enabled as long as there are additional records to be displayed.
- The <u>w</u> button is used to move items that you select from the list in the left panel to the selection panel on the right. You can do this by clicking the <u>w</u> button, by dragging and dropping your selection into the right panel, or by double clicking the item. (Double clicking may not work in all instances.)
- The <u>w</u> button is used to deselect any of the items in the right panel. You can do this by clicking the <u>w</u> button, by dragging and dropping your selection into the appropriate left panel, or by double clicking the item. (Double clicking may not work in all instances.)
- The Clicon indicates a calendar. Click the Cl button to display the

|                     | D  | ece | mb       | -  | 120 | 125 |    |
|---------------------|----|-----|----------|----|-----|-----|----|
|                     |    | M   |          | W  |     | F   | S  |
|                     | -  | m   |          |    | · · |     | _  |
|                     |    | 1   | 2        | 3  | 4   | 5   | 6  |
|                     | 7  | 8   | 9        | 10 | 11  | 12  | 13 |
|                     | 14 | 15  | 16       | 17 | 18  | 19  | 20 |
|                     | 21 | 22  | 23       | 24 | 25  | 26  | 27 |
|                     |    | 29  |          |    |     |     |    |
|                     |    |     |          |    |     |     |    |
|                     |    | OF  | C        | 11 | C   | nce |    |
| drop down calendar. |    | 0   | <b>`</b> |    | Cai | 100 |    |

- Click the month or the down arrow to display the drop down list of months.
- Click the day of the month to select a day.
- Click the up/down arrows or type in the year.

- Click the OK button to select the date shown, or click the Cancel button to get back to the date field..
- When you click the use button, a pop up message appears asking if you want to save your changes. Click the use button to save the changes and return to the previous window. If you want to remain in the current record, click is to save your changes. This will take you to the first tab of the record.
- When you right click the mouse in any column in MOSES, such as on a list of SSNs on the Job Seeker Search Results, a drop down menu

|         | Sort  | > | Ascending  |                      |
|---------|-------|---|------------|----------------------|
| appears | Print | > | Descending | . From here, you can |
| •••     |       |   |            | -                    |

choose to sort in ascending or descending order.

• When you right click the mouse in any column in MOSES, such as on a list of skills on the Match Criteria, a drop down menu appears

| Print | > | Print Data   |
|-------|---|--------------|
| Undo  |   | Print Screen |
| Cut   |   | Print Field  |

. From here, you can

choose to print all the data in the display, even what you cannot see, to print the screen, or to print the highlighted field only.

• From the File option on the Main Menu bar, you have some options for printing. **Print...** will bring up your print menu. **Print Immediate** will print all the data showing in your current screen, even if it extends beyond the bottom of the screen. **Print Screen** will print only what shows on your desktop.

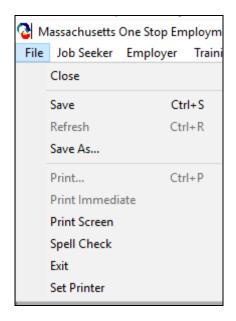

#### Hints:

- When selecting a State from the drop-down list, type the first letter of the state to see the first state starting with that letter. Type the same letter to go down the list
- After entering the Zip code, press the **Tab** key. The city and state fields will automatically populate.
- When entering dates and phone numbers, just enter the number. MOSES formats these fields automatically.
- When selecting a city/town, you can move more than one city/town to the right panel by holding down the control key while you click on your selections, or by using the map. The map lets you select all the cities/towns in the geographic area, or you can select, for example, only the towns on the bus route.

#### Overview

You may wish to search for a Customer in order to update services or membership information. You can do this by searching the MOSES database. The **Job Seeker Search** window lets you search directly for Customers by selecting either Social Security Number, Last Name, Customer ID or Claimant Id.

Use the **Advanced Search** function for finding a Job Seeker Membership if your information does not include the standard search criteria. You can also use the **Advanced Search** to find Customers who fit specific criteria. For example, you may want to find a Customer whose primary language is Spanish or a veteran in a specific geographic location or enrolled in a specific program.

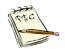

It's a good idea to search for an existing record for the Customer registering in MOSES. Save yourself some time by checking first.

#### To Search for a Customer Record

 Click Job Seeker on the MOSES main menu bar and select Job Seeker Services. You can also open this search option by clicking once on the c icon on the Icon Menu bar.

| ile | Job Seeker     | Employer | Training | Events | Program      | Reports | Feedback | Administration | Go To | Window | Help |  |
|-----|----------------|----------|----------|--------|--------------|---------|----------|----------------|-------|--------|------|--|
|     | Job Seeker Sen |          | ć        |        | <b>XII</b> ⑦ |         |          |                |       |        |      |  |
|     | Documents      |          | >        |        |              |         |          |                |       |        |      |  |
|     | Corresponden   | ce       | >        |        |              |         |          |                |       |        |      |  |
|     | View Notes     |          | - 1      |        |              |         |          |                |       |        |      |  |
|     | Scanning       |          | - 1      |        |              |         |          |                |       |        |      |  |
|     | Job Bank Brow  | /se      |          |        |              |         |          |                |       |        |      |  |
|     | Barcode Card   |          | - 1      |        |              |         |          |                |       |        |      |  |
|     | DTA Clock File |          |          |        |              |         |          |                |       |        |      |  |
|     | Caseload Man   | agement  |          |        |              |         |          |                |       |        |      |  |

2. Type the Customer's job seeker number in the **Search Criteria** box. MOSES defaults to the **Job Seeker Id** radio button.

| Type of Search<br>Search By<br>© Job Seeker ID<br>© Last Name<br>© Social Security Number<br>© Claimant ID |                    |                    | To enter a new Job Seeker click the Add button. Search for an<br>Seeker by selecting a search method, entering the search criter<br>clicking the Search button.<br>Search Criteria: |                       |             |              |
|----------------------------------------------------------------------------------------------------|--------------------|--------------------|----------------------------------------------------------------------------------------------------|-----------------------|-------------|--------------|
| Search R                                                                                                   | esults             |                    |                                                                                                    |                       |             |              |
| SSN#                                                                                                    | First Name         | Last Name          | Date of Birth                                                                                                    | Job Seeker ID Address | Claimant ID |              |
| Eligibil                                                                                                   | lity Eligibility C | riteria Match Crit | eria Run Ma                                                                                                    | tch Trade Edit        | More        | Delete Close |

**3.** Click the **Search** button. MOSES locates the Customer by the job seeker id number and displays the results in the **Search Results** window.

| 👌 Job Seeker                                                                                            | Search             |                                                                                                    |                    |                       |                 |             |        | - • × |
|----------------------------------------------------------------------------------------------------|--------------------|----------------------------------------------------------------------------------------------------|--------------------|-----------------------|-----------------|-------------|--------|-------|
| Type of Search     Search By     Job Seeker ID     Last Name     Social Security Number     Claimant ID |                    | To enter a new Job Seeker click the Add button. Search for an existing Job<br>Seeker by selecting a search method, entering the search criteria, and then<br>clicking the Search button.<br>Search Criteria: 12877156<br>Search<br>Advanced Search |                    |                       |                 |             | Search |       |
| Search Res                                                                                              | ults<br>First Name | Last Name                                                                                                    | Date of Birth      | Job Seeker ID Address |                 | Claimant ID |        |       |
| ###-##-0011                                                                                             | Anita              | Job                                                                                                    | 01/01/1990         | 12877156 22 Applicar  | nt Lane, Boston |             | F      |       |
|                                                                                                    |                    |                                                                                                    |                    |                       |                 |             |        |       |
|                                                                                                    |                    |                                                                                                    |                    |                       |                 |             |        |       |
|                                                                                                    |                    |                                                                                                    |                    |                       |                 |             |        |       |
|                                                                                                    |                    |                                                                                                    |                    |                       |                 |             |        |       |
|                                                                                                    |                    |                                                                                                    |                    |                       | Row 1 of 1      |             | More   |       |
| Eligibility                                                                                             | Eligibility Crite  | eria Match Crite                                                                                                    | ria Run <u>M</u> a | tch Trade             | Edit            | Add         | Delete | Close |

 Select the Customer from the list. To open the record, click Edit, hit the Enter key, or double click on the name of the Customer. The Job Seeker record for that Customer appears.

| 👌 Job Seeker Membership (Job, Anit                                                                                                    | a)                                                                                                    |                                   |         |
|----------------------------------------------------------------------------------------------------|----------------------------------------------------------------------------------------------------|-----------------------------------|---------|
| Job, Anita                                                                                                    | SSN: XXX-XX-0011 I                                                                                                    | D: 12877156                       | F Notes |
| General Information         First Name:       Anita         Last Name:       Job         Date of Birth:       01/01/1990         Release Information?:       C Yes         Release Information?:       C Yes         Release Information?:       C Yes         Race       V White         Asian       Other         Programs       Other | Middle Initial:<br>Sex: Chose not to answ<br>Military: Yes No<br>Other Eligible Yes No<br>Yes No<br>Black or African American<br>American Indian or Alaskan Native<br>Hawaiian Native or Other Pacific Islander<br>Information Not Available<br>Sogram Status |                                   | Survey  |
| Trade                                                                                                    | Eligibility Match Criteria                                                                                                    | Run Match Eligibility Criteria OK | Cancel  |

- 5. Review or make changes in the Customer information.
- 6. Click the OK button to return to the Job Seeker Search window.

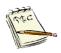

**CAUTION**: Clicking the **Cancel** button and the **Yes** button to the pop-up warning cancels your work and does not save your changes. You can also instruct MOSES to ignore your work by clicking on the **X** button in the right corner and the **Yes** button to the pop-up warning.

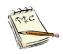

If you want to save the changes that you have made to the Customer record, click the **OK** button and the **Yes** button. Other ways to save your work without leaving the record include clicking on the Diskette Icon or the Refresh Icon in the Icon bar. When you do this, you are brought back to the Basic tab.

7. To search by the Last Name, select the Last Name radio button and type the last name of the Customer in the Search Criteria box.

| 👌 Job Seek                                                                                                 |                 |                                                                                                    |               |                       |             |              |
|----------------------------------------------------------------------------------------------------|-----------------|----------------------------------------------------------------------------------------------------|---------------|-----------------------|-------------|--------------|
| Type of Search<br>Search By<br>C Job Seeker ID<br>I Last Name<br>C Social Security Number<br>C Claimant ID |                 | To enter a new Job Seeker click the Add button. Search for an<br>Seeker by selecting a search method, entering the search criteria<br>clicking the Search button.<br>Search Criteria: |               |                       |             |              |
| - Search Re<br>SSN#                                                                                        | First Name      | Last Name                                                                                                    | Date of Birth | Job Seeker ID Address | Claimant ID |              |
|                                                                                                    |                 |                                                                                                    |               |                       |             |              |
|                                                                                                    |                 |                                                                                                    |               |                       |             | More         |
| Eligibilit                                                                                                 | Eligibility Cri | teria Match Crite                                                                                                    | eria 🛛 Run Ma | tch Trade             | Edit Add    | Delete Close |

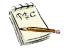

You can just type the first few letters of the last name in the box and MOSES will find all Customers whose names contain those letters. MOSES search is not case sensitive, so you don't have to capitalize any letter.

8. Click the **Search** button. MOSES displays the results of the search under **Search Results** on this window.

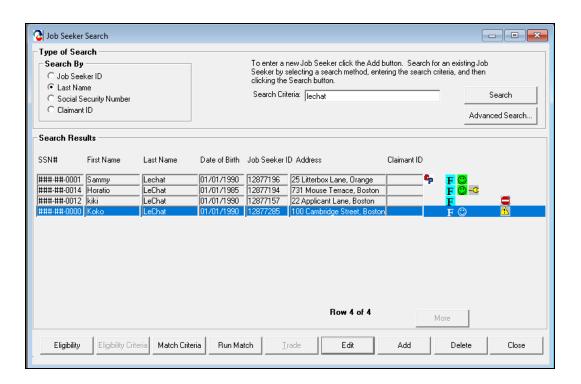

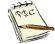

Use the scroll bar on the right to see the additional list of members.

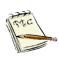

If you would like to sort any of the columns by ascending or descending order, simply right click the top cell of the column you would like to sort by, click **Sort** and select **Ascending** or **Descending** 

|       | 301001 | Associating of Desserie |
|-------|--------|-------------------------|
| Sort  | >      | Ascending               |
| Print | >      | Descending              |

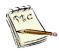

If the number of Customers exceeds 50, click on the **More** button to see the information. The **More** button does not display the next 50 records; it adds them to the list to be displayed. You must still scroll through the list of records to the last record. The **More** button is enabled as long as there are additional records to be displayed.

**9.** Select the record and click the **Edit** button, hit the **Enter** key, or double click on the record, to display the **Customer** record. You can now edit or update the Job Seeker Membership.

10. Click the OK button to return to the Job Seeker Search window.

**11.** Select the **Social Security Number** radio button and type the Social Security Number in the **Search Criteria** box.

| Job Seek<br>- Type of So<br>- Search E<br>- Job So<br>- Last N<br>- Claima<br>- Search Re | earch<br>By<br>eakerID<br>Iame<br>Security Number<br>antID |                            |                     | To enter a new Job See<br>Seeker by selecting a s<br>clicking the Search butt<br>Search Criteria: | earch method, ent |             | n criteria, and the    |       |
|-------------------------------------------------------------------------------------------|------------------------------------------------------------|----------------------------|---------------------|---------------------------------------------------------------------------------------------------|-------------------|-------------|------------------------|-------|
| SSN#                                                                                      | First Name                                                 | Last Name                  | Date of Birth       | Job Seeker ID Address                                                                             |                   | Claimant ID |                        |       |
| Ejigibilit                                                                                | y Eligibility Ci                                           | riteria Match <u>C</u> rit | eria Run <u>M</u> a | tch Irade                                                                                         | <u>E</u> dit      | Add         | <u>M</u> ore<br>Delete | Close |

**12.**Click the **Search** button. MOSES displays the results in the Search Results window.

| Type of S<br>Search I<br>C Job S<br>C Last N<br>Socia<br>C Claim<br>Search B | By<br>ieeker ID<br>Name<br>al Security Number<br>ant ID |                    | To enter a new Job Seeker click the<br>Seeker by selecting a search methoc<br>clicking the Search button.<br>Search Criteria: 811-01-0000 |             |   |
|------------------------------------------------------------------------------|---------------------------------------------------------|--------------------|----------------------------------------------------------------------------------------------------|-------------|---|
| SSN#<br>###-##-000                                                           | First Name                                              | Last Name<br>Brady | Job Seeker ID Address<br>12877145 1 Patriot Place, Foxbord                                                                                | Claimant ID | F |
|                                                                              |                                                         |                    |                                                                                                    |             |   |
|                                                                              |                                                         |                    |                                                                                                    |             |   |
|                                                                              |                                                         |                    |                                                                                                    |             |   |
|                                                                              |                                                         |                    | Row 1 of                                                                                                    | 1 Mor       | e |

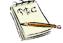

MOSES Job Seeker IDs are used to identify members at Career Centers, as well as to Employers if the Customer's record is listed a confidential.

**13.** Select the **Claimant Id** radio button and type the Claimant id in the **Search Criteria** box.

| 👌 Job Seeker                 |                                        |                  |               |                                                                                                    |                   |             |              |
|------------------------------|----------------------------------------|------------------|---------------|----------------------------------------------------------------------------------------------------|-------------------|-------------|--------------|
| <ul> <li>Claimant</li> </ul> | ker ID<br>me<br>ecurity Number<br>: ID |                  |               | To enter a new Job Seek<br>Seeker by selecting a sea<br>clicking the Search butto<br>Search Criteria: | arch method, ente |             |              |
| Search Res                   | ults<br>First Name                     | Last Name        | Date of Birth | Job Seeker ID Address                                                                                 |                   | Claimant ID |              |
|                              |                                        |                  |               |                                                                                                    |                   |             |              |
|                              |                                        |                  |               |                                                                                                    |                   |             |              |
|                              |                                        |                  |               |                                                                                                    |                   |             |              |
|                              |                                        |                  |               |                                                                                                    |                   |             |              |
|                              |                                        |                  |               |                                                                                                    |                   | More        |              |
| Eligibility                  | Eligibility Crit                       | eria Match Crite | ria 🛛 Run Ma  | tch Trade                                                                                             | Edit              | Add         | Delete Close |

**14.**Click the **Search** button. MOSES displays the results in the Search Results window.

| 👌 Job Seeker Sea                                                                                   | rch                 |                |                                                                                                    |               |            |                 |             |             | - • ×    |
|----------------------------------------------------------------------------------------------------|---------------------|----------------|----------------------------------------------------------------------------------------------------|---------------|------------|-----------------|-------------|-------------|----------|
| Type of Search<br>Search By<br>Job Seeker ID<br>Last Name<br>Social Security Number<br>Claimant ID |                     |                | To enter a new Job Seeker click the Add button. Search for an existing Job<br>Seeker by selecting a search method, entering the search criteria, and then<br>clicking the Search button.<br>Search Criteria: 12345678 Search<br>Advanced Search |               |            |                 |             | n<br>Search |          |
| -Search Results                                                                                    |                     |                |                                                                                                    |               |            |                 |             |             |          |
| SSN# Firs                                                                                          | t Name              | Last Name      | Date of Birth                                                                                                    | Job Seeker II | D Address  |                 | Claimant ID |             |          |
| ###-##-9999 Geo                                                                                    | orge                | Washington     | 02/22/1932                                                                                                    | 11184609      | 1000 Mount | t Vernon Way, D | ed12345678  | F 🙄 🚭       | PE 📮 🛛 🔍 |
|                                                                                                    |                     |                |                                                                                                    |               |            |                 |             |             |          |
|                                                                                                    |                     |                |                                                                                                    |               |            |                 |             |             |          |
|                                                                                                    |                     |                |                                                                                                    |               |            |                 |             |             |          |
|                                                                                                    |                     |                |                                                                                                    |               |            |                 |             |             |          |
|                                                                                                    |                     |                |                                                                                                    |               |            | Row 1 of 1      |             | More        |          |
| Eligibility                                                                                        | Eligibility Criteri | ia Match Crite | ria Run Ma                                                                                                    | itch Tr       | rade       | Edit            | Add         | Delete      | Close    |

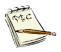

MOSES Claimant IDs are used to identify members of the Department of Unemployment Insurance programs. These customers are enrolled in joint Department of Career Services and Department of Unemployment Insurance programs.

## To Do an Advanced Search for a Customer Record

 Click Job Seeker on the MOSES main menu bar and select Job Seeker Services. You can also open this search option by clicking once on the c icon on the Icon Menu bar.

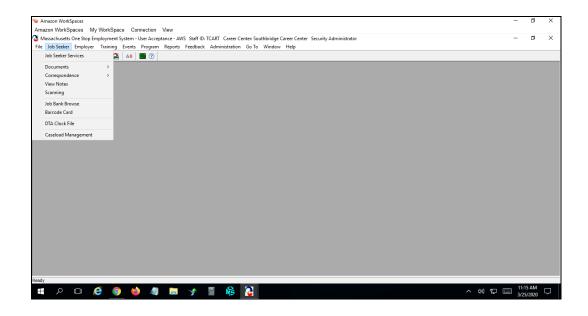

2. Click the Advanced Search button on the Job Seeker Search window.

| C Job Seeker Search                                                                                                    |                                                                                                    |                     |
|----------------------------------------------------------------------------------------------------|----------------------------------------------------------------------------------------------------|---------------------|
| Type of Search<br>Search By<br>♥ Job Seeker ID<br>♥ Last Name<br>♥ Social Security Number<br>♥ Claimant ID<br>■ Search Results | To enter a new Job Seeker click the Ar<br>Seeker by selecting a search method, a<br>clicking the Search button.<br>Search Criteria: |                     |
| SSN# First Name Last Name                                                                                                    | Date of Birth Job Seeker ID Address                                                                                                 | Claimant ID<br>More |
| Eligibility Eligibility Criteria Match I                                                                                       | Criteria Run Match Trade Edit                                                                                                    | Add Delete Close    |

#### MOSES displays the **Customer Advanced Search** window.

| ersonal<br>Last Name:  | T                    | □ White                   | African American, Non Hispanic              |
|------------------------|----------------------|---------------------------|---------------------------------------------|
| First Name:            |                      | Hispanic or Latino        | American Indian or Alaskan Native           |
| Date of Birth:         | 00/00/0000           | 🔲 Asian                   | Hawaiian Native or Other Pacific Islander   |
| Sex:                   | <b>_</b>             | 🔲 Other                   | Information Not Available                   |
| Search based on Sou    | ndex? 🔿 Yes 🔎 No     |                           |                                             |
| ieneral                |                      |                           |                                             |
| Workforce Board:       | <b>•</b>             | Career Center             | •                                           |
| City/Town:             | <b>•</b>             | Staff ID:                 | <b>v</b>                                    |
| Zip Code:              | -                    | Education:                | -                                           |
| etailed Search Cr      | iteria               |                           |                                             |
| rimary Language:       | <b>_</b>             | 🔲 Veterans 👘              | UI Claimants 📃 Dislocated Worker            |
| )isability:            | •                    | 🔲 Enterprise Zone 🔲       | Affirmative Action 🔲 Career Center Specific |
| Previous Employer:     |                      | Empowerment Zone          | Renewal Community Programs                  |
| lerts                  |                      | Active or Inactive        |                                             |
| hone (Home/Other):     |                      | Enrolled in State Program |                                             |
| lo Service in the last | Days Had a service w |                           | Age Between: and                            |

 Enter your search criteria. You must enter at least two search criteria. One must be from either the **Personal** section or the **General** section of the window. The **Detailed Search Criteria** section is optional. Use **Advanced Search** wisely. MOSES contains well over 1,000,000+ records. Select those items that will limit your search results to manageable numbers.

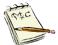

Searches based on **Soundex** need at least 5 letters. The search is based largely on consonants. **Soundex** will only return names beginning with the actual first letter you type. *For instance*, "C", which sounds like "S" or "Qu" or "K", will only return names starting with "C". If you choose "Yes" for Soundex, that counts as one criteria from the **Personal** section.

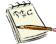

Selecting your **Career Center**, your **Staff ID**, and **Alerts** as the criteria will provide you with a list of all alerts associated with Customers entered under your Staff ID.

**4.** Click the **OK** button. MOSES will display a list of the Customers who match your criteria.

| 👌 Job Seeker                  | Search                                |                   |                                                                                                    |              |                                                        |             |        | - • • |
|-------------------------------|---------------------------------------|-------------------|----------------------------------------------------------------------------------------------------|--------------|--------------------------------------------------------|-------------|--------|-------|
| ⊂ Type of Search<br>Search By |                                       |                   | To enter a new Job Seeker click the Add button. Search for an existing Job<br>Seeker by selecting a search method, entering the search criteria, and then<br>clicking the Search button.<br>Search Criteria: Search<br>Advanced Search |              |                                                        |             |        |       |
| -Search Res                   | ults                                  |                   |                                                                                                    |              |                                                        |             |        |       |
| SSN#                          | First Name                            | Last Name         | Date of Birth                                                                                                    | Job Seeker I | D Address                                              | Claimant ID |        |       |
| ###-##-0001                   | · · · · · · · · · · · · · · · · · · · | Lechat            | 01/01/1990                                                                                                    | 12877196     | 25 Litterbox Lane, Orange                              | C           |        |       |
| ###-##-0014                   |                                       | LeChat<br>LeChat  | 01/01/1985                                                                                                    | 12877194     | 731 Mouse Terrace, Boston<br>22 Applicant Lane, Boston | <u> </u>    | F 🙄 -  | ° 👝 丨 |
| ###-##-0000                   |                                       | LeChat            | 01/01/1990                                                                                                    | 12877285     | 100 Cambridge Street, Boston                           | · · · · · · | F 🖸    | Ā     |
|                               |                                       |                   |                                                                                                    |              | Row 1 of 4                                             |             | More   |       |
| F 1-3-30-                     | 1 manu ca                             |                   | :- [ _ p.,                                                                                                    |              |                                                        |             | Delete |       |
| Eligibility                   | Eligibility Crite                     | eria Match Criter | ia Run Ma                                                                                                    |              | rade Edit                                              | Add         | Delete | Close |

5. Select the Customer from the list and click the **Edit** button, or hit the **Enter** key, or *double click* on the name of the Customer to open the Customer's record.

## Add a New Customer

### **Overview**

To add a new Customer, you create a new record in the MOSES database for that Customer through the **Job Seeker Search** screen.

The **Job Seeker** record has nine main tabs of information, with sub tabs for additional information.

## To Add a New Customer and Complete the Basic Tab

The **Basic** tab collects the minimum information needed to establish a Career Center membership.

Typically, Customers with **Basic** membership are self-directed. They might have entered their information using **MJQ** (MassHire Job Quest).

They may be just interested in using the resource room, for example, but not in receiving other Career Center services.

They may just use our services through the Internet (**MJQ**).

Basic membership provides the following benefits to the Customer:

- Makes the Customer a member of the statewide Massachusetts One-Stop Employment System (MOSES)
- Allows the Career Center to generate a membership card for the Customer
- Provides the career center with information to include the Customer on its email list

1. Click Job Seeker on the MOSES main menu bar and select Job Seeker Services.

You can also open this search option by clicking once on the *c* icon on the Icon Menu bar

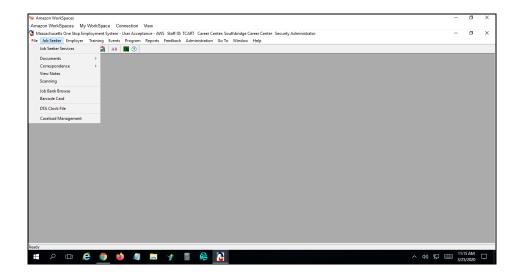

2. Search for your Customer using Job Seeker ID, Last Name, Social Security Number, or Claimant Id.

If no Customer appears using that criteria, it is likely they do not exist in MOSES. A pop-up box will appear telling you just that.

It's always a good idea to search for the Customer before you enter information.

| Type of Search –<br>Search By<br>O Job Seeker ID<br>C Last Name<br>Social Security<br>C Claimant ID | Number     |                                                                                                    | t the Add button. Search for an existing Job<br>thod, entering the search criteria, and then<br>Search<br>Advanced Search |
|----------------------------------------------------------------------------------------------------|------------|----------------------------------------------------------------------------------------------------|----------------------------------------------------------------------------------------------------|
| Search Results -                                                                                    |            |                                                                                                    |                                                                                                    |
| SSN# First f                                                                                        | Job Seeker | Date of Birth Job Seeker ID Address<br>re were no Job Seeker records found that match yo<br>see try again. | Claimant ID<br>X<br>pur search criteria.                                                                                  |
|                                                                                                    |            |                                                                                                    | ОК                                                                                                    |

**3.** Click the **Add** button Add on the **Job Seeker Search** window. A **New Job Seeker** pop up box appears.

| Type of Search By<br>C Job Seeker ID<br>C Last Name<br>C Social Security Number<br>C Claimant ID<br>Search Results |                   |                           |                                                                          | n existing Job<br>ria, and Ihen<br>Search<br>Advanced Search. |              |             |              |
|----------------------------------------------------------------------------------------------------|-------------------|---------------------------|--------------------------------------------------------------------------|---------------------------------------------------------------|--------------|-------------|--------------|
| SSN#                                                                                                    | First Name        | S                         | New Job Seeker<br>earch Criteria —<br>Social Secu<br>e-enter Social Secu | - /                                                           | ×            | Claimant ID |              |
| Ejigibi                                                                                                    | ity Eligibility C | riteria Match <u>C</u> ri | teria Run <u>M</u> atcl                                                  | Trade                                                         | <u>E</u> dit | Add         | Delete Close |

- 4. Type the *social security number* for the Customer in the **Social Security Number** fields boxes.
- 5. Type the date the Customer enrolled in the **Registration Date** field. Remember this allows you to back date the record to the *actual* enrollment / service date.

(Standard staff backdating rights are 60 calendar days. *But your own backdating rights may be different.*)

MOSES defaults to the current date, but you may change it to a date in the past.

The **Registration Date** is the initial date of when you can enter services, notes and information from.

| 🔁 New Job Seeker                                                  | × |
|-------------------------------------------------------------------|---|
| Social Security Number: *******                                   |   |
| Re-enter Social Security Number:<br>Registration Date: 12/25/2025 |   |
| Pseudo OK Cancel                                                  |   |

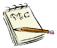

MOSES pre-fills the Registration Date field with today's date. Make sure you use the date when the Customer first came in for services. Your ability to backdate depends on your security rights.

Trac .

Make every attempt to obtain the Customer's SSN. Some grants / programs *require* valid SSNs.

All Customers provided services will be run against the wage records database where Employers report actual wages paid. Employers use valid SSNs only.

Only use the pseudo button to create a pseudo number (first three digits are 900's) instead of their SSN as a **last resort**.

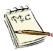

If the Customer is already entered in the MOSES database, in the UI system, or in MOSES/SMARTT interface, the Job Seeker record appears with the previously entered information.

Review/edit the information with the Customer to ensure it is the current information.

6. Click the OK button. A Job Seeker Membership (New) window appears.

The social security number is checked against the Unemployment Insurance (UI) database, MOSES archives, and the MOSES/SMARTT interface.

If the social security number exists in any of these sources, some information will be brought forward to the Basic tab.

Check this information to ensure it is still correct and up to date.

| 📀 Job Seeker Membership (New)                                                                                                    |                                                                                                    |
|----------------------------------------------------------------------------------------------------|----------------------------------------------------------------------------------------------------|
| SSN: XXX-XX-1234 ID:                                                                                                    | Notes                                                                                                    |
| General Information         First Name:         Last Name:         Last Name:         Last Name:         Date of Birth:         D0/00/0000         Date of Birth:         D0/00/0000         Ethnicity:         Hispanic or Latino         Yes         No         Ethnicity:         Hispanic or Latino         Yes         No         Release Information?:         Yes         No         Release Information?:         Yes         No         Release Information?:         Yes         No         Release Information?:         Yes         No         Race         White         Black or African American         Asian         American Indian or Alaskan Native         Other         Hawaian Native or Other Pacific Islander         Programs         Program Status         Program Eligibility         Value or Pacific Islander         Value or Pacific Islander         Value or Pacific Islander         Program Eligibility | Special Programs       Survey         Residence Address       Mailing Address         Address       Address         Address       -         Address       -         County:       United States of America         County:       United States of America         Zip:       -         City:       -         State:       -         Enterprise       Empowerment         Renewal       Mailing Address different         Confidential:       Yes         Other Phone:       -         Email:       -         Other Phone:       -         Prefers Emails       -         Special Accommodations       - |
| Trade Eligibility Match Criteria Run                                                                                                    | n Match Eligibility Criteria OK Cancel                                                                                                    |

7. Complete the following information, under the **Basic** tab.

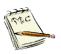

You must complete all of the required fields on a tab before you can select the next tab.

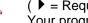

 $( \mathbf{I} = \text{Required Fields})$ 

Your program may require additional fields filled in as well. Make sure to fill them out.

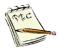

Use Title Case font (Upper and Lower case) rather than UPPER CASE (all Upper case) letters for all typing in MOSES.

This information can be a basis for resumes and letters, so should not be in all capital letters.

| <u>Field Name</u><br>First Name | <u>Required</u><br>▶ | <u>Action</u><br>Type the first name of the Customer.                                                                                                    |  |  |  |  |
|---------------------------------|----------------------|----------------------------------------------------------------------------------------------------|--|--|--|--|
| Middle Initial                  |                      | Type the middle initial of the Customer.                                                                                                    |  |  |  |  |
| Last Name                       | •                    | Type the last name of the Customer.                                                                                                    |  |  |  |  |
| Sex                             | •                    | Select from the drop menu the sex that indicates the Customer preference.                                                                                                    |  |  |  |  |
| Ethnicity                       | •                    | Select yes or no to answer the Hispanic or Latino question                                                                                                    |  |  |  |  |
| Race                            | •                    | Select one or more racial categories from the<br>list. If the Customer does not want to divulge<br>their race, use "Information Not Available".<br>You can select more than one.                                                                                                    |  |  |  |  |
| Military                        | •                    | Select the Yes or No radio button.                                                                                                    |  |  |  |  |
| Other<br>Eligible               | •                    | If the <b>No</b> check box was selected under<br>Military, the <b>Other Eligible</b> field appears and<br>becomes mandatory. Select the <b>Yes</b> or <b>No</b><br>radio button.<br><b>Other Eligible</b> refers to:                                                                                                    |  |  |  |  |
|                                 |                      | Eligibility for Veteran Benefits X                                                                                                    |  |  |  |  |
|                                 |                      | <ul> <li>Do not check Other Eligible unless the job seeker is a person who is         <ul> <li>(a) the spouse of any person who died on active duty of a service-connected disability; or,</li> <li>(b) the spouse of any member of the Armed Forces serving on active duty who at the time of application for assistance under this part, is listed, pursuant to 38 U.S.C. 101 and the regulations issued there under, by the Secretary concerned, in one or more of the following categories and has been so listed for more than 90 days:</li></ul></li></ul> |  |  |  |  |
|                                 |                      | ОК                                                                                                    |  |  |  |  |
|                                 |                      | If a customer says they are Other Eligible,<br>make sure that a DCS Veterans'<br>Representative verifies this.                                                                                                    |  |  |  |  |

Representative verifies this.

| <u>Field Name</u><br>Date of Birth | <u>Required</u><br>▶ | Action<br>Click the Calendar icon C and select the<br>Customer's date of birth from the dropdown<br>calendar. Click the <b>OK</b> button. Or, you can<br>type in the date of birth. It is important to enter<br>the correct date of birth, as this is used in<br>determining eligibility for certain programs.                                                                                                    |  |  |
|------------------------------------|----------------------|----------------------------------------------------------------------------------------------------|--|--|
| Release<br>Information?            |                      | <ul> <li>Only check this field if you make referrals to DOE-funded ABE/ESOL classes.</li> <li>Once you select a choice, it cannot be deselected.</li> <li>Yes means you have a signed ABE Release Form or that a signed ABE Release Form is located at the ABE training site.</li> <li>No means that the Customer did not sign the ABE Release Form.</li> <li>You can view the form from either of the popup boxes or from Job Seeker, Documents, Share Information Form.</li> </ul> |  |  |
| Address                            | •                    | Type the local street address for the Customer.<br>There are two lines for street address. Do not<br>include the city, state, or zip on the second<br>line. The second line adds to the first line.                                                                                                    |  |  |
| Country                            | •                    | MOSES pre-fills the country.<br>You can use the dropdown list to select a<br>different country, if needed.                                                                                                    |  |  |
| Zip Code                           | •                    | Type the 5 to 9 digit zip code for the<br>Customer's address.<br>Tab out to fill in City and State automatically.<br>Check to make sure the zip code you entered<br>is correct.                                                                                                    |  |  |
| City                               | •                    | MOSES pre-fills the city to match the zip code.                                                                                                    |  |  |
| State                              | •                    | MOSES pre-fills the state to match the zip code.                                                                                                    |  |  |
| Enterprise<br>Zone                 |                      | This is a HUD zone in Springfield. Select this check box, if applicable.                                                                                                    |  |  |

| Field Name                       | <u>Required</u> | <u>Action</u>                                                                                                    |
|----------------------------------|-----------------|----------------------------------------------------------------------------------------------------|
| Empower-<br>ment Zone            |                 | This is a HUD zone in Boston. Select this check box, if applicable.                                                                                                    |
| Renewal<br>Zone                  |                 | This is a HUD zone in Lowell / Lawrence.<br>Select this check box, if applicable.                                                                                                    |
| Primary<br>Phone                 |                 | Type the Customer's primary phone number.                                                                                                    |
| Email                            |                 | Type the Customer's e-mail address.<br>Make sure to use proper formatting.                                                                                                    |
| Other Phone                      |                 | Type the Customer's other phone number, if available.                                                                                                    |
| Web<br>Address                   |                 | Type the Customer's internet web page<br>address, LinkedIn address, Facebook page or<br>social media web address, if applicable.<br>Make sure to use proper formatting.                                                          |
| Prefers<br>Email                 |                 | Check this if the Customer wishes to be contacted via email. You must have a valid email address in that field.                                                                                                    |
| Address Not<br>Available         |                 | Select this check box if the Customer does not<br>have an address.<br>They could be homeless, in a shelter or in a<br>domestic abuse situation.                                                                                  |
| Mailing<br>Address<br>Different  |                 | Select this check box if the Customer has a<br>different mailing address.<br>When you select this option, the <b>Mailing</b><br><b>Address</b> sub tab becomes available. It must<br>be completed before moving to the next tab. |
| Confidential                     |                 | This is only viewable.                                                                                                    |
| Agricultural<br>Work<br>Question | •               | Check the proper radio button after asking the customer if they have worked in agriculture or food processing in the last 12 months. This is looking for Migrant farm workers.                                                   |

Field Name Required Action

Special . Accommodations

Describe Special Accommodations, if any.

7. NOTE the following fields in the Programs section of the Basic screen.

| 🔁 Job Seeker Membership (New)                                                                                                    |
|----------------------------------------------------------------------------------------------------|
| SSN: XXX-XX-1234 ID: Note                                                                                                    |
| Basic       Full       Education       Work History       Events       Alerts       Career Plan/Youth ISS       Services       Special Programs       Survey         General Information <ul> <li>First Name:</li> <li>Anita</li> <li>Middle Initial:</li> <li>Last Name:</li> <li>Job</li> <li>Sex:</li> <li>Nonbinary</li> <li>Date of Birth:</li> <li>(1/01/1990)</li> <li>Military:</li> <li>Yes</li> <li>No</li> <li>Pother Eligible</li> <li>Yes</li> <li>No</li> <li>Pother Eligible</li> <li>Yes</li> <li>No</li> <li>Address:</li> <li>(123 Applicant Way</li> <li>Country:</li> <li>United States of America</li> <li>Zip:</li> <li>(2114)</li> <li>City:</li> <li>Boston</li> <li>State:</li> <li>Massachusetts</li> <li>State:</li> <li>Mailing Address different</li> <li>Confidential:</li> <li>Yes</li> <li>No</li> <li>Address</li> <li>State:</li> <li>Mailing Address different</li> <li>Confidential:</li> <li>Yes</li> <li>No HITG Confidential:</li> <li>Yes</li> <li>No HITG Confidential:</li> <li>Yes</li> <li>No HITG Confidential:</li> <li>Yes</li> <li>No HITG Confidential:</li> <li>Yes</li> <li>No HITG Confidential:</li> <li>Yes</li> <li>No Career Planning</li> <li>Yes</li> <li>No Career Center</li> <li>Web Address:</li> <li>www.link.edin.com/76is7/sk/31is/09y</li> <li>Prefers Emails</li> <li>Special Accommodations</li> <li>Special Accommodations</li> <li>Special Accommodations</li> <li>Special Accommodations</li> <li>Special Accommodations</li> <li>Special Accommodations</li> <li>Special Accommodations</li> <li>S</li></ul> |
| Trade Eligibility Match Criteria Run Match Eligibility Criteria OK Cancel                                                                                                    |

Field Name Required Action

| Program<br>Name | MOSES presents a list of programs applicable<br>to Career Center Customers. You can scroll<br>through the list using the scroll bar to the right.<br>Customers are commonly in Job Match,<br>Program Eligibility, and Career Planning in the<br>programs section.<br>Some programs need to have eligibility<br>determined prior to putting them in the program.<br>Appendix C provides definitions of the listed<br>programs. |
|-----------------|----------------------------------------------------------------------------------------------------|
| Apply           | This box is used to enroll / register customers in the program. Once checked some programs can not be unchecked.                                                                                                    |

| <u>Field Name</u> | <u>Required</u> | <u>Action</u>                                                                                                    |
|-------------------|-----------------|----------------------------------------------------------------------------------------------------|
| Program<br>Status |                 | MOSES often pre-fills this field.<br>For example, when Job Match is checked, the<br>status shows as "Incomplete".<br>Once the Job Match Criteria has been<br>successfully entered and saved, the status<br>changes to "Info. Complete-On". |
| History           |                 | Click once on the folder icon at the end of<br>the row for a program.<br>This gives you information about enrollment<br>and exiting dates and history.                                                                                     |

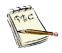

Once you click on the **Apply** checkbox, MOSES asks you if you are sure that is what you want to do.

Click **Yes** if you are sure you want to enroll the Customer in that program. Click **No** if the **Apply** checkbox was clicked by mistake.

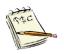

Once you click on the **Apply** checkbox for a program that needs program eligibility determined, MOSES tells you that program eligibility should be established prior to clicking on the **Apply** checkbox. The same holds true for Career Center Specific programs.

8. Click on the **Career Center** Button to view Customer programs applicable to that Career Center.

| 🔁 Job Seeker Membership (Job, Ani                                                                                                    | ta)                                                                                            |                                                                                                    |   | • 🔀         |
|----------------------------------------------------------------------------------------------------|------------------------------------------------------------------------------------------------|----------------------------------------------------------------------------------------------------|---|-------------|
| Job, Anita                                                                                                    | SSN: XXX-XX-1234 II                                                                            | 0: 12877345                                                                                                    | B | Notes       |
| Basic     Full     Education     Work Histor       General Information <ul> <li>First Name:</li> <li>Job</li> <li>Last Name:</li> <li>Job</li> <li>Date of Birth:</li> <li>[01/01/1990]</li> <li>Release Information?:</li> <li>Yes ○ N</li> <li>Ethnicity</li> <li>Hispanic or Latino</li> <li>Asian</li> <li>Other</li> <li>Other</li> <li>Internation</li> <li>Other</li> <li>Internation</li> <li>Other</li> <li>Internation</li> <li>Other</li> <li>Internation</li> <li>Internation</li></ul> | Middle Initial:<br>► Sex: Nonbinary ▼<br>C ► Military: Yes • No<br>• Other Eligible C Yes • No | Services Special Programs<br>Residence Address Mailing Address<br>Address Career Center Specific Programs<br>Career Center Specific Programs<br>Program Name<br>Apprenticeship Grant<br>Disability Grant<br>DTA (WPP) Participant<br>Hurricane (Natural Disaster) Grant |   | vurvey<br>× |
| Job Match To Program Eligibility To Career Planning                                                                                                    | Information Not Available                                                                      | Mass Rehab Participant<br>On The Job Training Program<br>Operation Older Person Grant<br>Public Housing Grant<br>Returning Citizen Program<br>Summer Youth Program                                                                                                    |   |             |
| Worked in agriculture or food proce<br>the last 12 months?     Trade                                                                                                    | ·                                                                                              | OK Cancel                                                                                                    |   | ncel        |

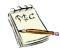

Once you click on the **Apply** checkbox, MOSES asks you if you are sure that is what you want to do. Click **Yes** if you are sure you want to enroll the Customer in that program. Click **No** if the **Apply** checkbox was clicked by mistake.

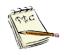

When you enroll a Customer into a Career Center specific program, the **Career Center** button and the text for the chosen program(s) turn **green**. Once a Customer is exited from that Career Center specific program, the text turns **red**.

You have completed the **Basic** tab.

The next step is to complete the Full tab.

## To Complete the Full Tab

A **Full** membership lets the Customer use more of the available services of MOSES.

These fields are indicated by a  $\checkmark$  mark rather than a  $\blacktriangleright$  mark. This gives you the option of completing the information later.

These fields are **required** for federal reporting and need to be completed. The  $\checkmark$  means it is a *recommended* field.

For many programs, part of the eligibility is that the job seeker has a full membership (the full tab – General Information sub tab) completed).

1. Click the Full tab on the Job Seeker record.

The following screen appears.

| Job Seeker Membership (Job, Anita)                                                                                                    |                        |                                                                                                    | - • •                                       |
|----------------------------------------------------------------------------------------------------|------------------------|----------------------------------------------------------------------------------------------------|---------------------------------------------|
| Job, Anita ss                                                                                                    | SN: XXX-XX-1234 ID: 12 | 877345                                                                                             | B Notes                                     |
| Basic         Full         Education         Work History         Events         Alerts         C           General Information         Military Information         Barriers         Assistance |                        | es Special Programs                                                                                | Survey                                      |
| Additional Information                                                                                                    | Edu                    | ucation<br>School: O Yes<br>O Yes - In Alterna                                                     | ative School                                |
| Disability: C Yes C No C Not Disclosed      Type: Mobility C Mental C Hearing Visio                                                                                                    | ion 🔲 Cognitive        | ighest Degree:                                                                                     | <u> </u>                                    |
| Primary Language:<br>Language Details:                                                                                                    | ▼ Va                   | ork Search Verification<br>ate Verified:<br>rified By:                                             | Claimant ID                                 |
| Dislocated Worker<br>Summer Youth<br>Permanently Separated (HITG):<br>Last Modified                                                                                                    |                        | grant Status<br>jeasonal Farm Worker, Non Migrant<br>digrant Farm Worker<br>digrant Food Processor | t<br>Long-Term<br>Unemployed<br>(27+ weeks) |
| <ul> <li>Economically Disadvantaged</li> <li>Family Size:</li> </ul>                                                                                                    |                        | reer Objective / Summary<br>riewable to Employers on the Interne                                   | st (JobQuest) ∩ Yes ∩ No                    |
| Trade                                                                                                    | Match Criteria Run M   | Match Eligibility Criteria                                                                         | OK Cancel                                   |

2. Type the Customer's information into the following fields under the **General Information** sub tab.

Required fields ( ) must be completed before you can select the next tab in MOSES.

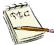

Highly Recommended ( $\checkmark$ ) fields are required for federal reporting and for entry into most programs.

You can move on to the next tab if these  $\checkmark$  fields are incomplete.

However, a Missing Fields Alert ( / Stop/No Entry sign) will appear on the Customer's record until the required or recommended information is completed.

| <u>Field Name</u><br>Employed       | <u>Required</u><br>√ | <u>Action</u><br>Select the <b>Yes</b> or <b>No</b> radio button.                                                                                                    |
|-------------------------------------|----------------------|----------------------------------------------------------------------------------------------------|
| Disability                          | √                    | Select the <b>Yes</b> , <b>No</b> or <b>Not Disclosed</b><br>radio button.<br>Then check off the customers disability<br><b>Type</b> boxes.                                                                                       |
| Disability<br>Comment               |                      | ( <i>Optional</i> ) Type a brief description of the disability, if the Customer is disabled. Use <b>Notes</b> instead this is more discrete.                                                                                      |
| Immigrant                           |                      | Use this field <u>only</u> when referring a<br>Customer to a DOE-funded ABE/ESOL<br>course. In this case, DOE requires that<br>we check <b>Yes</b> if the Customer is<br>foreign-born and has legal status to live<br>in the USA. |
| Dislocated<br>Worker                |                      | Select this check box if the Customer is<br>a dislocated worker <u>and</u> your Career<br>Center <i>uses</i> this field for reporting.<br>Otherwise do not use.                                                                   |
| Summer Youth                        |                      | Select this check box if the Customer is<br>a summer youth <u>and</u> your Career<br>Center <i>uses</i> this field for reporting.<br>Otherwise do not use.                                                                        |
| Primary<br>Language                 |                      | Select the Customer's primary language from the dropdown list. ( <i>Optional</i> )                                                                                                    |
| Language<br>Details                 |                      | Describe language details, such as<br>degree of fluency in oral and written use<br>of that language. Or customer has<br>multiple languages.                                                                                       |
| Permanently<br>Separated<br>(HITG): |                      | Information from the UI database will<br>cause this check box to be checked, if<br>the Customer is collecting UI and is<br>permanently separated from their most<br>recent employer.<br>Staff cannot check this box themselves.   |

| Field Name                    | <u>Required</u> | Action                                                                                                    |  |
|-------------------------------|-----------------|----------------------------------------------------------------------------------------------------|--|
| Last Modified                 |                 | Information from the UI database will<br>cause this date field to be completed.<br>Staff cannot complete this field<br>themselves.                                                                                                    |  |
| Family Size                   | ✓               | Type the number of people living in the household. This includes the Customer.                                                                                                    |  |
| Family Income                 | •               | After you enter the <b>Family Size</b> ,<br>MOSES displays the question " <i>Is your</i><br><i>family income for the last six months</i><br><i>below</i> <u>\$#,###</u> ?" This determines<br>whether or not a Customer is<br>economically disadvantaged.<br>The income level is calculated from the<br><b>Family Size</b> and the zip code.<br>Read the question to the Customer and<br>select the <b>Yes</b> or <b>No</b> radio button.<br>The income levels are updated each<br>year. |  |
| In School                     | $\checkmark$    | Select the <b>Yes, Yes in Alternative</b><br>School or No radio button.                                                                                                    |  |
| Highest Degree                | ✓               | Select the Customer's highest<br>educational degree from the dropdown<br>list. (Or highest grade completed.)<br>It is important to make the correct<br>selection, as this is used as one of the<br><b>Job Match</b> Criteria.                                                                                                    |  |
| Highest<br>Education<br>Grade |                 | MOSES displays this field <u>only</u> when<br>you select <b>Less than High School</b> ,<br><b>Some College</b> , or <b>Post-Secondary</b><br><b>with High School</b> , from the dropdown<br>list.<br>Select the number of years of school<br>completed.                                                                                                    |  |

| <u>Field Name</u> | <u>Required</u> | <u>Action</u>                                                                                                    |  |  |
|-------------------|-----------------|----------------------------------------------------------------------------------------------------|--|--|
| Migrant Status    | ✓               | Select the radio button indicating the correct <b>Migrant Status</b> <i>if</i> you clicked <b>Yes</b> to the Agricultural Work Question on the <b>Basic</b> tab. Definitions are below:                                                                                                    |  |  |
|                   |                 | Job Seeker Data X<br>Do not check Seasonal Farm Worker, Non Migrant unless the job seeker<br>is a person who during the preceding 12 months worked at least an<br>aggregate of 25 days or more in agriculture, earned at least 50% of<br>his/her income from farmwork, and was not employed in farmwork<br>year round by the same employer.                                                                                                    |  |  |
|                   |                 | ОК                                                                                                    |  |  |
|                   |                 | Job Seeker Data X                                                                                                    |  |  |
|                   |                 | Do not check Migrant Farmworker unless the job seeker is a Seasonal<br>Farmworker who had to travel to do the farmwork so that he/she was<br>unable to return to his/her permanent residence within the same day.                                                                                                    |  |  |
|                   |                 | ОК                                                                                                    |  |  |
|                   |                 | Job Seeker Data X                                                                                                    |  |  |
|                   |                 | Do not check Migrant Food Processing Worker unless the job seeker is<br>a person who during the preceding 12 months worked at least an<br>aggregate of 25 days or more in food processing, earned at least 50% of<br>his/her income from processing work and was not employed in food<br>processing year round by the same employer, provided that the food<br>processing required travel such that the worker was unable to return to<br>his/her permanent residence in the same day. |  |  |
|                   |                 | ОК                                                                                                    |  |  |
|                   |                 |                                                                                                    |  |  |

Career Objective Describe **Career Objectives**, if any. (Up to 750 characters.) Remember that this career objective will appear on the resume document, so spelling, capitalization, punctuation, and grammar should be carefully reviewed.

You have now completed a Full Membership.

## To Add a New Customer Who Is a Veteran

While giving information on the **Basic** tab, if the Customer answered "**Yes**" to **Military** or **Other Eligible** status, complete the **Military Information** sub tab.

This is accessed from the Full tab.

**1.** On the **Full** tab, click the **Military Information** sub tab to view military information.

| 🔇 Job Seeker Membership (Job, A                                 | nita)                                 |                                                       |                             |        |  |
|-----------------------------------------------------------------|---------------------------------------|-------------------------------------------------------|-----------------------------|--------|--|
| Job, Anita                                                      | SSN: XXX-XX-1234 ID: 12877345 B Notes |                                                       |                             |        |  |
| Basic Full Education Work Hist                                  | ory Events Alerts Career Plan/Yo      | outh ISS Services Special Programs                    |                             | Survey |  |
|                                                                 | ation Barriers Assistance/Disaster F  | Relocation                                            |                             |        |  |
| Hilitary Branches     Branch     Branch     Veteran Information | ▶ Type of Discharge/Status            | ▶ Start Date ▶ Release Date                           | DD214 Add<br>Edit<br>Delete |        |  |
| Trade                                                           | Eligibility Match Crit                | Type of Veteran:<br>eria Run Match Eligibility Criter | ia OK C                     | ancel  |  |

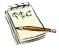

Veterans are usually referred to the MDCS Veterans' Representatives, who hold special expertise for serving these clients.

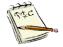

If the Customer answered "**No**" to Military status and Other Eligible status, the sub tab will be inactive. It appears grayed out.

#### 2. Click the Add button.

| C Military Details                                                                 | × |
|------------------------------------------------------------------------------------|---|
| Military History       Branch                                                      |   |
| ▶ Service Start Date         00/00/0000          ▶ Release Date         00/00/0000 |   |
| DD214 Form                                                                         |   |
| DD214 Verified Date Verified By: Date Verified: 00/00/0000 Verifying Office:       |   |
| OK Cancel                                                                          |   |
|                                                                                    |   |

| 🙆 Job Seeker Membership (Job, Anita)                                                 |                                                                                                 |         |
|--------------------------------------------------------------------------------------|-------------------------------------------------------------------------------------------------|---------|
| Job, Anita                                                                           | SSN: XXX-XX-1234 ID: 12877345                                                                   | B Notes |
| General Information Military Information Barriers                                    | lerts   Career Plan/Youth ISS   Services   Special Programs  <br>Assistance/Disaster Relocation | Survey  |
| Military Branches                                                                    | Discharge/Status  ► Start Date  ► Release Date DD214 Add 00/00/0000 D0/00/0000 Cell             |         |
| Military Details     Military History     Branch     Service Start Date 00/00/0000 _ |                                                                                                 | ×       |
| DD214 Form DD214 Verified  Verified By:                                              | Date Verified: 00/00/0000 Verifying Office:                                                     |         |
| Trade Eligibi                                                                        |                                                                                                 | Cancel  |

- **3.** Complete the required fields (  $\blacktriangleright$  ).
- 4. Complete the optional fields if the information is available.

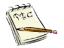

Make sure you verify this information against the DD214 form (official discharge papers from the military).

| <u>Field Name</u>     | <u>Required</u> | <u>Action</u>                                                                                                    |
|-----------------------|-----------------|----------------------------------------------------------------------------------------------------|
| Branch                | •               | Select the branch of military service from the dropdown list.                                                                                                    |
| Discharge<br>Type     | •               | Select the type of military discharge from the dropdown list.                                                                                                    |
| Service<br>Start Date | •               | Click the Calendar icon <b>C</b> and select the <b>Start Date</b> from the dropdown calendar.<br>Click the <b>OK</b> button. Or, you can type in the Start Date. Certain start and release dates trigger additional radio button options under Veteran Information.     |
| Release<br>Date       | •               | Click the Calendar icon <b>C</b> and select the <b>Release Date</b> from the dropdown calendar.<br>Click the <b>OK</b> button. Or, you can type in the Release Date. Certain start and release dates trigger additional radio button options under Veteran Information. |
| DD214<br>Verified     |                 | Check off the box if Verified.                                                                                                    |
| Verified By           |                 | This will automatically fill in your MOSES id if you checked the box.                                                                                                    |
| Date<br>Verified      |                 | This will automatically fill in the date the box was checked.                                                                                                    |
| Verifying<br>Office   |                 | This will automatically fill in your MOSES ids assigned office if you checked the box.                                                                                                    |

If the Veteran is not enrolled in your offices Veterans Program the following pop up appears upon **Saving** the **Military Details** box.

| Ce Veterans Program                                                                                   | $\times$ |
|----------------------------------------------------------------------------------------------------|----------|
| This applicant is not enrolled in the Veteran Program.<br>Would you like to enroll the applicant now? |          |
| If yes, please enter the Veteran Program enrollment date                                              | •_       |
| ▶ Date: 12/25/2025                                                                                    |          |
|                                                                                                    |          |
| Yes No                                                                                                |          |

Answer as needed. Note the date will default to todays date.

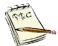

If the Customer served in more than one military branch, click the **Add** button to display a blank row and fill in the information on the second branch.

#### 5. Complete the Veterans Information fields.

If the information is available (Or Not Disclosed can be selected).

| 🖓 Job Seeker Membership (Job, Anita)                   |                                                           |                               |                            |          | _ • •   |
|--------------------------------------------------------|-----------------------------------------------------------|-------------------------------|----------------------------|----------|---------|
| Job, Anita                                             | SSN: X                                                    | XX-XX-1234 ID: 128            | 77345                      |          | F Notes |
| Basic Full Education Work History                      | Events Alerts Career P                                    | lan/Youth ISS Service         | s Special Programs         |          | Survey  |
| General Information Military Information               | Barriers Assistance/Di                                    | saster Relocation             |                            |          |         |
| Military Branches                                      | · · · · · · · · · · · · · · · · · · ·                     |                               |                            |          |         |
|                                                        | <ul> <li>Type of Discharge/Statu<br/>Honorable</li> </ul> | IS ► Start Date<br>03/25/2007 | Release Date<br>03/06/2019 | DD214    | Add     |
| Army                                                   | TUNUIAUR                                                  | 0572572007                    | 03/06/2013                 |          |         |
|                                                        |                                                           |                               |                            |          | Edit    |
|                                                        |                                                           |                               |                            |          | Delete  |
|                                                        |                                                           |                               |                            | _        |         |
|                                                        |                                                           |                               |                            |          |         |
| Veteran Information                                    |                                                           |                               |                            |          |         |
| Is Your Disability Service Connected                   |                                                           |                               |                            |          |         |
| <ul> <li>Campaign Badge</li> <li>C</li> </ul>          | res 🔿 No                                                  |                               |                            |          |         |
|                                                        |                                                           |                               |                            |          |         |
|                                                        |                                                           |                               |                            |          |         |
|                                                        |                                                           |                               |                            |          |         |
| Homeless Veteran or at risk of being                   | homeless C Yes C                                          | No C Not Disclosed            |                            |          |         |
| <ul> <li>Offender who has ever been incarc;</li> </ul> |                                                           | No C Not Disclosed            | Tupe of Veteran:           |          |         |
|                                                        |                                                           |                               | Type of Vectorali.         |          |         |
|                                                        |                                                           |                               |                            |          |         |
|                                                        |                                                           |                               |                            |          |         |
| Trade                                                  | T 0                                                       | ch Criteria Bun Ma            |                            | teria OK | Canad   |
| Trade                                                  | Eligibility Ma                                            | ch Criteria Run Ma            | tch Eligibility Crit       |          | Cancel  |

Field Name Required Action

| Is Your<br>Disability<br>Service<br>Connected?            | Select the <b>Yes</b> or <b>No</b> radio button to indicate<br>if the disability is service connected.<br>If <b>Yes</b> , select the percentage of the disability<br>that is service connected from the dropdown<br>list.<br>This only field only appears if you checked<br><b>Yes</b> for <b>Disability</b> on the General Information<br>tab. |
|-----------------------------------------------------------|----------------------------------------------------------------------------------------------------|
| Campaign<br>Badge                                         | Select the Yes or No radio button.                                                                                                    |
| Homeless<br>Veteran or<br>at risk of<br>being<br>homeless | Select Yes, No, or Not Disclosed.                                                                                                    |

Offender Select Yes, No, or Not Disclosed. who has ever been incarcerate

The Veterans Information section.

d

| Veteran Information<br>Is Your Disability Service Conne<br>Campaign Badge                   | nected? │ C Yes |  |
|---------------------------------------------------------------------------------------------|-----------------|--|
|                                                                                             | C Yes C No      |  |
| <ul> <li>Homeless Veteran or at risk of I</li> <li>Offender who has ever been in</li> </ul> | -               |  |

| Served in<br>Vietnam (In<br>Country) | • | Select the <b>Yes</b> or <b>No</b> radio button.<br>This question is triggered by the start and<br>release dates.<br>(This field appears only if the user enters a<br>military date range between <u>2/28/1961 and</u><br><u>8/14/1964</u> .) |
|--------------------------------------|---|----------------------------------------------------------------------------------------------------|
| Reserve<br>Time/<br>Training<br>Time | • | Select the <b>Yes</b> or <b>No</b> radio button.<br>This question is triggered by the start and<br>release dates.                                                                                                    |
| Desert<br>Storm/<br>Desert<br>Shield | • | Select the <b>Yes</b> or <b>No</b> radio button.<br>This question is triggered by the start and<br>release dates.<br>(This field appears if the user enters a<br>military date range between <u>8/2/1990 and</u><br><u>11/15/91</u> .)        |
| Operation<br>Iraqi<br>Freedom        | • | Select the <b>Yes</b> or <b>No</b> radio button.<br>This question is triggered by the start and<br>release dates.<br>(This field appears if the user enters a<br>military date range between <u>XXXXX and</u><br><u>XXXXXXX</u> .)            |

Operation Enduring Freedom

▶

Select the **Yes** or **No** radio button. This question is triggered by the start and release dates. (This field appears if the user enters a military date range between <u>XXXXX and</u> <u>XXXXXXX</u>.)

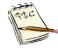

"Is your disability service connected?" will not appear unless the Customer answered "Yes" to being disabled on the **General Information** sub tab.

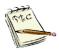

The job seekers record will now have a flag on the Veterans MOSES record designating them a Veteran.

## To Add a New Customer the Barriers sub tab

For newly entered customers this is an OPTIONAL tab.

Use the **Barriers** sub tab on the **Full** tab to accurately record the things that impact the Customer's potential success in training, job search, or sustained employment.

1. Click the **Barriers** tab to enter any "barriers to employment" and/or "eligibility".

| 🔁 Job Seeker Membership (Job, Anita)                                                                                                    |                                                                                                    |                                |
|----------------------------------------------------------------------------------------------------|----------------------------------------------------------------------------------------------------|--------------------------------|
| Job, Anita                                                                                                    | SSN: XXX-XX-1234 ID: 1287734                                                                                                    | 15 F 💐 Notes                   |
| Basic       Full       Education       Work History       Events         General Information       Military Information       Barrier         DCF Youth       Displaced Homemaker         DYS Youth       Financial         Health       Housing         Labor Market Discrimination/Cultural Barrier         Lack of Childcare/Eldercare         Lack of Childcare/Eldercare         Lack of Marketable/Occupational Skills | Lack of Self-Sufficiency     Lack of Transportation     Legal     Limited Basic Educational Skills     Limited Job Search Skills     Other     Probation/Court Involvement     Substance Abuse     Underemployed     Work History (limited,gaps,none,etc.) |                                |
|                                                                                                    |                                                                                                    | Expand                         |
| Trade                                                                                                    | gibility Match Criteria Run Match                                                                                                    | Eligibility Criteria OK Cancel |

2. The list of **Barriers** is shown.

**3.** You **must** enter the reason why each barrier was checked and how it will be addressed in the **Barriers Notes** box.

You need to be able to justify the selection of any barrier selected.

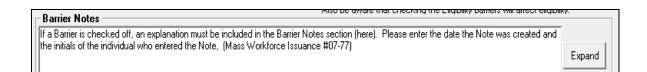

4. Do **not** <u>uncheck</u> or <u>delete</u> the **Barrier**, if the barrier no longer exists. This totally erases the barrier from MOSES.

Simply add a sentence in Barrier Notes about how the barrier was addressed / resolved / canceled.

# To Add a New Customer the Assistance / Disaster Relocation sub tab

Use the **Assistance / Disaster Relocation** sub tab on the **Full** tab to accurately record information in the **Assistance Categories** section (see Appendix C for definitions of these programs), the customers Department of Housing and Community Development (DHCD) participation id; and / or **Disaster Relocations** information.

1. On the **Full** tab, click the **Assistance / Disaster Relocation** sub tab to view this information.

| 🕑 Job Seeker Membership (Job, Anita)                                                                 |                                                                                       |                                                                                    |
|----------------------------------------------------------------------------------------------------|---------------------------------------------------------------------------------------|------------------------------------------------------------------------------------|
| Job, Anita                                                                                           | SSN: XXX-XX-1234 ID: 12877345                                                         | F 💐 Note                                                                           |
| Basic Full Education Work History Events<br>General Information Military Information Barrier         | Alerts Career Plan/Youth ISS Services Special Pr<br>rs Assistance/Disaster Relocation | ograms Survey                                                                      |
| Assistance Categories<br>TAFDC Long Term C Yes • N<br>TAFDC:<br>EAEDC<br>SSI Free/Reduced Price Lunc | SNAP (Supplemental Nutrition Assistance)                                              | Other Income-Based Public Asst     Chapter 115 Veteran Benefits     Ticket to Work |
| DHCD Participant ID Disaster Relocations Relocation Date Relocated From Re                           | elocation Reason Enter Other Description                                              | Add<br>Delete                                                                      |
| Trade                                                                                                | gibility Match Criteria Run Match Elig                                                | ibility Criteria OK Cancel                                                         |

2. Fill in the necessary information.

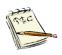

Assistance Categories are programs like a variety of Social Security programs, Chapter 115 Veterans, Youth who qualify for Free or Reduced Lunch, and other assistance programs.

By checking these categories off, it may qualify your customer for different programs.

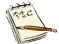

If the Customer is enrolled in the Department of Housing and Community Development (DHCD) program enter their participation id in the box. This id is their registration in the program.

| DHCD Participant | ID                                              |
|------------------|-------------------------------------------------|
|                  | Department of Housing and Community Development |

#### 3. Fill in the necessary information regarding **Disaster Relocations**.

| Disaster Relocations<br>Relocation Date Relocated From | Relocation Reason                                                 | Enter Other Description |        |
|--------------------------------------------------------|-------------------------------------------------------------------|-------------------------|--------|
| 00/00/0000                                             | Hurricane<br>Tornado<br>Widespread Flooding<br>Wildfires<br>Other |                         | Delete |

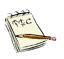

If the Customer has moved to Massachusetts from elsewhere that was a disaster area record the information here.

Recent examples are Hurricane Maria (Puerto Rico) and Hurricane Katrina (New Orleans).

This data entry could be part of the program enrollment for these disasters.

## To Add a New Customer the Education Tab

The next step is to complete the **Education** tab. This information is used to help staff assist the Customer in many aspects of workforce development programs.

1. Click the Education tab on the Job Seeker Membership window.

| 😮 Job Seeker Membership (Job, Anita)    |                                      |                                      |                                   |                   |                     |               |
|-----------------------------------------|--------------------------------------|--------------------------------------|-----------------------------------|-------------------|---------------------|---------------|
| Job, Anit                               | a                                    | SSN: XX                              | X-XX-1234 ID: 12                  | F Notes           |                     |               |
|                                         | Education Work History Ev            | ents Alerts Career Pla               | m/Youth ISS Servic                | es Special Progra | ms                  | Survey        |
| Degrees                                 | Degree                               | Major                                |                                   | ▶ Status          | Start date End date | Add<br>Delete |
| <b>− State/Na</b><br>Type               | tional Occupational License<br>Title | es, Certifications, and<br>Issued By | <b>1 Registrations</b> —<br>State | - Date Issue      | d Exp Date          | Add<br>Delete |
| Vocational Education and Other Training |                                      |                                      |                                   |                   |                     |               |
| Institution                             |                                      | rse Title                            | ► Status                          | Star              | : Date End Date     | Add<br>Delete |
| Trade                                   |                                      | Eligibility Matc                     | h Criteria Run M                  | fatch Eligibility | Criteria OK         | Cancel        |

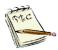

This information helps all staff provide good services. Make sure that you complete this tab.

Entering this information eliminates each staff person having to obtain the same information from the Customer each time.

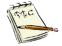

**State/National Licenses**, **Certifications**, and **Registrations** refer to state or national professional licenses, not <u>standard</u> motor vehicle licenses. Enter in a Commercial Driver's License here.

2. Click the Add button in the **Degrees** section and complete the information.

Degrees refers to high schools and colleges/ universities / higher education.

| 👌 Job Seeke         | r Membership (Job, Anit          | ta)                                          |                              |                        |                                        |               | ×     |
|---------------------|----------------------------------|----------------------------------------------|------------------------------|------------------------|----------------------------------------|---------------|-------|
| Job, Anita          | 1                                | SSN: XXX-XX-1234 ID: 12877345                |                              |                        |                                        |               | Notes |
| Basic Full          | Education Work History           | Events Alerts Carea                          | er Plan/Youth ISS Servic     | ces   Special Programs | ]                                      | Surv          | /ey   |
|                     |                                  |                                              | ajor                         |                        | Start date End date<br>00/0000 00/0000 | Add<br>Delete |       |
| – State/Nat<br>Type | tional Occupational Lie<br>Title | c <b>enses, Certifications,</b><br>Issued By | and Registrations —<br>State | - Date Issued          | Exp Date                               | Add<br>Delete |       |
| Vocationa           | al Education and Other           | <b>Training</b><br>Course Title              | ► Status                     | Start D                | ate End Date                           | Add<br>Delete |       |
| Trade               |                                  | Eligibility                                  | Natch Criteria Run M         | Aatch                  | iteria OK                              | Cancel        |       |

#### 3. Repeat as needed.

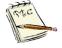

High school education should be entered if there are  $\underline{no}$  additional degrees sought by the Customer.

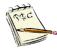

If a Customer did not complete high school, enter the high school name and it is a good idea to record this, using the **Status of Incomplete**. This way, the question only has to be asked once of the Customer.

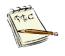

Certificates that do not lead to a degree should be added in the **Vocational Education and Other Training** section.

This is true even if they take the courses for the certificate in a college setting.

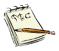

If the Customer is currently pursuing a degree, enter that information, and choose **In Course** for the status.

If the Customer stopped pursuing a degree, enter that information, and choose **Incomplete** for the status.

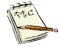

The **Major** field may be used if the course of study is / was relevant to their work or could lead to employment. But it is not required.

4. Click the Add button in the State / National Occupational Licenses, Certifications, and Registrations section and complete the information.

| 🔁 Job Seeke | r Membership (Job, Anita) |               |                    |                   |                   |                   |                | ×     |
|-------------|---------------------------|---------------|--------------------|-------------------|-------------------|-------------------|----------------|-------|
| Job, Anita  | 1                         | SS            | N: XXX-XX-12       | 34 ID: 12877345   | ;                 |                   | F              | Notes |
| Basic Full  | Education Work History    | Events Alerts | areer Plan/Youth I | SS Services Sp    | ecial Programs    |                   | Surv           | /ey   |
| Institution | Degree                    |               | Major              | ► Stat            | us St             | art date End date | Add            |       |
|             |                           |               |                    |                   |                   |                   | Delete         |       |
|             |                           |               |                    |                   |                   |                   |                |       |
|             | tional Occupational Lice  |               | · •                |                   |                   |                   |                |       |
| Туре        | Title                     | Issued By     | S                  | tate              | Date Issued       | Exp Date          | Add            |       |
|             | ,                         |               | ŕ                  |                   |                   |                   | Delete         |       |
|             |                           |               |                    |                   |                   |                   |                |       |
| Vocationa   | l Education and Other T   | raining       |                    |                   |                   |                   |                | - II  |
| Institution | C                         | Course Title  | • 9                | Status            | Start Date        | e End Date        | Add            |       |
|             |                           |               |                    |                   |                   |                   | <u>D</u> elete |       |
|             |                           |               |                    |                   |                   |                   |                |       |
| Trade       |                           | Eligibility   | Match Criteria     | Run <u>M</u> atch | Eligibility Crite | ria OK            | Cancel         |       |

5. Repeat as needed.

Summary area.

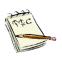

**Licenses**, **Certifications**, and **Registrations** refer to state or national professional licenses, not standard motor vehicle licenses. Enter in a Commercial Driver's License here. All drivers' licenses are included in the **Job Match**, **Match Criteria**, 6. Click the Add button in the Vocational Education and Other Training section and complete the information.

| 🔁 Job Seeke               | r Membership (Job, Anita          | )                                     |                             |                   |                                    |               | ×  |  |
|---------------------------|-----------------------------------|---------------------------------------|-----------------------------|-------------------|------------------------------------|---------------|----|--|
| Job, Anita                | a                                 | SSN: XXX-XX-1234 ID: 12877345         |                             |                   |                                    |               |    |  |
| Basic Full                | Education Work History            | Events Alerts Career                  | Plan/Youth ISS Servi        | ces Special Progr | ams                                | Surv          | ey |  |
| Institution               | Degree                            | Мај                                   | 10                          | ▶ Status          | Start date End date                | Add<br>Delete |    |  |
| <b>⊂ State/Na</b><br>Type | tional Occupational Lice<br>Title | enses, Certifications, a<br>Issued By | nd Registrations —<br>State | - Date Issi       | ued Exp Date                       | Add<br>Delete |    |  |
| - Vocationa               | al Education and Other            | [raining                              |                             |                   |                                    |               |    |  |
| Institution               |                                   | Course Title                          | ► Status                    |                   | art Date End Date<br>/0000 00/0000 | Add           |    |  |
|                           |                                   |                                       |                             |                   |                                    | Delete        |    |  |
| Trade                     |                                   | Eligibility Ma                        | tch Criteria Run            | Match Eligibili   | ty Criteria OK                     | Cancel        |    |  |

7. Repeat as needed.

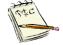

Use this section to record individual courses or non-degree certificates pursued at any post-secondary training provider, including colleges.

## To Add a New Customer the Work History Tab

The next step is to complete the **Work History** tab. This information is also used to build the Customer's record.

1. Click the **Work History** tab on the **Job Seeker Membership** window. An **Employment History** window appears.

| 🔁 Job Seeker Membershi               | p (Job, Anita)                  |                            |                  |                        | - • •   |
|--------------------------------------|---------------------------------|----------------------------|------------------|------------------------|---------|
| Job, Anita                           | SSN                             | : XXX-XX-1234 ID: 128      | 77345            |                        | F Notes |
| Basic Full Education                 | Work History Events Alerts Care | eer Plan/Youth ISS Service | s Special        | Programs               | Survey  |
| Employment History -<br>Company Name | Job Title                       | Salary                     | Salary S         | Start Date End Date    |         |
|                                      |                                 |                            | Unit             |                        | Add     |
|                                      |                                 |                            |                  |                        | Edit    |
|                                      |                                 |                            |                  |                        | Delete  |
|                                      |                                 |                            |                  |                        | Select  |
| Post Service Employ                  | ment                            |                            |                  |                        |         |
| Employer Name                        | Job Title                       | Salary                     | Salary S<br>Unit | Start Date End Date    |         |
|                                      |                                 |                            |                  |                        |         |
|                                      |                                 |                            |                  |                        |         |
|                                      |                                 |                            |                  |                        |         |
|                                      |                                 |                            |                  |                        |         |
| Trade                                | Eligibility                     | Match Criteria Run M       | atch E           | ligibility Criteria OK | Cancel  |

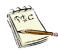

This information helps all staff provide good services. Make sure that you complete this tab.

Entering this information eliminates each staff person having to obtain this information from the Customer each time.

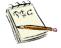

If a customer has no work history make sure you enter a Note that they have no work history. Otherwise other staff will be looking for it.

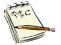

The work history should reflect what the customer wants as their work history. Remember they can edit it in JobQuest as well.

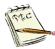

For customers downloaded into MOSES from the Department of Unemployment Assistance, they will have their work history prepopulated from their UI information. You may edit this as needed. But not all the fields will be filled out.

#### 2. Click the Add button.

A Work History Details pop up window appears.

| 👌 Work History Details                                                                                                    |                                                                     |
|----------------------------------------------------------------------------------------------------|---------------------------------------------------------------------|
| Work History Detail Add                                                                                                    | tional Benefits                                                     |
| Company<br>Name:                                                                                                    | City:     State: Massachusetts                                      |
| Employer ID:                                                                                                    | Employer FEIN:                                                      |
| Job Description  Coccupational Code: Job Title:                                                                                  | Search                                                              |
| Other Details<br>Main Duties:                                                                                                    |                                                                     |
| Reason For Leaving:                                                                                                    | Hours/Week: .00                                                     |
| Additional Info<br>NAICS Code:<br>NAICS Sector:<br>NAICS Subsector:<br>NAICS Ind Group:<br>NAICS Industry:<br>NAICS US Industry: | SIC:                                                                |
|                                                                                                    | Record Not Available Industry Code Search Employer Search OK Cancel |

3. Click on the Employer Search button to find all Company, NAICS, and Layoff and Petition IDs information, *if* it exists in MOSES.

If you cannot find the Employer, leave (click **Close**) the **Employer Search** area and click on the **Record Not Available** button now available on the Work History Details box.

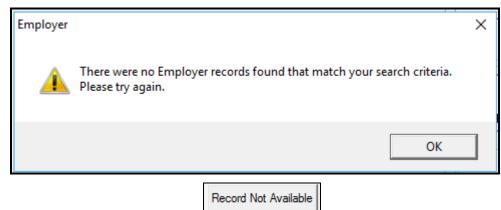

**4.** Complete the following fields in the **Work History Details** window. Also, complete as many of the optional fields as possible.

This makes the Customer 's assessment and potential resume more complete. Start with the most recent employment.

### Field Name Required Action

Name Type the name of the Customer's most recent employer. (The Employer Search button will be available to search for an employer name. Employer Search is covered more fully in Lesson 16, Search for an Employer.)

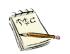

An employer search from the **Work Experience Details** screen searches for all of the regular, Rapid Response, Trade, and/or NDWG locations for a particular employer. If one employer has two different rapid response locations, that employer will appear twice (or more) when an employer search is done from this tab. Make sure you select the correct location.

| City                  | • | Type the city where the company is located.                                                                                                    |
|-----------------------|---|----------------------------------------------------------------------------------------------------|
| State                 | • | MOSES pre-fills this field with<br>Massachusetts. Select a different state, if<br>appropriate.                                                                                                    |
| Employer ID           |   | This is the Identification Number that MOSES<br>assigns the Employer.<br>This will pre-fill when you select an Employer<br>from the Employer Search Screen.                                                                                                    |
| Employer<br>FEIN      |   | This is the Federal Employer Identification<br>Number used by the Employer.<br>This will pre-fill when you select an Employer<br>from the Employer Search Screen.                                                                                                   |
| Occupation<br>al Code |   | Type the eight-digit <b>Occupational Code</b> .<br>If you do not know the Occupational Code,<br>you can click the <b>Search</b> button next to this<br>field to find the code and description. You<br>can also do a web search for the correct<br>eight-digit code. |
| Job Title             | • | Type the Customer's most recent <b>Job Title.</b>                                                                                                    |
| Start Date            | • | Type the Start Date of that job.                                                                                                    |
| End Date              |   | Type the <b>End Date</b> of that job.<br>Leave this field blank if the person is still<br>employed on this job.                                                                                                    |

| <u>Field Name</u><br>Main Duties | <u>Required</u> | <u>Action</u><br>Type a brief description of the Customer's<br><b>Main Duties</b> . This is the equivalent of what<br>you would enter on a resume.                                                                                                    |
|----------------------------------|-----------------|----------------------------------------------------------------------------------------------------|
| Display to<br>Employers          |                 | Select <b>Yes</b> or <b>No</b> if the Customer does or<br>does not want this particular job to appear on<br>the MOSES Internet applications (MassHire<br>Job Quest) to employers.                                                                                                    |
| Salary                           |                 | Type the Customer's <b>Salary</b> .                                                                                                    |
| Salary Unit                      |                 | Select the <b>Salary Unit</b> from the dropdown list.                                                                                                    |
| Benefits                         |                 | Select the broad type of <b>Benefits</b> the Customer received in the job listed.                                                                                                    |
| Reason for<br>Leaving            |                 | Select the <b>Reason for Leaving</b> from the dropdown list.                                                                                                    |
| Hours                            |                 | Enter the usual number of <b>Hours</b> worked per week in the job listed.                                                                                                    |
| NAICS Code                       |                 | Type the <b>NAICS</b> (North American Industry<br>Classification System) code, if known. When<br>the NAICS is entered, the <b>NAICS Sector</b> ,<br><b>NAICS Subsector</b> , <b>NAICS Ind Group</b> ,<br><b>NAICS Industry</b> , and <b>NAICS US Industry</b><br>fields are populated automatically.<br>If you don't know the specific NAICS code,<br>use the dropdown lists from the above fields<br>to complete the NAICS Code.<br>If you select an Employer already listed in<br>MOSES, the NAICS fields will be completed.<br>You can also web search the company /<br>organization for their NAICS code and enter<br>it in the box. |
| NAICS<br>Sector                  | •               | Select the <b>NAICS Sector</b> from the dropdown list.                                                                                                    |
| NAICS<br>Subsector               | •               | Select the <b>NAICS Subsector</b> from the dropdown list.                                                                                                    |

| <u>Field Name</u>    | <u>Required</u> | <u>Action</u>                                                                                                    |
|----------------------|-----------------|----------------------------------------------------------------------------------------------------|
| NAICS Ind<br>Group   | •               | Select the <b>NAICS Ind Group</b> from the<br>dropdown list. The four-digit NAICS code<br>populates the NAICS field.<br>If only one choice appears, make sure you<br>choose it. |
| NAICS US<br>Industry |                 | Select the <b>NAICS US Industry</b> from the dropdown list. The complete NAICS code populates the NAICS field. If only one choice appears, make sure you choose it.             |

- 5. Click the OK button to return to the Work History window.
- 6. Repeat steps as needed to add other employers.

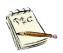

Whenever possible, use the Employer Search button to enter the employer information (Name, City, State, ID, FEIN, and all NAICS fields). This not only saves you time but allows you to attach the official record of Trade Certified Employers (where applicable).

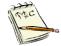

When entering an employer that does not exist in the MOSES database, click on the **Industry Code Search** button to search for the proper code. This may save time.

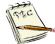

If you Google search the employer for their NAICS code online, the internet search engines will provide the companies NAICS code.

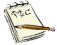

If you Google search the ONET Occupation code for their job title online, the internet search engines will provide the occupations ONET occupation code.

### **Overview**

The Alerts tab on the Job Seeker Membership window is made up of four sections:

- The **Manual Alerts** section displays a list of manually entered Alerts. • You can use this section to enter Alerts that will serve as reminders. For example, you are waiting for the Customer to provide you with reference or income information.
- The Special Programs Alerts let Career Center staff know if a referral • from a DOE-funded ABE or ESOL training provider was made.
- The Automatic Alerts section displays a list of MOSES generated Alerts. For example, the Customer has not provided a real SSN or the Customer is eligible for Title I.
- The **Missing Fields** section displays a list of incomplete field information. For example, the Customer has a Full membership but the Family Size has not been filled out.

An icon on the Customer's record designates the type of **Alert**.

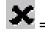

= Manual Alerts, the lowest priority alert

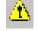

Herein and Alerts, the second highest priority alert

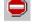

Image: Second States and Second States and Se

The icons appear on a Customer record in order of priority. If a Customer has both a Missing Fields and an Automatic Alert, only the Missing Fields icon will display. When the Missing Fields alert is corrected, an Automatic Alert icon will take its place if there is one.

# To Resolve Missing Fields Alerts

 Go to the Job Seeker Search window and search for a Customer with the icon on his/her membership.

| 👌 Job Seel                                                                                                    | er Search        |                            |                                                                                                    |                       |                |             | (      | - C X          |
|----------------------------------------------------------------------------------------------------|------------------|----------------------------|----------------------------------------------------------------------------------------------------|-----------------------|----------------|-------------|--------|----------------|
| Type of Search<br>Search By<br>○ Job Seeker ID<br>○ Last Name<br>○ Social Security Number<br>○ Claimant ID<br>Search Results |                  |                            | To enter a new Job Seeker click the Add button. Search for an existing Job<br>Seeker by selecting a search method, entering the search criteria, and then<br>clicking the Search button.<br>Search Criteria: |                       |                |             |        | <u>S</u> earch |
| SSN#                                                                                                    | First Name       | Last Name                  | Date of Birth                                                                                                    | Job Seeker ID Address |                | Claimant ID |        |                |
| ###-##-00                                                                                                    | 13 Ivana         | Werk                       | 01/01/1985                                                                                                    | 12877193 22 Applican  | t Lane, Boston |             | F      | •              |
|                                                                                                    |                  |                            |                                                                                                    |                       |                |             |        |                |
|                                                                                                    |                  |                            |                                                                                                    |                       | Row 1 of 1     |             | More   |                |
| Eligibili                                                                                                    | ty Eligibility C | riteria Match <u>C</u> rit | teria Run <u>M</u> a                                                                                                    | itch <u>I</u> rade    | <u>E</u> dit   | Add         | Delete | Close          |

 Open the Customer record by clicking the Edit button, hitting the Enter key, or double clicking the record to open the Job Seeker Membership window.

#### 3. Select the Alerts tab.

Review the information in the Missing Fields section.

In this example, the missing information is located on the **Full** tab in the **Family Size** field.

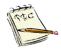

Notice that the icon also appears in the banner in the top right-hand corner of the membership window. This signifies that there is information missing from the record.

| 🔁 Job Seeker Membership (Werk, Ivana)    |                                               |                                         | - • ×       |
|------------------------------------------|-----------------------------------------------|-----------------------------------------|-------------|
| Werk, Ivana                              | SSN: XXX-XX-0013 ID: 12877193                 | 9                                       | F Notes     |
| Basic Full Education Work History Events | Alerts Career Plan/Youth ISS Services Special | l Programs                              | Survey      |
| Ssue                                     | Alert Date Resolved                           | Resolution Resolved By                  | Add         |
| get paperwork                            | 02/03/2020                                    |                                         | Delete      |
| Special Program Alerts                   |                                               |                                         |             |
| Description                              |                                               | Alert Date Resolved Re                  | solved Date |
| Automatic alerts                         |                                               |                                         |             |
| Issue                                    | Alert F<br>Date                               | Resolved Resolution Resolved By<br>Date |             |
| Missing Fields                           |                                               |                                         |             |
| Tab Location                             | Field                                         |                                         | Type 🔺      |
| Full Membership                          | Family Size                                   |                                         | Common      |
| Full Membership                          | Economically Disadvantaged                    |                                         | Common 🗸    |
| Trade                                    | jibility Match Criteria Run Match E           | Eligibility Criteria OK                 | Cancel      |

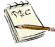

Notice that the Alerts tab is "red" if there are any unresolved Alerts.

### 4. Click the Full tab.

**5.** Fill in the missing information as needed.

| 😮 Job Seeker Membership (Werk, Ivana)                                                                                                    |                                                                               | - • ×                        |
|----------------------------------------------------------------------------------------------------|-------------------------------------------------------------------------------|------------------------------|
| Werk, Ivana ssn: xxx-xx-0013                                                                                                    | ID: 12877193                                                                  | F Notes                      |
| Basic       Full       Education       Work History       Events       Alerts       Career Plan/Youth ISS         General Information       Military Information       Barriers       Assistance/Disaster Relocation         Additional Information          Immigrant:       C Yes C No         * Employed:       Not Employed         Immigrant:       C Yes C No |                                                                               | Survey                       |
| Disability:     Yes     No     Not     Disclosed     Disability     Type:     Mobility     Mental     Hearing     Vision     Cognitive     Learning     Disability     Chronic Health     Condition      Primary     Language     Language     Language     Language     Language                                                                                   | Verified By:     Verified By:                                                 | T ID                         |
| Dislocated Worker<br>Summer Youth<br>Permanently Separated (HITG): Last Modified: 00/00/0000                                                                                                    | O Migrant Farm Worker Uner<br>O Migrant Food Processor (27+                   | -Term<br>nployed ∏<br>weeks) |
| Economically Disadvantaged     Family Size:                                                                                                    | Career Objective / Summary<br>Viewable to Employers on the Internet (JobQuest | C Yes C No                   |
| Trade Eligibility Match Criteria                                                                                                    | Run Match Eligibility Criteria OK                                             | Cancel                       |

6. Click the OK button and save changes.

This returns you to the Job Seeker Search Results window.

The 🤎 icon has been removed and no longer appears on the Customer record.

| 📀 Job Seeker Membership (Werk, Ivana)                                                                                                    |                                                                                                    |                                                                                                    |                                                                     | - 0           | ×     |
|----------------------------------------------------------------------------------------------------|----------------------------------------------------------------------------------------------------|----------------------------------------------------------------------------------------------------|---------------------------------------------------------------------|---------------|-------|
| Werk, Ivana                                                                                                    | SSN: XXX-XX-0013 ID: 128                                                                                                    | 877193                                                                                                    | <u> </u>                                                            | F             | Notes |
| General Information         ▶ First Name:       Vana         ▶ Last Name:       Werk         ▶ Date of Birth:       01/01/1985         Belease Information?:       Yes         ▶ Ethnicity       Hispanic or Latino*         ▶ Race       ♥ White       ♥ Black         ▲ Asian       Americ         ♥ Other       Hawa | Middle Initial:<br>Middle Initial:<br>Military:<br>Military:<br>Yes<br>No<br>No<br>or African American<br>can Indian or Alaskan Native<br>silan Native or Other Pacific Islander<br>nation Not Available<br>Con<br>Status<br>History<br>Spectrum<br>Status<br>Military:<br>Spectrum<br>Spectrum<br>Spectru | Address Address Mailing A<br>Address 22 Applicant Lar<br>Country: United States of<br>Zip: 02110 ><br>State: Massachusetts<br>Enterprise Empower<br>Address Not Available<br>Ifidential: Yes Not H | f America<br>f America<br>City: Boston<br>ment Rene<br>Mailing Addr | ess different |       |
| Trade                                                                                                    | Eligibility Match Criteria Run M                                                                                                    | atch Eligibility Criteria                                                                                                    | ОК                                                                  | Cancel        |       |

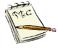

Remember that the icons appear in order of priority. Once you cleared a Missing Field alert, an Automatic Alert icon <u>may</u> take its place.

Or if there are no Missing Field alerts or Automatic Alerts, a Manual Alert icon may appear.

## To Resolve Automatic Alerts

1. Search for and open a Customer with the icon on his/her membership.

#### 2. Click the Alerts tab.

In this example, the Customer is economically disadvantaged and may be eligible for any one of several programs.

| 👌 Job Seeker Membership (Werk, Ivan | )                                                                               |                                   |
|-------------------------------------|---------------------------------------------------------------------------------|-----------------------------------|
| Werk, Ivana                         | SSN: XXX-XX-0013 ID: 12877193                                                   | 🔥 F Notes                         |
|                                     | Events Alerts Career Plan/Youth ISS Services Special Programs                   | Survey                            |
| Manual alerts<br>Issue              | Alert Date Resolved Resolution                                                  | n Resolved By Add                 |
| get paperwork                       | 02/03/2020                                                                      | Delete                            |
| Special Program Alerts              |                                                                                 | Alert Date Resolved Resolved Date |
| Description Automatic alerts Issue  | Alert Resolved F                                                                |                                   |
|                                     | Date C<br>ged. May be eligible for WOTC, Title I or Other Servic 03/25/2020 □ □ | Date                              |
| Missing Fields<br>Tab Location      | Field                                                                           | Туре                              |
| Trade                               | Eligibility Match Criteria Run Match Eligibility Cri                            | iteria OK Cancel                  |

**3.** After speaking with the customer about these programs, the alert can be *resolved*.

4. Click the **Resolved** check box. Your name and resolution date now appear in the **Resolution Date** and **Resolved By** boxes.

| Job Seeker Membership (Werk, Ivan     | a)                                                                                |                     |
|---------------------------------------|-----------------------------------------------------------------------------------|---------------------|
| Verk, Ivana                           | SSN: XXX-XX-0013 ID: 12877193                                                     | F Notes             |
|                                       | Events Alerts Career Plan/Youth ISS Services Special Programs                     | Survey              |
| Manual alerts                         | Alert Date Resolved Resolution Resolved By                                        | Add                 |
| get paperwork                         | 02/03/2020                                                                        | Delete              |
| Special Program Alerts                |                                                                                   |                     |
| Description                           | Alert Date Res                                                                    | olved Resolved Date |
| Issue                                 | Alert Resolved Resolution Reso<br>Date Date                                       | lved By             |
| Job seeker is Economically Disadvanta | ged. May be eligible for ₩OTC,Title I or Other Servic 03/25/2020 🔽 03/25/2020 TCA | RT.                 |
| Missing Fields<br>Tab Location        | Field                                                                             | Туре                |
| Trade                                 | Eligibility Match Criteria Run Match Eligibility Criteria OK                      | Cancel              |

5. Click the **OK** button and the **Yes** button to save changes.

This returns you to the Job Seeker Search Results window.

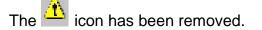

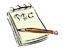

#### Automatic Alerts examples are:

The Customer has turned 18 years old make sure to register him for Selective Service; The Customer has had no service in 45 days; The customer may be economically disadvantaged and eligible for .....

## **To Resolve Manual Alerts**

- 1. Search for and open a Customer with the *icon* on his/her membership. This is a manually entered alert.
- 2. Click the Alerts tab for information on the Manual Alert.

For this example, assume that you understand the problem and have resolved it.

| 🕑 Job Seeker Membership (Werk, Ivana)   |                                                                             | - • •                  |
|-----------------------------------------|-----------------------------------------------------------------------------|------------------------|
| Werk, Ivana                             | SSN: XXX-XX-0013 ID: 12877193                                               | F Notes                |
|                                         | Alerts Career Plan/Youth ISS Services Special Programs                      | Survey                 |
| Manual alerts                           | Alert Date Resolved Resolution Resolved By                                  | Add                    |
| lget paperwork                          | 02/03/2020                                                                  | Delete                 |
| Special Program Alerts Description      | Alert Date                                                                  | Resolved Resolved Date |
| Automatic alerts                        |                                                                             | lesolved By            |
|                                         | tay be eligible for WOTC, Title I or Other Servic 03/25/2020 ▼ 03/25/2020 T | CART                   |
| ∼ <b>Missing Fields</b><br>Tab Location | Field                                                                       | Туре                   |
| Trade                                   | ligibility Match Criteria Run Match Eligibility Criteria C                  | DK Cancel              |

3. Select the **Resolved** check box.

Your name and resolution date now appear in the **Resolution** and **Resolved By** boxes.

4. Click the **OK** button and **Yes** button to save changes.

This returns you to the Job Seeker Search Results window.

The **X** icon has been removed.

# To Create a Manual Alert

- 1. Select a Customer to use. Click the Edit button to return to the Job Seeker Membership window.
- 2. Click the Alerts tab to open the Alerts window.

| Job Seeker Membership (Wer                                   | k, Ivana)                                                                                                    | - • ×         |
|--------------------------------------------------------------|----------------------------------------------------------------------------------------------------|---------------|
| /erk, Ivana                                                  | SSN: XXX-XX-0013 ID: 12877193                                                                                                    | F Notes       |
| Basic Full Education Work Hi                                 | istory Events Alerts Career Plan/Youth ISS Services Special Programs                                                                                  | Survey        |
| Manual alerts                                                | Alert Date Resolved Resolution Resolved By                                                                                                    | Add<br>Delete |
| Special Program Alerts                                       | Alert Date Resolved                                                                                                    | Resolved Date |
| Automatic alerts<br>Issue<br>Job seeker is Economically Disa | Alert Resolved Resolution Resolved B<br>Date Date<br>advantaged. May be eligible for WOTC, Title I or Other Servic [03/25/2020] 🔽 [03/25/2020] [TCART | y             |
| Hissing Fields<br>Tab Location                               | Field                                                                                                    | Туре          |
| Trade                                                        | Eligibility Match Criteria Run Match Eligibility Criteria OK                                                                                          | Cancel        |

3. Click the Add button in the Manual Alerts section.

A blank row with today's date is displayed.

| Job Seeker Membership (Werk, Ivana                                 | a)                                                                                                    | - • ×             |
|--------------------------------------------------------------------|----------------------------------------------------------------------------------------------------|-------------------|
| Verk, Ivana                                                        | SSN: XXX-XX-0013 ID: 12877193                                                                                                    | F Note:           |
| Basic Full Education Work History                                  | Events Alerts Career Plan/Youth ISS Services Special Programs                                                                             | Survey            |
| Manual alerts                                                      | Alert Date Resolved Resolution Resolved By                                                                                                | Add Delete        |
| Special Program Alerts Description                                 | Alert Date Resolv                                                                                                    | red Resolved Date |
| Automatic alerts<br>Issue<br>Uob seeker is Economically Disadvanta | Alert Resolved Resolution Resolve<br>Date Date<br>ged. May be eligible for W0TC,Title I or 0ther Servic [03/25/2020 [✔ [03/25/2020 ]TCART |                   |
| Missing Fields<br>Tab Location                                     | Field                                                                                                    | Туре              |
| Trade                                                              | Eligibility Match Criteria Run Match Eligibility Criteria OK                                                                              | Cancel            |

- **4.** Type a reminder or comment about the Customer in the **Issue** box, for example, "Waiting for income information."
- 5. Click the Calendar Clicon. A dropdown calendar appears.

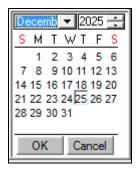

6. Select an Alert Date, for example, one week from today, and click the OK button.

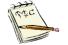

You may also type the date into the alert date field.

- 7. Click the **OK** button and **Yes** button to save changes.
- 8. Click the Edit button and click the Alerts tab to return to the Alerts window.

The manual alert that you added appears in the **Manual Alerts** section.

The **X** icon will reappear, beginning on the **Alert date**, indicating that there is a Manual Alert. If you use today's date, the alert will appear immediately after the membership is saved.

| Job Seeker Membership (Werk, Ivana    | a)                                                                                                    | - • ×         |
|---------------------------------------|----------------------------------------------------------------------------------------------------|---------------|
| /erk, Ivana                           | SSN: XXX-XX-0013 ID: 12877193                                                                           | F Notes       |
|                                       | Events Alerts Career Plan/Youth ISS Services Special Programs                                           | Survey        |
| Manual alerts<br>Issue                | Alert Date Resolved Resolution Resolved By                                                              | Add           |
| Obtain income verification            | 03/25/2020 🗹 🥅                                                                                          | Delete        |
| Special Program Alerts                | Alert Date Resolved                                                                                     | Resolved Date |
| Automatic alerts                      | Alert Resolved Resolution Resolved By                                                                   |               |
| Job seeker is Economically Disadvanta | Date Date<br>aged. May be eligible for WOTC,Title I or Other Servic  03/25/2020   ✓  03/25/2020   TCART |               |
| – Missing Fields<br>Tab Location      | Field                                                                                                   | Туре          |
| Trade                                 | Eligibility Match Criteria Run Match Eligibility Criteria OK                                            | Cancel        |

### **Overview**

You can add **Notes** to a Customer record.

Whenever possible, **Notes** should answer the Who, What, When, Where, Why, and How questions.

- <u>Who</u>: Notes should address whether the contact was with the Customer him/herself, or a training vendor, or other individual .
- <u>What</u>: Notes should describe the event or occurrence that you are documenting. / involved party.
- <u>When</u>: Notes should address the date in which the contact or event you are documenting occurred.
- <u>Where</u>: As applicable, Notes should include the location of the meeting or event that you are documenting.
- <u>Why</u>: As applicable, Notes should describe why the Customer is being contacted, or it should be implicitly obvious to the reader why the Note is being included.
- <u>How</u>: Notes should address whether the contact was in person, via telephone, by e-mail, social media, or another method.

The notes are easy to add, edit or view.

Staff will know that a note has been added because the **Notes** button turns bold and **blue**.

## To Add a Note to a Job Seeker Membership Record

| asic Full Education Work History Events Alerts Career Plan/Youth ISS<br>General Information<br>First Name: Frank<br>Last Name: Lemonjello<br>> Date of Birth: 01/01/1990 | D: 12877197       Image: Constraint of the second second sec |
|----------------------------------------------------------------------------------------------------|----------------------------------------------------------------------------------------------------|
| Career Planning V Enrolled V<br>Worked in agriculture or food processing in C Yes • No Career Center                                                                     | Special Accommodations                                                                                                    |

1. Open the Job Seeker Membership window for the Customer.

2. Click the **Notes** button on the right of the top bar of the **Job Seeker Membership** window.

If the Customer record contains a note; the **Notes** button will be bold and **blue**. MOSES displays the **Job Seeker Notes** window with a list of existing notes, if any.

| 👌 Job Seeke   | r Notes |                |                 |                  |                     |                           | 2          | × |
|---------------|---------|----------------|-----------------|------------------|---------------------|---------------------------|------------|---|
| -Job Seeker N | otes    |                |                 |                  |                     |                           |            | 1 |
| Created Date  |         | Confidential   | Notes           |                  |                     |                           |            |   |
| 03/03/2020    | TCART   | No             | Met with Frank. | Mr. Lemonjello w | orked at Weetabix a | and was recently laid off | . As a lon |   |
|               |         |                |                 |                  |                     |                           |            |   |
|               |         |                |                 |                  |                     |                           |            |   |
|               |         |                |                 |                  |                     |                           |            |   |
|               |         |                |                 |                  |                     |                           |            |   |
|               |         |                |                 |                  |                     |                           |            |   |
|               |         |                |                 |                  |                     |                           |            |   |
|               |         |                |                 |                  |                     |                           |            |   |
|               |         |                |                 |                  |                     |                           |            |   |
|               |         |                |                 |                  |                     |                           |            |   |
|               |         |                |                 |                  |                     |                           |            |   |
|               |         |                |                 |                  |                     |                           |            |   |
|               |         |                |                 |                  |                     |                           |            |   |
|               |         |                |                 |                  |                     |                           |            |   |
|               |         |                |                 |                  |                     |                           |            |   |
|               |         |                |                 |                  |                     |                           |            |   |
|               |         |                |                 |                  |                     |                           |            |   |
|               | Ex      | pand All Notes | Edit            | Add              | Delete              | ОК                        | Cancel     | 1 |
|               |         |                |                 |                  |                     |                           |            | - |

3. Click on the Add button, MOSES displays the Job Seeker Notes Detailed window.

| Job Seeker Notes Detail<br>ob Seeker Notes |                                      |     |            | > |
|--------------------------------------------|--------------------------------------|-----|------------|---|
| taff ID: MOSES102                          | Created Date 03/25/2020 Confidential | on: | 03/25/2020 |   |
| oles                                       |                                      |     |            |   |
| l                                          |                                      | OK  | Cancel     |   |

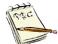

The Notes box holds 5,000 characters. Basically, two single lined pieces of paper.

#### 4. Type your note into the **Notes** text box.

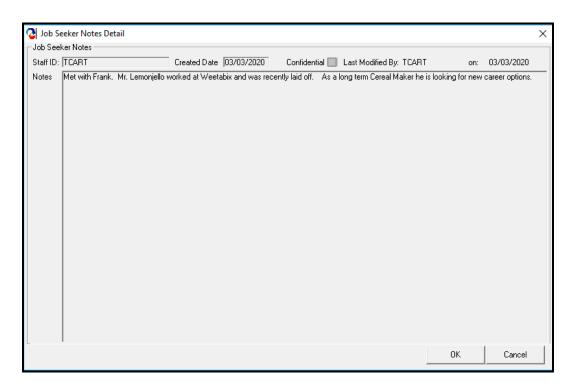

5. Select the **Confidential** check box, if you want to limit access to viewing the note.

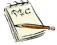

When you select the **Confidential** box, only those with specific access privileges may read confidential notes, as determined by management. Some career centers may give access to the author and the Security Administrator only.

Other career centers may give access to one or more Managers at the Center.

You can always read your own confidential notes.

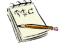

Note the **Staff Id**, **Created Date**, **Last Modified By**, and the **On**: date. The **Staff Id** is the MOSES staff id who <u>originally</u> entered the note. The **Created Date** will reflect the day that this note was originally entered into MOSES.

The **Last Modified By** field will show the staff member id, if the Note content has been modified or updated.

The On field will state when the Note content was last updated / modified.

- 6. Click the OK button to return to the Job Seeker Notes window. The note is displayed on your view only. It is not saved to the MOSES database.
- 7. Click the OK button and the Yes button to save changes.

| 🚱 Job Seeker Membership (Lemonjello | Frank)                                                                                     | 8 |
|-------------------------------------|--------------------------------------------------------------------------------------------|---|
| I 🔁 Job Seeker Notes                |                                                                                            | × |
| Job Seeker Notes                    |                                                                                            | 1 |
| Created Date User ID                | Confidential Notes                                                                         |   |
| 03/25/2020 MOSES102                 | No Met with Mr. Lemonjello today. He attended last weeks job fair and said he had a few ca |   |
| 03/03/2020 TCART                    | No Met with Frank. Mr. Lemonjello worked at Weetabix and was recently laid off. As a lon   |   |
|                                     | Alert X Are you sure you want to save changes?                                             |   |
|                                     | Yes No Cancel                                                                              |   |
|                                     | Expand All Notes Edit Add Delete OK Cancel                                                 | ] |
| Trade                               | Eligibility Match Criteria Run Match Eligibility Criteria OK Cancel                        |   |

#### 8. MOSES will ask you "Would you like to Add a service now?"

If you click on the **No** button, the Note will be saved.

If you click on the **Yes** button, MOSES will save the Note and take you to the **General Services Details** screen, so you can enter a General Service.

| Job Seeker Notes |                     | ×               |
|------------------|---------------------|-----------------|
| <b>Woul</b>      | d you like to add a | a service now ? |
|                  | Yes                 | No              |

| 没 General Services Detail                                                                                                    | ×             |
|----------------------------------------------------------------------------------------------------|---------------|
| Services Provided                Service Date: 03/25/2020             03/25/2020             C             Last Update Date: 00/00/0000         |               |
| Career Center: Southbridge Career Center     Staff ID: MOSES102                                                                                 | ▼ Hours: .0 🛨 |
| Description:                                                                                                    |               |
| Category: Service Detail:                                                                                                    | <u> </u>      |
| Note: Blue/Bold Service Details are Federal/OSCCAR Reportable Services<br>Employment and Follow-Up Services are additionally reported on OSCCAR | OK Cancel     |

### **NOTES Guidelines / Best Practices for Writing Notes**

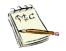

Notes should be spelled correctly. Reminder, you can write your Notes in Word, spellcheck and then copy and paste them into NOTES.

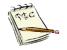

Do not abbreviate words or programs. If you abbreviate the program / agency / subject, then make sure that it is initially spelled out then abbreviated going forward. Words / shorthand should never be used.

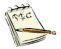

It is strongly recommended that Emails should <u>**not**</u> be copied and pasted. Rather the preferred method is that the email should be summarized with the pertinent applicable information mentioned.

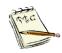

Notes may only be backdated 30 days.

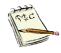

Under the Freedom of Information act, MOSES and NOTES are considered public records. Customers and/or other interested parties can request copies of these records. Requests should be in writing and sent to the main office for processing.

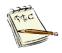

Notes should tell the entire story.

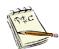

Notes should be Factual, Observable, and / or Quotable.

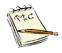

Notes should be Relevant to the work we do. Employment and employment barrier resolution work.

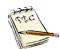

Notes should be clear and concisely written.

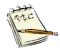

Notes should **NOT** contain opinions, judgments or here say.

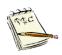

All Notes must be documented in MOSES in a timely basis

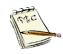

Notes can demonstrate that quality / substantial services were provided.

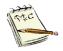

The purpose of Notes is to supplement information entered in MOSES, the Career Plan, and other places

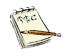

Notes entries should reflect the overall goal of helping the Customers to become employed and self-sufficient.

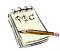

Notes should not include hearsay or information not received directly from the Customer; unless you are recording what, you accept to be factual information from a vendor, and are quoting the source of information.

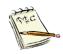

Record all appropriate status and/or outcome data and information garnered from Customer contact in a timely manner using Notes for documentation.

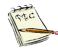

Notes should reflect Customer needs.

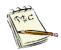

Notes should be written in English. If needed, it can be *additionally* written in another language as well.

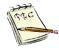

Notes should reflect the provision of direct assistance for; training, and job search assistance leading to re-employment.

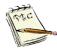

Notes should not reflect biases.

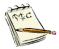

Don't include all information the Customer may discuss, unless it directly impacts on his/her ability to stay employed and/or complete training.

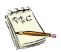

The Notes, in addition to the MOSES Career Plan need to reflect the provision of these services to enable a succinct picture of the delivery of these services.

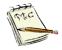

Make sure Notes entries into MOSES reflect the overall goal of helping the person to be employed and self-sufficient.

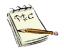

Do not include your opinions about Customer actions and behavior.

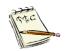

The goal is to both provide quality services and effective documentation of these services

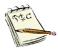

If the follow-up is not documented in Notes, then it gives the appearance that the OSCC staff might not have followed-up with the Customers.

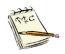

Notes should follow your local office standard practices / requirements / regulations.

### To Print a Note

 Open the Job Seeker Membership window for the Customer. Notice that the Notes button is bold and blue.

| 📀 🕜 Job Seeker Membership (Lemonjello, Frank)                                                                                                    |                                          |
|----------------------------------------------------------------------------------------------------|------------------------------------------|
| Lemonjello, Frank ssn: xxx-xx-0002 r                                                                                                    | D: 12877197 🦕 🙄 📕 Notes                  |
| Basic       Full       Education       Work History       Events       Alerts       Career Plan/Youth ISS         General Information       •       First Name:       First Name:       Middle Initiat:         •       First Name:       Frank       Middle Initiat:       •         •       Last Name:       Lemonjello       •       Sex:       Male       ▼         •       Date of Birth:       (01/01/1990)       ●       Military:       Yes       No         Release Information?:       Yes       No       •       Other Eligible       Yes       No         •       Ethnicity       Hispanic or Latino:       •       Yes       No       •       Other Eligible       Yes       No         •       Ethnicity       Hispanic or Latino:       •       Yes       No       •       No         •       Ethnicity       Hispanic or Latino:       •       Yes       No       •       No         •       Back       or African American       American Indian or Alaskan Native       Other       Other       Information Not Available         Program Name       Apply       Program Status       History       Program Eligibility       Program Eligibility       Program Eligibility </th <th></th> |                                          |
| the last 12 months?                                                                                                    | Run Match Eligibility Criteria OK Cancel |

2. Click the **Notes** button on the right of the top bar of the **Job Seeker Membership** window to review existing notes or to add a new note.

| Seeker Notes         |                  |                                                                                         | $\times$ |
|----------------------|------------------|-----------------------------------------------------------------------------------------|----------|
| -Job Seeker Notes    |                  |                                                                                         |          |
| Created Date User ID | Confidential     |                                                                                         |          |
| 03/25/2020 MOSES102  | No               | Met with Mr. Lemonjello today. He attended last weeks job fair and said he had a few ca |          |
| 03/03/2020 TCART     | No               | Met with Frank. Mr. Lemonjello worked at Weetabix and was recently laid off. As a lon   |          |
|                      |                  |                                                                                         |          |
|                      |                  |                                                                                         |          |
|                      |                  |                                                                                         |          |
|                      |                  |                                                                                         |          |
|                      |                  |                                                                                         |          |
|                      |                  |                                                                                         |          |
|                      |                  |                                                                                         |          |
|                      |                  |                                                                                         |          |
|                      |                  |                                                                                         |          |
|                      |                  |                                                                                         |          |
|                      |                  |                                                                                         |          |
|                      |                  |                                                                                         |          |
|                      |                  |                                                                                         |          |
|                      |                  |                                                                                         |          |
|                      |                  |                                                                                         |          |
|                      | Expand All Notes | Edit Add Delete OK Cancel                                                               |          |

### 3. Click the Expand All Notes button.

Expand All Notes

| Applicant Not | es for: Lemonjell | lo,Frank SSN: XXXX-0002 As of: 3/25/2020                                                                                                    |
|---------------|-------------------|----------------------------------------------------------------------------------------------------|
| Created Date  |                   | Notes                                                                                                    |
| 03/25/2020    | MOSES102          | Met with Mr. Lemonjello today. He attended last weeks job fair and said he had a few callsfrom employers.                                      |
| J03/03/2020   |                   | Met with Frank. Mr. Lemonjello worked at Weetabix and was recently laid off. As a long term Cereal Maker he is looking for new career options. |
|               |                   | View Notes in Word OK                                                                                                    |

4. Click on the View Notes in Word button.

The Applicant Notes pop-up box appears and asks if you want to **include confidential notes**.

You can always see your own confidential notes.

You must have security clearances to view confidential notes written by other staff.

The default is **No**, which will not export any confidential notes. Choose **Yes** if you want to export confidential notes to Word.

| 🖓 Applicant Notes 🛛 🗙      |
|----------------------------|
| Include Confidential Notes |
| C Yes                      |
| (⊂ No                      |
|                            |
| OK Cancel                  |

5. Click the OK button.

This process exports the notes from the MOSES database into a **Word** document, using a Tables format.

| Generate Job See | ker Details                       |
|------------------|-----------------------------------|
| Cor              | nnecting to Microsoft Word Server |
|                  | 25%                               |
|                  | Cancel                            |

|                           |                       | Page 1 of 1<br>Applicant Notes                                                                                                    |              |
|---------------------------|-----------------------|----------------------------------------------------------------------------------------------------|--------------|
| Name : Lemor              | iello Frank           |                                                                                                    |              |
|                           |                       |                                                                                                    |              |
| Applicant ID: '           | 128//19/              |                                                                                                    |              |
| Date Printed :<br>Created | 03/25/2020<br>Created | Notes                                                                                                    | Confidential |
| Date                      | By                    | Notes                                                                                                    | Confidential |
| 03/25/2020                | MOSES102              | Met with Mr. Lemonjello today. He attended last weeks job fair and said<br>he had a few callsfrom employers.                                      |              |
| 03/03/2020                | TCART                 | Met with Frank. Mr. Lemonjello worked at Weetabix and was recently laid<br>off. As a long term Cereal Maker he is looking for new career options. |              |
|                           |                       |                                                                                                    |              |
|                           |                       |                                                                                                    |              |
|                           |                       |                                                                                                    |              |

- 6. Print the document, using standard methods for printing at your Career Center.
- 7. Word calls this Document 1

You can make any changes you want, but this only saves it in the Word document, not the MOSES database.

It's a better idea to make the changes in MOSES and re-export the notes from MOSES each time you want to print them.

8. Close Word to get back to MOSES.

If you think you will be printing more, simply click on the MOSES button on the Status bar.

🏽 🟦 Start 🛛 🗭 🧶 🛬 🖑 🖏 🔰 🔯 Exploring - Train th... 🕅 🐺 Microsoft Word... 💽 Massachusetts Dn... 🛛 🍕 🕮 N 🌌 🖉 🖸 8:52 AM

# To Print Notes from Outside the Expand All Notes Screen

- 1. Bring up the Job Seeker Search screen.
- **2.** Highlight the Customer that interest you.

| 👌 Job Seeker               | Search                         |                  |               |                      |                                                                                             |             |                  | - • × |
|----------------------------|--------------------------------|------------------|---------------|----------------------|---------------------------------------------------------------------------------------------|-------------|------------------|-------|
| ▼ Type of Sea<br>Search By | ker ID<br>ne<br>ecurity Number |                  |               | Seeker by            | new Job Seeker click the Add<br>selecting a search method, entr<br>Search button.<br>teria: |             | criteria, and th |       |
| - Search Res               | ults                           |                  |               |                      |                                                                                             |             |                  |       |
| SSN#                       | First Name                     | Last Name        | Date of Birth | Job Seeker           | ID Address                                                                                  | Claimant ID |                  |       |
| ###-##-0005                |                                | Collie           | 01/02/1988    | 12877208             | 19 Staniford Street, Boston                                                                 | <b>C</b> p  | F 😊              |       |
| ###-##-1234<br>###-##-0001 |                                | Job<br>Lechat    | 01/01/1990    | 12877345<br>12877196 | 123 Applicant Way, Boston<br>25 Litterbox Lane, Orange                                      | <b>c</b> ,  | F<br>F©          |       |
| ###-##-0001                |                                | Lemonjello       | 01/01/1990    | 12877197             | 19 Cool Whip Circle, Orange                                                                 | Ģ           |                  |       |
| ###-##-0013                | Ivana                          | Werk             | 01/01/1985    | 12877193             | 22 Applicant Lane, Boston                                                                   |             | F                | ×     |
|                            |                                |                  |               |                      | Row 4 of 5                                                                                  |             | More             |       |
| Eligibility                | Eligibility Cri                | teria Match Crit | eria Run Ma   | itch T               | rade Edit                                                                                   | Add         | Delete           | Close |

### 3. Click on the Job Seeker option on the Main Menu bar.

| <b>ି</b> । | /lassachusetts | One Stop Em | ployment ! | System - | User Accep | tance - AW | /S Staff ID: I | MOSES102 Car  | eer Center: | Southbrid | ge Career Center | Career Center Supervisor |
|------------|----------------|-------------|------------|----------|------------|------------|----------------|---------------|-------------|-----------|------------------|--------------------------|
|            |                |             |            |          |            | Reports    | Feedback       | Administratio | n Go To     | Window    | Help             |                          |
| C          | 📥 👬            | 🔚 🕫 🛔       | è 🔛 실      | AB       | XI (?)     |            |                |               |             |           |                  |                          |

#### 4. Click View Notes.

| ile | Job Seeke               | r Employer | Training E | vents | Program      | Reports    | Feedback   | Administra      | tion Go To                          | Windo         | w He | lp          |      |
|-----|-------------------------|------------|------------|-------|--------------|------------|------------|-----------------|-------------------------------------|---------------|------|-------------|------|
|     | Job Seeker              | Services   | 2          | AB    | XI (?)       |            |            |                 |                                     |               |      |             |      |
|     | Document:<br>Correspond |            | >          |       |              |            |            |                 |                                     |               |      |             | • ×  |
|     | View Notes<br>Scanning  |            |            |       |              | Seeker by  |            | earch method,   | Add button. Se<br>, entering the se |               |      |             |      |
|     | Job Bank B              | rowse      |            |       |              | Search Cri | iteria:    |                 |                                     | _             |      | Search      |      |
|     | Barcode Ca              | rd         |            |       |              |            |            |                 |                                     |               |      | Advanced Se | arch |
|     | DTA Clock               | File       |            |       |              |            |            |                 |                                     |               |      | a vanood de |      |
|     | Caseload N              | lanagement |            |       |              |            |            |                 |                                     |               |      |             |      |
|     |                         | First Name | Last Name  | Da    | ate of Birth | Job Seeker | ID Address |                 | Claimant I                          | D             |      |             |      |
| ##  | #-##-0005               | Aiden      | Collie     | 01    | 1/02/1988    | 12877208   | 19 Stanifo | d Street, Bost  | on                                  | - <b>c</b> ., | F 😳  |             |      |
|     | #-##-1234               |            | Job        | 01    | 1/01/1990    | 12877345   | 123 Applic | ant Way, Bosl   | ton                                 |               | F    |             |      |
|     | #-##-0001               |            | Lechat     |       | 1/01/1990    | 12877196   |            | x Lane, Orang   |                                     | <u>6</u>      | F 😊  |             |      |
|     | #-##-0002               |            | Lemonjello |       |              | 12877197   |            | hip Circle, Ora |                                     | <b>G</b> p    | F 🙄  |             |      |
| ##  | #-##-0013               | Ivana      | Werk       | JUI   | 1/01/1985    | 12877193   | 22 Applica | nt Lane, Bosto  | on j                                |               | F    | ×           |      |
|     |                         |            |            |       |              |            |            |                 |                                     |               |      |             |      |
|     |                         |            |            |       |              |            |            | Row 4 of !      | 5                                   | Mc            | ore  |             |      |
|     |                         |            |            |       |              |            |            |                 |                                     |               |      |             |      |

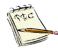

If the Customer record you selected has  $\underline{\text{no notes}}$  entered, you will receive the following pop-up message.

| No Information       | $\times$ |
|----------------------|----------|
| No Records Retrieved |          |
| ОК                   |          |

5. Click on the View Confidential Notes check box at the bottom of the screen, if you want to include confidential notes.

If you do not have the security rights to view any confidential note in MOSES, the phrase will read: **View My Confidential Notes**.

|   | Y/N | V Created<br>Date         | Created<br>By | Case No | Notes Description                                           |                                                                                        |          |
|---|-----|---------------------------|---------------|---------|-------------------------------------------------------------|----------------------------------------------------------------------------------------|----------|
| 1 |     | 03/25/2020                | MOSES102      |         | Met with Mr. Lemonjello toda<br>a few calls from employers. | ay. He attended last weeks job fair and said                                           | d he had |
| 2 |     | 03/03/2020                | TCART         |         |                                                             | ello worked at Weetabix and was recently la<br>r he is looking for new career options. | aid off. |
|   |     | Confidential<br>All Notes | Notes         |         |                                                             | View Selected Notes in Word                                                            | ose      |

### An example with Confidential notes selected

The key icon 2 indicates which notes are confidential, if any.

|     | Y/N Created<br>Date | Created<br>By | Case No | Notes Description                                                                                                    |
|-----|---------------------|---------------|---------|----------------------------------------------------------------------------------------------------|
| 1   | 03/25/2020          | MOSES102      |         | Met with Mr. Lemonjello today. He attended last weeks job fair and said he had<br>a few calls from employers.                                     |
| 2 🗝 | 03/17/2020          | MOSES102      |         | Frank said he had a really great Saint Patricks day. He spent the day at an iris<br>pub.                                                          |
| 3   | 03/03/2020          | TCART         |         | Met with Frank. Mr. Lemonjello worked at Weetabix and was recently laid off.<br>As a long term Cereal Maker he is looking for new career options. |
|     |                     |               |         |                                                                                                    |
|     |                     |               |         |                                                                                                    |
|     |                     |               |         |                                                                                                    |
|     |                     |               |         |                                                                                                    |
|     |                     |               |         |                                                                                                    |
|     |                     |               |         |                                                                                                    |
|     |                     |               |         |                                                                                                    |
|     |                     |               |         |                                                                                                    |
|     |                     |               |         |                                                                                                    |
|     |                     |               |         |                                                                                                    |

6. Pick which notes you want to view in **Word** by checking off the checkbox next to each note.

A check in the check box tells MOSES you want to include that note when exporting to **Word**.

You can select all the notes by clicking on the **Select All Notes** check box at the bottom of the screen.

You may unclick any notes you don't want to export to Word.

|     | Y/N | Created<br>Date | Created<br>By | Case No | Notes Description                                                                                                    |
|-----|-----|-----------------|---------------|---------|----------------------------------------------------------------------------------------------------|
| 1   | •   | 03/25/2020      | MOSES102      |         | Met with Mr. Lemonjello today. He attended last weeks job fair and said he had<br>a few calls from employers.                                     |
| 2 🗝 | ✓   | 03/17/2020      | MOSES102      |         | Frank said he had a really great Saint Patricks day. He spent the day at an irist<br>pub.                                                         |
| 3   |     | 03/03/2020      | TCART         |         | Met with Frank. Mr. Lemonjello worked at Weetabix and was recently laid off.<br>As a long term Cereal Maker he is looking for new career options. |
|     |     |                 |               |         |                                                                                                    |
|     |     |                 |               |         |                                                                                                    |
|     |     |                 |               |         |                                                                                                    |
|     |     |                 |               |         |                                                                                                    |
|     |     |                 |               |         |                                                                                                    |
|     |     |                 |               |         |                                                                                                    |
|     |     |                 |               |         |                                                                                                    |
|     |     |                 |               |         |                                                                                                    |
|     |     |                 |               |         |                                                                                                    |
|     |     |                 |               |         |                                                                                                    |
|     |     |                 |               |         |                                                                                                    |

#### 7. Click on the View Selected Notes in Word button.

You must select at least one note.

This process exports the notes from the MOSES database into a **Word** document, using a Table format.

| Applicant Notes D                   | etails |  |  |  |
|-------------------------------------|--------|--|--|--|
| Connecting to Microsoft Word Server |        |  |  |  |
|                                     | 25%    |  |  |  |
|                                     | Cancel |  |  |  |

|   |                                                   |            | Applicant / Case Manageme                                                                                        | nt Notes     | Page 1 of 1 |
|---|---------------------------------------------------|------------|----------------------------------------------------------------------------------------------------|--------------|-------------|
| ŧ | Name: Lemon<br>Applicant ID: *<br>Date printed: ( | 12877197   |                                                                                                    |              |             |
| Ī | Created Date                                      | Created By | Notes                                                                                                    | Confidential | Case Number |
|   | 03/25/2020                                        | MOSES102   | Met with Mr. Lemonjello today. He<br>attended last weeks job fair and said he<br>had a few calls from employers. | NO           |             |
|   | 03/17/2020                                        | MOSES102   | Frank said he had a really great Saint<br>Patricks day. He spent the day at an<br>irish pub.                     | YES          |             |

8. Print the document, using standard methods for printing at your Career Center.

#### 9. Word calls this Document #

You can make any changes you want, but this only saves it in the **Word** document, not the MOSES database.

It's a better idea to make the changes in MOSES and re-export the notes from MOSES each time you want to print them.

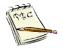

Word has a better spelling and grammar check than MOSES. If you make corrections in Word based on the spell check tool, remember you need to copy and paste this back into MOSES. Changes made in Word are not automatically imported into MOSES.

**10.** Close Word to get back to MOSES.

If you think you will be printing more, simply click on the MOSES button on the Status bar and leave Word open.

🙀 Start 🛛 🧭 🙋 🔄 📆 🖏 👘 🔯 Exploring - Train th... 👿 Microsoft Word... 💽 Massachusetts On... 🛛 📢 💷 N 🗺 🖉 🛽 8:52 AM

# Record Delivery of General, Testing, and Administrative Services

#### **Overview**

This section deals with General and Administrative services that you record manually on the **General**, **Testing**, and **Administrative** sub tabs of the **Services** tab on the **Job Seeker Membership** window.

**General** services include services such as job search, labor market assistance, counseling, career planning, follow-up, outcomes, and enhancements. These **General** Services refer to intensive / individualized services; services needed to help a Customer become job ready; and services provided to support program activities. They can be administered either in person, over the phone, by technology (email) or social media but have the element of direct contact / interaction with the customer. A more detailed explanation of each is in **Appendix C**.

**Testing** services include giving or recording results of tests for reading, math, and career choices / interest inventories and the data entry of the results in MOSES. The names of all the tests are listed, with their acronyms. A more detailed explanation of each is in **Appendix C**.

**Administrative** services can be added manually or added by MOSES automatically. Most of these include activities surrounding membership services and activities, feedback, and activities surrounding loss of contact. A more detailed explanation of each is in **Appendix C**.

Many of the services posted to the **Administrative** sub tab are automatically posted services. For example, when you complete the job matching criteria for a Customer, a service will automatically post a service to the **Administrative** sub tab. Another example is when the customer logs into their JobQuest account, MOSES will post a service that they log into JobQuest (INETSELF).

An example of a manually posted Administrative service would be staff manually posting that a Customer has picked up his/her membership card or that attempts to contact the Customer did <u>not</u> result in a positive contact.

## To Record a General Service for a Customer

| 🕑 Job Seeker Membership (Job, Anita)                                                                                                    |                                                                                                    |
|----------------------------------------------------------------------------------------------------|----------------------------------------------------------------------------------------------------|
| Job, Anita ssn: xxx-xx-1234 n                                                                                                    | D: 12877345 F Notes                                                                                                    |
| Basic       Full       Education       Work History       Events       Alerts       Career Plan/Youth ISS         General       Information         Middle Initial:          + First Name:       Anita       Middle Initial:           + Last Name:       Job       + Sex:       Nonbinary          > Date of Birth:       01/01/1990       + Military:       C Yes       No         Release Information?:       C Yes       No       + Other Eligible       C Yes       No         • Ethnicity       Hispanic or Latino       • Yes       No       •       •       No         • Race       White       Ølack or African American       American Indian or Alaskan Native       Other       Information Not Available         Programs       Program Name       Apply       Program Status       History       P         Program Eligibility       Image: Program Eligibility       Image: Program Eligibility       Image: Program Eligibility       Image: Program Eligibility       Image: Program Eligibility       Image: Program Eligibility       Image: Program Eligibility       Image: Program Eligibility       Image: Program Eligibility       Image: Program Eligibility       Image: Program Eligibility       Image: Program Eligibility       Image: Program El | Services       Special Programs       Survey         Residence Address       Mailing Address         Address       Address         Address:       [123 Applicant Way         Country:       United States of America       Image: Country:         Country:       United States of America       Image: Country:         State:       Image: Country:       Image: Country:         State:       Image: Country:       Image: Country:         State:       Image: Country:       Image: Country:         State:       Image: Country:       Image: Country:         State:       Image: Country:       Image: Country:         Country:       Image: Country:       Image: Country:       Image: Country:         Confidential:       Image: Country:       Image: Country:       Image: Country:       Image: Country:         Confidential:       Image: Country:       Image: Country:       Image: Country:       Image: Country:       Image: Country:       Image: Country:         Other       Phone:       [Total:       Image: Country:       Image: Country:       Image: Country:       Image: Country:       Image: Country:       Image: Country:       Image: Country:       Image: Country:       Image: Country:       Image: Country:       Image: Country:       I |
| Trade Eligibility Match Criteria                                                                                                    | Run Match Eligibility Criteria OK Cancel                                                                                                    |

1. Open the Job Seeker Membership window for the Customer.

2. Click the Services tab on the Job Seeker Membership window for the Customer.

|                             |               | nip (Job, Anita)       |                                               |                                |       | ×                |
|-----------------------------|---------------|------------------------|-----------------------------------------------|--------------------------------|-------|------------------|
| ob, Anit<br>Basic   Full    |               | Work History Events    | SSN: XXX-XX-1234 Alerts Career Plan/Youth ISS |                                | I     | F Note<br>Survey |
|                             |               | Administrative Testing | Course/Activity Youth Goals                   |                                |       |                  |
| Service:<br>Service<br>Date | s<br>Staff ID | Category               | Service Detail                                | Career Center                  | Hours | Add              |
|                             |               |                        |                                               |                                |       | Edit             |
|                             |               |                        |                                               |                                |       | Delete           |
|                             |               |                        |                                               |                                |       | Retention        |
|                             |               |                        |                                               |                                |       |                  |
|                             |               |                        |                                               |                                |       |                  |
|                             |               |                        |                                               |                                |       |                  |
|                             |               |                        |                                               |                                |       |                  |
|                             |               |                        |                                               |                                |       |                  |
|                             |               |                        |                                               |                                | More  |                  |
| Trade                       |               | Elia                   | ibility Match Criteria                        | Run Match Eligibility Criteria | ок    | Cancel           |

**3.** Click the **Add** button on the **General** tab. MOSES displays the **General Services Detailed** window.

| Ceneral Services Detail                                                                                                    | •••••••••••••••••••••••••••••••••••••• | ×            |
|----------------------------------------------------------------------------------------------------|----------------------------------------|--------------|
| Services Provided           Service Date:         03/26/2020         C         Last Update Date           Career Center:         Southbridge Career Center           Description: | e: 00/00/0000                          | ▼ Hours: 0 ★ |
| ► Category:<br>Assessment<br>Career Planning                                                                                                    | ▼ Service Detail:                      | T            |
| Note: Blue/Bold Serv<br>Education Rewards Loan Program<br>Employment ar<br>Follow-up (including WIDA Title I)<br>Job Development                                                  | able Services<br>orted on OSCCAR       | OK Cancel    |
| Job Search<br>JSJR Initial Assessment<br>JSJR Returned to DTA/Exit Reasor<br>Orientation<br>Outcomes / Enhancements                                                               | Row 1 of 1                             | More         |
| Skills Remediation                                                                                                    | v                                      |              |

**4.** Type information into the following fields on the **General Services Detailed** window:

| Field Name          | <u>Required</u> | Action                                                                                                    |
|---------------------|-----------------|----------------------------------------------------------------------------------------------------|
| Service Date        | •               | MOSES pre-fills this field with the current<br>date. This date may be backdated based on<br>your backdating rights. Standard back dating<br>rights are 60 days.             |
| Last Update<br>Date |                 | MOSES pre-fills this field.                                                                                                    |
| Career Center       | •               | MOSES pre-fills this field with your Career Center.                                                                                                    |
| Staff ID            | •               | MOSES pre-fills this field with your Staff ID.<br>Change this to the Staff ID of the person who<br>delivered the actual service if you are only<br>entering this data.      |
| Hours               | •               | MOSES pre-fills this field based on the<br>Service Category and the Service Detailed<br>selected.<br>Staff can manually increase or decrease this<br>number as appropriate. |

| <u>Field Name</u> | <u>Required</u> | <u>Action</u>                                                                                                    |                                                                                                    |  |
|-------------------|-----------------|----------------------------------------------------------------------------------------------------|----------------------------------------------------------------------------------------------------|--|
| Description       |                 | Type a description of the service provided.<br>( <u>Optional</u> .) This box holds 500 characters.<br>If you do not enter anything into the<br>Description box, a NOTE should be entered to<br>explain the services rendered. |                                                                                                    |  |
| Category          | •               | Select the Service Category from the dropdown list. Use the scroll bar to view the entire list.                                                                                                    |                                                                                                    |  |
|                   |                 | A more detailed<br>explanation of each<br>Category is in<br><b>Appendix C</b> .                                                                                                    |                                                                                                    |  |
|                   |                 | Assessment<br>Career Planning<br>Counseling<br>Education Rewards<br>Loan Program<br>Follow-Up (including<br>WIA Title I)<br>Job Development<br>Job Search<br>Orientation<br>Outcomes /<br>Enhancements                        | Skills Remediation<br>Status Update<br>Supportive Services<br>Referral<br>Supportive Services<br>Training – Completed<br>Training – Did Not<br>Complete<br>Training – Entered<br>UI Issue<br>Vouchers |  |
| Service Detailed  | •               | Select the specific service from the dropdown list. The selections will vary, depending upon which <b>Category</b> you have selected.                                                                                         |                                                                                                    |  |
| Jose -            |                 | ervice Details for each Categ<br>he Appendix C.                                                                                                    | <b>gory</b> and their definition is                                                                                                    |  |
| Inte .            |                 | <b>ry</b> and <b>Service Detail</b> you sel<br>es, the programs, and the offi                                                                                                    |                                                                                                    |  |

- 5. Click the OK button to return to the General sub tab. This action only posts the new service on you view of the General sub tab. This does not actually save the service to the Customer record in the MOSES database.
- 6. Click the **OK** button and the **Yes** button to save changes and exit this record. This returns you to the **Job Seeker Search** window.

| 🔁 Job Seeker Membership (Jo                                                                                                    | ıb, Anita)                       |                                                                                                    |                                                                                        | - • ×                    |
|----------------------------------------------------------------------------------------------------|----------------------------------|----------------------------------------------------------------------------------------------------|----------------------------------------------------------------------------------------|--------------------------|
| Job, Anita                                                                                                    | SSN: XXX-XX-1234 ID: 128         | 377345                                                                                                    |                                                                                        | F Note:                  |
| General Information First Name: Anita Last Name: Job Date of Birth: [01/01/1990 Release Information?: Cress Ethnicity "Hispanic or La Race ✓ White Asian Other Programs - Last Reporta Program Name A Job Match Program Eligibility Career Planning | Middle Initiat:                  | es Special Programs<br>sidence Address Mailing Add<br>Address T23 Applicant Way<br>Country: United States of A<br>Zip: 02114 + 0<br>State: Massachusetts<br>Enterprise Empowerne<br>Address Not Available<br>fidential: OYes ONo HIT<br>tact<br>ry Phone: [f617)626-3530 Em<br>er Phone: [f781)447-1236<br>Address: www.link.edin.com/<br>scial Accommodations | v<br>imerica<br>ity: Boston<br>ant Renew.<br>G Confidential: C<br>tail: ajob@gmail.com | ss different<br>Yes O No |
| Trade                                                                                                    | Eligibility Match Criteria Run M | atch Eligibility Criteria                                                                                                    | OK                                                                                     | Cancel                   |

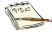

An alternate way to save the service to the MOSES database is to click on

the Save 📓 (diskette) icon.

This does not bring up the pop-up box asking you if you want to save, it just saves it.

You are brought back to the first tab in that Customer record. For Job Seekers, this is the **Basic** tab.

# To Record a General Service after Entering a Note

1. Open the Job Seeker Membership window for the Customer.

2. Click on the Notes button.

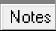

3. Add a new note.

| Job Seeker Notes                         |                    |  |
|------------------------------------------|--------------------|--|
| Job Seeker Notes<br>Created Date User ID | Confidential Notes |  |
|                                          |                    |  |
|                                          |                    |  |
|                                          |                    |  |
|                                          |                    |  |
|                                          |                    |  |
|                                          |                    |  |
|                                          |                    |  |

| ob See   | eker Notes                  |                                                    |     |            |  |
|----------|-----------------------------|----------------------------------------------------|-----|------------|--|
| taff ID: | MOSES102                    | Created Date 01/01/2025 Confidential               | on: | 03/26/2020 |  |
| lotes    | Ivana Werk was recently lai | d off and is seeking a position as a web developed |     |            |  |
|          |                             |                                                    |     |            |  |

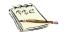

This space holds 5,000 characters. Two single lined pieces of paper. You can copy and paste in this box from other sources.

4. Post the note to your desktop by clicking the **OK** button.

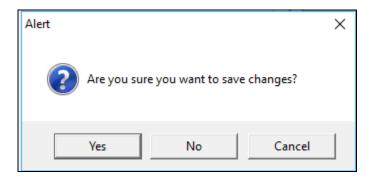

5. Click the Yes button to save the note.

6. Click the Yes button to add a General Service.

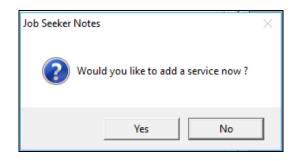

7. Select the **Category** and corresponding **Service Detail** you would like in the General Services Detailed screen.

Appendix C has a complete list of these if you need more information.

| C General Services Detail                                                                                                    | ×           |
|----------------------------------------------------------------------------------------------------|-------------|
| Services Provided  Service Date: 03/26/2020  Last Update Date: 00/00/0000  Career Center: Southbridge Career Center  Staff ID: MOSES102         | Hours: .0 🐳 |
| Description:                                                                                                    |             |
| ► Category: 💽 ► Service Detail:                                                                                                    | •           |
| Note: Blue/Bold Service Details are Federal/OSCCAR Reportable Services<br>Employment and Follow-Up Services are additionally reported on OSCCAR | OK Cancel   |

| Ceneral Service | s Detail                                                                                                    |                                  | ×            |
|-----------------|----------------------------------------------------------------------------------------------------|----------------------------------|--------------|
|                 | ded<br>03/26/2020 <b>Z</b> Last Update Da<br>Southbridge Career Center                                                                                 | te: 00/00/0000                   | ▼ Hours: 0.0 |
| Category:       | Assessment<br>Career Planning                                                                                                    | Service Detail                   |              |
|                 | Counseling<br>Education Rewards Loan Program<br>Follow-up (including WIOA Title I)<br>Job Development<br>Job Search                                    | able Services<br>orted on OSCCAR | OK Cancel    |
|                 | USUR Initial Assessment<br>JSUR Initial Assessment<br>JSUR Returned to DTA/Exit Reasor<br>Orientation<br>Outcomes / Enhancements<br>Skills Remediation |                                  |              |

8. Click the OK button to post this service.

Your desktop display will be the **Basic** tab of the job seeker record.

| 🔁 Job Seeker Membership (Werk, Ivana)                                                                                                    |                                                                                                    |                                                                                                    | - • ×           |
|----------------------------------------------------------------------------------------------------|----------------------------------------------------------------------------------------------------|----------------------------------------------------------------------------------------------------|-----------------|
| Werk, Ivana                                                                                                    | SSN: XXX-XX-0013 ID:                                                                                                    | 12877193                                                                                                    | F Notes         |
| General Information         First Name:       Ivana         Last Name:       Werk         Date of Birth:       [01/01/1985]         Release Information?:       C Yes         Ethnicity       Hispanic or Latino         Rece       White         Asian       Arr         Other       Ha | Middle Initial:<br>Sex: Chose not to answ<br>Military: Yes No<br>Other Eligible Yes No<br>C No<br>C NO<br>C NO<br>C | vices       Special Programs         Residence Address       Mailing Address         Address:       [22 Jobsearch Blvd         • Address:       [22 Jobsearch Blvd         • Country:       [United States of America         • Zip:       [02110]       City: Boston         • State:       Massachusetts | dress different |
| Trade                                                                                                    | Eligibility Match Criteria Ru                                                                                                    | in Match Eligibility Criteria OK                                                                                                    | Cancel          |

9. Save your record by clicking the **OK** button and saying **Yes** to the popup box to confirm the save

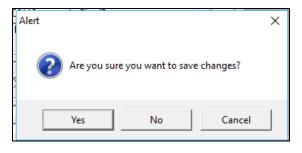

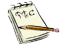

Alternately, you can also save by clicking on the Save Icon ( $\square$ ) or by clicking on the Refresh Icon (<). This keeps you on the Basic tab of the record.

## To Record a Testing Service for a Customer

Testing services include giving tests for reading, math, and career choices and recording the results.

The names of all the tests are listed, with their acronyms.

1. Open the Job Seeker Membership to the Services, Testing sub tab for the Customer.

| 🔁 Job Seeker Membership ( | (Werk, Ivana) |                             |                              |                                         | - | • ×                   |
|---------------------------|---------------|-----------------------------|------------------------------|-----------------------------------------|---|-----------------------|
| Werk, Ivana               |               | SSN: XXX-XX-0013            | ID: 12877193                 |                                         | F | Notes                 |
|                           |               | lerts Career Plan/Youth ISS | Services Special Programs    |                                         |   | Survey                |
| Service Staff ID<br>Date  | Category      | Service Detail              | Career Center                | Hours Used for Post<br>Eligibility Test |   | Add<br>Edit<br>Delete |
|                           |               |                             |                              |                                         |   | Post<br>Test          |
| Trade                     | Eligibi       | ility Match Criteria        | Run Match Eligibility Criter | a OK                                    | C | Cancel                |

2. Click the Add button on the Testing tab.

MOSES displays the Testing Services Detail window.

| C Testing Services Detail                                                                                                    | $\times$ |
|----------------------------------------------------------------------------------------------------|----------|
| Services Provided                                                                                                    |          |
| Service Date: 03/26/2020 C Last Update Date: 00/00/0000                                                                                                |          |
| Career Center: Southbridge Career Center 🗾 🕨 Staff ID: MOSES102 🗨 Hours: .0                                                                            |          |
| MADDE/USDOL Assessment CYes C No                                                                                                    |          |
| Description:                                                                                                    |          |
| Category:                                                                                                    |          |
| Form: Level: Scale Score: O Score/Grade Level: 0.0 Test No. 🕂 Test Date: 03/26/2020 🗹                                                                  |          |
| Source:                                                                                                    |          |
| Occupation:                                                                                                    |          |
| Test Language : English 🗾 Educational Functioning Level:                                                                                               |          |
|                                                                                                    |          |
| Note: Blue/Bold Service Details are Federal/DSCCAR Reportable Services Employment and Follow-Up Services are additionally reported on OSCCAR OK Cancel |          |

- Field Name **Required** <u>Action</u> Service Date • MOSES pre-fills this field with the current date. This date may be backdated for up to your standard back dating rights. (Standard back dating rights are 60 days.) Last Update MOSES pre-fills this field. Date **Career Center** • MOSES pre-fills this field with your Career Center. Staff ID • MOSES pre-fills this field with your Staff ID. Change this to the Staff ID of the person who delivered the actual service if you are only entering this data. Hours • MOSES pre-fills this field based on the Category and the Service Detail selected. Staff can manually increase or decrease this number as appropriate. MADOE / Click the **Yes** button if this is a Test of Adult USDOL Basic Education (TABE), (REEP), or Basic Assessment English Skills Test (BEST). This limits the Service Category to five options: ABE Math, ABE Reading, ABE Writing, ESOL Reading & Writing (REEP), or ESOL Speaking & Listening (BEST). Click the **No** button if this is a career assessment, interest inventory, occupational test or a non-MADOE/USDOL reading, math or other educational assessment. Description Type a description of the service provided. Information entered here appears on the Career Planning, Assessment sub tab. It may be helpful to enter the score here as well as in the Level/Score field. Testing scores (depending on the test)
- **3.** Complete the information about the testing service provided.

should be entered or duplicated in this box.

| <u>Field Name</u> | <u>Required</u> | <u>Action</u>                                                                                                    |    |
|-------------------|-----------------|----------------------------------------------------------------------------------------------------|----|
| Category          | •               | Select the Service Category from the<br>dropdown list.<br>The list will change based upon how you<br>answer the MADOE/USDOL question.<br>( <b>Yes</b> or <b>No).</b><br>Use the scroll bar to view the entire list.                                                                                                    |    |
|                   |                 | Yes                                                                                                    |    |
|                   |                 | ABE Math<br>ABE Reading<br>ABE Writing<br>ESOL Reading<br>ESOL Speaking & Listening<br>ESOL Writing                                                                                                    |    |
|                   |                 | Νο                                                                                                    |    |
|                   |                 | Career Information Systems<br>Career/Interest Inventories or Assessments<br>English Test for Speakers of Other Language<br>GED / HiSET (General Equivalency Diploma<br>History Test<br>Math Test<br>Occupation Testing<br>Occupational Certification / License<br>Other Test<br>Reading Test<br>Science Test<br>WorkKeys Exam |    |
| Service Detailed  | •               | Select the specific service from the<br>dropdown list.<br>The list will change based upon how you<br>answer the <b>MADOE/USDOL</b> question.<br>( <b>Yes</b> or <b>No).</b><br>The selections will vary, depending upon<br>which <b>Category</b> you have selected.<br>Use the scroll bar to view the entire list.            |    |
| Form              |                 | For TABE test results, enter the Form of the test given:                                                                                                    |    |
| Level             |                 | For TABE test results, enter the Level of                                                                                                    |    |
| MOSES 101 Man     | lal             | May 2020 1                                                                                                    | 22 |

| <u>Field Name</u>                         | <u>Required</u> | <u>Action</u>                                                                                                    |
|-------------------------------------------|-----------------|----------------------------------------------------------------------------------------------------|
|                                           |                 | the test given:<br>Advanced, Difficult, Easy, or Medium                                                                                                    |
| Scale Score                               |                 | For TABE test results, enter the Scale score here.                                                                                                    |
| Score/Grade<br>Level                      |                 | Enter the score or grade level equivalent the Customer received on this test. (If applicable.)                                                                                                    |
| Test no.                                  |                 | Enter which test this was.<br>You may enter up to <u>eleven</u> different<br>administrations of this test.<br>This accounts for pre- and post-tests, as<br>well as interim tests.                                |
| Test Date                                 |                 | Enter the <u>date the test was given</u> .<br>This date may be backdated for up to your<br>back-dating rights.<br>(Standard back dating rights are 60 days.)                                                     |
| Source                                    |                 | Choose the source that provided the testing results.                                                                                                    |
| Results                                   |                 | Enter results from tests that do not<br>measure in numbers, but use letters.<br>Such as the Holland Code (A = Artistic, C =<br>Conventional, E = Enterprising, I =<br>Investigative, R = Realistic, S = Social). |
| Occupation                                |                 | Enter the occupations that apply to the testing service, if applicable.                                                                                                    |
| Test Language                             |                 | Indicate the language of the test, if other than English.                                                                                                    |
| Use this test<br>score for<br>eligibility |                 | One test score may be brought forward for <b>Eligibility Criteria</b> for <i>each</i> of these types of tests: Reading Level, Math Level, and/or ESL Level                                                       |

4. Click the **OK** button to return to the **Testing** sub tab.

This action only posts the new service on your desktop display.

This does not actually save the service to the Customer record in the MOSES database.

| Testing Services Detail                                                                                                    |
|----------------------------------------------------------------------------------------------------|
| Services Provided                                                                                                    |
| Service Date: 12/25/2025 C Last Update Date: 00/00/0000                                                                                                |
| ► Career Center: Southbridge Career Center 	 ► Staff ID: MOSES102 	 ► Hours: 2.0 +                                                                     |
| MADDE/USDDL Assessment C Yes C No                                                                                                    |
| Description: TABE form 7 level Difficult Scale Score 685 Grade Level 10.8 EFL: High Adult Secondary Education                                          |
| Category: ABE Reading Service Detail: TABE Reading                                                                                                    |
| Test Results                                                                                                    |
| Form: 7 Level: Difficult 💌 Scale Score: 685 Score/Grade Level: 10.8 Test No. 1 🛫 Test Date: 12/22/2025 🙇                                               |
| Source: Career Center Administered  Results:                                                                                                    |
| Occupation:                                                                                                    |
| Test Language : English Educational Functioning Level: High Adult Secondary Education                                                                  |
|                                                                                                    |
| Note: Blue/Bold Service Details are Federal/OSCCAR Reportable Services Employment and Follow-Up Services are additionally reported on OSCCAR OK Cancel |

5. Click the **OK** button and the **Yes** button to save changes and exit this record.

This saves the service and returns you to the **Job Seeker Search** window.

| Basic       Full       Education       Work History       Events       Alerts       Career Plan/Youth ISS       Services       Special Programs         General       Employment       Administrative       Testing       Course/Activity       Youth Goals         Services       Service       Staff ID       Category       Service Detail       Career Center       Hours Used fn         Date       03/26/2020       MOSES102       ABE Reading       TABE Reading       Southbuidge Career Center       2.0       • |   |              |
|----------------------------------------------------------------------------------------------------|---|--------------|
| Services<br>Service Staff ID Category Service Detail Career Center Hours Used fr<br>Date Eligibilit                                                                                                    |   | Survey       |
| Service Staff ID Category Service Detail Career Center Hours Used fr<br>Date Eligibilit                                                                                                    |   |              |
| Date Eligibilit                                                                                                    |   |              |
|                                                                                                    |   | Add          |
|                                                                                                    |   | Edit         |
|                                                                                                    |   | COR          |
|                                                                                                    |   | Delete       |
|                                                                                                    | _ |              |
|                                                                                                    |   |              |
|                                                                                                    |   |              |
|                                                                                                    |   |              |
|                                                                                                    |   |              |
|                                                                                                    |   |              |
|                                                                                                    |   |              |
|                                                                                                    |   | Post<br>Test |
|                                                                                                    | _ |              |
| Row 1 of 1                                                                                                    |   |              |
|                                                                                                    |   |              |
| Trade Eligibility Match Criteria Bun Match Eligibility Criteria OK                                                                                                    | 1 | ancel        |

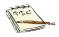

An alternate way to save the service to the MOSES database is to click on

the Save (diskette) 🗟 icon. This does not bring up the pop-up box asking you if you want to save, but just saves it.

MOSES then brings you back to the first tab in that Customer record. For Customers, this is the **Basic** tab.

## To Record an Administrative Service for a Customer

- 1. Open the Job Seeker record of the Customer.
- 2. Click the Administrative sub tab on the Services tab.

| 👌 Job Seeker N  | 1embership (Job | o, Anita)                  |                             |                         |           |
|-----------------|-----------------|----------------------------|-----------------------------|-------------------------|-----------|
| Job, Anita      |                 | SSN                        | : XXX-XX-1234 ID: 1287      | 7345                    | F Notes   |
| Basic Full E    | ducation Work   | History Events Alerts Car  | eer Plan/Youth ISS Services | Special Programs        | Survey    |
| General Emp     | loyment Adminis | strative Testing Course/Ac | tivity Youth Goals          |                         |           |
| -Services -     |                 | •                          |                             |                         |           |
| Service<br>Date | Staff ID        | Category                   | Service Detail              | Related Event           | Add       |
|                 | MOSES102        | Job Seeker Membership      | Record Update               |                         | Edit      |
| 01/01/2020      | TCART           | Job Seeker Membership      | Full Membership - Complete  |                         |           |
| 01/01/2020      | TCART           | Job Seeker Membership      | Basic Membership - Complete | •                       | Delete    |
|                 |                 |                            |                             |                         |           |
|                 |                 |                            |                             |                         | Archived  |
|                 |                 |                            |                             |                         |           |
|                 |                 |                            |                             |                         |           |
|                 |                 |                            |                             |                         |           |
|                 |                 |                            |                             |                         |           |
|                 |                 |                            |                             |                         |           |
|                 |                 |                            |                             |                         |           |
|                 |                 |                            |                             |                         |           |
|                 |                 |                            |                             | Row 2 of 3              | More      |
|                 |                 |                            |                             |                         |           |
| Trade           |                 | Eligibility                | Match Criteria Run Mat      | ch Eligibility Criteria | OK Cancel |

**3.** Click the **Add** button on the **Administrative** sub tab. MOSES displays the **Administrative Services Detailed** window.

| Services Provid                                     | ed<br>03/26/2020 <u>c</u> Last Update Date: 00/00/0000                                                                        |       | ]     |
|-----------------------------------------------------|----------------------------------------------------------------------------------------------------|-------|-------|
| <ul> <li>Career Center:<br/>Description:</li> </ul> | Southbridge Career Center                                                                                                    | •     |       |
|                                                     | Service Detail:      Details are Federal/OSCCAR Reportable Services  d Follow-Up Services are additionally reported on OSCCAR | UK Ca | ancel |

| <b>2</b> 4 | Administrative S      | ervices Detail                            |                      | ×     |
|------------|-----------------------|-------------------------------------------|----------------------|-------|
| _ s        | ervices Provide       | ed                                        |                      |       |
| •          | Service Date:         | 03/26/2020 C Last Update Date: 00/00/0000 |                      |       |
| •          | Career Center:        | Southbridge Career Center                 | • Staff ID: MOSES102 |       |
|            | Description:          |                                           |                      |       |
|            |                       |                                           |                      |       |
|            |                       | 1                                         |                      |       |
|            |                       |                                           |                      |       |
| •          | Category:             | ► Service Detail:                         |                      |       |
|            |                       | Feedback                                  |                      |       |
|            |                       | Activity Scheduling                       |                      |       |
| N.         | . Dissue de la classe | Contact                                   |                      |       |
| Note       | England Servi         | Contact<br>Contact Followup               | OK Cance             | 9   I |
|            | Employment and        | Job Seeker Membership                     |                      |       |
|            |                       | Membership Card                           |                      |       |

**4.** Type information into the following fields on the **Administrative Services Detail** window:

| Field Name          | <u>Required</u> | <u>Action</u>                                                                                                    |
|---------------------|-----------------|----------------------------------------------------------------------------------------------------|
| Service Date        | •               | MOSES pre-fills this field with the current<br>date.<br>This date may be backdated for up to<br>your back-dating rights. (Standard back<br>dating rights are 60 days.) |
| Last Update<br>Date |                 | MOSES pre-fills this field.                                                                                                    |
| Career<br>Center    | •               | MOSES pre-fills this field with the Career Center that appears on the banner line.                                                                                     |
| Staff ID            | •               | MOSES pre-fills this field with your Staff ID.                                                                                                    |
| Description         |                 | Type a description of the service provided. ( <b>Or</b> enter in Notes.)                                                                                               |
| Category            | •               | Select the Service Category from the dropdown list:                                                                                                    |

| Field Name          | <u>Required</u> | <u>Action</u>                                                                                                    |
|---------------------|-----------------|----------------------------------------------------------------------------------------------------|
|                     |                 | Feedback<br>Activity Scheduling<br>Contact<br>Contact Follow up<br>Job Seeker Membership<br>Membership Card                              |
| Service<br>Detailed | •               | Select the specific service from the dropdown list.<br>The selections will vary, depending upon which <b>Category</b> you have selected. |

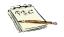

A list of all **Service Details** for each **Category** is provided in the **Appendix C** of this manual.

- Click the OK button to return to the Administrative tab window.
   This completes the procedure to record an Administrative Customer service.
- Click the OK button and the Yes button to save changes.
   This returns you to the Job Seeker Search window.
- 7. Click the **Close** button to return to the MOSES main menu window.

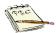

An alternate way to save the service to the MOSES database is to

click on the Save (diskette) icon. This does not bring up the pop-up box asking you if you want to save, it just saves it. You are brought back to the first tab in that Customer record. For Customers, this is the **Basic** tab.

# Common Data Entry / Practice Used in Administrative Services

- 1. Open the Job Seeker record for the Customer.
- 2. Click the Administrative sub tab on the Services tab.

|                 |             | p (Job, Anita)               |                              |                     |          |
|-----------------|-------------|------------------------------|------------------------------|---------------------|----------|
| ob, Anita       |             | s                            | SSN: XXX-XX-1234 ID: 12      | 877345              | F No     |
| Basic Full E    | Education V | Work History Events Alerts   | Career Plan/Youth ISS Servic | es Special Programs | Survey   |
| General Emp     | ployment A  | dministrative Testing Course | e/Activity Youth Goals       |                     |          |
| Services        |             |                              |                              |                     |          |
| Service<br>Date | Staff ID    | Category                     | Service Detail               | Related Event       | Add      |
| 03/26/2020      | MOSES102    | 2 Job Seeker Membership      | Record Update                |                     | Edit     |
| 01/01/2020      |             | Job Seeker Membership        | Full Membership - Complet    | e 🗍                 |          |
| 01/01/2020      | TCART       | Job Seeker Membership        | Basic Membership - Compl     | lete                | Delete   |
|                 |             |                              |                              |                     |          |
|                 |             |                              |                              |                     | A 11 1   |
|                 |             |                              |                              |                     | Archived |
|                 |             |                              |                              |                     | Archived |
|                 |             |                              |                              |                     | Archived |
|                 |             |                              |                              |                     | Archived |
|                 |             |                              |                              |                     | Archived |
|                 |             |                              |                              |                     | Archived |
|                 |             |                              |                              |                     | Archived |
|                 |             |                              |                              |                     | Archived |
|                 |             |                              |                              | Row 1 of 3          | Archived |
|                 |             |                              |                              | Row 1 of 3          |          |

Click the Add button on the Administrative sub tab.
 You get the Administrative Services Detail window.

| Q | Administrative S                                                                 | ervices Detail                                                                                  | Х |  |  |  |
|---|----------------------------------------------------------------------------------|-------------------------------------------------------------------------------------------------|---|--|--|--|
|   |                                                                                  | ed<br>03/26/2020  Last Update Date: 00/00/0000<br>Southbridge Career Center  Staff ID: MOSES102 |   |  |  |  |
|   | <ul> <li>Category:</li> </ul>                                                    | Service Detail:                                                                                 |   |  |  |  |
| N | Category:     Service Detail:      Service Detail:      OK Cancel      OK Cancel |                                                                                                 |   |  |  |  |

#### 4. Select Contact as the Category.

| <b>2</b> A | dministrative Se                     | ervices Detail                                               |                    | ×         |
|------------|--------------------------------------|--------------------------------------------------------------|--------------------|-----------|
| •          |                                      | 03/26/2020 🗹 Last Update Date: 00/00/0000                    | Staff ID: MOSES102 | T         |
| •          | Category:                            | Contact ✔ Service Detail:<br>Feedback<br>Activity Scheduling |                    | •         |
| Note:      | : Blue/Bold Servic<br>Employment and | Contact<br>Contact Followup                                  |                    | )K Cancel |

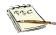

 $\ensuremath{\textbf{Contact}}$  is used to record  $\underline{unsuccessful}$  attempts to communicate with the customer.

That means <u>NO</u> interaction, communication or interface was attained / achieved or provided to the job seeker.

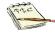

Another way of recording this service would be to enter it into **Notes**. You can use *either* data entry process. **Notes** or **Administrative Services – Contact.** 

One should be recorded, but you are <u>not</u> required to use BOTH, unless it is your offices standard practice to do so.

#### 5. Select the Service Detail that is appropriate.

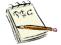

A list and definitions of the **Service Detail** drop menu may be found in **Appendix C**.

| Administrative S | Services Detail                                                                                                    | Х |
|------------------|----------------------------------------------------------------------------------------------------|---|
|                  | ed<br>03/26/2020 Last Update Date: 00/00/0000<br>Southbridge Career Center Staff ID: MOSES102                                                                                                    |   |
|                  | Contact <ul> <li>Service Detail:</li> <li>In Person</li> <li>Job Seeker No Longer At Phone Number</li> <li>Job Seeker Not Available</li> <li>Left Message</li> <li>Letter</li> <li>No Answer/No Machine/ Phone Busy</li> <li>Offered Veteran Services</li> <li>Phone Number Changed/Not In Service</li> <li>Unable To Contact</li> </ul> Cancel |   |

- 6. Click the OK button to save changes.
- 7. Click the OK button and the Yes button to save changes.

This returns you to the **Job Seeker Search** window.

| Job Seeker Search                                                                                          |                                               |                                                                    |                                                          |                                                                                                    |                     |                   |
|----------------------------------------------------------------------------------------------------|-----------------------------------------------|--------------------------------------------------------------------|----------------------------------------------------------|----------------------------------------------------------------------------------------------------|---------------------|-------------------|
| Type of Search<br>Search By<br>C Job Seeker ID<br>C Last Name<br>C Social Security Number<br>C Claimant ID |                                               |                                                                    | Seeker by                                                | new Job Seeker click the Add<br>selecting a search method, enl<br>a Search button.<br>iteria:                                                     |                     |                   |
| - Search Results                                                                                           |                                               |                                                                    |                                                          |                                                                                                    |                     |                   |
| SSN# First Name                                                                                            | Last Name                                     | Date of Birth                                                      | Job Seeker                                               | ID Address                                                                                                    | Claimant ID         |                   |
| ###-##-0005 Aiden<br>###-##-1234 Anita<br>###-##-0001 Sammy<br>###-##-0002 Frank<br>###-##-0013 Ivana      | Collie<br>Job<br>Lechat<br>Lemonjello<br>Werk | 01/02/1988<br>01/01/1990<br>01/01/1990<br>01/01/1990<br>01/01/1995 | 12877208<br>12877345<br>12877196<br>12877197<br>12877193 | 19 Staniford Street, Boston<br>123 Applicant Way, Boston<br>25 Litterbox Lane, Orange<br>19 Cool Whip Circle, Orange<br>22 Jobsearch Blvd, Boston | ф<br>ср<br>ср<br>ср | F C<br>F C<br>F C |
| Junit an ooro prono                                                                                        | Tron                                          | jen en 1909                                                        | 1.2011100                                                | jee 30030010110170, 003001                                                                                                    | ,                   |                   |
|                                                                                                    |                                               |                                                                    |                                                          |                                                                                                    |                     |                   |
|                                                                                                    |                                               |                                                                    |                                                          |                                                                                                    |                     |                   |
|                                                                                                    |                                               |                                                                    |                                                          | Row 2 of 5                                                                                                    | М                   | lore              |
| Eligibility Eligibility Cr                                                                                 | teria Match Crite                             | eria 🛛 Run Ma                                                      | itch T                                                   | frade Edit                                                                                                    | Add                 | Delete Close      |

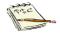

An alternate way to save the service to the MOSES database is to

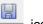

click on the Save (diskette) icon. This does not bring up the pop-up box asking you if you want to save, it just saves it. You are brought back to the first tab in that Customer record. For Customers, this is the **Basic** tab.

#### JobQuest and Administrative Services / MOSES

**JobQuest** is MOSES online. It is a portal for customers to manager their MOSES account, do active job search and other activities.

The **Administrative Services** tab is also where most JobQuest interactions are recorded.

As customers log in and out of JobQuest these activities are tracked on the Administrative tab.

Any JobQuest change to the record on the **Basic**, **Full**, **Education** and/ or **Work History** are documented here.

Enrollment in the Job Matching program in **JobQuest** is also traced here, as well as online usage of TORQ in JobQuest.

| The Executive Office of Labor and Workforce Development ( | (EOLWD)                    |                                | Login / Register                                               |
|-----------------------------------------------------------|----------------------------|--------------------------------|----------------------------------------------------------------|
|                                                           | st                         |                                |                                                                |
| Home Find Jobs Locate Training Sear                       | ch Events My JobQuest Help |                                | Employers                                                      |
| Home                                                      |                            |                                |                                                                |
|                                                           |                            |                                | Job Seeker Login                                               |
| Find Jobs 🙉                                               |                            | Total Job Openings: 121,143    | SSN or Job Seeker ID                                           |
|                                                           | Job Title                  | Location                       |                                                                |
| Keywords<br>Example: Office worker, Excel                 | Example: Clerk             | Massachusetts City or ZIP Code | Password                                                       |
| Search Tips                                               |                            |                                | Go                                                             |
| Quick Tip: Use Keywords for Fastest Search                |                            |                                | Forgot Your Password?                                          |
|                                                           |                            | Search                         |                                                                |
|                                                           |                            | More Search Options            | First Time User?<br>Registering with JobQuest lets             |
|                                                           |                            |                                | you post your resume online                                    |
|                                                           | Dank of                    | the second second              | and save your job search<br>criteria.                          |
| Kickstart your Future at a<br>MassHire Career Center      | Assist                     | Unemployment<br>ance is Hiring |                                                                |
|                                                           |                            | -                              | Register Now                                                   |
|                                                           | Repr                       | b Service<br>esentatives       | JobQuest Guide                                                 |
|                                                           |                            | ngs - Apply Now                |                                                                |
|                                                           | be open                    | ings Apply non                 | Other Helpful Links                                            |
| 01:13 Tekstart your future                                |                            | more information               | MassHire Career Centers                                        |
| atta MassHire Career Center                               | Previous                   | Next >                         | Visit a MassHire Career Center for                             |
|                                                           |                            |                                | additional Job Search Assistance.                              |
| MassHire Career Center Resources                          | See the NEW "mobile fr     | endly" specialized job sites.  | MassCareers Job Opportunities                                  |
| Find Events and Workshops                                 |                            | Masshire Job Sites.            | Search for Massachusetts state and<br>other public sector jobs |

1. Open the Job Seeker record of the Customer.

| 🔁 Job Seeker Membership (Test, Surly)                                                                                                    |                                                                                                    |                                                                                                    | - • ×                                                                          |
|----------------------------------------------------------------------------------------------------|----------------------------------------------------------------------------------------------------|----------------------------------------------------------------------------------------------------|--------------------------------------------------------------------------------|
| Test, Surly                                                                                                    | SSN: XXX-XX-4641 ID: 11565                                                                                                    | 5705 🐴 <mark>JQ</mark> PE                                                                                                    | 🙄 F 🗝 Notes                                                                    |
| Last Name: Test Date of Bith: 01/01/1982 Release Information?: Yes No Ethnicity Hispanic or Latino Yes No Ethnicity Hispanic or Latino Yes No Race White Black or Afr Asian American Ir Other Hawaiian N Programs - Last Reportable Service Date: Program Name Apply Program Status Job Match Image Info. Complete Program Eligibility Imfo. Complete Career Planning Worked in agriculture or food processing in Ye the last 12 months? | widdle Initiat:       Add         Sex:       Male         Alde       Add         Alitray:       Yes         Clipible       Yes         Yes       No         Eligible       Yes         Yes       No         cara American       Add         ndian or Alaskan Native       Si         lative or Other Pacific Islander       Add         On       History         On       On         On       Speci         'es       No         Career Center       Speci | ance Address Mailing Address ddress ddress i19 Staniford Street ip: 01776  City: Sudburg tate: Massachusetts interprise Empowerment dress Not Available Mailing ential: Yes No HITG Confident ct Phone: [508)781-0617 Email: surlyT@ Phone: [617)781-0508 ddress: www.LinkedIn.com/27sjko/82-s al Accommodations | Renewal<br>Address different<br>ial: CYes No<br>gmail.com<br>k/ Prefers Emails |
| Trade Eligib                                                                                                    | ility Match Criteria Run Matc                                                                                                    | ch Eligibility Criteria OK                                                                                                    | Cancel                                                                         |

2. Click the Administrative sub tab on the Services tab.

| est, Surly      |                | SSN                        | : XXX-XX-4641 ID: 11565705       | <b>Q</b> L    | PE 🙄 | F -0       |
|-----------------|----------------|----------------------------|----------------------------------|---------------|------|------------|
| Basic Full E    | ducation Work  | History Events Alerts Car  | eer Plan/Youth ISS Services Spec | cial Programs |      | Surve      |
| General Emp     | loyment Admini | strative Testing Course/Ac | tivity Youth Goals               |               |      |            |
| Services        |                | 1 1                        |                                  |               |      |            |
| Service<br>Date | Staff ID       | Category                   | Service Detail                   | Related Event |      | ^ Add      |
| 07/13/2018      | INETSELF       | Job Seeker Membership      | System Log On                    |               |      | Edit       |
| 07/12/2018      | INETSELF       | Job Seeker Membership      | Address Change                   |               |      |            |
| 07/12/2018      | INETSELF       | Job Seeker Membership      | System Log On                    |               |      | Delete     |
| 07/11/2018      | INETSELF       | Job Seeker Membership      | System Log On                    |               |      |            |
| 07/10/2018      | INETSELF       | Job Seeker Membership      | System Log On                    |               |      | Archive    |
| 07/09/2018      | INETSELF       | Job Seeker Membership      | Match Criteria - Complete On     |               |      |            |
| 07/09/2018      | INETSELF       | Job Seeker Membership      | Match Criteria - Incomplete      |               |      |            |
| 07/09/2018      | INETSELF       | Job Seeker Membership      | Match Criteria - Complete-off    |               |      |            |
| 07/09/2018      | INETSELF       | Job Seeker Membership      | TORQ Usage                       |               |      |            |
| 07/09/2018      | INETSELF       | Job Seeker Membership      | System Log On                    |               |      |            |
| 07/05/2018      | INETSELF       | Job Seeker Membership      | TORQ Usage                       |               |      |            |
| 07/05/2018      | INETSELF       | Job Seeker Membership      | TORQ Usage                       |               | _    |            |
| 07/05/2018      | INETSELF       | Job Seeker Membership      | System Log On                    |               |      |            |
|                 |                |                            |                                  | Row 1 of 729  | More | <b> </b> ~ |
|                 | 4              |                            |                                  | 4             |      |            |

# Common Administrative Services Job Quest Transactions

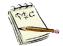

**INETSELF** is the staff ID associated with JobQuest interactions.

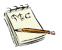

Example of a transaction data entry with a Customer Logging in to JobQuest INETSELF Job Seeker Membership System Log On

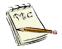

Example of a transaction data entry with a Customer updating their record INETSELF Job Seeker Membership Address Change

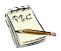

Example of a transaction data entry with a Customer doing the Job Match process (Smart Match) in JobQuest

| INETSELF | Job Seeker Membership | Match Criteria - Complete On  |
|----------|-----------------------|-------------------------------|
| INETSELF | Job Seeker Membership | Match Criteria - Incomplete   |
| INETSELF | Job Seeker Membership | Match Criteria - Complete-off |

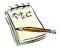

Example of a transaction data entry with a Customer doing TORQ in JobQuest

| INETSELF Job Seeker Membership  TORQ Usage |
|--------------------------------------------|
|--------------------------------------------|

# Search for, Sign Up, and View a Job Seeker Event

#### **Overview**

There are many types of **Job Seeker Events**, for example, job fairs, resume workshops, networking workshops, and Career Center Seminars. Events are often held on-site at the career centers, are normally scheduled in advance, and are often led by career center staff.

You can search for a specific Job Seeker event, view a list of all events, view the schedule of the events, and add a Job Seeker for a <u>scheduled</u> event.

There are a number of methods to sign up a Job Seeker for an event, depending on the situation:

- <u>Future</u>, <u>scheduled</u> event **Events**, **Event Scheduling** must be used. This is covered in this section.
- <u>Past</u>, <u>scheduled</u> event where a Job Seeker neglected to pre-register -**Events**, **Event Scheduling** must be used to add a participant and to record his/her participation. Only staff with the proper security level can record "yes" or "no" to participation.
- <u>Not on the schedule</u>, i.e., a group of Job Seekers attended an event that was delivered at the last minute Use **Events**, **Mass Entry** to record the attendance of all of the participants at the same time. Mass Entry is not covered in this manual.
- <u>Not on the schedule</u>, i.e., a Job Seeker attended an event that was delivered at the last minute Use the **Events** tab on the Job Seeker Registration to record attendance.

# To Search for an Event by a Specific Date, Week, or Month

There are a number of different ways to search for a scheduled event, depending on the job seeker's needs.

For example, you can:

- Search for a specific event
- Search for all events at a specific career center
- Search for a specific event at any career center

Regardless of your search criteria, each of the methods also allows you to view event details and event participation list.

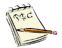

To view a list of all events that a <u>specific</u> job seeker has registered to attend, go to the **Job Seeker Membership**, and select the **Events** tab, **Current Events** sub tab.

1. Click Events on the MOSES main menu bar and select Event Scheduling.

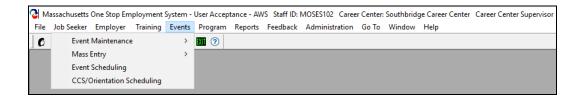

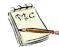

The **Job Seeker Scheduled Events** window appears. MOSES defaults to Job Seeker events at your career center. Remember this when you want to view **Employer Scheduled Events**.

# 2. Ensure that the Job Seeker radio button in the Search Criteria section is selected.

MOSES defaults to a list of all events for today's date for Job Seekers.

| C Job Seeker Scheduled E                                                      | vents                          |                                                                                  |        |       |                     | x        |
|-------------------------------------------------------------------------------|--------------------------------|----------------------------------------------------------------------------------|--------|-------|---------------------|----------|
| Event Schedule<br>Event Name<br>Job Search Strategies<br>Weterans Orientation | Location<br>Pioneer Valley Teo | Career Center<br>-hnic, Northampton Affiliate C<br>Soard Northampton Affiliate C |        |       | nts/                | yer      |
|                                                                               |                                | Rov                                                                              | 1 of 2 |       | Show Selected Month | <u> </u> |
| Participants                                                                  | Edit                           | dd Event Schedules                                                               | Delete | Close |                     |          |

3. Search can be based on one or more of the following criteria:

| Career Center          | Select a <b>Career Center</b> from the dropdown list.<br>MOSES will display events for only that career center.<br>Or, choose the <u>empty row</u> from the top of the<br>dropdown list to display the events for <b>all</b> of the career<br>centers.<br>(The default career center is the one associated with<br>your Staff ID.) |
|------------------------|----------------------------------------------------------------------------------------------------|
| Events                 | Select an <b>Event</b> name from the dropdown list to<br>display only sessions of the selected event scheduled<br>for the time period.<br>Or, choose the <i>empty row</i> from the top of the<br>dropdown list to display all events for the time period.                                                                          |
| Selected Date          | Click the <b>Selected Date</b> button to display events for the date shown on the calendar, based on the career center and/or event name chosen.                                                                                                    |
| Show Selected<br>Week  | Click the <b>Show Selected Week</b> to display events for the week shown on the calendar, based on the career center and/or event name chosen.                                                                                                    |
| Show Selected<br>Month | Click the <b>Show Selected Month</b> button to display events for the month shown on the calendar, based on the career center and/or event name chosen.                                                                                                    |

4. MOSES displays a list of scheduled events that meet your Search Criteria on the **Event Schedule** panel on the left.

| Event Name               | Location                | Career Center              | Schedule<br>Date | Schedule<br>Time | Participar<br>Openings |       | April 2020                              |
|--------------------------|-------------------------|----------------------------|------------------|------------------|------------------------|-------|-----------------------------------------|
| Career Center Seminar    | Emily Dickinson Boom    | Northampton Affiliate Care |                  |                  |                        | ,<br> | 1 2 3 4                                 |
| /licrosoft Word 2        |                         | Northampton Affiliate Care | ·                |                  |                        | 0 P   | 5 6 7 8 9 10 11<br>12 13 14 15 16 17 18 |
| nterview Skills          | Calvin Coolidge Classro | Northampton Affiliate Care | 04/14/2020       | 09:00 AM         | 0/25                   |       | 19 20 21 22 23 24 25                    |
| Resume Overview          | Calvin Coolidge Classro | Northampton Affiliate Care | 04/14/2020       | 01:00 PM         | 0/25                   |       | 26 27 28 29 30                          |
| ob Search Strategies     | Pioneer Valley Technic  | Northampton Affiliate Care | 04/15/2020       | 09:00 AM         | 0/25                   |       |                                         |
| /eterans Orientation     | Monadnock Trail Board   | Northampton Affiliate Care | 04/15/2020       | 01:00 PM         | 0/25                   | P     |                                         |
| inkedIn Overview         | Mount Greylock Compu    | Northampton Affiliate Care | 04/16/2020       | 09:00 AM         | 0/25                   |       |                                         |
| VIOA Information Session | Emily Dickinson Room    | Northampton Affiliate Care | 04/16/2020       | 01:00 PM         | 0/25 -                 | © 📔   | Search Criteria                         |
| ficrosoft Word 1         | Pioneer Valley Technic  | Northampton Affiliate Care | 04/17/2020       | 09:00 AM         | 0/25                   | P     | Job Seeker/Employer:                    |
|                          |                         |                            |                  |                  |                        |       | Northampton Affiliate Care              |
|                          |                         |                            |                  |                  |                        |       | Show Selected Week                      |

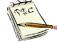

To see who is signed up to attend an event, click the **Participants** button on the **Job Seeker Scheduled Events** window.

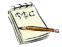

Change the selected date, week, or month by using the calendar in the upper right-hand corner before you click on the appropriate button.

#### 5. Click the **Close** button to return to the MOSES main menu window.

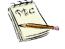

Note the key at the end ( 🗢 ) designating that this event is for members of that Career Center <u>only</u> and it will <u>not</u> allow you to add participants if you are not assigned to that office.

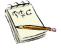

Note the **P** at the end of the event listing (**P**) designates that this event has prerequisites required to attend that course. Participants are expected to meet those requirements to attend.

# To Add a Job Seeker to a Future, Scheduled Event

1. Click Events on the MOSES main menu bar and select Event Scheduling. The Job Seeker Scheduled Events window appears.

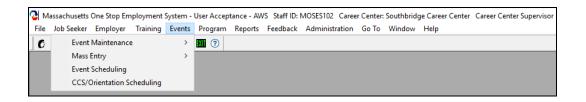

2. Ensure that the **Job Seeker** radio button in the **Search Criteria** is clicked.

| C Job Seeker Scheduled E                                                      | vents  |                                                                                  |        |       |                                                                                                    |
|-------------------------------------------------------------------------------|--------|----------------------------------------------------------------------------------|--------|-------|----------------------------------------------------------------------------------------------------|
| Event Schedule<br>Event Name<br>Job Search Strategies<br>Veterans Orientation |        | Career Center<br>chric: Northampton Affiliate C<br>Board Northampton Affiliate C |        |       | April       2020         S       M T       W T       F       S         1       2       3       4       5       6       7       8       9       10       11         12       13       14       15       17       18       19       20       21       22       32       4       5       6       7       8       9       10       11       12       13       14       15       16       17       18       19       20       21       22       22       24       25       26       27       28       29       30       30       5       6       7       8       9       10       11       12       13       14       16       16       16       17       12       12       12       12       12       12       12       12       12       12       12       12       12       12       12       12       14       15       16       16       16       16       17       16       15       16       16       16       16       16       16       11       11       13       14       16       16       16       16 |
| Participants                                                                  | Edit A | dd Event Schedules                                                               | Delete | Close |                                                                                                    |

**3.** Click the **Show Selected Month** button. This will provide you with a list of Job Seeker events for the month.

| Event Name               | Location                | Career Center              | Schedule<br>Date | Schedule<br>Time | Participants/<br>Openings | ^ | April <u>▼</u> 2020 <del>;</del><br>SMTWTFS |
|--------------------------|-------------------------|----------------------------|------------------|------------------|---------------------------|---|---------------------------------------------|
| Job Search Strategies    | Pioneer Valley Technic  | Northampton Affiliate Care | 04/01/2020       | 09:00 AM         | )/25                      |   | 1 2 3 4                                     |
| Veterans Orientation     | Monadnock Trail Board   | Northampton Affiliate Care | 04/01/2020       | 01:00 PM         | )/25                      | • | 5 6 7 8 9 10 11<br>12 13 14 15 16 17 18     |
| LinkedIn Overview        | Mount Greylock Compu    | Northampton Affiliate Care | 04/02/2020       | 09:00 AM         | )/25                      |   | 19 20 21 22 23 24 25                        |
| WIOA Information Session | Emily Dickinson Room    | Northampton Affiliate Care | 04/02/2020       | 01:00 PM         | )/25 🔜 🛛                  | • | 26 27 28 29 30                              |
| Microsoft Word 1         | Pioneer Valley Technic  | Northampton Affiliate Care | 04/03/2020       | 09:00 AM         | )/25                      | • |                                             |
| Career Center Seminar    | Emily Dickinson Room    | Northampton Affiliate Care | 04/06/2020       | 09:00 AM         | )/25                      |   |                                             |
| Interview Skills         | Calvin Coolidge Classro | Northampton Affiliate Care | 04/07/2020       | 09:00 AM         | )/25                      |   |                                             |
| Resume Overview          | Calvin Coolidge Classro | Northampton Affiliate Care | 04/07/2020       | 01:00 PM         | )/25                      |   | Search Criteria                             |
| Job Search Strategies    | Pioneer Valley Technic  | Northampton Affiliate Care | 04/08/2020       | 09:00 AM         | )/25                      |   | Job Seeker/Employer:                        |
| Veterans Orientation     | Monadnock Trail Board   | Northampton Affiliate Care | 04/08/2020       | 01:00 PM 0       | )/25                      | • | I Job Seeker C Employ                       |
| LinkedIn Overview        | Mount Greylock Compu    | Northampton Affiliate Care | 04/09/2020       | 09:00 AM         | )/25                      |   | Career Center:                              |
| WIOA Information Session | Emily Dickinson Room    | Northampton Affiliate Care | 04/09/2020       | 01:00 PM 0       | )/25 🔜 🔊 🛛                | • | Northampton Affiliate Care                  |
| Career Center Seminar    | Emily Dickinson Room    | Northampton Affiliate Care | 04/13/2020       | 09:00 AM         | )/25                      |   | Events:                                     |
| Microsoft Word 2         | Mount Greylock Compu    | Northampton Affiliate Care | 04/13/2020       | 01:00 PM 0       | )/25 🔜 🔊                  | • |                                             |
| Interview Skills         | Calvin Coolidge Classro | Northampton Affiliate Care | 04/14/2020       | 09:00 AM         | )/25                      |   |                                             |
| Resume Overview          | Calvin Coolidge Classro | Northampton Affiliate Care | 04/14/2020       | 01:00 PM         | )/25                      |   | Selected Date                               |
| Job Search Strategies    | Pioneer Valley Technic  | Northampton Affiliate Care | 04/15/2020       | 09:00 AM         | )/25                      |   |                                             |
| Veterans Orientation     | Monadnock Trail Board   | Northampton Affiliate Care | 04/15/2020       | 01:00 PM         | )/25                      | • | Show Selected Week                          |
| LinkedIn Overview        | Mount Greylock Compu    | Northampton Affiliate Care | 04/16/2020       | 09:00 AM         | )/25                      |   |                                             |
|                          |                         |                            |                  |                  |                           |   | Show Selected Month                         |
|                          |                         | Row 1                      | of 36            |                  |                           | ~ |                                             |

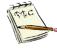

Note the key at the end ( <>>> ) designating that this event is for members of that Career Center only and it will not allow you to add participants if you are not in that office.

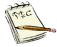

Note the **P** at the end of the event listing (**P**) designates that this event has prerequisites required to attend that course. Participants are expected to meet those requirements to attend.

4. Select the event that the job seeker plans to attend.

Verify that you have selected the one with the desired time and date, since the same event may be scheduled at several times.

#### 5. Click the Participants button.

If the event has prerequisites that must be met in order to attend the event, a listing of the prerequisites will pop up. Make sure the Job Seeker complies with the prerequisites.

| 2 Job Seeker Scheduled Event                           | 5                      |                                                            |                  |                               |                 |                                                                                                    |
|--------------------------------------------------------|------------------------|------------------------------------------------------------|------------------|-------------------------------|-----------------|----------------------------------------------------------------------------------------------------|
| Event Schedule                                         | Location               | Career Center                                              | Schedule<br>Date | Schedule Partic<br>Time Openi | ipants/ 🔺       | April 2020 :<br>S M T W T F S                                                                                    |
| LinkedIr Required for event at                         |                        | System - Required for Ev                                   | ent Attendar     | nce >                         | × P<br>2 P<br>2 | 1 2 3 4<br>5 6 7 8 910 11<br>12 13 14 15 16 17 18<br>19 20 21 22 23 24 25<br>26 27 28 29 30                      |
| Interviev<br>Resume<br>Job Sea<br>Veterans<br>LinkedIr |                        |                                                            |                  | OK.                           |                 | Search Criteria<br>Job Seeker/Employer:<br>Gob Seeker C Employer<br>Career Center:<br>Northamoton Affiliate Care |
| WIDA Information Session<br>Career Center Seminar      | · ·                    | IN orthampton Arrillate Care<br>Northampton Affiliate Care |                  |                               |                 | Events:                                                                                                    |
| Microsoft Word 2                                       |                        | Northampton Affiliate Care                                 |                  | ,                             | -0 P            | <b>•</b>                                                                                                    |
| Interview Skills                                       | · · · · ·              | Northampton Affiliate Care                                 |                  |                               |                 |                                                                                                    |
| Resume Overview                                        | -                      | Northampton Affiliate Care                                 |                  |                               | -               | Selected Date                                                                                                    |
| Job Search Strategies                                  | Pioneer Valley Technic | Northampton Affiliate Care                                 | 04/15/2020       | 09:00 AM 0/25                 | -               |                                                                                                    |
| Veterans Orientation                                   | Monadnock Trail Board  | Northampton Affiliate Care                                 | 04/15/2020       | 01:00 PM 0/25                 | Р               | Show Selected Week                                                                                               |
| LinkedIn Overview                                      | Mount Greylock Compu   | Northampton Affiliate Care                                 | 04/16/2020       | 09:00 AM 0/25                 |                 |                                                                                                    |
|                                                        |                        | Row 1                                                      | 4 of 36          |                               | ~               | Show Selected Month                                                                                              |
| Participants                                           | Edit Add Ev            | vent Schedules                                             | lelete           | Close                         |                 |                                                                                                    |

6. The Job Seeker Event Participation Entry window appears displaying a list of job seekers, if any, who have already signed up for that session of the event.

| ᢙ Job Seeker Ev<br>→ Scheduled Eve | ent Participation Entry                                                              |                                                                | >                       |
|------------------------------------|--------------------------------------------------------------------------------------|----------------------------------------------------------------|-------------------------|
| Name:<br>Career Center:<br>Date:   | Microsoft Word 2<br>Northampton Affiliate Career Center<br>04/13/2020 Time: 01:00 PM | Facilitator: IMBURK.<br>Co-Facilitator 1:<br>Co-Facilitator 2: | •<br>•                  |
| Non SSN#<br>Moses Applicant        | Job First Name Last Name<br>Seeker ID                                                | Phone No Funding Source                                        | Scheduled<br>By         |
|                                    | Quick Search Add                                                                     | Delete OK                                                      | Cancel Go to Job Seeker |

7. Click the Add button to display a blank row for adding a Job Seeker to the event.

Type the **Job Seeker ID** or **SSN** into the proper field in the blank row. Note it defaults to the Job Seeker ID.

| 👌 Job Seeker Eve    | ent Participa    | tion Entry           |           | -                 |                |                 | ×                |
|---------------------|------------------|----------------------|-----------|-------------------|----------------|-----------------|------------------|
| -Scheduled Eve      | ent              |                      |           |                   |                |                 |                  |
| Name:               | Microsoft W      | ord 2                |           | Facilitator:      | MBURK          | •               |                  |
| Career Center:      | Northamptor      | n Affiliate Career ( | Center    | Co-Facilitator 1: |                | •               |                  |
| Date:               | 04/13/2020       | Time: 01:00          | ) PM      | Co-Facilitator 2: |                | •               |                  |
|                     |                  |                      |           |                   |                |                 |                  |
|                     |                  |                      |           |                   |                |                 |                  |
| Non SSN#<br>Moses _ | Job<br>Seeker ID | First Name           | Last Name | Phone No          | Funding Source | Scheduled<br>By |                  |
| Applicant           |                  |                      |           |                   | -              | TCART           |                  |
|                     |                  | ,                    | ,         | ,                 |                |                 |                  |
|                     |                  |                      |           |                   |                |                 |                  |
|                     |                  |                      |           |                   |                |                 |                  |
|                     |                  |                      |           |                   |                |                 |                  |
|                     |                  |                      |           |                   |                |                 |                  |
|                     |                  |                      |           |                   |                |                 |                  |
|                     | Quick Sear       | ch A                 | .dd       | Delete            | ОК             | Cancel          | Go to Job Seeker |

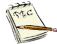

Note the Participant list defaults to the Job Seeker Id. You may also click on Social Security # box and use that field instead.

8. Tab out of the **Job Seeker ID** or **SSN** field, once you have entered it. This automatically populates the other fields.

| 👌 Job Seeker E     | vent Participa    | tion Entry         |           |                   |                |                 |                  | Х |
|--------------------|-------------------|--------------------|-----------|-------------------|----------------|-----------------|------------------|---|
| -Scheduled Ev      | rent              |                    |           |                   |                |                 |                  |   |
| Name:              | Microsoft W       | ord 2              |           | Facilitator:      | MBURK          | •               |                  |   |
| Career Center:     | Northampto        | n Affiliate Career | Center    | Co-Facilitator 1: |                | •               |                  |   |
| Date:              | 04/13/2020        | ) Time: 01:0       | 00 PM     | Co-Facilitator 2: |                | •               |                  |   |
|                    |                   |                    |           |                   |                |                 |                  |   |
|                    |                   |                    |           |                   |                |                 |                  |   |
| Non SSN<br>Moses - | # Job<br>SeekerID | First Name         | Last Name | Phone No          | Funding Source | Scheduled<br>By |                  |   |
| Applicant          | 14 12534766       | Sandy              | Beach     | 617-626-874       | 5              | TCART           | \$ JQ            |   |
|                    |                   |                    |           |                   |                |                 |                  |   |
|                    |                   |                    |           |                   |                |                 |                  |   |
|                    |                   |                    |           |                   |                |                 |                  |   |
|                    |                   |                    |           |                   |                |                 |                  |   |
|                    |                   |                    |           |                   |                |                 |                  |   |
|                    |                   |                    |           |                   |                |                 | 1                | 1 |
|                    | Quick Sea         | rch                | Add       | Delete            | OK             | Cancel          | Go to Job Seeker |   |

9. Click the **OK** button and the **Yes** button to save changes.

This returns you to the **Job Seeker Scheduled Events** window.

| Event Name               | Location                | Career Center              | Schedule<br>Date | Schedule F<br>Time ( | Participants/<br>Openings | April V2020                                                           |
|--------------------------|-------------------------|----------------------------|------------------|----------------------|---------------------------|-----------------------------------------------------------------------|
| Career Center Seminar    | Emily Dickinson Room    | Northampton Affiliate Care | 04/13/2020       | 09:00 AM 0/          | 25                        | 1 2 3 4<br>5 6 7 8 9 10 11                                            |
| Microsoft Word 2         | Mount Greylock Compu    | Northampton Affiliate Care | 04/13/2020       | 01:00 PM 1/          | 25 🔜 🖻                    | 12 13 14 15 16 17 18                                                  |
| Interview Skills         | Calvin Coolidge Classro | Northampton Affiliate Care | 04/14/2020       | 09:00 AM 0/          | 25                        | 19 20 21 22 23 24 25                                                  |
| Resume Overview          | Calvin Coolidge Classro | Northampton Affiliate Care | 04/14/2020       | 01:00 PM 0/          | 25                        | 26 27 28 29 30                                                        |
| Job Search Strategies    | Pioneer Valley Technic  | Northampton Affiliate Care | 04/15/2020       | 09:00 AM 0/          | 25                        |                                                                       |
| Veterans Orientation     | Monadnock Trail Board   | Northampton Affiliate Care | 04/15/2020       | 01:00 PM 0/          | 25 👂                      |                                                                       |
| LinkedIn Overview        | Mount Greylock Compu    | Northampton Affiliate Care | 04/16/2020       | 09:00 AM             | 25                        |                                                                       |
| WIOA Information Session | Emily Dickinson Room    | Northampton Affiliate Care | 04/16/2020       | 01:00 PM 0/          | 25 🗠 🖻                    | Search Criteria<br>Job Seeker/Employer:                               |
|                          |                         |                            |                  |                      |                           | Job Seeker C Employ     Career Center:     Northampton Affiliate Care |
|                          |                         |                            |                  |                      |                           | Events:<br>Selected Date<br>Show Selected Week                        |

#### To Add a Job Seeker to a Future, Scheduled Event <u>without</u> a Membership, Social Security # or Job Seeker Id

1. Click Events on the MOSES main menu bar and select Event Scheduling. The Job Seeker Scheduled Events window appears.

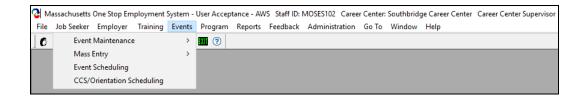

2. Ensure that the **Job Seeker** radio button in the **Search Criteria** is clicked.

| Event Name                                    | Location | Career Center                                                               | Schedule<br>Date | Schedule Participants/<br>Time Openings | April <u>▼</u> 2020 ÷<br>S M T W T F S                                                                                                    |
|-----------------------------------------------|----------|-----------------------------------------------------------------------------|------------------|-----------------------------------------|----------------------------------------------------------------------------------------------------|
| Job Search Strategies<br>Veterans Orientation |          | hnic <mark>i Northampton Affiliate (</mark><br>oard Northampton Affiliate I |                  |                                         | 1       2       3       4         5       6       7       8       910       11         12       13       14       15       16       17       18         19       20       21       22       23       24       25       26       27       28       29       30         Search Criteria         Job Seeker /C Employer:       (       Job Seeker /C Employ       Career Center:       Northampton Affiliate Care, Events: |
|                                               |          | Ro                                                                          | ₩1 of 2          |                                         | Show Selected Month                                                                                                    |

**3.** Click the **Show Selected Month** button. This will provide you with a list of Job Seeker events for the month.

| Event Name               | Location                | Career Center              | Schedule<br>Date | Schedule<br>Time | Participants/<br>Openings | ^ | April <u>▼</u> 2020 <del>;</del><br><u>SMTWTFS</u> |
|--------------------------|-------------------------|----------------------------|------------------|------------------|---------------------------|---|----------------------------------------------------|
| Job Search Strategies    | Pioneer Valley Technic  | Northampton Affiliate Care | 04/01/2020       | 09:00 AM         | 3/25                      |   | 1 2 3 4                                            |
| Veterans Orientation     | Monadnock Trail Board   | Northampton Affiliate Care | 04/01/2020       | 01:00 PM         | )/25                      | P | 5 6 7 8 9 10 11<br>12 13 14 15 16 17 18            |
| LinkedIn Overview        | Mount Greylock Compu    | Northampton Affiliate Care | 04/02/2020       | 09:00 AM         | 3/25                      |   | 19 20 21 22 23 24 25                               |
| WIOA Information Session | Emily Dickinson Room    | Northampton Affiliate Care | 04/02/2020       | 01:00 PM 0       | 0/25 🔜                    | P | 26 27 28 29 30                                     |
| Microsoft Word 1         | Pioneer Valley Technic  | Northampton Affiliate Care | 04/03/2020       | 09:00 AM         | 0/25                      | P |                                                    |
| Career Center Seminar    | Emily Dickinson Room    | Northampton Affiliate Care | 04/06/2020       | 09:00 AM         | 0/25                      |   |                                                    |
| Interview Skills         | Calvin Coolidge Classro | Northampton Affiliate Care | 04/07/2020       | 09:00 AM         | 0/25                      |   |                                                    |
| Resume Overview          | Calvin Coolidge Classro | Northampton Affiliate Care | 04/07/2020       | 01:00 PM 0       | 3/25                      |   | Search Criteria                                    |
| Job Search Strategies    | Pioneer Valley Technic  | Northampton Affiliate Care | 04/08/2020       | 09:00 AM         | 0/25                      |   | Job Seeker/Employer:                               |
| Veterans Orientation     | Monadnock Trail Board   | Northampton Affiliate Care | 04/08/2020       | 01:00 PM 0       | 0/25                      | P | I Job Seeker C Employ                              |
| LinkedIn Overview        | Mount Greylock Compu    | Northampton Affiliate Care | 04/09/2020       | 09:00 AM         | 0/25                      |   | Career Center:                                     |
| WIOA Information Session | Emily Dickinson Room    | Northampton Affiliate Care | 04/09/2020       | 01:00 PM 0       | 0/25 🔜                    | P | Northampton Affiliate Care                         |
| Career Center Seminar    | Emily Dickinson Room    | Northampton Affiliate Care | 04/13/2020       | 09:00 AM         | 0/25                      |   | Events:                                            |
| Microsoft Word 2         | Mount Greylock Compu    | Northampton Affiliate Care | 04/13/2020       | 01:00 PM         | 0/25 🔜                    | P |                                                    |
| Interview Skills         | Calvin Coolidge Classro | Northampton Affiliate Care | 04/14/2020       | 09:00 AM         | 3/25                      |   |                                                    |
| Resume Overview          | Calvin Coolidge Classro | Northampton Affiliate Care | 04/14/2020       | 01:00 PM         | 0/25                      |   | Selected Date                                      |
| Job Search Strategies    | Pioneer Valley Technic  | Northampton Affiliate Care | 04/15/2020       | 09:00 AM         | 3/25                      |   |                                                    |
| Veterans Orientation     | Monadnock Trail Board   | Northampton Affiliate Care | 04/15/2020       | 01:00 PM         | 0/25                      | P | Show Selected Week                                 |
| LinkedIn Overview        | Mount Greylock Compu    | Northampton Affiliate Care | 04/16/2020       | 09:00 AM         | 0/25                      |   |                                                    |
|                          |                         |                            |                  |                  |                           |   | Show Selected Month                                |
|                          |                         | Row 1                      | of 36            |                  |                           | ~ |                                                    |

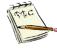

Note the key at the end ( <>>> ) designating that this event is for members of that Career Center only and it will not allow you to add participants if you are not in that office.

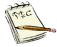

Note the **P** at the end of the event listing (**P**) designates that this event has prerequisites required to attend that course. Participants are expected to meet those requirements to attend.

4. Select the event that the job seeker plans to attend.

Verify that you have selected the one with the desired time and date, since the same event may be scheduled at several times.

#### 5. Click the Participants button.

If the event has prerequisites that must be met in order to attend the event, a listing of the prerequisites will pop up. Make sure the Job Seeker complies with the prerequisites.

| Contract Scheduled Event                                                                                                    | ts                                                                                                    |                                                                                                    |                                                                                                |                                                                                                    |             |                                                                                                    |
|----------------------------------------------------------------------------------------------------|----------------------------------------------------------------------------------------------------|----------------------------------------------------------------------------------------------------|------------------------------------------------------------------------------------------------|----------------------------------------------------------------------------------------------------|-------------|----------------------------------------------------------------------------------------------------|
| Job Seeker Scheduled Event     Event Schedule     Event Name     Career Center Seminar     Microsoft Word 2     Interview Skills     Resume Overview     Job Search Strategies     Veterans Drientation     LinkedIn Overview     WIDA Information Session     Microsoft Word 1 | Location<br>Emily Dickinson Room<br>Mount Greylock Compu-<br>Calvin Coolidge Classro<br>Calvin Coolidge Classro<br>Pioneer Valley Technic<br>Monadnock Trail Board<br>Mount Greylock Compu-<br>Emily Dickinson Room | Career Center<br>Northampton Affiliate Care<br>Northampton Affiliate Care<br>Northampton Affiliate Care<br>Northampton Affiliate Care<br>Northampton Affiliate Care<br>Northampton Affiliate Care<br>Northampton Affiliate Care<br>Northampton Affiliate Care | 04/13/2020<br>04/14/2020<br>04/14/2020<br>04/15/2020<br>04/15/2020<br>04/16/2020<br>04/16/2020 | 09:00 AM 0/25<br>01:00 PM 1/25<br>09:00 AM 0/25<br>01:00 PM 0/25<br>01:00 PM 0/25<br>01:00 PM 0/25<br>01:00 PM 0/25<br>01:00 PM 0/25 | enings<br>5 | April         2020           S         M         T         Y         T         S           1         2         3         4         5         6         7         8         910         11           12         13         14         15         16         17         18         19         20         21         22         24         25         26         27         28         29         30           Search Criteria           Job Seeker/Employer:           Career Center: |
| Participants                                                                                                    | Edit Add Ex                                                                                                    | Row 7                                                                                                    | of 9<br>Delete                                                                                 | Close                                                                                                    |             | Northampton Affiliate Care<br>Events:<br>Selected Date<br>Show Selected Week<br>Show Selected Month                                                                                                    |

6. The Job Seeker Event Participation Entry window appears displaying a list of job seekers, if any, who have already signed up for that session of the event.

| 👌 Job Seeker Eve  | ent Participat   | tion Entry           |            |                     |                |                 | ×                |
|-------------------|------------------|----------------------|------------|---------------------|----------------|-----------------|------------------|
| Scheduled Eve     | nt               |                      |            |                     |                |                 | <br>             |
| Name:             | LinkedIn Ove     | erview               |            | Facilitator:        | CPORT          | •               |                  |
| Career Center:    | Northampton      | n Affiliate Career C | Center     | Co-Facilitator 1: 🛛 |                | •               |                  |
| Date:             | 04/16/2020       | Time: 09:00          | JAM        | Co-Facilitator 2:   |                | •               |                  |
|                   |                  |                      |            |                     |                |                 |                  |
|                   |                  |                      |            |                     |                |                 | <br>             |
| Non SSN#<br>Moses | Job<br>Seeker ID | First Name           | Last Name  | Phone No            | Funding Source | Scheduled<br>By |                  |
|                   | 5 12877200       | Frank                | Lemonjello | · ·                 |                | TCART           |                  |
| ###-##-513        | 12164500         | Lin-Manuel           | Miranda    | 108-807-9823        |                | TCART           |                  |
| ###-##-9676       | 6 12853829       | Sandy                | Beach      | 617-858-5288        |                | TCART           |                  |
| ###-##-4546       | 6 12779614       | Bud                  | Light      | 905-826-1356        |                | TCART           |                  |
|                   |                  |                      |            |                     |                |                 |                  |
|                   |                  |                      |            |                     |                |                 |                  |
|                   |                  |                      |            |                     |                |                 |                  |
|                   |                  |                      |            |                     |                |                 |                  |
|                   | Quick Searc      | ch A                 | dd         | Delete              | ок             | Cancel          | Go to Job Seeker |

7. Click the Add button to display a blank row for adding a Job Seeker to the event.

| 👌 Job Seeker Ev   | ent Participat  | tion Entry       |            |                   |                |                 | ×                |
|-------------------|-----------------|------------------|------------|-------------------|----------------|-----------------|------------------|
| -Scheduled Eve    | ent             |                  |            |                   |                |                 |                  |
| Name:             | LinkedIn Ove    | erview           |            | Facilitator:      | PORT           | -               |                  |
| Career Center:    | Northampton     | Affiliate Career | Center     | Co-Facilitator 1: |                | ▼               |                  |
| Date:             | 04/16/2020      | Time: 09:0       | 0 AM       | Co-Facilitator 2: |                | -               |                  |
|                   |                 |                  |            |                   |                |                 |                  |
|                   |                 |                  |            |                   |                |                 |                  |
| Non SSN#<br>Moses | Job<br>SeekerID | First Name       | Last Name  | Phone No          | Funding Source | Scheduled<br>By |                  |
| Applicant         |                 |                  |            |                   |                |                 |                  |
| ###-##-000        | 5 12877200      | Frank            | Lemonjello | · ·               |                | TCART           |                  |
| ###-##-513        | 6 12164500      | Lin-Manuel       | Miranda    | 108-807-9823      |                | TCART           |                  |
| ###-##-967        | 6 12853829      | Sandy            | Beach      | 617-858-5288      |                | TCART           |                  |
| <b>###-##-454</b> | 6 12779614      | Bud              | Light      | 905-826-1356      |                | TCART           |                  |
|                   |                 |                  |            |                   | -              | TCART           |                  |
|                   | -               |                  |            |                   |                |                 |                  |
|                   |                 |                  |            |                   |                |                 |                  |
|                   |                 |                  |            |                   |                |                 |                  |
| L                 |                 |                  |            |                   |                |                 |                  |
|                   | Quick Sear      | ch /             | ١dd        | Delete            | ОК             | Cancel          | Go to Job Seeker |

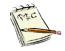

Note the Participant list defaults to the Job Seeker Id. You may also click on Social Security # box and use that field instead.

8. If you do not have either the Member's Job Seeker ID or Social Security Number, click the Quick Search button to display the Job Seeker Search window.

Quick Search

|   |                                  |          |        | guick of | aich                  |    |        |
|---|----------------------------------|----------|--------|----------|-----------------------|----|--------|
|   |                                  |          |        |          |                       |    |        |
| 0 | 👌 Job Seeker Search              |          |        |          |                       |    | ×      |
|   | [ Search Criteria ]              |          |        |          |                       |    |        |
|   | Last Name:                       |          |        | Search   |                       |    |        |
|   | First Name:                      |          |        |          | Select all            |    |        |
|   | Search Results                   |          |        |          | <br>                  |    |        |
|   | Selected First Nam<br>Job Seeker | ne LastN | lame F | 'hone No | Date of Birth Address |    |        |
| - |                                  |          |        |          |                       |    | More   |
|   |                                  |          |        |          |                       | ОК | Cancel |

**9.** Type any part of the Job Seeker's name in the text box and click the **Search** button. The search results appear.

| ast Name:<br>ïrst Name:                                    | lemonjello<br>frank |            | Search   | ]<br>Sel      | ect all              |            |       |
|------------------------------------------------------------|---------------------|------------|----------|---------------|----------------------|------------|-------|
| <b>Search Results</b> -<br>Selected First Na<br>Job Seeker | ame                 | Last Name  | Phone No | Date of Birth | Address              |            | <br>^ |
| Frank                                                      |                     | Lemonjello | · ·      | 01/01/1990    | 19 Cool Whip Circle, | ORANGE, MA | -     |
| Frank                                                      |                     | Lemonjello | - · ·    | 01/01/1990    | 19 Cool Whip Circle, | ORANGE, MA | <br>- |
| Frank                                                      |                     | Lemonjello |          | 01/01/1990    | 19 Cool Whip Circle, | ORANGE, MA | -     |
| Frank                                                      |                     | Lemonjello | _ · ·    | 01/01/1990    | 19 Cool Whip Circle, | ORANGE, MA | -     |
| Frank                                                      |                     | Lemonjello | . · ·    | 01/01/1990    | 19 Cool Whip Circle, | ORANGE, MA | -     |
| Frank                                                      |                     | Lemonjello | · ·      | 01/01/1990    | 19 Cool Whip Circle, | ORANGE, MA | _     |
| Frank                                                      |                     | Lemonjello | · ·      | 01/01/1990    | 19 Cool Whip Circle, | ORANGE, MA |       |

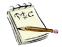

Social Security Numbers do not appear here.

If you knew the Job Seeker's social security number, you could just enter it directly.

**10.** Check off the **Selected Job Seeker** box on the right side of the list to identify the customer to be added to the participants list.

| 실 Job Seeker Search              |              |          |               |                         |           |        | Х |  |  |
|----------------------------------|--------------|----------|---------------|-------------------------|-----------|--------|---|--|--|
| [ Search Criteria ]              |              |          | 1             |                         |           |        |   |  |  |
| Last Name:                       | lemonjello   | Search   |               |                         |           |        |   |  |  |
| First Name:                      | frank        |          | 🗆 Sel         | ect all                 |           |        |   |  |  |
| Search Results                   |              |          |               |                         |           |        |   |  |  |
| Selected First Nam<br>Job Seeker | ne Last Name | Phone No | Date of Birth | Address                 |           |        | ^ |  |  |
| Frank                            | Lemonjello   | · · ·    | 01/01/1990    | 19 Cool Whip Circle, OF | RANGE, MA |        |   |  |  |
| Frank                            | Lemonjello   | · ·      | 01/01/1990    | 19 Cool Whip Circle, OF | RANGE, MA |        |   |  |  |
| Frank                            | Lemonjello   | · ·      | 01/01/1990    | 19 Cool Whip Circle, OF | RANGE, MA |        |   |  |  |
| 🔽>> Frank                        | Lemonjello   |          | 01/01/1990    | 19 Cool Whip Circle, OF | RANGE, MA |        |   |  |  |
| Frank                            | Lemonjello   |          | 01/01/1990    | 19 Cool Whip Circle, OF | RANGE, MA |        |   |  |  |
| Frank                            | Lemonjello   |          | 01/01/1990    | 19 Cool Whip Circle, OF | RANGE, MA |        |   |  |  |
| Frank                            | Lemonjello   |          | 01/01/1990    | 19 Cool Whip Circle, OF | RANGE, MA |        |   |  |  |
|                                  | Row 5 of 8   |          |               |                         |           | More   | ~ |  |  |
|                                  |              |          |               |                         | OK        | Cancel |   |  |  |

11. Click the OK button.

The Job Seeker is listed on the **Job Seeker Event Participation Entry** window, but not saved to the MOSES database.

| Job Seeker Event Participation Entry                                 | ×                       |
|----------------------------------------------------------------------|-------------------------|
| Scheduled Event                                                      |                         |
| Name: LinkedIn Overview Facilitator: CPORT                           | V                       |
| Career Center: Northampton Affiliate Career Center Co-Facilitator 1: | <b>•</b>                |
| Date: 04/16/2020 Time: 09:00 AM Co-Facilitator 2:                    | V                       |
|                                                                      |                         |
|                                                                      |                         |
| Non SSN# Job First Name Last Name Phone No Funding Source            |                         |
| Moses Seeker ID Applicant                                            | Ву                      |
| 🔲  ###-##-0005  12877200  Frank  Lemonjello                          | TCART                   |
| T ###-##-5136 12164500 Lin-Manuel Miranda 108-807-9823               | TCART                   |
| T ###-##-9676 12853829 Sandy Beach 617-858-5288                      | TCART                   |
| T ###-##-4546 12779614 Bud Light 905-826-1356                        | TCART                   |
| ###+##-0006 12877201 Frank Lemonjello · ·                            | TCART                   |
|                                                                      |                         |
|                                                                      |                         |
|                                                                      |                         |
|                                                                      |                         |
| Quick Search Add Delete OK                                           | Cancel Go to Job Seeker |

12. Click the OK button and the Yes button to save changes.

This returns you to the Job Seeker Scheduled Events window.

## **Non-MOSES Members Registration for an Event**

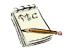

For customers who are <u>non-members</u> you can follow the process below.

Or have them complete a membership application and register them in MOSES by following the usual Event participation process using their Job Seeker Id or social security number.

**1.** Select the event that the job seeker plans to attend.

Verify that you have selected the one with the desired time and date, since the same event may be scheduled at several times.

2. Click the Participants button.

If the event has prerequisites that must be met in order to attend the event, a listing of the prerequisites will pop up. Make sure the Job Seeker complies with the prerequisites.

|                          |                         |                          |                  |                                      |            | April 🔻 2020 🕂                                                                  |
|--------------------------|-------------------------|--------------------------|------------------|--------------------------------------|------------|---------------------------------------------------------------------------------|
| Event Name               | Location                | Career Center            | Schedule<br>Date | Schedule Participar<br>Time Openings |            | <u>S M T W T F S</u>                                                            |
| Career Center Seminar    | Emily Dickinson Room    | Northampton Affiliate Ca | are 04/13/2020   | 09:00 AM 0/25                        |            | 1 2 3 4                                                                         |
| Microsoft Word 2         | Mount Greylock Compu    | Northampton Affiliate Ca | are 04/13/2020   | 01:00 PM 1/25 🖷                      | 3 P        | 12 13 14 15 16 17 18                                                            |
| Interview Skills         | Calvin Coolidge Classro | Northampton Affiliate Ca | are 04/14/2020   | 09:00 AM 0/25                        |            | 19 20 21 22 23 24 25                                                            |
| Resume Overview          | Calvin Coolidge Classro | Northampton Affiliate Ca | are 04/14/2020   | 01:00 PM 0/25                        |            | 26 27 28 29 30                                                                  |
| Job Search Strategies    | Pioneer Valley Technic  | Northampton Affiliate Ca | ire 04/15/2020   | 09:00 AM 0/25                        |            |                                                                                 |
| Veterans Orientation     | Monadnock Trail Board   | Northampton Affiliate Ca | are 04/15/2020   | 01:00 PM 0/25                        | P          |                                                                                 |
| LinkedIn Overview        | Mount Greylock Compu    | Northampton Affiliate Ca | ire 04/16/2020   | 09:00 AM 0/25                        |            |                                                                                 |
| WIDA Information Session | Emily Dickinson Room    | Northampton Affiliate Ca | are 04/16/2020   | 01:00 PM 0/25 🔤                      | 3 <u>P</u> | -Search Criteria<br>Job Seeker/Employer:                                        |
| Microsoft Word 1         |                         | Northampton Affiliate Ca | 11/2020          | 100.00 Am 10723                      | P          | Job Seeker C Employ<br>Career Center:<br>Northampton Affiliate Care,<br>Events: |
|                          |                         |                          |                  |                                      |            | Selected Date                                                                   |
|                          |                         |                          |                  |                                      |            | Show Selected Week                                                              |
|                          |                         |                          |                  |                                      |            | Show Selected Month                                                             |
|                          |                         |                          | 7 of 9           |                                      |            |                                                                                 |

**3.** The **Job Seeker Event Participation Entry** window appears displaying a list of job seekers, if any, who have already signed up for that session of the event.

| 2 Job Seeker Event Participation Entry           |                       |                                | ×                 |
|--------------------------------------------------|-----------------------|--------------------------------|-------------------|
| Scheduled Event                                  |                       |                                |                   |
| Name: LinkedIn Overview                          | Facilitator:          | PORT 👤                         |                   |
| Career Center: Northampton Affiliate Career Cent | ter Co-Facilitator 1: | •                              |                   |
| Date: 04/16/2020 Time: 09:00 AM                  | M Co-Facilitator 2:   | •                              |                   |
|                                                  |                       |                                |                   |
|                                                  |                       |                                |                   |
| Non SSN# Job First Name La<br>Moses _ Seeker ID  | ast Name Phone No     | Funding Source Scheduled<br>By |                   |
| Applicant                                        |                       |                                |                   |
|                                                  | emonjello · ·         | TCART                          |                   |
|                                                  | iranda 108-807-9823   | TCART                          |                   |
|                                                  | each 617-858-5288     | TCART                          |                   |
| 🔲 ###-##-4546 12779614 Bud Lig                   | ght 905-826-1356      | TCART                          |                   |
|                                                  |                       |                                |                   |
|                                                  |                       |                                |                   |
|                                                  |                       |                                |                   |
|                                                  |                       |                                |                   |
| Quick Search Add                                 | Delete                | OK Cancel                      | Gio to Job Seeker |

4. Click the Add button to display a blank row for adding a Job Seeker to the event.

| C Job Seeker Event Participation Entry                 |                                   | ×                |
|--------------------------------------------------------|-----------------------------------|------------------|
| Scheduled Event                                        |                                   |                  |
| Name: LinkedIn Overview                                | Facilitator: CPORT 🗨              |                  |
| Career Center: Northampton Affiliate Career Center     | Co-Facilitator 1:                 |                  |
| Date: 04/16/2020 Time: 09:00 AM                        | Co-Facilitator 2:                 |                  |
|                                                        |                                   |                  |
|                                                        |                                   |                  |
| Non SSN# Job First Name Last Name<br>Moses _ Seeker ID | Phone No Funding Source Scheduled |                  |
| Applicant                                              | Ву                                |                  |
| T ###-##-0005 12877200 Frank Lemonjello                | TCART                             |                  |
| 🔲 ###-##-5136 12164500 Lin-Manuel Miranda              | 108-807-9823 TCART                |                  |
| 🔲 ###-##-9676 12853829  Sandy  Beach                   | 617-858-5288 TCART                |                  |
| ###-##-4546 12779614 Bud Light                         | 905-826-1356 TCART                |                  |
|                                                        | TCART                             |                  |
|                                                        |                                   |                  |
|                                                        |                                   |                  |
|                                                        |                                   |                  |
| L                                                      |                                   |                  |
| Quick Search Add                                       | Delete OK Cancel                  | Go to Job Seeker |

5. If a person attending an event is <u>not a registered member in MOSES</u>, click on the **Non Moses Applicant** check box.

You <u>must</u> then enter the attendee's **first name**, **last name**, and **phone number** in the appropriate fields.

| Sch         | eduled Ever  | nt ———           |                  |            |                   |                |                 |   |   |
|-------------|--------------|------------------|------------------|------------|-------------------|----------------|-----------------|---|---|
| Na          | me:          | LinkedIn Ov      | erview           |            | Facilitator:      | CPORT          | •               |   |   |
| Ca          | reer Center: | Northamptor      | Affiliate Career | Center     | Co-Facilitator 1: |                | •               |   |   |
| Da          | ate:         | 04/16/2020       | Time: 09:0       | IO AM      | Co-Facilitator 2: |                | •               |   |   |
|             |              | ,                | 10010            |            |                   |                |                 |   |   |
|             |              |                  |                  |            |                   |                |                 |   |   |
|             |              |                  |                  |            |                   |                |                 |   |   |
| Non<br>Mose | SSN#         | Job<br>Seeker ID | First Name       | Last Name  | Phone No          | Funding Source | Scheduled<br>By |   |   |
| Appl        |              | Seekei ID        |                  |            |                   |                | Бу              |   |   |
|             | ###-##-0005  | 12877200         | Frank            | Lemonjello | · ·               |                | TCART           |   |   |
|             | ###-##-5136  | ·                | ,                | Miranda    | 108-807-9823      |                | TCART           |   |   |
|             | ###-##-9676  | ·                |                  | Beach      | 617-858-5288      |                | TCART           |   |   |
|             | ###-##-4546  |                  | Bud              | Light      | 905-826-1356      |                | TCART           |   |   |
|             | ###-##-0006  | 12877201         | Frank            | Lemonjello | . · ·             |                | TCART           |   |   |
|             |              |                  | Bonnie           | Haven      | 617-626-1234      | -              | TCART           |   |   |
|             |              |                  |                  |            |                   |                |                 |   |   |
|             |              |                  |                  |            |                   |                |                 |   |   |
|             |              |                  |                  |            |                   |                |                 |   |   |
|             |              | Quick Sean       | 1                | Add        | Delete            | ОК             | Cancel          | 1 | 1 |

6. Click the **OK** button and the **Yes** button to save changes.

This returns you to the **Job Seeker Scheduled Events** window.

7. Click the **OK** button to save your work to the MOSES database. All Job Seekers you registered are now signed up to attend the event.

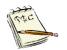

You can print a list of Job Seekers scheduled to attend the event. Place your cursor in one of the fields. Right click, then choose **Print**, **Print Data**.

Use this list to make reminder calls to the Job Seekers.

# To Record a Job Seeker's Attendance at a Scheduled Event

1. Click Events on the MOSES main menu bar and select Event Scheduling.

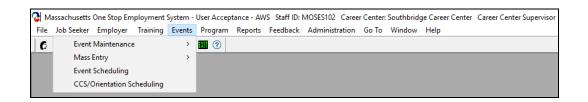

2. Select the criteria from The Job Seeker Scheduled Events window that will bring up the event for which you want to record attendance.

| vent Schedule —                    |          |                              |                  |                                      | March 💌 2020 🛟                                                                                                    |
|------------------------------------|----------|------------------------------|------------------|--------------------------------------|----------------------------------------------------------------------------------------------------|
| Event Name                         | Location | Career Center                | Schedule<br>Date | Schedule Participan<br>Time Openings | ts/ CMTWTES                                                                                                    |
| nterview Skills<br>Resume Overview |          | stro Northampton Affiliate ( |                  |                                      | 8         9         10         11         12         13         14           15         16         17         18         19         20         1         22         22         22         22         22         22         22         22         22         22         22         22         22         22         22         22         22         22         22         22         22         22         22         22         22         22         22         22         22         22         22         22         22         22         22         22         22         22         22         22         22         22         22         22         22         22         22         22         22         22         22         22         22         22         22         22         22         22         22         22         22         22         22         22         22         22         22         22         22         22         22         22         22         22         22         22         22         22         22         22         22         22         22         22         22         22         22 |
|                                    |          | Roy                          | • 1 of 2         |                                      | Show Selected Month                                                                                                    |

**3.** Highlight the proper event. Click the **Participants** button.

| Job Seeker Event Participation Entry   |              |                   |                             | Х                |
|----------------------------------------|--------------|-------------------|-----------------------------|------------------|
| Scheduled Event                        |              |                   |                             |                  |
| Name: Resume Overview                  |              | Facilitator: DROS | 53 💌                        |                  |
|                                        |              |                   |                             |                  |
| Career Center: Northampton Affiliate C | areer Center | Co-Facilitator 1: | <b></b>                     |                  |
| Date: 03/03/2020 Time:                 | 01:00 PM     | Co-Facilitator 2: | •                           |                  |
|                                        |              |                   |                             |                  |
|                                        |              |                   |                             |                  |
| Non SSN#Job FirstNam                   | e Last Name  | Phone No Fund     | ling Source Scheduled Atter | nded             |
| Moses Seeker ID<br>Applicant           |              |                   | Ву                          |                  |
| ###-##-0011 12877265 Fred              | Flintstone   | 413-781-8888      | BWAIT 🔘 🕥                   | ′es 💭 No         |
| 🔲 ###-##-0001 12877196 Sammy           | Lechat       |                   | BWAIT ON                    | ′es ⊂ No         |
| Barney                                 | Rubble       | 471-300-0000      | BWAIT                       |                  |
|                                        |              |                   |                             |                  |
|                                        |              |                   |                             |                  |
|                                        |              |                   |                             |                  |
|                                        |              |                   |                             |                  |
|                                        |              |                   |                             |                  |
| Quick Search                           | Add          | Delete            | OK Cancel                   | Go to Job Seeker |

4. Click **Yes** or **No** for each of the Job Seekers listed to record their attendance at this event.

| 3          | Job Se   | eeker Eve | nt Participa     | tion Entry           |            |                   |                |                          | ×                |
|------------|----------|-----------|------------------|----------------------|------------|-------------------|----------------|--------------------------|------------------|
| <b>−</b> S | chedu    | led Eve   | nt               |                      |            |                   |                |                          |                  |
|            | Name:    |           | Resume Ove       | erview               |            | Facilitator:      | CRAY2          | •                        |                  |
| 1          | Career I | Center:   | Northamptor      | n Affiliate Career ( | Center     | Co-Facilitator 1: |                | •                        |                  |
|            | Date:    |           | 03/03/2020       | Time: 01:00          | ) PM       | Co-Facilitator 2: |                |                          |                  |
|            |          |           |                  |                      |            |                   |                |                          |                  |
|            |          |           |                  |                      |            |                   |                |                          |                  |
| No         | n<br>ses | SSN#      | Job<br>Seeker ID | First Name           | Last Name  | Phone No          | Funding Source | Scheduled Attended<br>By |                  |
|            | plicant  |           |                  |                      |            |                   |                |                          | ,                |
|            | -        |           | 12877265         | ·                    | Flintstone | 413-781-8888      |                | BWAIT © Yes C No         |                  |
|            | _        | ‡•##•UUU1 | 12877196         |                      | Lechat     | 471 000 0000      |                | BWAIT © Yes C No         |                  |
|            |          |           | J                | Barney               | Rubble     | 471-300-0000      |                | BWAIT                    |                  |
|            |          |           |                  |                      |            |                   |                |                          |                  |
|            |          |           |                  |                      |            |                   |                |                          |                  |
|            |          |           |                  |                      |            |                   |                |                          |                  |
|            |          |           |                  |                      |            |                   |                |                          |                  |
|            |          |           | Quick Sear       | ch A                 | dd         | Delete            | ОК             | Cancel                   | Go to Job Seeker |

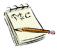

To record attendance of a Job Seeker who attended this event, but was not pre-registered, use the process described earlier to add a participant to a workshop.

You must click Yes to record their attendance.

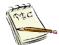

Note that the **Non-MOSES Applicant** will not have any Attendance fields / buttons, since they are not registered in MOSES.

# View a List of Events a Job Seeker is Signed Up To Attend

You may be interested in finding all of the events for which a particular Job Seeker has registered.

This is done through the **Events** tab on the **Job Seeker Membership** window.

The **Events** tab is mainly used for viewing **Current Events** which the Job Seeker is scheduled to attend and **Past Events** which the Job Seeker has attended or has not attended.

It can also be used to record the attendance of a Job Seeker for a current or past event that was not a scheduled event.

For example, a Job Seeker is in the Career Center and expresses an interest in the Resume workshop that the center offers. However, this workshop is not scheduled until next month. The staff person decides that since the Job Seeker is interested, he or she will provide the workshop right then and there.

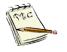

You <u>cannot</u> sign up Job Seekers for a *future* event from this window. This is done from the **Event** menu on the MOSES main menu window. This procedure was described in *To Add a Job Seeker to a Future, Scheduled Event.*  **1.** Go to the Job Seeker Search window and search for your job seeker.

| echat, Sammy                                                                                                    | SSN: XXX-XX-00                                                                                                    | 01 ID: 12877196 🦕 🙂 F                                                                                                    |
|----------------------------------------------------------------------------------------------------|----------------------------------------------------------------------------------------------------|----------------------------------------------------------------------------------------------------|
| Basic         Full         Education         Worf           General Information         First Name:         Sammy           First Name:         Lechat         Date of Birth:         01/01/1990           Release Information?:         C Ye         Ye | s ⊂ No → Other Eligible ⊂ Yes ← No                                                                                                    | Residence Address Mailing Address     Address     Address: [25 Litterbox Lane     Country: United States of America     Zip: [01364- City: [0range]] |
| ▶ Race                                                                                                    | Black or African American     American Indian or Alaskan Native     Hawaian Native of Uher Pacific Islam     Information Not Available     Service Date: 03/06/2020                                                                                                    | Enterprise Empowerment Renewal                                                                                                    |
| Program Name 🖌                                                                                                    | Apply Program Status Histor                                                                                                    |                                                                                                    |
| Job Match<br>Program Eligibility<br>Career Planning                                                                                                    | Info. Complete - On       Image: Complete - On       Image: Complete - On< | Other Phone:         Web Address:         Special Accommodations                                                                                     |
|                                                                                                    |                                                                                                    |                                                                                                    |

2. Open the Job Seeker Membership window for that job seeker.

#### 3. Click on Events tab.

MOSES defaults to the **Current Events** sub tab and displays any Events that the job seeker is registered to attend.

| 🛯 Job Seeker Membership (Lechat, San                                                                                   | nmy)                                                                                                    |                      |            | • 🗙   |
|----------------------------------------------------------------------------------------------------|----------------------------------------------------------------------------------------------------|----------------------|------------|-------|
| Lechat, Sammy                                                                                                    | SSN: XXX-XX-0001 ID: 1287719                                                                                   | 96                   | 🗣 😳 F      | Notes |
|                                                                                                    | Events Alerts Career Plan/Youth ISS Services S                                                                 | pecial Programs      | S          | urvey |
| Current Events       Past Events         Events       Event Name         Career Center Seminar       LinkedIn Overview | Career Center Date<br>Northampton Affiliate Career Center<br>Northampton Affiliate Career Center<br>04/16/2020 | Time<br>19:00 AI     | Add Delete |       |
| Trade                                                                                                    | Eligibility Match Criteria Run Match                                                                           | Eligibility Criteria | OK Ca      | ncel  |

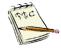

Until attendance is verified, any Events that the job seeker has registered to attend will appear on the **Current Events** tab.

Once attendance is recorded, that Event will appear on the Past Events tab.

### To Record a Job Seeker's Attendance at an Unscheduled Event

1. In the Job Seeker record click on the **Events** tab then click the **Add** button to display a blank row.

From here, you can record the Job Seeker's attendance at an <u>unscheduled</u> Event that you provided.

| Job Seeker Membership (LeChat, H                                                                                                    | oratio)                                                       |             |
|----------------------------------------------------------------------------------------------------|---------------------------------------------------------------|-------------|
| eChat, Horatio                                                                                                    | SSN: XXX-XX-0014 ID: 12877194                                 | 🙂 F 🗝 Notes |
| Basic Full Education Work History                                                                                                    | Events Alerts Career Plan/Youth ISS Services Special Programs | Survey      |
| Current Events Past Events                                                                                                    |                                                               |             |
| Events<br>Event Name                                                                                                    | Career Center Date Time                                       |             |
| Event Name                                                                                                    | Northampton Affiliate Career Center 03/26/2020 02:11 PI       | Add         |
| Career Center Seminar<br>Credit Scores: Understanding & Imp<br>Frinancial Empowerment: A Game<br>Getting Through the Month<br>Interview Skills<br>Job Search Strategies<br>Linkedin Overview<br>MGM Springfield<br>Microsoft Word 1<br>Microsoft Word 2<br>NORT HAMPTON Senior Center Jo<br>Dutsmart the Scanmers |                                                               | Delete      |
|                                                                                                    |                                                               |             |
| Trade                                                                                                    | Eligibility Match Criteria Run Match Eligibility Criteria     | OK Cancel   |

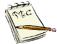

You can record a Job Seeker's attendance at an event that occurred today or in the past.

You cannot record attendance that occurs in the future on this window because:

a) if the event is known, then it is a scheduled event, and

b) you cannot record attendance before the event takes place.

2. Select the Event from the Event Name dropdown list.

| Job Seeker Membership (LeCh                                | at, Horatio)                 |                           |                      |                  |         |
|------------------------------------------------------------|------------------------------|---------------------------|----------------------|------------------|---------|
| Chat, Horatio                                              | SSN: XX                      | XX-XX-0014 ID: 12877194   |                      | <mark>©</mark> F | -O Note |
| asic Full Education Work His<br>Current Events Past Events | tory Events Alerts Career Pl | an/Youth ISS Services Spe | sial Programs        |                  | Survey  |
| Event Name<br>Getting Through the Month                    | Career Center                |                           | rime<br>1211 PI      | Add Delete       |         |
| Trade                                                      | Eligibility Mate             | ch Criteria Bun Match     | Eligibility Criteria | ок с             | ancel   |

- 3. Click the **C** icon and select the **Date** that the Job Seeker was provided the Event. (This <u>cannot</u> be a date in the future.)
- 4. Select the **Time** of the attendance using the up/down arrows.
- 5. Click the **OK** button and **Yes** button to save changes.

This returns you to the **Job Seeker Search** window.

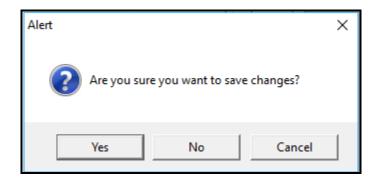

## To View Events that a Job Seeker Has Attended (Both Scheduled and Unscheduled Events)

1. Click Edit or double click on the Job Seeker to display the Job Seeker Membership window.

| Chat, Horatio ssr                                                                                                    | XXX-XX-0014 ID: 12877194 🙂 F 🚽 N                                                                                                    |
|----------------------------------------------------------------------------------------------------|----------------------------------------------------------------------------------------------------|
| asic Full Education Work History Events Alerts a<br>General Information<br>First Name: Horatio Middle Initi<br>Last Name: LeChat Sex: C<br>Date of Birth: DT/DT/1995 In Military: T<br>Release Information?: Yes No + Other Eligible T<br>Ethnicity Hispanic or Latino • Yes No<br>Race White Wasian Advector Anno<br>Race White Wasian Advector Anno<br>Cother Havaian Native or O<br>Program Status<br>Last Reportable Service Date: 03/26/<br>Program Last Reportable Service Date: 03/26/<br>Program Status<br>Lab Match Information Player On<br>Program Status<br>Lab Match Information Player On<br>Career Planning Information Player On<br>Worked in agriculture or food processing in Cres • No | Residence Address     Maiing Address       Address     Maiing Address       Yes     No       Yes     No       County:     United States of America       >     Zip:       D2110     City:       >     State:       Massachusetts     Image: County:       Enterprise     Empowerment       Renewal     County:       Caddress Not Available     Maiing Address different |

- 2. Click the Events tab.
- 3. Click the **Past Events** tab to view Events that the Job Seeker has already attended or has not attended.

| Chat, Horatio                    | <mark>©</mark> F -0       |                       |                  |        |
|----------------------------------|---------------------------|-----------------------|------------------|--------|
| asic Full Education Work History | Events Alerts Career Plan | Youth ISS Services    | Special Programs | Surve  |
| Current Events Past Events       |                           |                       |                  |        |
| Events<br>Event Name             | Career Center             | Date                  | Time Atte        | nded   |
| Getting Through the Month        | Northampton Affiliate Ca  | reer Cente 03/26/2020 | 02:11 PM Yes     | Delete |
| Resume Overview                  | Northampton Affiliate Ca  | reer Cente 03/03/2020 | 01:00 PM Yes     |        |
| Interview Skills                 | Northampton Affiliate Ca  | reer Cente 02/27/2020 | 10:15 AM No      |        |
|                                  |                           |                       |                  |        |

4. Click the **OK** or **Cancel** button to return to the MOSES main menu window.

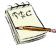

MOSES displays the events on the **Current Events** sub tab if MOSES has *not yet recorded the attendance* of the Job Seeker at the event, even if the date for this event has passed.

If MOSES has recorded the attendance, the event will be listed on the **Past Events** tab.

| 🔁 Job Seeker Membership (Test, I. M.) |                 |                    |               |                      |        | - • ×          |
|---------------------------------------|-----------------|--------------------|---------------|----------------------|--------|----------------|
| Test, I. M.                           | ss              | N: 999-38-000      | 1 ID: 1132161 | 0 <mark>)Q</mark>    | 🔥 PE 🔘 |                |
| Basic Full Education Work History     | Events Alerts C | losed Case Plans/I | SS Services S | pecial Programs      |        | Survey         |
| Current Events Past Events            |                 |                    |               |                      |        |                |
| Events                                |                 |                    |               |                      |        | 1              |
| Event Name                            | Career Center   |                    | Date          | Time                 |        |                |
| Peters test event                     | Hurley/MOSE     | S Unit             | 01/05/2010    | 09:00 PI             | Add    | <u>i      </u> |
| Friday Test Event                     | Hurley/MOSE     | S Unit             | 05/23/2008    | 05:00 AI 🕂           | Dele   | te             |
|                                       |                 |                    |               |                      |        |                |
|                                       |                 |                    |               |                      |        |                |
|                                       |                 |                    |               |                      |        |                |
|                                       |                 |                    |               |                      |        |                |
|                                       |                 |                    |               |                      |        |                |
|                                       |                 |                    |               |                      |        |                |
|                                       |                 |                    |               |                      |        |                |
|                                       |                 |                    |               |                      |        |                |
|                                       |                 |                    |               |                      |        |                |
|                                       |                 |                    |               |                      |        |                |
| Trade                                 | Eligibility     | Match Criteria     | Run Match     | Eligibility Criteria | ОК     | Cancel         |

## Add a Job Seeker to a Career Center Seminar / Orientation Scheduling event

To schedule a customer for a **Career Center Seminar / Orientation Scheduling** event on the main toolbar go to **Events** and click on the drop menu that reads **CCS / Orientation Scheduling**.

This part of EVENT scheduling is done with a Real Time Scheduling interface.

1. Click Events on the MOSES main menu bar and select CCS / Orientation Scheduling.

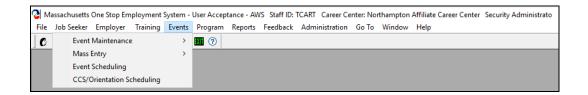

2. The CCS / Orientation Scheduling - Job Seeker Search window allows you to search by Job Seeker ID, their last name, or social security number. Select the appropriate radio button.

| CCS/Or                                                                              | ientation Scheduli | ng - Job Seeker Sea | ırch                                                                                                    |                       |  |        | - • × |
|-------------------------------------------------------------------------------------|--------------------|---------------------|----------------------------------------------------------------------------------------------------|-----------------------|--|--------|-------|
| Type of Search<br>Search By<br>Job Seeker ID<br>Last Name<br>Social Security Number |                    |                     | Search for an existing Job Seeker by selecting a search method, entering the search criteria, and then clicking the Search button. |                       |  |        |       |
| -Search R                                                                           | esults             |                     |                                                                                                    |                       |  |        |       |
| SSN#                                                                                | First Name         | Last Name           | Date of Birth                                                                                                    | Job Seeker ID Address |  |        |       |
|                                                                                     |                    |                     |                                                                                                    |                       |  | More   |       |
|                                                                                     |                    |                     |                                                                                                    |                       |  | Select | Close |

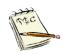

To use the social security number, you must enter all 9 digits.

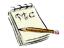

To search by last name, use any string of letters in the first part of the last name. Search is not case sensitive.

**3.** In this case, enter the Job Seeker's Id number. Click the **Search** button.

|                                                                                     | ientation Schedulir | ng - Job Seeker Search |                                                                                                    |              |  |  |  |
|-------------------------------------------------------------------------------------|---------------------|------------------------|----------------------------------------------------------------------------------------------------|--------------|--|--|--|
| Type of Search<br>Search By<br>Job Seeker ID<br>Last Name<br>Social Security Number |                     |                        | Search for an existing Job Seeker by selecting a search method, entering the search criteria, and then clicking the Search button. Search Criteria: 12877193 Search |              |  |  |  |
| -Search F                                                                           | lesults             |                        |                                                                                                    |              |  |  |  |
| SSN#                                                                                | First Name          | Last Name              | Date of Birth Job Seeker ID Address                                                                                                    |              |  |  |  |
| ###-##-00                                                                           | 13 Ivana            | Werk                   | 01/01/1985 12877193 22 Jobsearch Blvd, Boston                                                                                                    |              |  |  |  |
|                                                                                     |                     |                        | Row 1 of 1                                                                                                    | More         |  |  |  |
|                                                                                     |                     |                        |                                                                                                    | Select Close |  |  |  |

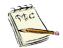

Note in the above example the social security number are redacted with only the last 4 numbers displayed.

## The Scheduling Screen Details

4. The Scheduling window opens up.

| C Scheduling                                   |                                       |                                            |                                                                         |
|------------------------------------------------|---------------------------------------|--------------------------------------------|-------------------------------------------------------------------------|
| Werk, Ivana                                    | SSN: XXX-XX-00                        | 13 ID: 12877193                            |                                                                         |
| Current Appointment Not Currently Scheduled    |                                       | CCS S                                      | cheduling Cancel Appointment                                            |
| Notification Details                           |                                       |                                            |                                                                         |
| Notice Date: 00/00/0000 Attend by: 00/00/0     | 0000                                  |                                            |                                                                         |
| Scheduling/Rescheduling                        |                                       |                                            | Residence Address                                                       |
| No Good Cause or After Sanction                | Comments:                             |                                            | Address: 22 Jobsearch Blvd                                              |
| Good Cause - Excused                           |                                       |                                            | City: Boston                                                            |
| Schedule (Select Appointment)                  | · · · · · · · · · · · · · · · · · · · |                                            | State: MA Zip: 02110-                                                   |
| Schedule Schedule Career Center L<br>Date Time | ocation                               | Distance Participants/<br>(Miles) Openings | Filter Schedule                                                         |
|                                                |                                       |                                            | Career Center (Distance)     Downtown Boston Career Center     Cocation |
|                                                |                                       | More                                       | From: 03/26/2020 C<br>To: 03/26/2020 C Search                           |
| Service History                                |                                       |                                            | Schedule Job                                                            |
| Date Staff ID Category                         | Service Result                        | Career Center                              | View Close                                                              |
|                                                |                                       |                                            |                                                                         |

The Scheduling Screen has numerous sections, functions and action buttons.

| Current<br>Appointment  | This field displays the date, time, and location of the<br>Career Center Seminar if the Job Seeker is currently<br>scheduled to attend one.<br>The <b>"Cancel Appointment</b> " button will be active if the<br>job seeker is scheduled.<br>If the Job seeker does not have an appointment to<br>attend a Career Center Seminar, this section will<br>display <b>"Not Currently Scheduled</b> " and the <b>"Cancel<br/>Appointment</b> " button is inactivated. |
|-------------------------|----------------------------------------------------------------------------------------------------|
| Notification<br>Details | This field lists the date or dates of when the Job<br>Seeker was sent written notification that they need to<br>attend a Career Center Seminar or Orientation.<br>The " <b>Notice Date:</b> " box is the mailing date of the<br>initial written notification requiring them to attend.<br>The " <b>Attend by</b> :" box is (if necessary) the date that<br>they must attend the event by.                                                                       |

| Residence<br>Address                    | This field displays the Job Seeker's residence address information. This is from the <b>Basic</b> tab.                                                                                                    |
|-----------------------------------------|----------------------------------------------------------------------------------------------------|
| Scheduling /<br>Rescheduling<br>Details | This field is inactive to general staff:<br>UI customers that are required to attend one of these<br>events must contact the Department of<br>Unemployment Insurance to discuss.                                                                                   |
| Filter Schedule                         | This field allows users to filter the available <b>Career</b><br><b>Center Seminars</b> displayed in the Schedule section.<br>This section provides three ways for filtering the<br>schedule (Click <b>Search</b> to refresh the filter).                          |
|                                         | <b>Career Center</b> – The Career Centers listed in the dropdown are ordered by distance from the Job Seekers Zip Code that was entered (starting with the closest Career Center) (on the basic tab).                                                              |
|                                         | <b>Location</b> – When a user selects a city from this dropdown list, the CCS Schedule will return all available CCS events being held at Career Centers located in the same Service Delivery Area as the selected city (starting with the closest Career Center). |
|                                         | From/To Date Range – All available CCS events displayed will occur between the date ranges specified.                                                                                                    |
| Schedule<br>(Select<br>Appointment)     | This field displays scheduled <b>Career Center</b><br><b>Seminars / Orientations</b> with available openings.<br>For the Criteria selected.<br>In order to schedule a job seeker, select a schedule<br>from this list.                                             |
| Service History                         | This field displays a history of all CCS / Orientation<br>services entered for the Job Seeker.<br>To view detailed information about a particular service<br>listed, select the row and click <b>View</b> .                                                        |

### To Schedule a Job Seeker to Attend a Career Center Seminar / Orientation Scheduling event

1. With the **Scheduling** Screen open, in the **Filter Schedule** section, set the date range for the events that you want to look at.

| C Scheduling                                                                                                    |                                         |                                                                                               |                                                                                                    |
|----------------------------------------------------------------------------------------------------|-----------------------------------------|-----------------------------------------------------------------------------------------------|----------------------------------------------------------------------------------------------------|
| Werk, Ivana                                                                                                    | SSN: XXX-XX-0013 ID: 12                 | 877193                                                                                        |                                                                                                    |
| Current Appointment Not Currently Scheduled                                                                                                    |                                         | CCS Schedu                                                                                    | Jlingancel Appointment                                                                                                    |
| Notification Details           Notice Date:         00/00/0000         Attend by:         00/00/0000                                                                                                    |                                         |                                                                                               |                                                                                                    |
| Scheduling/Rescheduling Society of the second second seco | Comments:                               |                                                                                               | dence Address<br>dress: [22 Jobsearch Blvd                                                                                                    |
| Schedule (Select Appointment)         Schedule Schedule Career Center         Locat           Date         Time         Date         Locat           03/30/2020 (01:00 PM         Downtown Boston Car         Bosto           04/01/2020 (03:30 AM         Downtown Boston Car         Bosto           04/02/2020 (01:00 PM         Downtown Boston Car         Bosto           04/06/2020 (01:00 PM         Downtown Boston Car         Bosto           04/06/2020 (01:00 PM         Downtown Boston Car         Bosto           04/08/2020 (03:30 AM         Downtown Boston Car         Bosto           04/08/2020 (03:30 AM         Downtown Boston Car         Bosto           Row 1 of 13         Downtown Action Car         Bosto                                                                                                    | (Miles)<br>on 0<br>on 0<br>on 0<br>on 0 | Participants/<br>Openings<br>0/30<br>0/25<br>0/30<br>0/25<br>0/30<br>0/30<br>From 0<br>From 0 | State: MA Zip: 02110-<br>Schedule<br>Ip Code: 02110-<br>Jareer Center (Distance)<br>Downtown Boston Career Center<br>Jocation<br>3/27/2020 C<br>4/27/2020 C<br>Search |
| ⊂ Service History<br>Date Staff ID Category                                                                                                    | Service Result                          | Career Center                                                                                 | View Close                                                                                                    |

2. Now simply highlight and check the **box** for the seminar that the Job Seeker wishes to attend

| -Scł | nedule (Sele     | ct Appoir        | ntment)             |          |                     |                           |   | State: MA Zip: 02110-                                      |
|------|------------------|------------------|---------------------|----------|---------------------|---------------------------|---|------------------------------------------------------------|
|      | Schedule<br>Date | Schedule<br>Time | Career Center       | Location | Distance<br>(Miles) | Participants/<br>Openings | ^ | Filter Schedule<br>Origin Zip Code: 02110-                 |
|      | 04/15/2020       | 09:30 AM         | Downtown Boston Car | Boston   | 0                   | 0/30                      |   | ,                                                          |
|      | 04/16/2020       | 01:00 PM         | Downtown Boston Car | Boston   | 0                   | 0/25                      |   | Career Center (Distance)     Downtown Boston Career Center |
|      | 04/20/2020       | 01:00 PM         | Downtown Boston Car | Boston   | 0                   | 0/30                      | _ | C Location                                                 |
|      | 04/22/2020       | 09:30 AM         | Downtown Boston Car | Boston   | 0                   | 0/30                      |   |                                                            |
|      | 04/23/2020       | 01:00 PM         | Downtown Boston Car | Boston   | 0                   | 0/25                      |   |                                                            |
|      |                  |                  | Row 10 of 13        | }        |                     | More                      | ~ | From: 03/27/2020 C<br>To: 04/27/2020 C Search              |

3. Note that the Schedule Job Seeker button is now activated. To register the Job Seeker for that particular event hit the Schedule Job Seeker button.

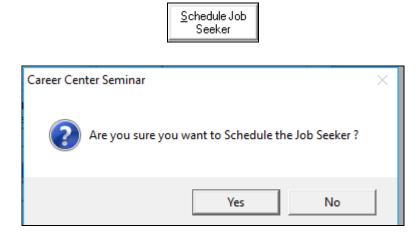

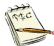

Note the pop up. *Are you sure you want to Schedule the Job Seeker?* Click **Yes**.

| C Scheduling                                                                                                    |                 |                                      |          |                                                                          |                                         |
|----------------------------------------------------------------------------------------------------|-----------------|--------------------------------------|----------|--------------------------------------------------------------------------|-----------------------------------------|
| Werk, Ivana                                                                                                    | SSN: XXX-XX-001 | 3 ID: 12877193                       |          |                                                                          |                                         |
| Current Appointment Not Currently Scheduled                                                                                                    |                 | C                                    | CS So    | heduling                                                                 | Cancel Appointment                      |
| Notification Details           Notice Date:         00/00/0000         Attend by:         00/00/000                                                                                                    | 00              |                                      |          |                                                                          |                                         |
| Scheduling/Rescheduling                                                                                                    | Commentari      |                                      |          | Residence Add                                                            |                                         |
| No Good Cause or After Sanction Good Cause - Excused Exempted                                                                                                    | Comments:       |                                      |          | Address: 22 Job:<br>City: Boston                                         |                                         |
| Date Time<br>04/15/2020 09:30 AM Downtown Boston Car Bost                                                                                                    |                 | (Miles) Openin<br>0 0/30             | pants/ 🔺 | State: MA<br>Filter Schedule -<br>Origin Zip Code: 02<br>© Career Center | Zip: 02110-                             |
| 04/16/2020         01:00 PM         Downtown Boston Car Boston           04/20/2020         01:00 PM         Downtown Boston Car Boston           04/22/2020         09:30 AM         Downtown Boston Car Boston           04/22/2020         09:30 AM         Downtown Boston Car Boston           04/22/2020         01:00 PM         Downtown Boston Car Boston           04/22/2020         01:00 PM         Downtown Boston Car Boston | ston<br>ston    | 0 0/25<br>0 0/30<br>0 0/30<br>0 0/25 |          | Downtown Bo                                                              | oston Career Center 💌                   |
| Row 10 of 13                                                                                                    |                 | More                                 | ~        | From: 03/27/2020<br>To: 04/27/2020                                       |                                         |
| ⊂ Service History<br>Date Staff ID Category                                                                                                    | Service Result  | Career Cr                            | enter    | View                                                                     | Schedule Job<br>Seeker<br><u>C</u> lose |

4. To *save* the requested seminar date you <u>*must*</u> hit **Close** to complete / save the request.

| <br>  |
|-------|
| Close |

| C Scheduling                                                                                                    |                                                                                                    |
|----------------------------------------------------------------------------------------------------|----------------------------------------------------------------------------------------------------|
| Werk, Ivana ssn: xxx-xx-00                                                                                                    | 013 ID: 12877193                                                                                                    |
| Current Appointment<br>05/20/20 09:30 AM - Downtown Boston Career Center(Boston)                                                                                                    | CCS Scheduling Cancel Appointment                                                                                                    |
| Notification Details           Notice Date:         00/00/0000         Attend by:         00/00/0000                                                                                                    |                                                                                                    |
| Scheduling/Rescheduling Scheduling/Rescheduling Social Sector Sector Comments: Social Sector Sector | Address: 22 Jobsearch Blvd                                                                                                    |
| Schedule (Select Appointment)         Schedule       Schedule         Date       Time         D4/06/2020 [01:00 PM       Downtown Boston Car         D4/08/2020 [03:30 AM       Downtown Boston Car         D4/08/2020 [03:30 AM       Downtown Boston Car         D4/09/2020 [01:00 PM       Downtown Boston Car         D4/13/2020 [01:00 PM       Downtown Boston Car         D4/13/2020 [01:00 PM       Downtown Boston Car         D4/15/2020 [03:30 AM       Downtown Boston Car         Boston       Row 1 of 40                                                                                                    | Distance         Participants/         State:         MA         Zp:         D2110-           0         0/30         0         0/30         0         0         0         0         0         0         0         0         0         0         0         0         0         0         0         0         0         0         0         0         0         0         0         0         0         0         0         0         0         0         0         0         0         0         0         0         0         0         0         0         0         0         0         0         0         0         0         0         0         0         0         0         0         0         0         0         0         0         0         0         0         0         0         0         0         0         0         0         0         0         0         0         0         0         0         0         0         0         0         0         0         0         0         0         0         0         0         0         0         0         0         0         0         0 |
| Service History<br>Date Staff ID Category Service Result                                                                                                    | Career Center View Close Close                                                                                                    |

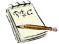

Note that the current appointment field is now filled in with the appropriate scheduling information and that the **Cancel Appointment** button has been activated.

### To Cancel or Reschedule a Job Seeker to a Career Center Seminar / Orientation Scheduling event in CCS Scheduling

**1.** With the **Scheduling** screen open on the appropriate Job Seeker, to <u>cancel</u> or <u>reschedule</u> the individual simply hit the **Cancel Appointment** button.

| C Scheduling                                                                                                    |                                                                             |                                                                                          |                                                   |
|----------------------------------------------------------------------------------------------------|-----------------------------------------------------------------------------|------------------------------------------------------------------------------------------|---------------------------------------------------|
| Werk, Ivana                                                                                                    | SSN: XXX-XX-0013 ID: 12877193                                               |                                                                                          |                                                   |
| Current Appointment<br>04/20/20 01:00 PM - Downtown Boston Career                                                                                                    | Center(Boston) C                                                            | CS Scheduling                                                                            | Cancel Appointment                                |
| Notification Details           Notice Date:         00/00/0000         Attend by:         00/00/000                                                                                                    | 00                                                                          |                                                                                          |                                                   |
| Scheduling/Re<br>Good Cause - E<br>Exempted<br>Schedule (Selec<br>Schedule (Selec<br>Date<br>03/30/2020 (<br>04/02/2020 Gr.correr provincion car pos<br>04/02/2020 Gr.correr provincion car pos<br>04/02/2020 Gr.correr provincion car pos<br>04/02/2020 Gr.correr provincion car pos<br>04/02/2020 Gr.correr provincion car pos<br>04/06/2020 (01:00 PM Downtown Boston Car Bos<br>04/08/2020 (09:30 AM Downtown Boston Car Bos<br>Row 1 of 13<br>- Service History | t to delete this Job Seeker from this Schedu<br>sr?<br>Yes N<br>ston 0 0/30 | uled City: Bost<br>State: MA<br>Filter Schedul<br>Drigin Zip Code: J<br>Io © Career Cent | e<br>e<br>(Distance)<br>Boston Career Center<br>C |
| Date Staff ID Category                                                                                                    | Service Result Career C                                                     | Center                                                                                   | w Close                                           |

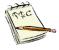

Note the pop-up window will ask if you want to delete this Scheduled Career Center Seminar from the system.

Simply hit the **Yes** button and the claimant will no longer be scheduled to attend the event.

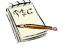

Note: To reschedule the Job Seeker, follow the procedure covered in **To Schedule a Profiled Job Seeker to Attend a Career Center Seminar / Orientation Scheduling** event by highlighting and checking off the box on their new date and time, clicking **Schedule Job Seeker** and then use the **Close** button to save the record.

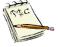

<u>SHORT CUT</u>: To cancel and reschedule the Job Seeker, simply check off the **box** of the new date that they wish to attend and click **Schedule Job Seeker**.

MOSES will automatically cancel their previous scheduled date and replace it with this new date.

#### To Schedule a Non-MOSES Registered Job Seeker to Attend a Career Center Seminar / Orientation Scheduling event

**1.** To schedule a <u>Non-MOSES</u> Registered Job Seeker simply use the regular **Job Seeker Scheduled Events** window.

| 🛯 м  | Aassachusetts One Stop Employment System - | User Acceptance - AWS Staff ID: MOSES102 Career Center: Southbridge Career Center Career Center Supervisor |
|------|--------------------------------------------|----------------------------------------------------------------------------------------------------|
| File | Job Seeker Employer Training Events        | Program Reports Feedback Administration Go To Window Help                                                  |
| C    | Event Maintenance >                        |                                                                                                    |
|      | Mass Entry >                               |                                                                                                    |
|      | Event Scheduling                           |                                                                                                    |
|      | CCS/Orientation Scheduling                 |                                                                                                    |

| Event Schedule<br>Event Name | Location        | Career Center         | Schedule        | Schedule Participants/ | April 💌 2020 🛟<br>SMTWTFS                                                                                                    |
|------------------------------|-----------------|-----------------------|-----------------|------------------------|----------------------------------------------------------------------------------------------------|
|                              |                 |                       | Date            | Time Openings          |                                                                                                    |
| Career Center Seminar        | Conference Room | Southbridge Career Ce | ente 04/13/2020 | 09:30 AM 0/12          | 1 2 3 4<br>5 6 7 8 9 10 11                                                                                                    |
| Career Center Seminar        | Conference Room | Southbridge Career Ce |                 |                        | 12 13 14 15 16 17 18                                                                                                    |
| Career Center Seminar        | Conference Room | Southbridge Career Ce | ente 04/15/2020 | 01:30 PM 0/12          | 19 20 21 22 23 24 25                                                                                                    |
| Career Center Seminar        | Conference Room | Southbridge Career Ca | ente 04/16/2020 | 01:30 PM 0/12          | 26 27 28 29 30                                                                                                    |
| Career Center Seminar        |                 | Southbridge Career Ca | ente 04/16/2020 | 02:00 PM 0/25          |                                                                                                    |
|                              |                 |                       |                 |                        | Career Center.<br>Southbridge Career Cent<br>Events:<br>Career Center Seminar<br>Selected Date<br>Show Selected Wee<br>Show Selected Mor |
|                              |                 | Rov                   | ¥1 of 5         |                        |                                                                                                    |
|                              |                 |                       |                 |                        |                                                                                                    |

#### 2. Click Participants.

| 👌 Job Seeker Ev     | ent Participation Entry               |                                   | ×                       |
|---------------------|---------------------------------------|-----------------------------------|-------------------------|
| -Scheduled Eve      | nt                                    |                                   |                         |
| Name:               | Career Center Seminar                 | Facilitator: DBAIL                |                         |
| Career Center:      | Southbridge Career Center             | Co-Facilitator 1:                 | <b>•</b>                |
| Date:               | 04/13/2020 Time: 09:30 AM             | Co-Facilitator 2:                 | •                       |
|                     |                                       |                                   |                         |
| Non SSN#<br>Moses → | Job First Name Last Name<br>Seeker ID | Phone No RESEA Review<br>Deadline | Scheduled<br>By         |
|                     | Quick Search Add                      | Delete                            | Cancel Go to Job Seeker |

#### 3. Check off the Non-MOSES Applicant Box.

Now all you need to fill out are the **First Name**, **Last Name** and **Phone Number** fields.

Click **OK** and the customer is enrolled in the Event.

| 👌 Job Seeker Ev     | ent Participa     | tion Entry      |           | 1                 |                          |                 | ×                |
|---------------------|-------------------|-----------------|-----------|-------------------|--------------------------|-----------------|------------------|
| -Scheduled Eve      | ent               |                 |           |                   |                          |                 |                  |
| Name:               | Career Cent       | er Seminar      |           | Facilitator:      | DBAIL                    | V               |                  |
| Career Center:      | Southbridge       | e Career Center |           | Co-Facilitator 1: |                          | •               |                  |
| Date:               | 04/13/2020        | ) Time: 09:3    | 0 AM      | Co-Facilitator 2: |                          | -               |                  |
|                     |                   |                 |           |                   |                          |                 |                  |
| Non SSN‡<br>Moses + | ‡ Job<br>SeekerID | First Name      | Last Name | Phone No          | RESEA Review<br>Deadline | Scheduled<br>By |                  |
|                     |                   | Elmer           | Fudd      | 413-626-5301      |                          | MOSES102        |                  |
|                     |                   |                 |           |                   |                          |                 |                  |
|                     |                   |                 |           |                   |                          |                 |                  |
|                     |                   |                 |           |                   |                          |                 |                  |
|                     |                   |                 |           |                   |                          |                 |                  |
|                     |                   |                 |           |                   |                          |                 |                  |
|                     | Quick Sea         | rch A           | ٨dd       | Delete            | OK                       | Cancel          | Go to Job Seeker |

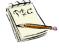

Note that this customer will not have a record of attending this event until their MOSES registration is done and their attendance is added to their record. That can be done by adding them to the event they attended (once they are registered) or on the Event tab in the Job Seeker record.

## **Browse the Job Bank**

#### Overview

You can look at a list of Job Orders in MOSES without matching to a Job Seeker's particular preferences or skill set. This is called browsing the Job Bank.

The only *required* information for browsing the Job Bank is *either* a job title <u>or</u> city/town.

This results in a broad list of job orders.

The more preferences you set for your browse, such as Expected Pay, Shift, and Duration, the more targeted or limited the resulting list of Job Orders will be.

### To Browse the Job Bank by the City/Town List

1. Click Job Seeker on the MOSES main menu bar and select Job Bank Browse.

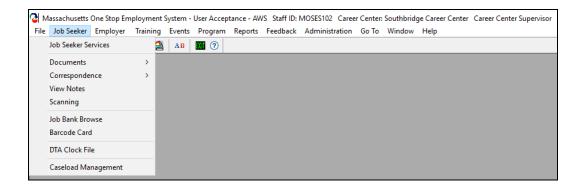

2. To do a broad browse by City/Town, scroll down the City/Town List on the Job Bank Browse window and select a city(s) or town(s) from the list.

| 🕑 Job Bank Browse                                                                                                    |                                  |                         |  |  |  |  |  |
|----------------------------------------------------------------------------------------------------|----------------------------------|-------------------------|--|--|--|--|--|
| Preferences<br>Keyword<br>Pay: \$.0                                                                                                    | Pay Unit: First Second Third     | Rotating Split          |  |  |  |  |  |
| Duration Part-time less than 4 days Full-time greater than Full-time less than 4 days Full-time greater than                                                                                                    |                                  | in the last 📃 days.     |  |  |  |  |  |
| City/Town List                                                                                                    | Selected Citv/Town               |                         |  |  |  |  |  |
| Abington<br>Acton                                                                                                    | >>> </td <td><u>U</u>se Map</td> | <u>U</u> se Map         |  |  |  |  |  |
| Job Titles/Skills Common Skills Education Industry                                                                                                    | Selected Job Titles/Skills       | Job Category            |  |  |  |  |  |
| Search By Job Title Job Skills Job Category Search  Coccupations  Accountants Accountants and Auditors Actuaries Actuaries Actuaries Actuate Care Nurses Adapted Physical Education Specialists Adapted Physical Education Specialists Adapted Physical Education Operators and Ten | >>><br><<                        | Search Job <u>B</u> ank |  |  |  |  |  |
|                                                                                                    |                                  |                         |  |  |  |  |  |
|                                                                                                    | Alternate Titles                 |                         |  |  |  |  |  |

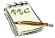

Cities and Towns are listed alphabetically. From Abington to Yarmouth.

**3.** Click the  $\rangle$  button to move the selection(s) to the **Selected City/Town** box.

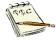

To select or deselect the town or zone, either select it and click the appropriate >> or << button, double click on the town or zone, or select it and drag and drop the selection into the appropriate list.

| Dob Bank Browse                                                                                               |                                       |             |                         |  |  |  |  |  |
|----------------------------------------------------------------------------------------------------|---------------------------------------|-------------|-------------------------|--|--|--|--|--|
| Keyword Expected Pay                                                                                          | Shift                                 | _           |                         |  |  |  |  |  |
|                                                                                                    | Pay Unit: 📃 💽 First 🗖 Second 🗖        | Third 🔲 🖪   | otating 🔲 Split         |  |  |  |  |  |
| Duration                                                                                                    |                                       |             |                         |  |  |  |  |  |
| Part-time less than 4 days Part-time greater than 15<br>Full-time less than 4 days Full-time greater than 150 |                                       | New Jobs in | the last days.          |  |  |  |  |  |
|                                                                                                    |                                       |             | allo later per alayo.   |  |  |  |  |  |
| City/Town List                                                                                                | Selected Citv/Town                    |             |                         |  |  |  |  |  |
| Abington Acton                                                                                                | Boston - Aliston<br>Boston - Back Bay | ^           | Use Map                 |  |  |  |  |  |
| ~~~~~~~~~~~~~~~~~~~~~~~~~~~~~~~~~~~~~~                                                                        | <                                     | ~           | <u>0</u> se map         |  |  |  |  |  |
| ob Titles/Skills Common Skills Education Industru                                                             |                                       |             |                         |  |  |  |  |  |
|                                                                                                    | Selected Job Titles/Skills            |             | Job Category            |  |  |  |  |  |
| Search By                                                                                                    |                                       |             |                         |  |  |  |  |  |
| Job Title C Job Skills C Job Category                                                                         |                                       |             |                         |  |  |  |  |  |
| cook Search                                                                                                   |                                       |             |                         |  |  |  |  |  |
| E-Occupations                                                                                                 |                                       |             |                         |  |  |  |  |  |
| Chefs and Head Cooks                                                                                          |                                       |             |                         |  |  |  |  |  |
| 🗄 - Cooks, All Other >>                                                                                       |                                       |             |                         |  |  |  |  |  |
| B - Cooks, Fast Food                                                                                          |                                       |             |                         |  |  |  |  |  |
| Er Cooks, Institution and Cafeteria                                                                           |                                       |             |                         |  |  |  |  |  |
|                                                                                                    |                                       |             |                         |  |  |  |  |  |
| ⊡ Cooks, Restaurant                                                                                           |                                       |             |                         |  |  |  |  |  |
| ⊕- Cooks, Short Order<br>⊕- Food Cooking Machine Operators and Tenders                                        |                                       |             | Search Job <u>B</u> ank |  |  |  |  |  |
| Er rood cooking Machine operators and Tenders                                                                 |                                       |             |                         |  |  |  |  |  |
|                                                                                                    | <                                     | >           | Close                   |  |  |  |  |  |
|                                                                                                    | Alternate Titles                      |             |                         |  |  |  |  |  |
| y Cooks                                                                                                    |                                       |             |                         |  |  |  |  |  |

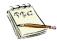

Boston is divided into 19 areas. In the example: Boston – Allston , Boston – Back Bay, etc....

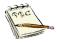

The **Use Map** button displays a map of Massachusetts split up into 16 geographic areas, along with the five bordering states. This list corresponds with the list in the City/Town List box. This is an alternative way to select the cities and towns where the Job Seeker is willing to work.

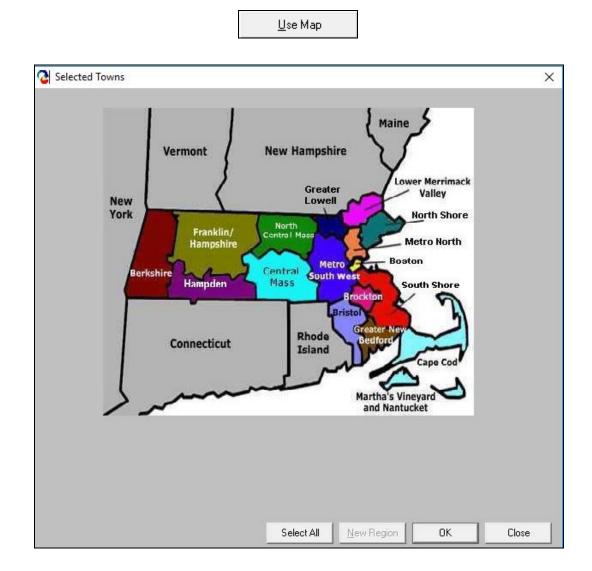

#### Detail of one of the 16 area

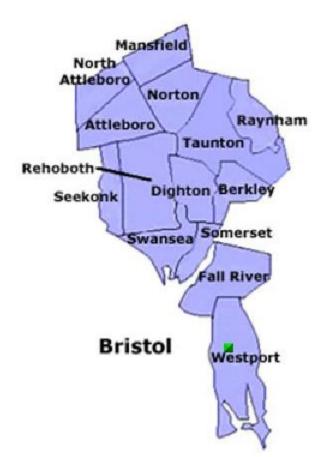

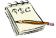

You can click on the city or town on the map and add it to your list.

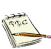

The green pyramid indicates that you have selected the town. To deselect it, click on the city or town.

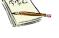

New Region You can click the New Region

button to select a New Region

without leaving the **Use Map** window. Click the Close button to return to the Job Bank Browse window. 4. Click the **Search Job Bank** button on the **Job Bank Browse** window. MOSES displays all of the jobs in the cities and towns selected,

| Number       Job Listed       Name       Position       Pay/Year       City       Job Order Type         13126081       02/04/2020       Earl of Sandwich USA       Earl of Sandwich Boston Co       20,280       Boston       Regular         13126079       02/04/2020       Earl of Sandwich USA       Earl of Sandwich Boston Co       20,280       Boston       Regular         12939382       12/26/2019       ENCORE Boston HARBOR       Cook 1- Fine Dining       Boston       Regular         13126066       02/04/2020       BOSTON BEER CORP       Kitchen/Line Cook       Boston       Regular         13121345       01/22/2020       Boston Children's Hospital       Cook       26,520       Boston       Regular         13126062       02/04/2020       Boston Children's Hospital       Cook       26,520       Boston       Regular         13127078       03/11/2020       ALPHA OMEGA GAMING CAFE [cook       26,520       Boston       Regular         13126050       02/04/2020       Bay Cove Human Services       Cook-Per Diem       Boston       Regular         13126050       02/04/2020       Bay Cove Human Services       Cook-Per Diem       Boston       Regular         13126055       02/04/2020       Bay Cove Human Services       Cook-Pe                                                                                                    | Matching Job Orders - 3<br>Job Order | 223                                |                                       |        |            |              |   |      |     |
|----------------------------------------------------------------------------------------------------|--------------------------------------|------------------------------------|---------------------------------------|--------|------------|--------------|---|------|-----|
| 13126079       [02/04/2020]       Earl of Sandwich USA       Earl of Sandwich Boston Co       20,280       Boston       Regular         12933832       [12/26/2019]       ENCORE Boston HARBOR       Cook 1- Fine Dining       Boston       Regular         13126066       [02/04/2020]       BOSTON BEER CORP       Kitchen/Line Cook       Boston       Regular         13187072       [03/11/2020]       Madland Grille       Cook       26,520       Boston       Regular         13126062       [02/04/2020]       Boston Children's Hospital       Cook       Boston       Regular         13126062       [02/04/2020]       Boston Children's Hospital       Cook       Boston       Regular         13126062       [02/04/2020]       Boston Children's Hospital       Cook       Boston       Regular         13126052       [02/04/2020]       Boston Children's Hospital       Cook       Boston       Regular         13126052       [02/04/2020]       Boston Children's Hospital       Cook       Boston       Regular         13126058       [02/04/2020]       Bay Cove Human Services       Cook-Per Diem       Boston       Regular         13126056       [02/04/2020]       Lupoli Companies       Pizza Maker       Boston       Regular                                                                                                    |                                      |                                    |                                       |        |            |              |   |      |     |
| 12933832       [12/26/2019]       ENCORE Boston HARBOR       Cook 1- Fine Dining       Boston       Regular         13126066       [02/04/2020]       BOSTON BEER CORP       Kitchen/Line Cook       Boston       Regular         13187072       [03/11/2020]       Madland Grille       Cook       26,520       Boston       Regular         13121345       [01/22/2020]       Boston Children's Hospital       Cook       Boston       Regular         13121345       [01/22/2020]       Boston Children's Hospital       Cook       Boston       Regular         13121345       [01/22/2020]       Boston Children's Hospital       Cook       Boston       Regular         13121345       [01/22/2020]       Boston Children's Hospital       Cook       Boston       Regular         13126052       [02/04/2020]       ALPHA OMEGA GAMING CAFE       Cook       26,520       Boston       Regular         13126058       [02/04/2020]       Bay Cove Human Services       Cook-Per Diem       Boston       Regular         13126057       [02/04/2020]       Bay Chove Human Services       Cook       Boston       Regular         13126055       [02/04/2020]       Five Star Senior Living Inc.       Cook       Boston       Regular         13126054 </td <td></td> <td></td> <td></td> <td></td> <td></td> <td></td> <td></td> <td></td> <td></td>                                                                                                    |                                      |                                    |                                       |        |            |              |   |      |     |
| 13126066       [02/04/2020]       BOSTON BEER CORP       Kitchen/Line Cook       Boston       Regular       #         13187072       [03/11/2020]       Madland Giille       Cook       26,520       Boston       Regular         13121345       [01/22/2020]       Boston Children's Hospital       Cook       Boston       Regular       #         13121345       [01/22/2020]       Boston Children's Hospital       Cook       Boston       Regular       #         13121345       [01/22/2020]       Boston Children's Hospital       Cook       Boston       Regular       #         13121345       [01/22/2020]       ALPHA OMEGA GAMING CAFE       Cook       26,520       Boston       Regular         131213005       [02/04/2020]       Lupolit Companies       Line Cook       Boston       Regular         13126056       [02/04/2020]       Lupolit Companies       Pizza Maker       Boston       Regular         13126057       [02/04/2020]       Lupolit Companies       Pizza Maker       Boston       Regular       ##         13126055       [02/04/2020]       Five Star Senior Living Inc.       Cook       Boston       Regular       ##         13126055       [02/04/2020]       Five Star Senior Living Inc.       Cook <td></td> <td></td> <td></td> <td>20,280</td> <td>Boston</td> <td></td> <td></td> <td></td> <td></td>                                                                                                    |                                      |                                    |                                       | 20,280 | Boston     |              |   |      |     |
| 13187072       [03/11/2020]       Madland Grille       Cook       26,520       Boston       Regular         13121345       [01/22/2020]       Boston Children's Hospital       Cook       Boston       Regular       [#]         13121345       [01/22/2020]       Boston Children's Hospital       Cook       Boston       Regular       [#]         13121345       [01/22/2020]       Boston Children's Hospital       Cook       Boston       Regular       [#]         131216062       [02/04/2020]       ALPHA OMEGA GAMING CAFE       Cook       26,520       Boston       Regular         13010141       [12/30/2019]       Longhorn Steakhouse       Line Cook       Boston       Regular         13126057       [02/04/2020]       Bay Cove Human Services       Cook-Per Diem       Boston       Regular         13126057       [02/04/2020]       Lupol Companies       Fizza Maker       Boston       Regular       ##         13126055       [02/04/2020]       By Chilos Fremway       Back Of House Team Memt       Boston       Regular       ##         13126055       [02/04/2020]       Five Star Senior Living Inc.       Cook       Boston       Regular       ##         13126056       [02/04/2020]       Five Star Senior Living Inc. </td <td>12993832 12/26/2019</td> <td>ENCORE Boston HARBOR</td> <td>Cook 1 - Fine Dining</td> <td></td> <td>Boston</td> <td>Regular</td> <td></td> <td></td> <td></td>                                                                                                    | 12993832 12/26/2019                  | ENCORE Boston HARBOR               | Cook 1 - Fine Dining                  |        | Boston     | Regular      |   |      |     |
| 13121345 [01/22/2020]       Boston Children's Hospital       Cook       Boston       Regular       #         13121345 [01/22/2020]       Boston Children's Hospital       Cook       Boston       Regular       #         13126062 [02/04/2020]       Boston Children's Hospital       Cook       26,520       Boston       Regular       #         13187078 [03/11/2020]       ALPHA DMEGA GAMING CAFE       Cook       26,520       Boston       Regular         13010141 [12/30/2019]       Longhorn Steakhouse       Line Cook       Boston       Regular       #         13126058 [02/04/2020]       Bay Cove Human Services       Cook Per Diem       Boston       Regular       #         13126055 [02/04/2020]       Lupoli Companies       Pizza Maker       Boston       Regular       #         13126055 [02/04/2020]       By Chioe Fernway       Back Of House Team Memt       Boston       Regular       #         13126055 [02/04/2020]       Five Star Senior Living Inc.       Cook       Boston       Regular       #         13126054 [02/04/2020]       Five Star Senior Living Inc.       Cook       Boston       Regular       #         13126055 [02/04/2020]       Five Star Senior Living Inc.       Cook · W       Boston       Regular       #                                                                                                    | 13126066 02/04/2020                  | BOSTON BEER CORP                   | Kitchen/Line Cook                     |        | Boston     | Regular      | ) |      |     |
| 13126062       02/04/2020       Boston Children's Hospital       Cook       Boston       Regular       #         13187078       03/11/2020       ALPHA OMEGA GAMING CAFE cook       26,520       Boston       Regular         13187078       03/11/2020       ALPHA OMEGA GAMING CAFE cook       26,520       Boston       Regular         131010141       12/30/2019       Longhorn Steakhouse       Line Cook       Boston       Regular         13126058       02/04/2020       Bay Cove Human Services       Cook-Per Diem       Boston       Regular         13126057       02/04/2020       Lupoli Companies       Fizza Maker       Boston       Regular         13126055       02/04/2020       By Choe Ferway       Back Of House Team Memb       Boston       Regular         13126055       02/04/2020       Five Star Senior Living Inc.       Cook       Boston       Regular         13126054       02/04/2020       Five Star Senior Living Inc.       Cook       Boston       Regular         13126056       02/04/2020       Five Star Senior Living Inc.       Cook       Boston       Regular         13126056       02/04/2020       Five Star Senior Living Inc.       Cook - W       Boston       Regular         13126056       02/04/202                                                                                                    | 13187072 03/11/2020                  | Madland Grille                     | Cook                                  | 26,520 | Boston     | Regular      |   |      |     |
| 13187078       [03/11/2020]       ALPHA DMEGA GAMING CAFE       cook       26,520       Boston       Regular         13010141       [12/30/2019]       Longhorn Steakhouse       Line Cook       Boston       Regular         131805058       [02/04/2020]       Bay Cove Human Services       Cook-Per Diem       Boston       Regular         13126057       [02/04/2020]       Lupoli Companies       Pizza Maker       Boston       Regular         13126055       [02/04/2020]       By Chole Ferway       Back Of House Team MemE       Boston       Regular         13126055       [02/04/2020]       Five Star Senior Living Inc.       Cook       Boston       Regular         13126054       [02/04/2020]       Five Star Senior Living Inc.       Cook       Boston       Regular         13190746       [03/17/2020]       Mariott International Incorporate Moonlight Cook · W       Boston       Regular       HIB         13126050       [02/04/2020]       ENCORE Boston HARBOR       Cook 1 · Fine Dining       Boston       Regular         13126050       [02/04/2020]       ENCORE Boston HARBOR       Cook 1 · Fine Dining       Boston       Regular         13126050       [03/17/2020]       Olive Garden       Prep Cook       Dorchester       Regular                                                                                                    | 13121345 01/22/2020                  | Boston Children's Hospital         | Cook                                  |        | Boston     | Regular      | 鰮 |      |     |
| 13010141       12/30/2019       Longhorn Steakhouse       Line Cook       Boston       Regular         13126058       02/04/2020       Bay Cove Human Services       Cook-Per Diem       Boston       Regular         13126057       02/04/2020       Lupoli Companies       Pizza Maker       Boston       Regular         13126057       02/04/2020       Lupoli Companies       Pizza Maker       Boston       Regular         13126055       02/04/2020       By Chole Fernway       Back Of House Team MemE       Boston       Regular         13126055       02/04/2020       Five Star Senior Living Inc.       Cook       Boston       Regular         13126054       02/04/2020       Five Star Senior Living Inc.       Cook       Boston       Regular         13126056       02/04/2020       Five Star Senior Living Inc.       Cook       Boston       Regular         13126056       02/04/2020       Five Star Senior Living Inc.       Cook       Boston       Regular         13126056       02/04/2020       Mariott International Incorporate Moonlight Cook · W       Boston       Regular         13126050       02/04/2020       ENCORE Boston HARBOR       Cook 1 · Fine Dining       Boston       Regular         13223075       03/17/2020 <t< td=""><td>13126062 02/04/2020</td><td>Boston Children's Hospital</td><td>Cook</td><td></td><td>Boston</td><td>Regular</td><td>)</td><td></td><td>- 1</td></t<>                                                                                                    | 13126062 02/04/2020                  | Boston Children's Hospital         | Cook                                  |        | Boston     | Regular      | ) |      | - 1 |
| 13126058 [02/04/2020]       Bay Cove Human Services       Cook-Per Diem       Boston       Regular         13126057 [02/04/2020]       Lupoli Companies       Pizza Maker       Boston       Regular         13126057 [02/04/2020]       By Chole Fernway       Back Of House Team Memb       Boston       Regular         13126055 [02/04/2020]       Five Star Senior Living Inc.       Cook       Boston       Regular         13126054 [02/04/2020]       Five Star Senior Living Inc.       Cook       Boston       Regular         13126054 [02/04/2020]       Five Star Senior Living Inc.       Cook       Boston       Regular         13126054 [02/04/2020]       Five Star Senior Living Inc.       Cook       Boston       Regular         13126050 [02/04/2020]       Five Star Senior Living Inc.       Cook       Boston       Regular         13126050 [02/04/2020]       Mariott International Incorporate Moonlight Cook · W       Boston       Regular       Hit         13126050 [02/04/2020]       ENCORE Boston HARBOR       Cook 1 · Fine Dining       Boston       Regular       Hit         13223075 [03/17/2020]       Olive Garden       Prep Cook       Dorchester       Regular       Hit                                                                                                    | 13187078 03/11/2020                  | ALPHA OMEGA GAMING CAFE            | cook                                  | 26,520 | Boston     | Regular      |   |      |     |
| 13126057 [02/04/2020]       Lupoli Companies       Pizza Maker       Boston       Regular       Image: Company Company Com | 13010141 12/30/2019                  | Longhorn Steakhouse                | Line Cook                             |        | Boston     | Regular      |   |      |     |
| 13188433 (03/17/2020       By Chloe Fernway       Back Of House Team Memt       Boston       Regular       Hit         13186055 (02/04/2020)       Five Star Senior Living Inc.       Cook       Boston       Regular       Hit         13180054 (02/04/2020)       Five Star Senior Living Inc.       Cook       Boston       Regular       Hit         13190746 (03/17/2020)       Five Star Senior Living Inc.       Cook       Boston       Regular       Hit         13190746 (03/17/2020)       Mariott International Incorporate Moonlight Cook · W       Boston       Regular       Hit         13126050 (02/04/2020)       ENCORE Boston HARBOR       Cook 1 · Fine Dining       Boston       Regular       Hit         13223075 (03/17/2020)       Dive Garden       Prep Cook       Dorchester       Regular       Hit                                                                                                    | 13126058 02/04/2020                  | Bay Cove Human Services            | Cook-Per Diem                         |        | Boston     | Regular      | ) |      |     |
| 13126055       02/04/2020       Five Star Senior Living Inc.       Cook       Boston       Regular       #         13126054       02/04/2020       Five Star Senior Living Inc.       Cook       Boston       Regular       #         13190746       03/17/2020       Marriott International Incorporate Moonlight Cook · W       Boston       Regular       #         13126050       02/04/2020       ENCORE Boston HARBOR       Cook 1 · Fine Dining       Boston       Regular       #         131223075       03/17/2020       Olive Garden       Prep Cook       Dorchester       Regular       #         Row 1 of 223                                                                                                    | 13126057 02/04/2020                  | Lupoli Companies                   | Pizza Maker                           |        | Boston     | Regular      |   |      |     |
| 13126054 [02/04/2020]       Five Star Senior Living Inc.       Cook       Boston       Regular       Regular         13190746 [03/17/2020]       Marriott International Incorporate [Moonlight Cook · W       Boston       Regular       Rife         13126050 [02/04/2020]       ENCORE Boston HARBOR       Cook 1 · Fine Dining       Boston       Regular       Rife         131223075 [03/17/2020]       Dive Garden       Prep Cook       Dorchester       Regular       Rife                                                                                                    | 13188433 03/17/2020                  | By Chloe Fenway                    | Back Of House Team Memb               |        | Boston     | Regular      |   | A 18 |     |
| 13190746 [03/17/2020       Marriott International Incorporate Moonlight Cook · W       Boston       Regular       RIE         13126050 [02/04/2020       ENCORE Boston HARBOR       Cook 1 · Fine Dining       Boston       Regular         13223075 [03/17/2020       Olive Garden       Prep Cook       Dorchester       Regular       RIE         Row 1 of 223                                                                                                    | 13126055 02/04/2020                  | Five Star Senior Living Inc.       | Cook                                  |        | Boston     | Regular      | ) |      |     |
| 13126050 [02/04/2020]       ENCORE Boston HARBOR       Cook 1- Fine Dining       Boston       Regular         13223075 [03/17/2020]       Olive Garden       Prep Cook       Dorchester       Regular         Row 1 of 223                                                                                                    | 13126054 02/04/2020                  | Five Star Senior Living Inc.       | Cook                                  |        | Boston     | Regular      | # |      |     |
| 13223075         03/17/2020         Olive Garden         Prep Cook         Dorchester         Regular         III           Row 1 of 223                                                                                                    | 13190746 03/17/2020                  | Marriott International Incorporate | Moonlight Cook - W                    |        | Boston     | Regular      |   | AIA  |     |
| Row 1 of 223                                                                                                    | 13126050 02/04/2020                  | ENCORE Boston HARBOR               | Cook 1- Fine Dining                   |        | Boston     | Regular      |   |      |     |
|                                                                                                    | 13223075 03/17/2020                  | Olive Garden                       | Prep Cook                             |        | Dorchester | Regular      |   | BIB  |     |
|                                                                                                    | ·                                    |                                    | · · · · · · · · · · · · · · · · · · · |        |            | 3ow 1 of 223 |   |      |     |
| More                                                                                                    |                                      |                                    |                                       |        |            |              | 1 |      | · * |
|                                                                                                    |                                      |                                    |                                       |        |            | More         |   |      |     |

regardless of job title.

If you would like to sort any of the columns by ascending or descending order, simply right click the top cell of the column you would like to sort by, click **Sort** and select **Ascending** or **Descending** 

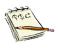

| click Sort and selec |       |   |  |
|----------------------|-------|---|--|
| Ascending            | Sort  | > |  |
| Descending           | Print | > |  |

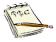

The flag icon indicates that the Employer who listed that Job Order is a federal contractor.

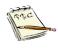

The key icon indicates that the Employer has asked a career center to list that Job Order as a <u>Confidential Job Order</u>.

That is that the employer is not identified on the posting and rather that the career center be identified as the contact information.

Staff can view who the employer is in MOSES, but job seekers on JobQuest will not see the company name.

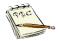

The AJB icon **HJB** indicates that the Job Order comes from an alternative job bank and has been downloaded into MOSES.

5. Select the Job Order and click the **Edit** button or double click on the Job Order to open to the actual **Job Order** window.

| 😮 Job Order (13254388) - Cook                                                                                                    |                                    |                              |                                        |  |  |  |  |
|----------------------------------------------------------------------------------------------------|------------------------------------|------------------------------|----------------------------------------|--|--|--|--|
| Cracker Barrel                                                                                                    | FEIN: ##-###2904                   | ID: 1306891                  | Notes                                  |  |  |  |  |
| Job Specification Pay Specification Referral Information                                                                                                    | n   Skill Set   Selected J         | b Seekers Job Order His      | tory                                   |  |  |  |  |
| Company Name: Cracker Barrel                                                                                                    | Is job location different          | than the location of the emp | oloyer ? 🛛 Yes 🖲 🖸 🔲 Restricted        |  |  |  |  |
| Company Address 1048 South St                                                                                                    | Job Location Address:              | 1048 South St                | Confidential                           |  |  |  |  |
| Company Country: United States of America                                                                                                    |                                    |                              | Created By: MOSES102                   |  |  |  |  |
| Company City: Boston                                                                                                    | Job Location Country:              | United States of America     | Created Date: 3/27/2020 08:31:         |  |  |  |  |
| Company State: MA Zip: 02110-                                                                                                    | Job Location Zip Code:             | 02110- Crea                  | ated Office: Southbridge Career Center |  |  |  |  |
| Career Center : Southbridge Career Center                                                                                                    | Job Location City:                 | Boston WW                    | W Address: crackerbarrel.com           |  |  |  |  |
| <ul> <li>Assigned To: MOSES102</li> </ul>                                                                                                    | Job Location State:                | Massachusetts                | -                                      |  |  |  |  |
| Job Description                                                                                                    | Shift                              | 0.1.1.1                      | I Number of Openings:                  |  |  |  |  |
| ▶ Job Title: Cook                                                                                                    | First C Second<br>Rotating C Split | C Third Denir                | ngs: 1 Openings Filled: 0              |  |  |  |  |
| Job Category: Regular                                                                                                    |                                    | <br>Per DiemWork H           | Referrals Made:                        |  |  |  |  |
| ► Job Status: Open                                                                                                    | Status: None 💌                     | From:                        | 00:00 AM 🗧 To: 00:00 AM 🛨              |  |  |  |  |
| Duration: Full Time greater than 150 Days                                                                                                    | Close Date: 12                     | 2/26/2020 C Hours/           | Week: 40.0                             |  |  |  |  |
| Other<br>Job Details Typing Speed: (w.p.m)                                                                                                    | Drivers                            | License:                     | Min Age: Empowerment Zone              |  |  |  |  |
| We are looking for a skilled Cook to prepare delicious meals according to menu. You will cook dishes that will<br>delight our customers with their taste and timely delivery. |                                    |                              |                                        |  |  |  |  |
| Expand Detail       Send to US Jobs         C Yes I No       Is this an Apprenticeship Position?       Yes I No         Is this a Union Position?       Send       Don't Send |                                    |                              |                                        |  |  |  |  |
|                                                                                                    |                                    | Employer Run M               | latch OK Cancel                        |  |  |  |  |

- 6. Click the Cancel button to return to the Matching Job Orders window.
- 7. Click the Close button to return to the Job Bank Browse window.

| Duration       Partime greater than 150 days       Partime from 4 thru 150 days       New          Fulltime less than 4 days       Fulltime greater than 150 days       Partime from 4 thru 150 days       New          City/Town List       Selected Citv/Town       Boston - Allston       Boston - Allston         Abington         Selected Citv/Town       Boston - Allston         Job Titles/Skills       Common Skills       Education       Industry       Selected Job Titles/Skills         Search By       Gooks       Search       Chefs and Head Cooks       Cooks, Fast Food         Gooks       Search       Search       Cooks, Restaurant       Cooks, Restaurant         Cooks, Short Order       Search       Search       Cooks, Short Order | Jobs in the | e last days.<br>Use Map<br>Job Category |
|----------------------------------------------------------------------------------------------------|-------------|-----------------------------------------|
| Search By         Search By         Search By         Chels and Head Cooks           Cook         Search         Cooks, Fast Food         Cooks, Fast Food           Cooks, Search         Cooks, Statut Order         Cooks, Statut Order                                                                                                    | J           |                                         |
| Chefs and Head Cooks     Cooks, All Other     Cooks, Fast Food     Cooks, Fast Food     Cooks, Institution and Cafeteria     Cooks, Private Household     Cooks, Restaurant     Cooks, Short Order     Food Cooking Machine Operators and Tenders                                                                                                    |             | Search Job Bank                         |
|                                                                                                    | >           | Close                                   |

# To Browse the Job Bank Using the Occupation Title and City/Town List

**1.** Type a job title in the **Search By** box.

For example, if the Job Seeker were looking for a job as a cook, you would type cook in this box.

2. Click the **Search** button. A list of Occupation titles matching your criteria in the **Search By** box is displayed.

| 🕑 Job Bank Browse                                                                                                    |                          |  |  |  |  |  |  |  |
|----------------------------------------------------------------------------------------------------|--------------------------|--|--|--|--|--|--|--|
| Expected Pay         Shift           Pay:         \$.00         Pay Unit:         ▼                                                                                                    | otating 🔲 Split          |  |  |  |  |  |  |  |
| Duration         Part-time less than 4 days       Part-time greater than 150 days         Full-time less than 4 days       Full-time greater than 150 days         Full-time less than 4 days       Full-time greater than 150 days                                                                                                    |                          |  |  |  |  |  |  |  |
| City/Town List     Selected City/Town       Wellesley     >>       Natick     >>       Value     <                                                                                                    | Use Map                  |  |  |  |  |  |  |  |
| Job Titles/Skills       Common Skills       Education       Industry         Search By       Search By       Search         Occupations       Search       Search         Occupations       Search       Search         Cooks, All Other       Search       Search         Encooks, All Other       Search       Search         Encooks, All Other       Search       Search         Encooks, Institution and Cafeteria       Search       Search         Encooks, Private Household       Search       Search | Job Category             |  |  |  |  |  |  |  |
| Er-Cooks, Restaurant     Er-Cooks, Short Order     Er-Food Cooking Machine Operators and Tenders                                                                                                    | Search Job Bank<br>Close |  |  |  |  |  |  |  |
| Alternate Titles                                                                                                    |                          |  |  |  |  |  |  |  |

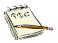

Your choice between searching by the **Job Title** or **Job Skills** or **Job Category** radio buttons determines the type of list displayed in the data window.

For example, using the **Job Title:** cook resulted in a list of different types of cooks.

When you click on the "+" sign or double-click the occupation title, a list of <u>skills</u> associated with that occupation title appears.

| C Job Bank Browse                                                                                                    | - • ×           |
|----------------------------------------------------------------------------------------------------|-----------------|
| Expected Pay         Shift           Pay:         \$.00         Pay Unit:         ▼                                                                                                    | otating Split   |
| Duration           Part-time less than 4 days         Part-time greater than 150 days         Part-time from 4 thru 150 days           Full-time less than 4 days         Full-time greater than 150 days         Full-time from 4 thru 150 days       | the last days.  |
| City/Town List                                                                                                    | 1               |
| Wellesley >> Boston - Allston                                                                                                    |                 |
| Natick Soston - Back Bay                                                                                                    | Use Map         |
| Job Titles/Skills Common Skills Education Industry Selected Job Titles/Skills                                                                                                    | Job Category    |
| Search By         Image: Search By         Image: Occupations         Image: Cooks, All Other         Image: Cooks, Fast Food         Image: Cooks, Institution and Cafeteria         Image: Cooks, Private Household         Image: Cooks, Sest Order |                 |
| Events, state and in the Operators and Tenders                                                                                                    | Search Job Bank |
| >                                                                                                    | Close           |
| Alternate Titles<br>Fry Cooks                                                                                                    |                 |

| Search By<br>Job Title O Job Skills O Job Category |    |  |  |  |  |
|----------------------------------------------------|----|--|--|--|--|
| cook Search                                        |    |  |  |  |  |
| ⊕. Cooks, Fast Food                                | ^  |  |  |  |  |
| ⊕ Cooks, Institution and Cafeteria                 |    |  |  |  |  |
| 🛱 - Cooks, Private Household                       |    |  |  |  |  |
| Clean the kitchen                                  |    |  |  |  |  |
| Order groceries and supplies                       |    |  |  |  |  |
| Plan and prepare meals                             |    |  |  |  |  |
| Serve meals                                        |    |  |  |  |  |
| ⊕ Cooks, Restaurant                                |    |  |  |  |  |
| ⊕. Cooks, Short Order                              |    |  |  |  |  |
|                                                    | Υ. |  |  |  |  |

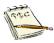

If you had selected the **Job Skills** radio button and searched using the skill "cook" the resulting list displays a brief description of the <u>skills</u> including those letters / words.

When you click on the "+" sign or double-click the skills selection, a list of occupation titles that may use that skill is displayed.

| 😮 Job Bank Browse                                                                                           | - •             |
|----------------------------------------------------------------------------------------------------|-----------------|
| Preferences                                                                                                 |                 |
| Keyword Expected Pay Shift                                                                                  |                 |
| Pay: \$.00 Pay Unit: First Second Third R                                                                   | otating Split   |
| Duration                                                                                                    |                 |
| 🔲 🗖 Part-time less than 4 days 📄 Part-time greater than 150 days 📄 Part-time from 4 thru 150 days           |                 |
| 🔽 Full-time less than 4 days 🔲 Full-time greater than 150 days 🗍 Full-time from 4 thru 150 days New Jobs in | the last days.  |
| City/Town List                                                                                              |                 |
| Wellesley >> Boston - Allston                                                                               |                 |
| Natick Boston - Back Bay                                                                                    | Use Map         |
| v <<                                                                                                    |                 |
|                                                                                                    |                 |
| Job Titles/Skills Common Skills Education Industry                                                          | Job Category    |
| Search By                                                                                                   | <b>•</b>        |
| C Job Title 📀 Job Skills C Job Category                                                                     | _               |
| cook Search                                                                                                 |                 |
|                                                                                                    |                 |
| E- Skills                                                                                                   |                 |
| 🕀 Assist Cooks, Clean Kitchen                                                                               |                 |
| Elean and prepare various utensils for cooking                                                              |                 |
| 🗄 Cook Food In A Fast Food Restaurant                                                                       |                 |
| ⊞- Cook Food In Restaurant                                                                                  |                 |
| B ⊂Cook In Quantity                                                                                         |                 |
| Cook To Order A Variety Of Foods Requiring SF                                                               |                 |
| Operate Cooking Equipment                                                                                   | 1               |
| ⊡ · Operate Equipment That Mixes, Blends Or Cook ↓                                                          | Search Job Bank |
|                                                                                                    | Close           |
|                                                                                                    |                 |
| Alternate Titles                                                                                            |                 |
|                                                                                                    |                 |
|                                                                                                    |                 |
| ,                                                                                                    |                 |

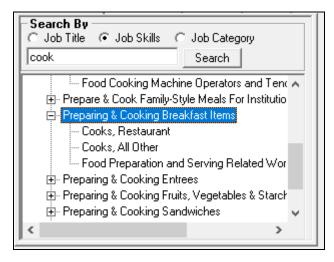

**3.** Select an Occupation Title and click the *>>* button to move it to the **Selected Job Titles/Skills** box.

| 장 Job Bank Browse                                                                                                    |          |                                                               |           |                         |  |
|----------------------------------------------------------------------------------------------------|----------|---------------------------------------------------------------|-----------|-------------------------|--|
| Preferences Keyword Pay: \$0                                                                                                    | )0 Payl  | Jnit: Shift First Second                                      | Third 🔲 R | otating Split           |  |
| Duration         Part-time less than 4 days       Part-time greater than 150 days         Full-time less than 4 days       Full-time greater than 150 days         Full-time less than 4 days       Full-time greater than 150 days |          |                                                               |           |                         |  |
| City/Town List                                                                                                    | 1        | - Selected City/Town                                          |           |                         |  |
| Wellesley                                                                                                    | >>       | Boston - Allston                                              | ~         |                         |  |
| Natick                                                                                                    |          | Boston - Back Bay                                             |           | <u>U</u> se Map         |  |
| ¥                                                                                                    |          | <u>J</u>                                                      | ¥         |                         |  |
| Job Titles/Skills Common Skills Education Industry                                                                                                    |          | Selected Job Titles/Skills                                    |           | Job Category            |  |
| Search By     G Job Title C Job Skills C Job Category     cook     Search                                                                                                    |          | Chefs and Head Cooks<br>Cooks, Fast Food<br>Cooks, Restaurant |           |                         |  |
| Occupations     Cooks, All Other     Cooks, All Other     Cooks, Fast Food     Cooks, Institution and Cafeteria     Cooks, Private Household     Cooks, Restaurant     Cooks, Restaurant                                            | >><br><< | Cooks, Short Order                                            |           |                         |  |
| ⊕- Cooks, Short Order     ⊕- Food Cooking Machine Operators and Tenders                                                                                                    |          |                                                               |           | Search Job <u>B</u> ank |  |
|                                                                                                    |          | <                                                             | >         | Close                   |  |
| Dinner Cooks                                                                                                    |          |                                                               |           |                         |  |

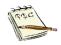

To select or deselect the occupation title or skill, either select it and click the appropriate >> or << button, *double click* on the occupation title or skill, or select it and *drag and drop* the selection into the appropriate list.

#### 4. Click the Search Job Bank button.

MOSES displays the Job Orders that match your new search.

| b Order<br>Jumber | Job Listed      | Name                             | Position                      | Pav/Year | City            | Job Order Type |   |     | ^  |
|-------------------|-----------------|----------------------------------|-------------------------------|----------|-----------------|----------------|---|-----|----|
|                   |                 |                                  | Cook - Univ -Bsr Dining Hall  |          | Boston          | Regular        |   | AIB |    |
|                   |                 | 1                                | Umass Prep Cook               |          | Boston          | Regular        |   | AIB |    |
| 1590155           | 10/06/2012      | ,<br>Olive Garden                | Line Cook                     |          | ,<br>Dorchester | Regular        |   | RTB |    |
|                   |                 | ·                                | Asst Chef-Sous Chef           |          | Boston          | Regular        |   |     |    |
|                   |                 | ,<br>ALPHA OMEGA GAMING CAFE     | ,<br>cook                     | 26,520   | Boston          | Regular        |   |     |    |
|                   |                 | ,<br>Alexion Pharmaceuticals     | ,<br>Head Of Belonging        |          | Boston          | Regular        |   | BIB |    |
|                   |                 |                                  | Cook                          |          | Boston          |                | 1 |     |    |
|                   |                 | Lupoli Companies                 | Pizza Maker                   |          | Boston          | Regular        | - |     |    |
|                   |                 | ,<br>Madland Grille              | ,<br>Cook                     | 26,520   | Boston          | Regular        |   |     |    |
|                   | 03/10/2020      | ,<br>Toro Restaurant             | Line Cook                     |          | Boston          | Regular        |   | BIB |    |
| 12830550          | ,<br>11/08/2019 | ,<br>Boston Children's Hospital  | Cook (evening shifts, 11 am t |          | Boston          | Regular        | 2 |     |    |
| 13126064          | 02/04/2020      | BOSTON BEER CORP                 | Kitchen/Line Cook             |          | Boston          | Regular        | 2 |     |    |
| 13187074          | 03/11/2020      | ,<br>Alpha Omega Gaming Cafe Ltd | Cook                          | 26,520   | Boston          | Regular        |   |     |    |
| 12850982          | 11/13/2019      | Bay Cove Human Services          | Cook-Per Diem                 |          | Boston          | Regular        | 2 |     | 10 |
| 13126071          | 02/04/2020      | 99 Restaurant                    | Line Cooks                    |          | Boston          | Regular        |   |     |    |
| 13191006          | 03/17/2020      | ,<br>Delaware North Company      | Prep Cook, Td Garden          |          | Boston          | Regular        |   | RIB |    |
| 13187075          | 03/11/2020      | Madland Grille                   | Cook                          | 26,520   | Boston          | Regular        |   |     |    |
|                   |                 |                                  | ·                             |          | Br              | w 1 of 224     |   |     |    |
|                   |                 |                                  |                               |          |                 | H 101224       | 1 |     | *  |
|                   |                 |                                  |                               |          |                 | More           |   |     |    |

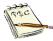

You can continue to narrow your search by completing the remaining preference details on the **Job Browse Bank** window.

You can also search by the **Keyword** field (in the Preferences section). When you enter a descriptive word in the **Keyword** field, MOSES searches for those letters in the Job Order, **Job Title** and **Job Description** fields. *For example*, if you type "excel" in the **Keyword** field, the browse will bring up any Job Order that has excel listed in the job description. It would also bring up any Job Order that has excel as part of the job title,

194C

such as Excel Spreadsheet Expert, Excel Spreadsheet Guru, etc. It will also bring up any Job Orders that include "excel" as part of a job title or job description, such as "excellent".

Or if you type the word "cook", MOSES will bring up any Job Orders with those letters listed in the job duties or job title.

## Create or Modify Job Matching Criteria for a Job Seeker

### Overview

The **Match Criteria** program is used to match a Job Seeker with a suitable Job Order.

You and/or the Job Seeker enter the Match Criteria.

When **Match Criteria** is selected, this window contains two tabs, **Preferences** and **Skill Set**.

Both must be completed to correctly match the Job Seeker with a Job Order.

The information entered on these tabs creates the Match Criteria.

From the Job Seeker's perspective, the more skills you can add to the Match Criteria, the greater the chance you have of meeting an employer's requirements.

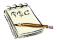

It is *important* that you record the Job Seeker's highest level of education when completing the Job Seeker information fields on the **Full** tab, **General Information** sub tab, in the **Education** section. This is because employers often request that ich seekers have a

This is because employers often request that job seekers have a minimum/certain level of education.

The job match for a candidate's education is done from the  $\ensuremath{\text{Full}}$  tab –  $\ensuremath{\text{General Information}}$  sub tab.

## To Enter the Match Criteria for a Job Seeker (Preference Tab)

1. Open a Job Seeker Membership record.

This record <u>must</u> have a **Full** Membership.

That is the  $\mbox{Full}$  tab –  $\mbox{General Information}$  sub tab , the recommended fields must be filled out.

Job Match must have been selected (check off the Apply box) in the **Programs** section on the **Basic** tab.

Both of these items must be completed before you can enter the **Match Criteria**.

| 🦉 Job Seeker Membership (Werk, Ivan                                                                                                    | a)                                                                                                    | [                                                                                                    |             |
|----------------------------------------------------------------------------------------------------|----------------------------------------------------------------------------------------------------|----------------------------------------------------------------------------------------------------|-------------|
| Werk, Ivana                                                                                                    | SSN: XXX-XX-0013 I                                                                                                    | D: 12877193                                                                                                    | F Notes     |
| General Information         First Name:       Ivana         Last Name:       Werk         Date of Birth:       [01/01/1985]         Release Information?:       Yes C No         Ethnicity       Hispanic or Latino         Release       White       Image: Asian         Other       Image: Asian       Image: Asian         Programs       Last Reportable Serve         Program Name       Apply Program | Black or African American<br>American Indian or Alaskan Native<br>Hawaiian Native or Other Pacific Islander<br>Information Not Available<br>ice Date: 03/26/2020<br>Incomplete | Residence Address       Mailing Address         Address       Address         Address       Address         Address       2Jobsearch Blvd         Country:       United States of America         Zip:       02110-       City: Boston         State:       Massachusetts       Image: Confidential: Confidential: C | s different |
| Trade                                                                                                    | Eligibility Match Criteria                                                                                                    | Run Match Eligibility Criteria OK                                                                                                    | Cancel      |

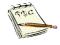

Notice that the **Program Status** for **Job Match** shows "**Info. Incomplete**" if the **Match Criteria** has not been entered or updated.

Once the Match Criteria have been entered, the Program Status changes to "Info. Complete-On".

2. Click the Match Criteria button on the opened Job Seeker's record. The Job Seeker Match Criteria window appears with the Preference tab active, which is the MOSES default.

The left side of the window displays the geographic areas that can be used to designate any **Workforce Board + City/Town** preferences. The right side of the window displays the **Availability** tabs (**1**, **2** and **3**), which lets you enter up to <u>three</u> different sets of preferences for the Job Seeker.

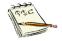

You can also access the **Match Criteria** button through the **Job Seeker Search Results** window by selecting a **Job Seeker Membership** with the **F** icon, as long as the **Job Match** program has been previously done.

| Preference       Skill Set         Workforce Board + City/Town       Availability1       Availability2       Availability3         Berkshire       Berkshire       No Geographic Preference       No Geographic Preference         Brockton       Selected Towns / Zones       No Geographic Preference         Brockton       Selected Towns / Zones       No Geographic Preference         Brockton       Selected Towns / Zones       No Geographic Preference         Brockton       Selected Towns / Zones       No Geographic Preference         Brockton       Selected Pay:       Selected Pay:         Breaker New Bedford       Selected Pay:       \$00 > Pay Unit:         Breaker New Bedford       Selected Pay:       \$00 > Pay Unit:         Breaker New Bedford       Selected Pay:       \$00 > Pay Unit:         Breaker New Bedford       Selected Pay:       \$00 > Pay Unit:         Breaker New Bedford       Selected Pay:       \$00 > Pay Unit:         Breaker New Bedford       Selected Pay:       \$00 > Pay Unit:         Breaker New Bedford       Selected Pay:       \$00 > Pay Unit:         Breaker New Bedford       Selected Pay:       \$00 > Pay Unit:         Breaker New Bedford       Selected Pay:       \$00 > Pay Unit:         Breaker New Bedford       S | Uob Seeker Match Criteria (Werk, Ivana)<br>Werk, Ivana | SSN: XXX-XX-0013 ID: 12877193                                                                                                    |
|----------------------------------------------------------------------------------------------------|--------------------------------------------------------|----------------------------------------------------------------------------------------------------|
| Connecticut       Image: Second information of applicant.         Maine       Image: Second information of applicant.         C Yes       Employers will see contact information on JobQuest.         No       Employers will see contact applicant.                                                                                                    | Workforce Board + City/Town                            | Selected Towns / Zones         No Geographic Preference         Vise Map         Preferences         Pay         Expected Pay:         \$00 • Pay Unit:         Duration         Full-Time, over 150 Days         Pat-Time, over 150 Days         Full-Time, 4 thru 150 Days         Pat-Time, 4 thru 150 Days         Full-Time, 1 thru 3 Days         Pat-Time, 1 thru 3 Days         Shift         First       Second         Third         Rotating       Split |

Match Criteria

3. Complete the following required Fields on the Preference tab for Availability 1.

| 🕑 Job Seeker Match Criteria (Werk, Ivana)                                                                                                    |                                                                                           |
|----------------------------------------------------------------------------------------------------|-------------------------------------------------------------------------------------------|
| Werk, Ivana                                                                                                    | SSN: XXX-XX-0013 ID: 12877193                                                             |
| Preference Skill Set Workforce Board + City/Town Berkshire Boston Beristol Beristol Bercokton Cape and Islands Bercokton Cape Capt and Set Set Set Set Set Set Set Set Set Set | Availability1 Availability2 Availability3 Selected Towns / Zones No Geographic Preference |
| Constant Ampshire     Greater Lowell     Greater New Bedford     Hampden     Merrindeck Valley      Zones Connecticut                                                          | Use Map                                                                                   |
| Maine New Hampshire  Confidential  Confidential  Confidential                                                                                                    |                                                                                           |
| Tes applicant on JobQuest.     Mo Employers will see contact information on JobQuest and can contact applicant.                                                                | Run Match OK Cancel                                                                       |

| <u>Field Name</u>                 | <u>Required</u> | Action                                                                                                    |
|-----------------------------------|-----------------|----------------------------------------------------------------------------------------------------|
| Workforce<br>Board +<br>City/Town |                 | <ul> <li>Select the places where the Job Seeker would like to work.</li> <li>The list is organized by Workforce Boards.</li> <li>Click the + sign or double click on the selection to expand the Workforce Boards to show all the cities and towns in that Workforce Board.</li> <li>Highlight the choices and move them to the right panel.</li> <li>Highlight your choice and click the &gt;&gt; button or and drag and drop the selected cities and towns into the Selected Towns/ Zones box.</li> <li>(Double clicking does not work here because of the tree structure.)</li> <li>Better matches will occur with selected cities or towns.</li> </ul> |
| Zones                             |                 | In addition to selecting the Workforce Board +<br>City/Town, you can also select the <b>Zone</b> (bordering<br>out-of-state areas) where the Job Seeker is willing to<br>work.<br>Click the )> button or select the <b>Zone</b> and drag and<br>drop the selected zone into the <b>Selected</b><br><b>Towns/Zones</b> box.                                                                                                    |

| Field Name                     | <u>Required</u> | Action                                                                                                    |
|--------------------------------|-----------------|----------------------------------------------------------------------------------------------------|
| Use Map                        |                 | You can also click the <b>Use Map</b> button to view a map<br>of Massachusetts split up into 16 Workforce Board<br>areas and the five bordering states.                                                                                                    |
| No<br>Geographic<br>Preference |                 | Check this box if the Job Seeker has <b>No Geographic</b><br><b>Preference</b> concerning work location.<br><u>Only</u> click this if the Job Seeker is truly willing to travel<br>any distance or relocate to any place in<br>Massachusetts or the surrounding states for a job.<br>Choosing this option <i>erases</i> any city, town, SDA, or<br>zone previously selected.<br>It also disables the ability to choose any city or town. |
| Expected Pay                   | •               | Type the minimum <b>Expected Pay</b> the Job Seeker will accept. Keep in mind the minimum Wage.<br>You will get a pop-up alert if you request positions below the minimum wage.                                                                                                    |
| Pay Unit                       | •               | Select Pay Unit from the dropdown list.                                                                                                    |
| Duration                       | •               | Select the <b>Duration</b> (length of employment) that the Job Seeker is willing to work from the check boxes. (The Job Seeker can choose more than one duration but <i>must</i> choose at least one.)                                                                                                    |
| Shift                          | •               | Select the <b>Shift</b> that the Job Seeker is willing to work<br>from the check boxes.<br>(The Job Seeker can choose any number of shifts but<br><i>must</i> choose at least one.)                                                                                                    |
| Preference<br>Comment          |                 | Type any <b>Comments</b> regarding the Job Seeker's preferences that were not already entered on this window.<br>These comments are for staff use and not used in the Match Criteria.                                                                                                    |
| Confidential                   | •               | Select:<br>Yes, if the job seeker does <u>not</u> want the employer on<br>JobQuest to see the job seekers name and contact<br>information.<br>No if the job seeker does want the employer on<br>JobQuest to see the job seekers name and contact<br>information.                                                                                                    |

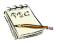

Although there are three Availability tabs, you are not required to complete all three tabs.

However, in order to continue with this process, you must complete the Availability 1 tab.

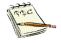

Click the **Use Map** button if you prefer an actual map of Massachusetts and its sixteen Workforce Board areas and surrounding zones. This is one of the easy ways to select the areas where a job seeker is willing

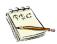

#### Note the No Geographic Preference check box.

to travel for work.

For customer that will go *anywhere* you can check the box off and it will give <u>all</u> statewide job listings for the occupation selected.

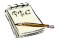

In the **Workforce Board + City / Town** field the **+** icon in front of the Area if clicked displays all cities and towns in that demographic area alphabetically. This is handy if the customer is only interested in certain cities and towns in their area.

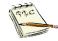

To deselect the town or zone, either select it and click the  $\langle \langle$  button, double click on the town or zone, or select it and drag and drop the selection back into the Workforce Board + City/Town or Zones boxes.

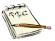

Click on the **Availability 2** and **Availability 3** tabs to enter additional preference sets, if desired.

These could be used if the Job Seeker was willing to work other shifts but would only do so for a higher salary.

Another example is if the Job Seeker was willing to work in a geographic location that is different from the location(s) listed in the **Availability 1** tab, but at a different salary.

| 🔁 Job Seeker Match Criteria (Lechat, Sammy                                                                                                    | )                   |                                                                                                    |
|----------------------------------------------------------------------------------------------------|---------------------|----------------------------------------------------------------------------------------------------|
| Lechat, Sammy                                                                                                    | SSN: XXX-X          | X-0001 ID: 12877196                                                                                                    |
| Preference Skill Set                                                                                                    |                     |                                                                                                    |
| Workforce Board + City/Town                                                                                                    | _                   | Availability1 Availability2 Availability3 Clear All                                                                                                    |
| Berkshire     Boston     Brockton     Cape and Islands     Franklin Hampshire     Greater Lowell     Greater New Bedford     Hampden     Herrimack Valley | >><br><<<br>Use Map | Selected Towns / Zones<br>No Geographic Preference<br>Westport<br>Preferences<br>Pay<br>• Expected Pay: \$14.00 • Pay Unit: Hour •<br>• Duration                                          |
| Zones<br>Connecticut<br>Maine<br>New Hampshire                                                                                                    |                     | Full-Time, over 150 Days     Full-Time, 4 thru 150 Days     Full-Time, 4 thru 150 Days     Full-Time, 1 thru 3 Days     Full-Time, 1 thru 3 Days     Shift     First     Second     Third |
| Confidential     Employer will not see contact information     Yes     Employers will see contact information     DobQuest and can contact applicant      | non                 | Preference Comment                                                                                                    |
|                                                                                                    |                     | Run Match OK Cancel                                                                                                    |

Clear All

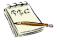

You can click the **Clear All** button to clear all the information that you entered.

The Clear All button is only available on the Availability 2 and Availability 3 tabs.

# To Enter the Match Criteria for a Job Seeker (Skill Set Tab)

1. Click the Skill Set tab.

The Skill Set tab on the Job Seeker's Programs window has five sub tabs: Job Title, Skills, Common, Industry and Summary. MOSES defaults to the Job Title sub tab.

These tabs are used to set up the **Match Criteria** for the Job Seeker's **Skill Set.** 

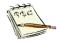

Note that the window is no longer focused on geographic preferences or pay, duration and shift preferences.

The focus is now on selecting the Job Seeker's information pertaining to Job Title and Skills.

| 장 Job Seeker Match Criteria (Werk, Ivana)                                                                                                    |                               |                  |
|----------------------------------------------------------------------------------------------------|-------------------------------|------------------|
| Werk, Ivana                                                                                                    | SSN: XXX-XX-0013 ID: 12877193 | <b>– F</b>       |
| Preference Skill Set                                                                                                    |                               |                  |
| Job Title Skills Common Industry Summary                                                                                                    |                               |                  |
| Search By           ☞ Job Title         C Job Skills         C Job Category           Search         Search                                                                                                    | - Selected Jo                 | <u>bb Titles</u> |
| Occupations     Accountants     Accountants and Auditors     Actors     Actors     Actuaries     Acupuncturists     Acute Care Nurses     Adapted Physical Education Specialists     B- Adapted Physical Education Specialists     B- Adhesive Bonding Machine Operators and Tere |                               |                  |
|                                                                                                    | <                             | >                |
|                                                                                                    | Alternate Titles              |                  |
|                                                                                                    | Run <u>k</u>                  | Match OK Cancel  |

- 2. MOSES defaults to the Job Title tab.
- 3. Under Job Title enter the job that you are looking for.

| 🕑 Job Seeker Match Criteria (Werk, Ivana)                                                                                                    |      |                        |                       |    | - • ×  |
|----------------------------------------------------------------------------------------------------|------|------------------------|-----------------------|----|--------|
| Werk, Ivana                                                                                                    | SSN: | XXX-XX-0013 ID: 128771 | .93                   | ٢  | F      |
| Werk, Ivana         Preference       Skill Set         Job Title       Skills         Common       Industry         Search By       Search         Job Title       Job Skills         Job Title       Job Skills         Cooks       Search         Search       Search         Books, Institution and Cafeteria       Cooks, Private Household         Books, Short Order       Search         Food Cooking Machine Operators and Tender |      |                        | 93<br>ected Job Title |    | F      |
|                                                                                                    |      | Alternate Titles       |                       |    |        |
|                                                                                                    |      |                        | Run <u>M</u> atch     | ОК | Cancel |

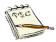

Your choice between searching by the **Job Title** or **Job Skills** radio buttons determines the type of list displayed in the Search By box.

For example, a **Job Title** search using the word "cook" resulted in occupations with that word in their occupation title. When you click on the "+" sign or double-click on the occupation title, a list of skills associated with that occupation appears. If you had selected the **Job Skills** radio button and searched using the skill,

cook, the resulting list displays the skills that have the letters "cook" in the skill description. When you click on the "+" sign or double-click the selection, a list of occupations associated with that skill is displayed.

- 4. Select a Job Title from the list.
- 5. Click the >> button to move the Job Title to the **Selected Job Titles** box or drag and drop the selection into the box.

| 🔁 Job Seeker Match Criteria (Werk, Ivana)                                                                                                    |                               |                 |
|----------------------------------------------------------------------------------------------------|-------------------------------|-----------------|
| Werk, Ivana                                                                                                    | SSN: XXX-XX-0013 ID: 12877193 | 🖨 F             |
| Preference Skill Set                                                                                                    |                               |                 |
| Job Title Skills Common Industry Summary                                                                                                    |                               |                 |
| Search By<br>Job Title Job Skills Job Category<br>cook Search<br>Cooks, All Other<br>Cooks, All Other<br>Cooks, Fast Food<br>Cooks, Institution and Cafeteria<br>Cooks, Private Household<br>Cooks, Private Household<br>Cooks, Restaurant<br>Cooks, Short Order<br>Food Cooking Machine Operators and Tender | s Selected J                  | lob Titles      |
|                                                                                                    | Alternate Titles              |                 |
| Dinner Cooks                                                                                                    |                               |                 |
|                                                                                                    | Run                           | Match OK Cancel |

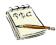

To deselect an occupation, select that occupation from the **Selected Job Titles** box and click the  $\langle \langle$  button, double click on the occupation, or select the occupation and drag and drop the selection into the **Search By** box.

- 6. Click the >> button to move the Job Title to the Selected Job Titles box or drag and drop the selection into the box.
- 7. Please note that you can ONLY move Job Titles over to the **Selected Job Titles** box.

| Job Seeker Match Criteria (Werk, Ivana)<br>Verk, Ivana                                                                                                    | SSN: XXX. | XX-0013 ID: 1  | 2877193                                                              |                               | <b>a</b> |        |
|----------------------------------------------------------------------------------------------------|-----------|----------------|----------------------------------------------------------------------|-------------------------------|----------|--------|
| Verk, Tvana         Preference       Skill Set         Job Title       Skills         Common       Industry         Search By       Search By         Occupations       Search         Cooks, Cooks       Search         Cooks, All Other       Cooks, Fast Food         Cooks, Private Household       Cooks, Restaurant         Cooks, Sestourant       Cooks, Sont Order |           | >><br><<       | Selected J<br>Chefs and P<br>Cooks, Fast<br>Cooks, Res<br>Cooks, Sho | Head Cooks<br>Food<br>taurant |          | F      |
|                                                                                                    |           | ternate Titles | Run                                                                  | Match                         | OK       | Cancel |

8. Click the Skills sub tab.

The **Available Skills** data window displays the skills associated with the Job Title(s) chosen on the **Job Title** tab.

In this example, the skills associated with the occupation "*Chefs and Head Cooks* and *Cooks*" are displayed.

| erk, Ivana                                                                                                    | SSN:     | XXX-XX-0013 ID: 12 | 877193     |               |    | F      |
|----------------------------------------------------------------------------------------------------|----------|--------------------|------------|---------------|----|--------|
| eference Skill Set<br>ob Title Skills Common Industry Summary                                                                                                    |          |                    |            |               |    |        |
| Available Skills<br>Analyze Menus<br>Analyze Recipes<br>Apply Correct Stain Removal Techniques In Clea<br>Apply Food Decorating Techniques<br>Apply Food Handling Rules<br>Apply Health/Sanitation Standards<br>Apply Wine Characteristics Knowledge<br>Cook Food In A Fast Food Restaurant<br>Cook Food In A Fast Food Restaurant<br>Cook In Quantity<br>Cook To Order A Variety Of Foods Requiring Sho<br>Coordinate Banquets, Meetings & Related Event:<br>Decorate Cakes<br>Determine Food & Beverage Costs<br>< | rt Prep. | >>><br><<          | Selected S | kills <u></u> |    | >      |
|                                                                                                    |          |                    | Runt       | /latch        | OK | Cancel |

**9.** Select all the skills that apply to the Job Seeker and click the  $\rangle$  button to move each skill to the **Selected Skills** box.

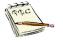

Job Match may be more successful when skills are selected for the Job Seeker.

Job Seekers will receive a higher ranking if their listed skills match the skills listed by the Employer on the Job Order.

This means they will appear near the top of the match results.

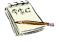

Remember you can use Microsoft tools like holding the **Shift** key down and selecting two skills, everything in-between these skills will be selected. Or using the **CTRL** key, hold it down, this allows you to click on and select the specific skills you want.

10. Click the Common sub tab.

Notice that there are two additional sub tabs associated with the **Common** sub tab: **Computer Skills** and **Languages**.

| 🔁 Job Seeker Match Criteria (Werk, Ivana)                                                                                                    |                               |                           |
|----------------------------------------------------------------------------------------------------|-------------------------------|---------------------------|
| Werk, Ivana                                                                                                    | SSN: XXX-XX-0013 ID: 12877193 | 🖨 📑                       |
| Preference Skill Set                                                                                                    |                               | 1                         |
| Job Title Skills Common Industry Summary                                                                                                    |                               |                           |
| Computer skills Languages                                                                                                    | Selected                      | Common Skills             |
| Use Accounting Software (e.g. Peachtree, Quickbooks)<br>Use Apple/MacIntosh Computers<br>Use Data Entry Terminal (e.g. SVT, Mainframe Compute<br>Use Database Software (e.g. Oracle, Access)<br>Use Desktop Publishing Software (e.g. Pagemaker)<br>Use Graphics/Drawing Software (e.g. Photoshop)<br>Use Internet Browser (e.g. Netscape, Internet Explorer)<br>Use Networking/LAN Software (e.g. Novell, Windows/T)<br>Use Peripheral Devices (e.g. Scanners, Printers, Tape D<br>Use Personal Computers | >>><br><<                     | >                         |
|                                                                                                    | Rur                           | n <u>M</u> atch OK Cancel |

**11.**Select the **Computer skills** that apply to the Job Seeker and click the >> button to move each skill to the **Selected Common Skills** box.

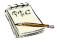

Skills listed on the Computer skills sub tab are generic. The specific program names and equipment lists are *examples* only. Enter the details of the Job Seeker's exact computer hardware and software skills in the **Work Experience** and **Education** tabs. You can also list them in the **Other Skills** note box on the **Summary** sub tab for **Match Criteria**.

#### 12. Select the Languages sub tab.

| 🔁 Job Seeker Match Criteria (Werk, Ivana)                                                                                                    |                         |                        |           |
|----------------------------------------------------------------------------------------------------|-------------------------|------------------------|-----------|
| Werk, Ivana                                                                                                    | SSN: XXX-XX-0013 ID: 12 | 2877193                | 🖨 F       |
| Preference Skill Set<br>Job Title Skills Common Industry Summary                                                                                                    |                         |                        | 1         |
| Computer skills Languages<br>Afrikaans<br>Albanian<br>American Sign Language<br>Amharic<br>Arabic (Algerian)<br>Arabic (Egyptian)<br>Arabic (Lebanese)<br>Arabic (Moroccan)<br>Armenian<br>Azerbaijani | ▲<br>                   | Selected Common Skills | >         |
|                                                                                                    |                         | Run <u>M</u> atch      | OK Cancel |

**13.** Select the languages that the Job Seeker speaks and click the >> button to move each skill to the **Selected Common Skills** box.

Now the **Selected Common Skills** box includes **Computer Skills** and **Languages**.

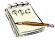

MOSES assumes English as a viable language for all Job Seekers when running the match.

If an Employer requires any language *other* than English<u>and</u> lists it on the **Mandatory Skills** tab of the Job Order, **only** Job Seekers *with* that language skill listed will be matched.

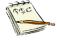

If an Employer requires any *specific* education level **and** lists it on the **Mandatory Skills** tab of the Job Order, **only** Job Seekers that meet or exceed that education level will be matched. The education level comes from the Job Seeker Membership - **Full** tab.

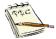

If an Employer requires a **minimum age**, in accordance with state and federal laws, **and** lists it on the **Job Specifications** tab of the **Job Order**, **only** Job Seekers with that *meet* or *exceed* that age will be matched. This comes from the **date of birth** entry on the Job Seeker Membership **Basic** tab.

#### 14. Click the Industry sub tab.

| 🚱 Job Seeker Match Criteria (Werk, Ivana)      |                               |                    |
|------------------------------------------------|-------------------------------|--------------------|
| Werk, Ivana                                    | SSN: XXX-XX-0013 ID: 12877193 | 🛑 📮 F              |
| Preference Skill Set                           |                               |                    |
| Job Title   Skills   Common Industry   Summary |                               |                    |
|                                                |                               |                    |
| Associated Industries                          |                               |                    |
|                                                |                               |                    |
|                                                | >>>                           |                    |
|                                                |                               |                    |
|                                                | <<                            |                    |
|                                                |                               |                    |
| < >                                            |                               |                    |
|                                                |                               |                    |
|                                                |                               |                    |
|                                                |                               |                    |
|                                                |                               |                    |
|                                                |                               |                    |
|                                                | Ru                            | in Match OK Cancel |
|                                                |                               |                    |

**15.**Click on the drop-down arrow in the **Industry** group box and select an industry.

Note the choices in the **Associated Industries** area.

| Γ.  | Industry                                                                 |   |
|-----|--------------------------------------------------------------------------|---|
|     | Arts, Entertainment, and Recreation                                      |   |
| _   | Accommodation and Food Services                                          | ~ |
| L.  | Administrative and Support and Waste Management and Remediation Services |   |
| Iľ, | Agriculture, Forestry, Fishing and Hunting                               |   |
|     | Arts, Entertainment, and Recreation                                      |   |
| ľ   | Construction                                                             |   |
|     | Educational Services                                                     |   |
| 1   | Finance and Insurance                                                    | × |
|     |                                                                          |   |
|     |                                                                          |   |
|     |                                                                          |   |
|     | < >>                                                                     |   |
| -   |                                                                          |   |

**16.**Highlight the **Associated Industries** where you want to work and move it to the box on the right of the screen by clicking the *⟩*⟩ button to move each associated industry to the right. You can also drag and drop or double click on your selection.

This is an optional sub tab.

| 🔁 Job Seeker Match Criteria (Werk, Ivana)                                                                                                    |                               |           |
|----------------------------------------------------------------------------------------------------|-------------------------------|-----------|
| Werk, Ivana                                                                                                    | SSN: XXX-XX-0013 ID: 12877193 | 🖨 📑       |
| Preference Skill Set                                                                                                    |                               |           |
| Job Title Skills Common Industry Summary Industry Manufacturing-Food, Beverage & Tobacco,  Associated Industries Apparel Manufacturing Beverage and Tobacco Product Manufacturing Food Manufacturing Leather and Allied Product Manufacturing Textile Mills  < | >><br><<                      |           |
|                                                                                                    | Run <u>M</u> atch             | OK Cancel |

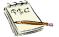

The choices on the **Industry** drop down list are equivalent to the **NAICS Sector**.

The choices in the **Associated Industries** group box are equivalent to the **NAICS Subsector** for the broad industry group chosen. [NAICS = North American Industry Classification System] This is helpful for those customers who would like to work in a specific industry, like hospitals. **17.**Continue this process until all the **Associated Industries** where the Customer wants to work are listed to the right.

This is an optional sub tab.

| 🚱 Job Seeker Match Criteria (Werk, Ivana)                                                                                                    |                                                                            | - • •              |
|----------------------------------------------------------------------------------------------------|----------------------------------------------------------------------------|--------------------|
| Werk, Ivana                                                                                                    | SSN: XXX-XX-0013 ID: 12877193 📛                                            | F                  |
| Preference       Skills         Job Title       Skills         Common       Industry         Industry       Industry         Arts, Entertainment, and Recreation       Image: Common         Associated       Industries         Museums, Historical Sites, and Similar Institutions         (       > | Performing Arts, Spectator Sports, and Amusement, Gambling, and Recreation | Related Industries |
|                                                                                                    | Run <u>M</u> atch <b>OK</b>                                                | . Cancel           |

#### 18. Click the Summary sub tab.

| 🕑 Job Seeker Match Criteria (Werk, Ivana)          |                              |           |    | - • ×  |
|----------------------------------------------------|------------------------------|-----------|----|--------|
| Werk, Ivana                                        | SSN: XXX-XX-0013 ID: 1287719 | 3         | ٢  | F      |
| Preference Skill Set                               |                              |           |    |        |
| Job Title Skills Common Industry Summary           |                              |           |    |        |
| - Selected Job Titles                              |                              |           |    |        |
| Description                                        | Certified Mths. Exp.         | Match 🔺   |    |        |
| Chefs and Head Cooks                               |                              | ✓         |    |        |
| Cooks, Fast Food                                   |                              |           |    |        |
| Cooks, Restaurant                                  |                              | ✓         |    |        |
|                                                    |                              | ~         |    |        |
| Selected Skills<br>Description                     |                              |           |    |        |
| Apply Correct Stain Removal Techniques In Cleaning | a/Housekeeping               |           |    |        |
| Apply Wine Characteristics Knowledge               |                              |           |    |        |
| Decorate Cakes                                     |                              |           |    |        |
| ,                                                  | ~                            |           |    |        |
| General Skills                                     |                              |           |    |        |
| Typing Speed (w.p.m.): Drivers License:            | -                            |           |    |        |
| Other Skills                                       |                              |           |    |        |
|                                                    |                              |           |    |        |
|                                                    |                              |           |    |        |
|                                                    |                              |           |    |        |
|                                                    |                              |           |    |        |
|                                                    |                              |           |    |        |
|                                                    |                              |           |    |        |
|                                                    |                              | Run Match | ОК | Cancel |
|                                                    | _                            |           |    |        |

19. Complete the following Selected Job Titles information.

| <u>Field Nan</u>     | ne <u>Required</u> | <u>Action</u>                                                                                                    |
|----------------------|--------------------|----------------------------------------------------------------------------------------------------|
| Descriptio           | on                 | Moses pre-fills this with the selected Job<br>Title.                                                                           |
| Certified            |                    | Check this box if the Job Seeker has a national, state certification, license or registration in that occupation.              |
| Mths. Exp<br>(Months |                    | Enter the Job Seeker's months of experience.                                                                                   |
| Experience           | ce)                | This can assist in better referrals to jobs.                                                                                   |
| Match                |                    | Keep this box Checked if the Job Title should be used in the Job Match.                                                        |
| FAC .                | This helps the Job | ter the <i>months of experience</i> on the <b>Summary</b> sub tab.<br>Seeker match to the Job Order if the Employer required a |

This helps the Job Seeker match to the Job Order if the Employer required a minimum number of months of experience. Listing the number of months may improve a Job Seeker's probability of matching the Job Orders. **20.** Scroll through the list in the **Selected Skills** box to review the skills that the Job Seeker selected.

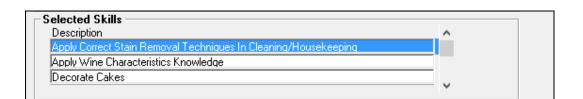

21. Complete the following General Skills information, if applicable.

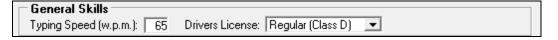

| <u>Field Name</u>           | <u>Required</u> | <u>Action</u>                                                |
|-----------------------------|-----------------|--------------------------------------------------------------|
| Typing<br>Speed<br>(w.p.m.) |                 | Type the Job Seeker's word per minute (w.p.m.) typing speed. |
| Driver's<br>License         |                 | Select the type of Driver's License from the dropdown list.  |

22. Type in any other skills in the Other Skills box that the Job Seeker has.

| [ | - | Other Skills | ٦ |
|---|---|--------------|---|
|   |   |              |   |
|   |   |              |   |
|   |   | 1            |   |

For example:

Other Skills Can create Balloon animals / art; chewing gum wrapper chains, gimp key fobs, and do card tricks. 23. Click the OK button and Yes button to save the changes.

The Job Seeker Basic tab window reappears.

| 👌 Job Seeker Membership (                                                                                                    | erk, Ivana)                                                         |
|----------------------------------------------------------------------------------------------------|---------------------------------------------------------------------|
| Werk, Ivana                                                                                                    | SSN: XXX-XX-0013 ID: 12877193 🙄 F Note:                             |
| General Information First Name: ↓vana Last Name: ↓vana Last Name: ↓vana Last Name: ↓vana Last Name: ↓orker First Added the Asian Other Programs - Last Repor Program Name Job Match Program Eligibility Career Planning | Tirr 02110 City Reston                                              |
| Trade                                                                                                    | Eligibility Match Criteria Run Match Eligibility Criteria OK Cancel |

24. The Job Seeker membership now has an 塑 icon.

This indicates that the Job Seeker is qualified for Job Matching.

Note the Program Status is Info. Complete - On .

## Run Job Matching for a Job Seeker

## Overview

You can match a qualified Job Seeker with an open Job Order by running a job match in MOSES.

Job matching finds all open Job Orders in MOSES that match the Job Seeker's Match Criteria.

To qualify for Job Matching, the Job Seeker <u>must</u> meet the following:

- (1) register as a Full member,
- (2) choose to participate in the Job Match Program, and
- (3) complete the Match Criteria.

When the Job Seeker is registered and is qualified for Job Matching, an icon appears on his/her membership.

## To Match a Job Seeker with Matching Job Orders

1. Select the Job Seeker's name in the **Search Results** window.

| 🔁 Job Seeker Search                                                                                |                                                                                                    |              |
|----------------------------------------------------------------------------------------------------|----------------------------------------------------------------------------------------------------|--------------|
| Type of Search<br>Search By<br>Job Seeker ID<br>Last Name<br>Social Security Number<br>Claimant ID | To enter a new Job Seeker click the Add button. Search<br>Seeker by selecting a search method, entering the search<br>clicking the Search button.<br>Search Criteria: |              |
| Search Results                                                                                     |                                                                                                    |              |
| SSN# First Name Last Name                                                                          | Date of Birth Job Seeker ID Address Claimant ID                                                                                                    |              |
| ###-##-0013 Ivana Werk                                                                             | 01/01/1985 12877193 22 Jobsearch Blvd, Boston                                                                                                    | F 😊          |
|                                                                                                    | Bow 1 of 1                                                                                                    |              |
|                                                                                                    |                                                                                                    | More         |
| Eligibility Eligibility Criteria Match Crite                                                       | eria Run Match Trade Edit Add                                                                                                    | Delete Close |

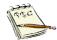

If there are any **Missing Field** alerts, the **Run Match** button will be disabled (*grayed out*) until you resolve the alerts.

2. Click the Run Match button to initiate the match.

**3.** A "**Filter Criteria**" box will appear that can be used to limit search results to a *specific industry* or to *how recently* a job order was created or modified.

| 📀 Massachusetts One Stop Employment System |    |                                                                                     | × |
|--------------------------------------------|----|-------------------------------------------------------------------------------------|---|
|                                            |    | Match Filtering Criteria                                                            | _ |
| - Associated Industries                    |    |                                                                                     |   |
|                                            | >> |                                                                                     |   |
|                                            | << |                                                                                     |   |
|                                            |    |                                                                                     |   |
|                                            |    |                                                                                     |   |
| Filter Criteria                            |    |                                                                                     |   |
|                                            | -  | Note: Changes made here will not<br>affect the Jobseeker's saved<br>match criteria. |   |
|                                            |    | ОК                                                                                  |   |

4. You can select a specific industry from the Industry drop down box. Once you have selected an industry, you can add it, or any associated industries to the Matching Filter Criteria field, by highlighting your selections(s) and clicking the >> button.

| Massachusetts One Stop Employment System                                                                                                    |          | ×                                                                                   |
|----------------------------------------------------------------------------------------------------|----------|-------------------------------------------------------------------------------------|
| Arts Entertainment, and Recreation                                                                                                    |          | Match Filtering Criteria                                                            |
| Associated Industries                                                                                                    |          |                                                                                     |
| Amusement, Gambling, and Recreation Industries<br>Museums, Historical Sites, and Similar Institutions<br>Performing Arts, Spectator Sports, and Related Industrie | >><br><< |                                                                                     |
| Filter Criteria                                                                                                    |          |                                                                                     |
|                                                                                                    | •        | Note: Changes made here will not<br>affect the Jobseeker's saved<br>match criteria. |
|                                                                                                    |          | ОК                                                                                  |

5. Click the Filter Criteria drop down box.

Here you can choose to retrieve job matches from **all** open job orders, or job orders created or modified within the last **7**, **15**, or **30** days.

| - Filter Criteria                                                                      | Note: Changes made here will not |
|----------------------------------------------------------------------------------------|----------------------------------|
| All Open Job Orders                                                                    | affect the Jobseeker's saved     |
| Job Order Created / Modified last 7 days                                               | match criteria.                  |
| Job Order Created / Modified last 15 days<br>Job Order Created / Modified last 30 days | OK                               |

6. Click on the OK button to run the match.

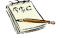

If no **Filter Criteria**, time frame, is selected, MOSES defaults to <u>all open jobs</u> in the selected criteria.

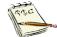

If **Associated Industries** were selected in the saved **Match Criteria**, you can delete these from your list. This will not affect the saved **Match Criteria**.

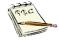

If *no* **Associated Industries** were selected in the saved **Match Criteria**, you can add these to your list. This will not affect the saved **Match Criteria**.

7. Any Job Orders that match the Job Seeker's **Match Criteria** appear in the **Match Results for Job Seeker** window.

|             | I Matching Job Ord<br>Company | Position         | Pay/Year<br>(\$) | Dist.<br>(mls) |                 | Results |   | City       | Job Order<br>Category | M.<br>Ratio | D.<br>Ratio |             |       | 1  |
|-------------|-------------------------------|------------------|------------------|----------------|-----------------|---------|---|------------|-----------------------|-------------|-------------|-------------|-------|----|
| 13223075    | Olive Garden                  | Prep Cook        |                  | 3              | Pending 💌       | Pending | • | Dorchester | Regular               | 0/0         | 0/0         |             | RJE   | á. |
| 1590155     | Olive Garden                  | Line Cook        |                  | 3              | Pending 💌       | Pending | • | Dorchester | Regular               | 0/0         | 0/0         |             | RJE   | á. |
| 13126062    | Boston Children's Hosj        | Cook             |                  | 2              | Pending 💌       | Pending | • | Boston     | Regular               | 0/0         | 0/0         | <b>28</b> 1 |       |    |
| 13121345    | Boston Children's Hosj        | Cook             |                  | 2              | Pending 💌       | Pending | • | Boston     | Regular               | 0/0         | 0/0         | 2           |       |    |
| 12830550    | Boston Children's Hosj        | Cook (evening s  |                  | 2              | Pending 💌       | Pending | • | Boston     | Regular               | 0/0         | 0/0         | 2           |       |    |
| 13187082    | Alpha Omega Gaming            | Cook             | 26,520           | 1              | Pending 💌       | Pending | • | Boston     | Regular               | 2/7         | 3/7         | -           | 0     |    |
| 13187080    | Madland Grille                | Cook             | 26,520           | 1              | Pending 💌       | Pending | • | Boston     | Regular               | 2/2         | 2/5         |             |       |    |
| 13187079    | Alpha Omega Gaming            | Cook             | 26,520           | 1              | Pending 💌       | Pending | T | Boston     | Regular               | 2/7         | 3/7         |             |       |    |
| 13187078    | ALPHA OMEGA GAM               | cook             | 26,520           | 1              | Pending 💌       | Pending | T | Boston     | Regular               | 0/0         | 0/6         |             |       |    |
| 13187075    | Madland Grille                | Cook             | 26,520           | 1              | Pending 💌       | Pending | T | Boston     | Regular               | 2/2         | 2/5         |             |       |    |
| 13187074    | Alpha Omega Gaming            | Cook             | 26,520           | 1              | Pending 💌       | Pending | • | Boston     | Regular               | 2/7         | 3/7         |             |       |    |
| 13187073    | Alpha Omega Gaming            | Cook             | 26,520           | 1              | Pending 💌       | Pending | T | Boston     | Regular               | 2/7         | 3/7         |             |       |    |
| 13187072    | Madland Grille                | Cook             | 26,520           | 1              | Pending 💌       | Pending | T | Boston     | Regular               | 2/2         | 2/5         |             |       |    |
| 13187070    | ALPHA OMEGA GAM               | cook             | 26,520           | 1              | Pending 💌       | Pending | • | Boston     | Regular               | 0/0         | 0/6         |             |       |    |
| 13126058    | Bay Cove Human Serv           | Cook-Per Diem    |                  | 1              | Pending 💌       | Pending | • | Boston     | Regular               | 0/0         | 0/0         | <b>22</b> 1 |       |    |
| 13126055    | Five Star Senior Living       | Cook             |                  | 1              | Pending 💌       | Pending | • | Boston     | Regular               | 0/0         | 0/0         | <b>22</b> 1 |       |    |
| M.Ratio     | > Mandatory Rati              | o / D.Ratio:     | > Desired        | l Rai          | tio             |         |   | Row 1 o    | of 39                 |             |             |             |       | ~  |
| * Filtering | Job Orders by date cre        | ated and/or Indu | stry may all     | er th          | e results you s | ee.     |   | More       | More                  | Matches     |             | Fewer M     | atche | s  |

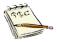

If there are *no job matches* for the Job Seeker, a pop-up message box appears indicating that there are no job matches.

You should review the **match criteria** to see if there are additional items that can be <u>added</u>.

You can do this by adding **Job Titles** from the same **Job Title** family / Cluster, expanding the **Job Seeker's skills** to include skills other than those associated with the **Job Title**, or expanding the Job Seeker's preferences regarding **pay**, **shift**, **location**.

(In addition, ensure that the **months of experience** are completed on the **summary tab**, etc.)

| Job Seeker | Match                                                                                                    | ×  |
|------------|----------------------------------------------------------------------------------------------------|----|
| <b></b>    | No Job Orders were found that match the criteria for this Job Seeker.<br>Press the More Matches button to expand the match and receive more<br>results. |    |
|            | ОК                                                                                                    | ונ |

|                | sults for Job Seeke               |                        |                                  |         |              |           |          | - • ×            |
|----------------|-----------------------------------|------------------------|----------------------------------|---------|--------------|-----------|----------|------------------|
| Job Co         | <b>Aatching Job Ord</b><br>Ompany | lers * - 0<br>Position | Pay/Year Dist. Action            | Results | City         | Job Order | M. D.    | н <sup>2</sup> - |
| Order No       |                                   |                        | (\$) (mls)                       |         |              | Category  | Ratio Ra | ltio             |
|                |                                   |                        |                                  |         |              |           |          |                  |
|                |                                   |                        |                                  |         |              |           |          |                  |
|                |                                   |                        |                                  |         |              |           |          |                  |
|                |                                   |                        |                                  |         |              |           |          |                  |
|                |                                   |                        |                                  |         |              |           |          |                  |
|                |                                   |                        |                                  |         |              |           |          |                  |
|                |                                   |                        |                                  |         |              |           |          |                  |
|                |                                   |                        |                                  |         |              |           |          |                  |
|                |                                   |                        |                                  |         |              |           |          |                  |
|                |                                   |                        |                                  |         |              |           |          |                  |
| M.Ratio>       | > Mandatory Rati                  | io / D.Ratio:          | > Desired Ratio                  |         |              |           |          |                  |
| ★ Filtering Jo | ob Orders by date cr              | eated and/or Indu      | stry may alter the results you s | ee.     | More         | More N    | latches  | Fewer Matches    |
| Refine M       | Match Criteria                    | ving Directions        | JD Match                         | Edit    | /iew Details | ОК        |          | Cancel           |
|                |                                   |                        |                                  |         |              |           |          |                  |

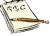

If there are no job matches for the Job Seeker, a pop-up message box appears indicating that there are no job matches.

You should review the **match criteria** to see if you should <u>delete / remove</u> some of the match criteria.

Some criteria like **languages** can reduce a list of jobs to none.

So rather than expand the criteria reduce it and create a larger and more expansive search.

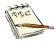

If there are no job matches for the Job Seeker, a pop-up message box appears indicating that there are no job matches. Click on the **More Matches** button. This expands the search criteria.

If too many matches appear for the Job Seeker, click on the **Fewer Matches** button to tighten the match criteria.

Keep in mind the **More Matches** button expands the *demographic area* and *job title cluster*.

So, for example, if you were just looking for Chef / Head cook a **More Matches** would add all the type of Cooks to the list. A city or town would become a Workforce board area.

| lob<br>Order No | d Matching Job Orde<br>Company |                  | Pay/Year Dis<br>(\$) (ml |             | Results |   | City           | Job Order<br>Category | M.<br>Ratio | D.<br>Ratio |   |     |
|-----------------|--------------------------------|------------------|--------------------------|-------------|---------|---|----------------|-----------------------|-------------|-------------|---|-----|
| 3068295         | Holdgates Island Laur          | laundry workers  | 30,514 3                 | 2 Pending - | Pending | • | Nantucket      | ALC - Non-Agr         | 0/0         | 0/0         |   |     |
| 3154637         | Thenewstribune Com             | After-School Grc | 1                        | 5 Pending 💌 | Pending | T | Barnstable     | Regular               | 0/0         | 0/0         |   | AIB |
| 3204740         | Campbell Soup Compa            | Package Machii   | 1                        | 2 Pending 💌 | Pending | T | Hyannis        | Regular               | 0/0         | 0/0         | 2 | AIB |
| 3245155         | unifirst                       | Production Empl  | 2                        | 1 Pending 💌 | Pending | T | Sandwich       | Regular               | 0/0         | 0/0         | 2 | AIB |
| 3214471         | Hydroid                        | Electromechanic  | 2                        | 6 Pending 💌 | Pending | T | Pocasset       | Regular               | 0/0         | 0/0         | 1 | AIB |
| 3101918         | Teledyne Marine Syste          | Production Tecł  | 2                        | 7 Pending 💌 | Pending | - | North Falmouth | Regular               | 0/0         | 0/0         | 2 |     |
| 3101917         | 7 Teledyne Marine Syste        | Production Tecł  | 2                        | 7 Pending 💌 | Pending | - | North Falmouth | Regular               | 0/0         | 0/0         | 2 |     |
| 3247382         | 2 Life Fitness                 | Strength - Assen | 3                        | 0 Pending 💌 | Pending | - | Falmouth       | Regular               | 0/0         | 0/0         | 1 | AIB |
| 3094108         | Woods Hole Oceanog             | Able Body Seam   | 3                        | 0 Pending 💌 | Pending | - | Woods Hole     | Regular               | 0/0         | 0/0         |   |     |
| 3168623         | Behind The Bookstore           | Baker            | 3                        | 3 Pending 💌 | Pending | T | Edgartown      | Regular               | 0/0         | 0/0         | 1 | AIB |
|                 |                                |                  |                          |             |         |   |                |                       |             |             |   |     |
| M.Ratio         | > Mandatory Rati               | o∕D.Ratio:       | > Desired R              | atio        |         |   | Row 1 c        | f 10                  |             |             |   |     |

|                                                                | <b>d Matching Job Ord</b><br>Company | Position         | Pay/Year<br>(\$) | Dist.<br>(mls) | Action          | Results |              | City       | Job Order<br>Category | M.<br>Ratio | D.<br>Ratio |                      |       | ^ |
|----------------------------------------------------------------|--------------------------------------|------------------|------------------|----------------|-----------------|---------|--------------|------------|-----------------------|-------------|-------------|----------------------|-------|---|
| 3223075                                                        | Olive Garden                         | Prep Cook        |                  | 3              | Pending 💌       | Pending | Ŧ            | Dorchester | Regular               | 0/0         | 0/0         |                      | AIB   |   |
| 590155                                                         | Olive Garden                         | Line Cook        |                  | 3              | Pending 💌       | Pending | Ŧ            | Dorchester | Regular               | 0/0         | 0/0         |                      | ATB   |   |
| 3126062                                                        | Boston Children's Hos                | Cook             |                  | 2              | Pending 💌       | Pending | Ŧ            | Boston     | Regular               | 0/0         | 0/0         | 2                    |       |   |
| 3121345                                                        | Boston Children's Hos                | Cook             |                  | 2              | Pending 💌       | Pending | T            | Boston     | Regular               | 0/0         | 0/0         | × 🔍                  |       |   |
| 2830550                                                        | Boston Children's Hos                | Cook (evening s  |                  | 2              | Pending 💌       | Pending | Ŧ            | Boston     | Regular               | 0/0         | 0/0         | 2                    |       |   |
| 3187082                                                        | Alpha Omega Gaming                   | Cook             | 26,520           | 1              | Pending 💌       | Pending | Ŧ            | Boston     | Regular               | 2/7         | 3/7         | <ul> <li></li> </ul> | Þ     |   |
| 3187080                                                        | Madland Grille                       | Cook             | 26,520           | 1              | Pending 💌       | Pending | Ŧ            | Boston     | Regular               | 2/2         | 2/5         |                      |       |   |
| 3187079                                                        | Alpha Omega Gaming                   | Cook             | 26,520           | 1              | Pending 💌       | Pending | •            | Boston     | Regular               | 2/7         | 3/7         |                      |       |   |
| 3187078                                                        | ALPHA OMEGA GAM                      | cook             | 26,520           | 1              | Pending 💌       | Pending | Ŧ            | Boston     | Regular               | 0/0         | 0/6         |                      |       |   |
| 3187075                                                        | Madland Grille                       | Cook             | 26,520           | 1              | Pending 💌       | Pending | Ŧ            | Boston     | Regular               | 2/2         | 2/5         |                      |       |   |
| 3187074                                                        | Alpha Omega Gaming                   | Cook             | 26,520           | 1              | Pending 💌       | Pending | Ŧ            | Boston     | Regular               | 2/7         | 3/7         |                      |       |   |
| 3187073                                                        | Alpha Omega Gaming                   | Cook             | 26,520           | 1              | Pending 💌       | Pending | Ŧ            | Boston     | Regular               | 2/7         | 3/7         |                      |       |   |
| 3187072                                                        | Madland Grille                       | Cook             | 26,520           | 1              | Pending 💌       | Pending | Ŧ            | Boston     | Regular               | 2/2         | 2/5         |                      |       |   |
| 3187070                                                        | ALPHA OMEGA GAM                      | cook             | 26,520           | 1              | Pending 💌       | Pending | Ŧ            | Boston     | Regular               | 0/0         | 0/6         |                      |       |   |
| 3126058                                                        | Bay Cove Human Serv                  | Cook-Per Diem    |                  | 1              | Pending 💌       | Pending | Ŧ            | Boston     | Regular               | 0/0         | 0/0         | 2                    |       |   |
| 3126055                                                        | Five Star Senior Living              | Cook             |                  | 1              | Pending 💌       | Pending | T            | Boston     | Regular               | 0/0         | 0/0         | 2                    |       |   |
| M.Ratio> Mandatory Ratio / D.Ratio> Desired Ratio Row 25 of 39 |                                      |                  |                  |                |                 |         | ,            |            |                       |             |             |                      |       |   |
| ★ Filtering                                                    | g Job Orders by date cre             | ated and/or Indu | stry may alt     | er th          | e results you : | see.    |              | More       | More                  | Matches     |             | Fewer Ma             | tches |   |
| Refine Match Criteria Driving Directions JD Match Edit         |                                      |                  |                  |                |                 |         | View Details | ОК         |                       |             | Cancel      | 1                    |       |   |

- 8. Select the Job Order you want to use.
- 9. To view the actual Job Order in the Match Results for Job Seeker window, <u>double click</u> on the Job Order, or select it and click on the Edit button.

| C Job Order (13187074) - Cook                                                                                                    |  |  |  |  |  |  |  |
|----------------------------------------------------------------------------------------------------|--|--|--|--|--|--|--|
| Alpha Omega Gaming Cafe Ltd     FEIN: ## ###3006     ID: 1641689                                                                                                    |  |  |  |  |  |  |  |
| Job Specification Pay Specification Referral Information Skill Set Selected Job Seekers Job Order History                                                                                                    |  |  |  |  |  |  |  |
| Company Name:  Alpha Omega Gaming Cafe Ltd 🔹 Is job location different than the location of the employer ? 🔅 🛛 🗖 Restricted                                                                                                    |  |  |  |  |  |  |  |
| Company Address: 150 Hancock Street Job Location Address: 150 Hancock Street Confidential                                                                                                    |  |  |  |  |  |  |  |
| Company Country: United States of America Created By: TCART                                                                                                    |  |  |  |  |  |  |  |
| Company City: Boston Job Location Country: United States of America 💌 Created Date: 3/11/2020 13:50:                                                                                                    |  |  |  |  |  |  |  |
| Company State: MA Zip: 02114- Job Location Zip Code: 02114- Created Office: Northampton Affiliate Career Cer                                                                                                    |  |  |  |  |  |  |  |
| ▶ Career Center : Northampton Affiliate Career Cer 💌 Job Location City: Boston WWW Address: www.alphaomegagaming.com                                                                                                    |  |  |  |  |  |  |  |
| Assigned To: TCART     Job Location State: Massachusetts                                                                                                    |  |  |  |  |  |  |  |
| Job Description       > Shift       Original Number of Openings:       1         > Job Title:       Cook       Prist       Second       Third       Openings:       1       Openings:       1         > Job Category:       Regular       Image: Split       Provide the second       Prist       Second       Third       Second       Second |  |  |  |  |  |  |  |
| Other       Other       Differ       Min Age:       Image:       Image:    |  |  |  |  |  |  |  |
| Expand Detail Send to US.Jobs                                                                                                    |  |  |  |  |  |  |  |
| Employer Run Match OK Cancel                                                                                                    |  |  |  |  |  |  |  |

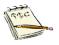

To see this Job Order in Microsoft Word, click the **View Details** button. MOSES loads the **Job Order Details** into a Word document.

| View Details |
|--------------|
|--------------|

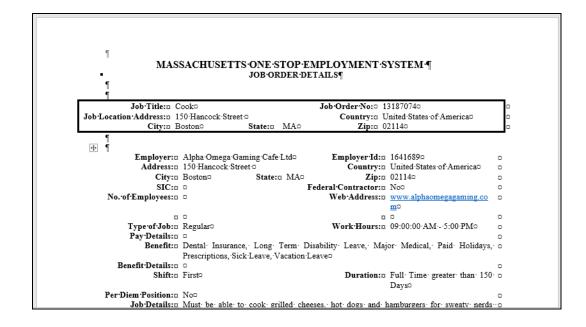

**10.** if the Job Seeker requests directions, click the **Driving Directions** button to open the browser for **Google Maps**.

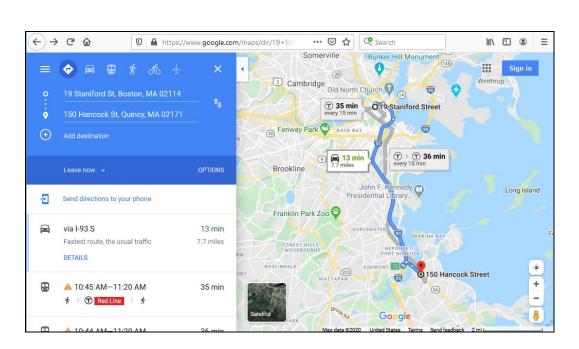

Driving Directions

**11.**To print the directions to the company for the Job Seeker, use the print option on **Google Maps**.

These directions are from your customers address in MOSES to the employer's address in the Job Order.

**12.** Click the **Close** button to return to the **Match Results for Job Seeker** window.

13. If <u>NO</u> matches result, you can search <u>closed Job Orders</u> by clicking on the JD Match button to obtain a list of Employers who posted similar jobs in the past.

No active Job Order exists, but you can call the Employer to see if there is any interest in this Job Seeker.

This button only is active in the **Match Results for Job Seeker** window when there are no results.

| Amount of the second second se | -                                                                     |                                     |         |              |                       |             |               |  |  |
|----------------------------------------------------------------------------------------------------|-----------------------------------------------------------------------|-------------------------------------|---------|--------------|-----------------------|-------------|---------------|--|--|
| <ul> <li>Unfiltered Matching Job Or<br/>Job Company<br/>Order No</li> </ul>                                                                                                    | ders * - 0<br>Position                                                | Pay/Year Dist. Action<br>(\$) (mls) | Results | City         | Job Order<br>Category | M.<br>Ratio | D.<br>Ratio   |  |  |
|                                                                                                    | Job Seeker Mat                                                        | tch                                 |         |              | ×                     |             |               |  |  |
|                                                                                                    | No Job Orders were found that match the criteria for this Job Seeker. |                                     |         |              |                       |             |               |  |  |
|                                                                                                    |                                                                       |                                     |         |              | ОК                    |             |               |  |  |
|                                                                                                    |                                                                       |                                     |         |              |                       |             |               |  |  |
| M.Ratio> Mandatory Ra                                                                                                    | tio /D.Ratio                                                          | > Desired Ratio                     |         |              |                       |             |               |  |  |
| ★ Filtering Job Orders by date o                                                                                                    | reated and/or In                                                      | dustry may alter the results you    | see.    | More         | More 1                | /latches    | Fewer Matches |  |  |
| Refine Match Criteria                                                                                                    | riving Directions                                                     | JD Match                            | Edit    | View Details | ОК                    |             | Cancel        |  |  |

This chart details the match algorithm.

| Criteria Used               | Location on Job Seeker /<br>Match Criteria                              | Run<br>Match | More<br>Matches | Less<br>Matches |
|-----------------------------|-------------------------------------------------------------------------|--------------|-----------------|-----------------|
| Job Match<br>Status         | Programs, Job Match, Basic                                              | Yes          | Yes             | Yes             |
| Job Title (at<br>least one) | Job Title, Skill Set                                                    | Yes          | Job<br>Category | Yes             |
| Experience                  | Job Title, Summary                                                      | Yes          | No              | Yes             |
| Education Leve              | lEducation, Highest Degree, Full                                        | Yes          | No              | Yes             |
| Pay                         | Pay, Preferences, <i>Availability 1,2,</i><br>+/or 3                    | Yes          | No              | Yes             |
| Minimum Age                 | General Information, Date of Birth, Basic                               | Yes          | Yes             | Yes             |
| Shift                       | Shift, Preferences, Availability 1,2,<br>+/or 3                         | Yes          | No              | Yes             |
| Duration                    | Duration, Preferences, <i>Availability 1,2,</i> +/or 3                  | Yes          | No              | Yes             |
| Location                    | Selected Towns/Zone,<br>Preferences, <i>Availability 1,2,</i> +/or<br>3 | Yes          | No              | Yes             |
| Mandatory<br>Skills         | Skills or Common, Skill Set                                             | Scored       | Scored          | Scored          |
|                             | Mandatory Education and/or<br>Language                                  | Yes          | Yes             | Yes             |
| Desired Skills              | Skills or Common, Skill Set                                             | Scored       | Scored          | Scored          |
| Drivers License             | e General Skills, Skill Set, Summary                                    | No           | No              | Yes             |
| Typing Speed                | General Skills, Skill Set, Summary                                      | No           | No              | Yes             |

## **Record Delivery of Employment Services**

## **Overview**

The **Employment** sub tab of the **Services** tab on the **Job Seeker Membership** window is used to track activity related to employment.

This sub tab records employment-related activities and services, such as call-ins, referrals, placement to a job, and follow up.

There are four ways to record that the job seeker has found a job.

- 1. If the placement is the result of a *Job Referral Staff*, the result of a match and referral on an existing job order, you can edit the **Service Result** to *Hired*.
- If the placement is the result of a Job Development Referral you can edit the Service Result to Hired. The Job Development Referral process allows staff to refer job seekers to Employers that do not have an open job order in MOSES. In addition, upon a Hire, MOSES will automatically create a Job

Order for this placement since the job was developed by the staff member.

So, the office gets credit for creating the job and filling the position.

- **3.** If there was no referral, you can use **Obtained Employment** when your career center has provided services <u>during the past</u> <u>90 days to the job seeker</u>.
- 4. If there was no referral, you can use *Found Employment*, and select the appropriate **Service Result** from the dropdown list.

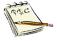

There are other Employment Service Categories listed. Some are used by specific agencies or departments. For example, *Pre-Layoff Placement* is traditionally used by the Rapid Response unit.

# To Record a Job Seeker Referral

1. Open the Job Seeker Membership window for the job seeker.

| 🚱 Job Seeker Membership (Lemonjello, Frank)                                                                                                    |                                                                                                    |
|----------------------------------------------------------------------------------------------------|----------------------------------------------------------------------------------------------------|
| Lemonjello, Frank ssn: xxx-xx-0002                                                                                                    | D: 12877197 🦕 🙄 F Notes                                                                                                    |
| Basic       Full       Education       Work History       Events       Alerts       Career Plan/Youth ISS         General Information       First Name:       Frank       Middle Initial:          > Last Name:       Lemonjello       > Sex:       Male          > Date of Birth:       01/01/1990       > Military:       Yes       No         Release Information?:       Yes       No       > Other Eligible       Yes       No         * Ethnicity       Hispanic or Latino       Yes       No       > Other Eligible       Yes       No         * Race       ✓ White       ✓ Black or African American       Assian       American Indian or Alaskan Native         Other       Hawaian Native or Other Pacific Islander       Information Not Available       Programs       Last Reportable Service Date: 03/25/2020 | Services       Special Programs       Survey         Residence Address       Mailing Address         Address       Address         Address:       [19 Cool Whip Circle         Country:       United States of America         Country:       United States of America         Zip:       [01364]       City:         State:       Masschusetts         Enterprise       Empowerment         Renewal       Confidentiat:         Cyes       No         HITG Confidentiat:       Yes |
| Program Name       Apply       Program Status       History         Job Match       ✓       Info. Complete - On       ✓         Program Eligibility       ✓       ✓       ✓         Career Planning       ✓       Enrolled       ✓         Vorked in agriculture or food processing in C Yes O No       Career Center         the last 12 months?       ✓                                                                                                    | Primary Phone: [(413)781-2345 Email: [flemonjello@gmail.com Other Phone: [() · · · · · · · · · · · · · · · · · · ·                                                                                                    |
| Trade Eligibility Match Criteria                                                                                                    | Run Match Eligibility Criteria OK Cancel                                                                                                    |

## 2. Click the Services tab.

| monjone         | o, Frank              | SSI                                                         | N: XXX-XX-0002 ID: 128       | 77197                          | 🦕 😳   | F No      |
|-----------------|-----------------------|-------------------------------------------------------------|------------------------------|--------------------------------|-------|-----------|
|                 |                       | story   Events   Alerts   Ca<br>ative   Testing   Course/Ad | reer Plan/Youth ISS Services | Special Programs               |       | Survey    |
| -Services -     | pioyment   Administri | ative   Testing   Course/Ad                                 | ctivity   Youth Goals        |                                |       |           |
| Service<br>Date | Staff ID              | Category                                                    | Service Detail               | Career Center                  | Hours | Add       |
| 03/25/2020      | MOSES102              | Assessment                                                  | Comprehensive Assessm        | Southbridge Career Center      | 2.0   | Edit      |
| 03/06/2020      | BWAIT                 | Career Planning                                             | Case Conference              | Northampton Affiliate Career C | 1.0   |           |
| 03/06/2020      | BWAIT                 | Career Planning                                             | EDP/IEP                      | Northampton Affiliate Career C |       | Delete    |
| 03/06/2020      | BWAIT                 | Program Enrollment                                          | Career Planning              | Northampton Affiliate Career C |       |           |
| 03/03/2020      | TCART                 | Job Search                                                  | Individual Assistance        | Northampton Affiliate Career C | 1.0   | Retention |
| 03/03/2020      | TCART                 | Assessment                                                  | Initial Assessment Interv    | Northampton Affiliate Career C | 2.0 * |           |
|                 |                       |                                                             |                              |                                |       |           |

**3.** Click the **Employment** sub tab. MOSES displays the following window:

| 9 | Job Seeke                   | er Members | hip (Lemonjello | , Frank)         |                     |              |                   |                     |          |        | ×     |
|---|-----------------------------|------------|-----------------|------------------|---------------------|--------------|-------------------|---------------------|----------|--------|-------|
| Ι | Lemonjel                    | lo, Fran   | k               | SSI              | N: XXX-XX-0002      | 2 ID: 128771 | .97               |                     | <b>G</b> | F      | Notes |
|   | Basic Full                  | Education  | Work History    | Events Alerts Ca | reer Plan/Youth ISS | Services §   | Special Progra    | ims                 |          | Surv   | ey    |
|   |                             |            | Administrative  | Testing Course/A | ctivity Vouth Goals |              |                   |                     |          |        |       |
|   | Services<br>Service<br>Date | staff ID   | Service Type    | Service Re       | sult Employer N     | lame         | Job Start<br>Date | Job Order<br>Number | Phone    | Ad     | в     |
|   |                             |            |                 |                  |                     |              |                   |                     |          | Ed     | it    |
|   |                             |            |                 |                  |                     |              |                   |                     |          | Dele   | te    |
|   |                             |            |                 |                  |                     |              |                   |                     |          | Follow | Up    |
|   |                             |            |                 |                  |                     |              |                   |                     |          | Upgra  | ade   |
|   |                             |            |                 |                  |                     |              |                   |                     |          | Ver    | fy    |
|   |                             |            |                 |                  |                     |              |                   |                     |          | Sele   | ct    |
|   |                             |            |                 |                  |                     |              |                   |                     |          |        |       |
|   |                             |            |                 |                  |                     |              |                   |                     | More     | Job C  | Irder |
|   |                             |            |                 |                  |                     |              |                   |                     |          |        |       |
|   | Trade                       |            |                 | Eligibility      | Match Criteria      | Run Match    | Eligibility       | Criteria            | ОК       | Cancel |       |

4. Click the Add button to display the Employment Services Detail window.

| Service Date: 10 | 3/30/2020 c Last Update Date: |                    |   |
|------------------|-------------------------------|--------------------|---|
| -                | outhbridge Career Center      | Staff ID: MOSES102 | • |
| Description:     |                               |                    |   |
| Service Type:    | ✓ ► Service Result:           | [                  | • |

3. Enter information into the following fields on the **Employment** Services Detail window:

| C Employment Servio                         | es Detail                                               |                      | Х |
|---------------------------------------------|---------------------------------------------------------|----------------------|---|
|                                             | 03/30/2020  Last Update Date: Southbridge Career Center | ► Staff ID: MOSES102 |   |
| <ul> <li>Service Type:</li> </ul>           | Pre-Layoff Placement     Call-in/Pre-Beferral Contact   |                      |   |
| Note: Blue/Bold Service<br>Employment and F | Found Employment<br>Job Development Referral            | OK Cancel            |   |

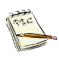

This window will expand to show additional fields when certain **Service Type** and **Service Result** are selected.

Depending on the **Service Type** and **Service Result** chosen, the following fields may or may not appear on the expanded window based upon the **Service Type** selected.

| Field Name          | <b>Required</b> | Action                                                                                                    |
|---------------------|-----------------|----------------------------------------------------------------------------------------------------|
| Service Date        | •               | MOSES fills this field with the current date. You can backdate the referral to the proper date.                  |
| Last Update<br>Date |                 | MOSES fills this field with the last date that the service was updated.                                          |
| Career Center       | •               | MOSES fills this field with your Career Center.<br>(Change this ID to record where the service was<br>provided.) |
| Staff ID            | •               | MOSES fills this field with your Staff ID. (Change this ID to give credit to person that provided the service.)  |
| Description         |                 | Enter information about the service provided. This will help you and other staff provide good service.           |

| Field Name     | <u>Required</u> | Action                                                                                                    |
|----------------|-----------------|----------------------------------------------------------------------------------------------------|
| Service Type   | •               | Select one of the following service types from the dropdown list:                                                                                                    |
|                |                 | <b>Pre-Layoff Placement</b> , use for a placement that is secured for a job seeker before a layoff from their current job has occurred.                                                                                                    |
|                |                 | <b>Call-In</b> , use to review a job order with a job seeker before making a referral. This is a way of notating the customer has been informed of the job.                                                                                          |
|                |                 | Found Employment, use when a job seeker found their own employment with <u>no assistance in the last</u> 90 days from the career center.                                                                                                    |
|                |                 | <b>Job Development Referral</b> , use when you are referring the job seeker to an employer but there is not a current job order that fits the job seeker.                                                                                            |
|                |                 | <b>Job Referral - Staff</b> , use for normal referrals to job orders posted on MOSES. You need the Job order number to enter the referral.                                                                                                    |
|                |                 | Pending, This is the initial entry before you change it.                                                                                                    |
|                |                 | <b>Not Referred</b> , use to indicate that the employer did<br>not select the referred job seeker or the job seeker is<br>not being referred to the position for a specific<br>reason                                                                |
|                |                 | <b>Obtained Employment</b> , use when a job seeker<br>found their own employment with <u>credible assistance</u><br>in the last 90 days from the career center.                                                                                      |
| Service Result | •               | Select the <b>Service Result</b> from the dropdown list.<br>The selections displayed will vary, depending upon<br>which <b>Category</b> you have selected.<br><b>Appendix C</b> lists the various services available by<br><b>Service Type</b> .     |
| Job Order #    |                 | Type the job order number that refers to the call-in, referral, or placement.<br>MOSES displays this required field only when you select <i>Call-In</i> , <i>Job Referral - Staff</i> , or <i>Not Referred</i> from the <b>Service Result</b> above. |
| Employer ID    |                 | Type the <b>Employer ID</b> for the employer to whom you referred the job seeker.<br>MOSES displays this field only when you select <b>Job</b><br><b>Development Referral</b> in the field above.                                                    |

4. Click the **OK** button to return to the **Employment** sub tab.

| 9 | Job Seeker Membership (Lemonjello, Frank)                                                                      | - • •     |
|---|----------------------------------------------------------------------------------------------------|-----------|
| Ι | Jemonjello, Frank SSN: XXX-XX-0002 ID: 12877197 📭 🙄                                                            | F Notes   |
|   | Basic Full Education Work History Events Alerts Career Plan/Youth ISS Services Special Programs                | Survey    |
|   | General Employment Administrative Testing Course/Activity Youth Goals                                          |           |
|   | Services<br>Service StaffID Service Type Service Result Employer Name Job Start Job Order Phone<br>Date Number | Add       |
|   | 03/30/2020 MOSES10 Job Referral - Staff Pending - Applic Alpha Omega Gaming Ca 13187074 (617) 626-8799         | Edit      |
|   |                                                                                                    | Delete    |
|   |                                                                                                    | Follow Up |
|   |                                                                                                    | Upgrade   |
|   |                                                                                                    | Verify    |
|   |                                                                                                    | Select    |
|   |                                                                                                    |           |
|   | Bow 1 of 1 More                                                                                                | Job Order |
|   | Row 1 of 1 More                                                                                                |           |
|   | Trade Eligibility Match Criteria Run Match Eligibility Criteria OK                                             | Cancel    |

5. Click the OK button and the Yes button to save changes. This returns you to the Job Seeker Search window.

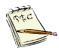

Note: Some **Service Results** may be **Hired**, others may be **Pending**, meaning they are awaiting an employment decision. The **Service Result** will dictate what is in the drop-menu.

# To Record That a Job Seeker Started Employment

1. Open the Job Seeker Membership window for the job seeker.

| 😮 Job Seeker Membership (Lemonjello, Frank)                                                                                                    |                                                                                                    |
|----------------------------------------------------------------------------------------------------|----------------------------------------------------------------------------------------------------|
| Lemonjello, Frank ssn: xxx-xx-0002 I                                                                                                    | D: 12877197 🦕 🙄 F Notes                                                                                                    |
| Basic       Full       Education       Work History       Events       Alerts       Career Plan/Youth ISS         General Information <ul> <li>First Name:</li> <li>Frank</li> <li>Last Name:</li> <li>Lemonjello</li> <li>Sex:</li> <li>Male</li> <li>Sex:</li> <li>Male</li> <li>Male</li> <li>Date of Birth:</li> <li>[01/01/1990</li> <li>Military:</li> <li>Yes</li> <li>No</li> <li>Release Information?:</li> <li>Yes</li> <li>No</li> <li>Other Eligible</li> <li>Yes</li> <li>No</li> <li>Ethnicity</li> <li>Hispanic or Latino</li> <li>Yes</li> <li>No</li> <li>Black or African American</li> <li>Asian</li> <li>American Indian or Alaskan Native</li> <li>Other</li> <li>Havaiian Native or Other Pacific Islander</li> <li>Information Not Available</li> <li>Program Name</li> <li>Apply Program Status</li> <li>History</li> <li>Date Match</li> <li>Information Complete - On</li> <li>Elibritiv</li> <li>First State</li> <li>Elibritiv</li> <li>Complete - On</li> <li>Elibritiv</li> <li>Complete - On</li> <li>Elibritiv</li> <li>Elibritiv<td>Residence Address       Mailing Address         Address        <ul> <li>Address</li> <li>Address</li> <li>Address</li> <li>Address</li> <li>Address</li> <li>Address</li> <li>Country:</li> <li>United States of America</li> <li>Zip:</li> <li>01364</li> <li>City:</li> <li>Orange</li> <li>State:</li> <li>Massachusetts</li> <li>Enterprise</li> <li>Empowerment</li> <li>Renewal</li> <li>Address</li> <li>Not Available</li> <li>Mailing Address different</li> <li>Confidentiat:</li> <li>Yes</li> <li>No</li> <li>Contact</li> <li>Primary Phone:</li> <li>(413)781-2345</li> <li>Email:</li> <li>filemonjello@gmail.com</li> <li>Other Phone:</li> <li>()</li> <li>()</li></ul></td></li></ul> | Residence Address       Mailing Address         Address <ul> <li>Address</li> <li>Address</li> <li>Address</li> <li>Address</li> <li>Address</li> <li>Address</li> <li>Country:</li> <li>United States of America</li> <li>Zip:</li> <li>01364</li> <li>City:</li> <li>Orange</li> <li>State:</li> <li>Massachusetts</li> <li>Enterprise</li> <li>Empowerment</li> <li>Renewal</li> <li>Address</li> <li>Not Available</li> <li>Mailing Address different</li> <li>Confidentiat:</li> <li>Yes</li> <li>No</li> <li>Contact</li> <li>Primary Phone:</li> <li>(413)781-2345</li> <li>Email:</li> <li>filemonjello@gmail.com</li> <li>Other Phone:</li> <li>()</li> <li>()</li></ul> |
| Program Eligibility                                                                                                    | Web Address: www.linkedin.com/limejello/sisola/ Prefers Emails Special Accommodations                                                                                                    |
| Worked in agriculture or food processing in C Yes      No     Career Center     the last 12 months?                                                                                                    |                                                                                                    |
| Trade Eligibility Match Criteria                                                                                                    | Run Match Eligibility Criteria OK Cancel                                                                                                    |

## 2. Click the Services tab.

| cinonjen                             | o, Frank           | SSI                      | N: XXX-XX-0002 ID: 128       | 77197                          | 🧣 🙂   | F No      |
|--------------------------------------|--------------------|--------------------------|------------------------------|--------------------------------|-------|-----------|
|                                      |                    |                          | reer Plan/Youth ISS Service: | s Special Programs             |       | Survey    |
|                                      | mployment Administ | rative Testing Course/Ad | ctivity Youth Goals          |                                |       |           |
| - <b>Services</b><br>Service<br>Date | Staff ID           | Category                 | Service Detail               | Career Center                  | Hours | Add       |
| 03/25/2020                           | MOSES102           | Assessment               | Comprehensive Assessm        | Southbridge Career Center      | 2.0   | Edit      |
| 03/06/2020                           | BWAIT              | Career Planning          | Case Conference              | Northampton Affiliate Career C | 1.0   |           |
| 03/06/2020                           | BWAIT              | Career Planning          | EDP/IEP                      | Northampton Affiliate Career C |       | Delete    |
| 03/06/2020                           | BWAIT              | Program Enrollment       | Career Planning              | Northampton Affiliate Career C |       |           |
| 03/03/2020                           | TCART              | Job Search               | Individual Assistance        | Northampton Affiliate Career C | 1.0   | Retention |
| 03/03/2020                           | TCART              | Assessment               | Initial Assessment Interv    | Northampton Affiliate Career C | 2.0 * |           |
|                                      |                    |                          |                              |                                |       |           |

3. Click the **Employment** sub tab.

|                 | Eronl           |                |           | 0031 37           |                                  | 077107              |                     |               | -  |           |
|-----------------|-----------------|----------------|-----------|-------------------|----------------------------------|---------------------|---------------------|---------------|----|-----------|
| monjello        | , <b>Г</b> Ташк | •              |           | SSN: X            | XX-XX-0002 ID: 12                | 8//19/              |                     | <b>G</b> 🔁    | F  | Not       |
| asic Full E     | ducation        | Work History   | Events    | Alerts Career P   | lan/Youth ISS Servio             | ces   Special Progr | ams                 |               |    | Survey    |
| General Emp     | loyment ,       | Administrative | Testing   | Course/Activity   | Youth Goals                      |                     |                     |               |    |           |
| Services -      |                 |                |           |                   |                                  |                     |                     |               |    |           |
| Service<br>Date | Staff ID        | Service Type   |           | Service Result    | Employer Name                    | Job Start<br>Date   | Job Order<br>Number | Phone         |    | Add       |
| 03/30/2020      | MOSES10         | Call-in/Pre-Re | ferral Co | Pending           | Cracker Barrel                   |                     | 13126070            | (854) 941-517 | 7  | Edit      |
| 03/30/2020      | MOSES10         | Not Referred   |           | Employer Not Inte | ere Recruiting Solution          | s Inter             | 13126010            | (617) 523-446 | 3  |           |
| 03/30/2020      | MOSES10         | Job Developn   | nent Refi | Pending           | Mendon Twin Drive                | e In Co             |                     | (617) 745-120 | 0  | Delete    |
| 03/30/2020      | MOSES10         | Job Referral - | Staff     | Pending - App     | <mark>lic</mark> Alpha Omega Gam | ing Ca              | 13187074            | (617) 626-879 | 9  |           |
|                 |                 |                |           |                   |                                  |                     |                     |               |    | Follow Up |
|                 |                 |                |           |                   |                                  |                     |                     |               |    | Upgrade   |
|                 |                 |                |           |                   |                                  |                     |                     |               |    |           |
|                 |                 |                |           |                   |                                  |                     |                     |               |    | Verify    |
|                 |                 |                |           |                   |                                  |                     |                     |               |    |           |
|                 |                 |                |           |                   |                                  |                     |                     |               |    |           |
|                 |                 |                |           |                   |                                  |                     |                     |               |    | Select    |
|                 |                 |                |           |                   |                                  |                     |                     |               |    | Select    |
|                 |                 |                |           |                   |                                  |                     |                     |               |    | Select    |
|                 |                 |                |           |                   |                                  |                     |                     |               | -1 |           |
|                 |                 |                |           |                   |                                  | Row 2 c             | f 4                 | More          |    | Select    |
|                 | 1               |                |           |                   |                                  | Row 2 a             | f 4                 | More          |    |           |

- 4. Select the referral on the **Services** list that led to the placement. Then click the **Edit** button.
- 5. Select Hired from the Service Result dropdown list.

| Cal Employment Servi                                                    | ces Detail                                                                                             |                     |     |                                                                                                    | × |
|-------------------------------------------------------------------------|----------------------------------------------------------------------------------------------------|---------------------|-----|----------------------------------------------------------------------------------------------------|---|
| Services Provided     Service Date:     Career Center:     Description: | -                                                                                                    | ate Date: 03/30/20  | J20 | ► Staff ID: MOSES102                                                                                                    | • |
| Job Order No:     Note: Blue/Bold Service                               | Job Referral - Staff<br>13187074<br>e Details are Federal/OSCCAR F<br>Follow-Up Services are additiona | Reportable Services |     | Pending - Application Confirmed<br>Did Not Contact Employer<br>Did Not Report To Interview<br>Did Not Report To Work<br>Filled Other<br>Hired<br>Information Not Available<br>Interviewed |   |

#### 6. The Employment Services Detail window opens up.

| Employment Service      | es Detail                                                                          |                                                                |
|-------------------------|------------------------------------------------------------------------------------|----------------------------------------------------------------|
| Services Provided       |                                                                                    |                                                                |
| Service Date:           | 03/30/2020 Last Update Date: 0                                                     | 3/30/2020                                                      |
| Career Center:          | Southbridge Career Center                                                          | ▼ ► Staff ID: MOSES102 ▼                                       |
| Description:            |                                                                                    | ~                                                              |
|                         |                                                                                    |                                                                |
| 1                       |                                                                                    |                                                                |
| Service Type:           | Job Referral - Staff                                                               | ▼ ► Service Besult Hired ▼                                     |
| Job Order No:           | 13187074                                                                           | Employer ID: 1641689                                           |
| Employment Details      | s                                                                                  |                                                                |
|                         | mega Gaming Cafe Ltd                                                               | Phone: (617)-626-8799 • Union: C Yes • No                      |
| Job Title: Cook         |                                                                                    | Benefits: Apprenticeship: C Yes 🖲 No                           |
| Pay (\$):               | 12.75                                                                              | Pay Unit: Hour Incumbent Worker: Yes O No                      |
|                         | 0000 🖸 Offer Date: 00/00/0000 🖻                                                    | End Date: 00/00/0000                                           |
| ,                       | ie, Over 150 Days 📃 💌                                                              | Hours/Week: 40.00                                              |
| Additional Informat     |                                                                                    |                                                                |
|                         | 451120 SIC: Retail - Sporting Goods, Hobbies, Books,                               | Training Related:                                              |
|                         | Hetail - Sporting Goods, Hobbles, Books,<br>Sporting Goods, Hobby, Book, and Music |                                                                |
|                         | Sporting Goods, Hobby, Book, and Music<br>Sporting Goods, Hobby, and Musical Instr | or system Employer. It's test the sector, to Fublic to Filvate |
|                         | Sporting Goods, Hobby, and Musical Inst<br>Hobby, Toy, and Game Stores             | um ▼ Verification Details:                                     |
|                         | Hobby, Toy, and Game Stores                                                        | Occupational Search                                            |
| Employer Address        | 150 Hancock Street                                                                 | Occupational Code: 35101100                                    |
|                         | i                                                                                  | Chefs and Head Cooks                                           |
| Zip:                    | 02114-                                                                             |                                                                |
| City: Boston            | State: Massachusetts                                                               |                                                                |
| • •                     |                                                                                    |                                                                |
|                         |                                                                                    |                                                                |
| te: Blue/Bold Service [ | Details are Federal/OSCCAR Reportable 9                                            | ervices Industry Code Search OK Cancel                         |

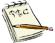

The additional parts of the **Employment Services Detail** window only appear if you selected **Obtained Employment**, **Found Employment**, or indicated a service result of **Hired** when the **Service Category** is either **Job Referral - Staff** or **Job Development Referral**.

The fields required vary depending on the programs where the job seeker is enrolled.

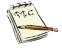

The preferred placement is to select **Hired** as the **Service Result** of a **Job Referral-Staff** or **Job Development Referral**. The next preferred placement is **Obtained Employment**. The least ideal is **Found Employment**. 7. Type information into the following fields on the **Employment** Services Detail window:

| Services Provided <ul> <li>Service Date:</li> <li>(03/30/2020</li> <li>Last Update Date:</li> <li>(03/30/2020)</li> <li>Career Center:</li> <li>Southbridge Career Center</li> <li>Staff ID:</li> <li>MOSES102</li> <li>MOSES102</li> <li>Staff ID:</li> <li>MOSES102</li> <li>Staff ID:</li> <li>MOSES102</li> <li>Staff ID:</li> <li>MOSES102</li> <li>Staff ID:</li> <li>MOSES102</li> <li>MOSES102</li> <li>Staff ID:</li> <li>MOSES102</li> <li>Staff ID:</li> <li>MOSES102</li> <li>MOSES102</li> <li>Staff ID:</li> <li>MOSES102</li> <li>MOSES102</li> <li>Staff ID:</li> <li>MOSES102</li> <li>MOSES102</li> <li>MOSES102</li> <li>Staff ID:</li> <li>MOSES102</li> <li>MoseS102</li> <li>MoseS102</li> <li>MoseS102</li> <li>Staff ID:</li> <li>MOSES102</li> <li>MoseS102</li> <li>MoseS102</li></ul>                                                                                                    |
|----------------------------------------------------------------------------------------------------|
| Career Center: Southbridge Career Center Description: Service Type: Job Referral - Staff Service Result: Hired Job Order No: 13187074 Employment Details Employment Details Employer: Alpha Omega Gaming Cafe Ltd Pay (\$): 12.75 Start Date: 00/00/0000Offer Date: 00/00/0000End Date: 00/00/0000End Date: 00/00/0000 Hore: Full Time, Over 150 Days Note: Start Date: 00/00/0000 Start Date: 00/00/0000 Function: Full Time, Over 150 Days Note: Start Date: 00/00/0000 Start Date: 00/00/0000 Start Date: 00/00/0000 Start Date: 00/00/0000 Start Date: 00/00/0000 Start Date: 00/00/0000 Start Date: 00/00/0000 Start Date: 00/00/0000 Start Date: 00/00/0000                                                                                                    |
| Description:                                                                                                    |
| Service Type: Job Referral - Staff     Service Result: Hired     Job Order No: 13187074     Employer ID: 1641689    Employer: Alpha Omega Gaming Cafe Ltd     Phone: [617]-626-8799     Job Title: Cook     Benefits:      Pay (\$): 12.75     Start Date: 00/00/0000   Offer Date: 00/00/0000    End Date: 00/00/0000    C     Hours/Week: 40.00                                                                                                    |
| ▶ Job Order No:       13187074       Employer ID:       1641689         Employment Details       Employer:       Alpha Omega Gaming Cafe Ltd       Phone:       [617]-626-8799         Job Title:       Cook       Benefits:       Image: Cook       Pay Unit:       Image: Cook         Pay (\$):       12.75       Pay Unit:       Hour       Image: Cook       Image: Cook       Image: Cook         Start Date:       00/00/0000       Cliffer Date:       00/00/0000       End Date:       Image: Cook       Image: Cook       Image: Cook         Duration:       Full Time, Over 150 Days       Image: Cook       Hours/Week:       40.00       Image: Cook       Image: Cook                                                                                                    |
| ▶ Job Order No:       13187074       Employer ID:       1641689         Employment Details       Employer:       Alpha Omega Gaming Cafe Ltd       Phone:       [617]-626-8799         Job Title:       Cook       Benefits:       Image: Cook       Pay Unit:       Image: Cook         Pay (\$):       12.75       Pay Unit:       Hour       Image: Cook       Image: Cook       Image: Cook         Start Date:       00/00/0000       Cliffer Date:       00/00/0000       End Date:       Image: Cook       Image: Cook       Image: Cook         Duration:       Full Time, Over 150 Days       Image: Cook       Hours/Week:       40.00       Image: Cook       Image: Cook                                                                                                    |
| Job Order No:       13187074       Employer ID:       1641689         Employment Details       Employer:       Alpha Omega Gaming Cafe Ltd       Phone:       [617]-626-8799         Job Title:       Cook       Benefits:       Image: Cook       Pay Unit:       Image: Cook         Pay (\$):       12.75       Pay Unit:       Hour       Image: Cook       Incumbent Worker:       Yes © No         Start Date:       00/00/0000       End Date:       00/00/0000       End Date:       Incumbent Worker:       Yes © No         Duration:       Full Time, Over 150 Days       Image: Cook       Hours/Week:       40.00       Image: Cook       Image: Cook                                                                                                    |
| Employment Details       Employment Details         Employer:       Alpha Omega Gaming Cafe Ltd       Phone:       [617]-626-8799         Job Title:       Cook       Benefits:       Image: Cook         Pay (\$):       12.75       Pay Unit:       Image: Cook         Start Date:       00/00/0000       Image: Cook       End Date:       Image: Cook         Duration:       Full Time, Over 150 Days       Hours/Week:       40.00       Hours/Week:       40.00                                                                                                    |
| Employer:       Alpha Omega Gaming Cafe Ltd       Phone:       [617]:626-8799       > Union:       C Yes © No         Job Title:       Cook       Benefits:       Image: Cook       > Apprenticeship:       C Yes © No         Pay (\$):       12.75       Pay Unit:       Hour       > Incumbent Worker:       C Yes © No         Start Date:       00/00/0000       End Date:       00/00/0000       End Date:       Incumbent Worker:       C Yes © No         Duration:       Full Time, Over 150 Days       Hours/Week:       40.00       Hours/Week:       40.00                                                                                                    |
| Job Title: Cook Benefits:<br>Pay (\$): 12.75 Pay Unit: Hour<br>Start Date: 00/00/0000 C Offer Date: 00/00/0000 C End Date: 00/00/0000 C Hours/Week: 40.00 + Incumbent Worker: C Yes C No                                                                                                    |
| Pay (\$):         12.75         Pay Unit:         Hour         Incumbent Worker:         Yes C No           Start Date:         00/00/0000         c         Offer Date:         00/00/0000         c         Hours/Week:         40.00           Duration:         Full Time, Over 150 Days         Incumbert Worker:         40.00         Incumbert Worker:         Yes C No                                                                                                    |
| Start Date:         00/00/0000         C         Offer Date:         00/00/0000         C           Duration:         Full Time, Over 150 Days         Image: Start Week:         40.00         Image: Start Start S |
| Duration: Full Time, Over 150 Days Verk: 40.00                                                                                                    |
|                                                                                                    |
|                                                                                                    |
|                                                                                                    |
| NAICS: 451120 SIC: Training Related:                                                                                                    |
| Sector: Retail - Sporting Goods, Hobbies, Books, Mu 💌 Non - Traditional: 🗋 Yes C No Verified: C Yes C No                                                                                                    |
| Subsector: Sporting Goods, Hobby, Book, and Music Stignary UI System Employer: CYes C No. Sector: C Public C Private                                                                                                    |
| Industry Group : Sporting Goods, Hobby, and Musical Instrum 💌 Verification Details:                                                                                                    |
| Industry: Hobby, Toy, and Game Stores  US Industry: Hobby, Toy, and Game Stores  UCcupational Search                                                                                                    |
|                                                                                                    |
| Employer Address:  150 Hancock Street Occupational Code: 35101100                                                                                                    |
| Chefs and Head Cooks                                                                                                    |
| Zip:  02114-<br>How did Job Seeker learn about this job?                                                                                                    |
| City: Boston State: Massachusetts 💌                                                                                                    |
|                                                                                                    |
| Note: Blue/Bold Service Details are Federal/DSCCAR Reportable Services                                                                                                    |
| Employment and Follow-Up Services are additionally reported on OSCCARIndustry Code SearchOKCancel                                                                                                    |

| <u>Field Name</u><br>Employer<br>Name | Required<br>→ if not<br>referencing<br>a job order<br>number          | <u>Action</u><br>Type the name of the employer who has<br>hired this job seeker.<br>MOSES will fill this field if you reference a<br>job order number. |
|---------------------------------------|-----------------------------------------------------------------------|----------------------------------------------------------------------------------------------------|
| Job Title                             | <ul> <li>if not<br/>referencing<br/>a job order<br/>number</li> </ul> | Type the job title for the newly hired job<br>seeker.<br>MOSES will fill this field if you reference a<br>job order number.                            |
| Pay (\$)                              | <ul> <li>if not<br/>referencing<br/>a job order<br/>number</li> </ul> | Type how much the job pays for the newly<br>hired job seeker.<br>MOSES will fill this field if you reference a<br>job order number.                    |

| <u>Field Name</u><br>Start Date | Required<br>→ if not<br>referencing<br>a job order<br>number          | <u>Action</u><br>Enter the date when the job seeker started<br>work.                                                                                                    |
|---------------------------------|-----------------------------------------------------------------------|----------------------------------------------------------------------------------------------------|
| Expected<br>Duration            | <ul> <li>if not<br/>referencing<br/>a job order<br/>number</li> </ul> | Select the proper length for this job.<br>MOSES will fill this field if you reference a<br>job order number.                                                                                                    |
| Phone<br>Number                 |                                                                       | Type the telephone number of the employer<br>who has hired this job seeker.<br>MOSES will fill this field if you reference a<br>job order number.                                                                                                    |
| Benefits                        | <ul> <li>if not<br/>referencing<br/>a job order<br/>number</li> </ul> | Select the Benefits from the dropdown list that the job seeker will receive on this job.                                                                                                    |
| Pay Unit                        | •                                                                     | Select the applicable Pay Unit from the dropdown list.<br>MOSES will fill this field if you reference a job order number.                                                                                                    |
| End Date                        |                                                                       | End the date when the job seeker ended work on this placement.                                                                                                    |
| Hours/Week                      | <ul> <li>if not<br/>referencing<br/>a job order<br/>number</li> </ul> | Type the number of hours per week that the<br>job seeker is working.<br>MOSES will fill this field if you reference a<br>job order number.                                                                                                    |
| NAICS                           | ▶ if not<br>referencing<br>a job order<br>number                      | Type the North American Industry<br>Classification System number for the<br>employer hiring the job seeker.<br>If you do not know the NAICS number, use<br>the fields below to select an appropriate<br>number.<br>MOSES will fill this field if you reference a<br>job order number. |

| <u>Field Name</u><br>NAICS Sector | Required<br>→ if not<br>referencing<br>a job order<br>number          | <u>Action</u><br>Select the appropriate NAICS Sector from<br>the dropdown list.<br>MOSES will fill this field if you reference a<br>job order number.       |
|-----------------------------------|-----------------------------------------------------------------------|----------------------------------------------------------------------------------------------------|
| NAICS<br>Subsector                | <ul> <li>if not<br/>referencing<br/>a job order<br/>number</li> </ul> | Select the appropriate NAICS Subsector<br>from the dropdown list.<br>MOSES will fill this field if you reference a<br>job order number.                     |
| NAICS<br>Industry<br>Group        | <ul> <li>if not<br/>referencing<br/>a job order<br/>number</li> </ul> | Select the appropriate NAICS Industry<br>Group from the dropdown list.<br>MOSES will fill this field if you reference a<br>job order number.                |
| NAICS<br>Industry                 | <ul> <li>if not<br/>referencing<br/>a job order<br/>number</li> </ul> | Select the appropriate NAICS Industry from<br>the dropdown list.<br>MOSES will fill this field if you reference a<br>job order number.                      |
| NAICS<br>U.S. Industry            | <ul> <li>if not<br/>referencing<br/>a job order<br/>number</li> </ul> | Select the appropriate NAICS U.S. Industry<br>from the dropdown list. (If available.)<br>MOSES will fill this field if you reference a<br>job order number. |
| Employer<br>Address               | <ul> <li>if not<br/>referencing<br/>a job order<br/>number</li> </ul> | Type the address where the job seeker will<br>be working.<br>MOSES will fill this field if you reference a<br>job order number.                             |
| (blank line)                      |                                                                       | You can use this field for additional address<br>information such as a Suite Number.<br>MOSES will fill this field if you reference a<br>job order number.  |
| Zip                               | <ul> <li>if not<br/>referencing<br/>a job order<br/>number</li> </ul> | Type the zip code where the job seeker will<br>be working.<br>MOSES will fill this field if you reference a<br>job order number.                            |
| City                              | <ul> <li>if not<br/>referencing<br/>a job order<br/>number</li> </ul> | Type the city where the job seeker will be<br>working.<br>MOSES will fill this field if you reference a<br>job order number.                                |

| <u>Field Name</u><br>State | <ul> <li>▶ if not</li> <li>referencing</li> <li>a job order</li> <li>number</li> </ul> | <u>Action</u><br>Type the state where the job seeker will be<br>working.<br>MOSES will fill this field if you reference a<br>job order number.                                                                                                    |  |  |  |  |
|----------------------------|----------------------------------------------------------------------------------------|----------------------------------------------------------------------------------------------------|--|--|--|--|
| Occupational<br>Code       | <ul> <li>if not<br/>referencing<br/>a job order<br/>number</li> </ul>                  | Type the Occupational Code for the specified job.<br>If it is not known, use the <b>Occupational</b><br><b>Search</b> button to locate the code.<br>MOSES will fill this field if you reference a job order number.                                                                                                    |  |  |  |  |
| Training<br>Related        | ▶ for some programs, otherwise optional                                                | Indicate if the job relates to any training received.                                                                                                    |  |  |  |  |
| Non-<br>Traditional        |                                                                                        | MOSES pre-fills this field based upon the<br>Occupational Code you selected above and<br>the job seeker's gender.<br>Non-traditional relates to whether a male or<br>female job seeker has been placed in a<br>"non-traditional" job.<br>For example, a male job seeker has been<br>placed in a job that traditionally has less<br>than 25% of its employee population as<br>male, or a female job seeker has been<br>placed in a job that traditionally has less<br>than 25% of its employee population as<br>male, or a female job seeker has been<br>placed in a job that traditionally has less<br>than 25% of its employee population as<br>female. |  |  |  |  |
| Sector<br>Designation      |                                                                                        | Indicate that the employer is either public sector or private sector.                                                                                                    |  |  |  |  |
| UI System<br>Employer      | ✤ for Some programs, otherwise optional                                                | Indicate if employees can collect<br>Unemployment Insurance benefits, if<br>qualified.<br>(Almost all employers are UI employers.)                                                                                                    |  |  |  |  |
| Verified                   | ✤ for Some programs, otherwise optional                                                | Indicate whether or not staff has verified the job placement information.                                                                                                    |  |  |  |  |

| <i>Field Name</i><br>How did the<br>Job Seeker<br>learn about | <u>Required</u> | Action<br>Select the appropriate resource from the dropdown list. |
|---------------------------------------------------------------|-----------------|-------------------------------------------------------------------|
| learn about                                                   |                 |                                                                   |
| this job?                                                     |                 |                                                                   |

8. Click the OK button to return to the Employment sub tab.

This posts the information to your view of MOSES; it does not save it on the database.

| 🔁 Job Seeker Membership (Lemonjello,                                   | Frank)                                                                  | - • ×                                    |
|------------------------------------------------------------------------|-------------------------------------------------------------------------|------------------------------------------|
| Lemonjello, Frank                                                      | SSN: XXX-XX-0002 ID: 12877197 🏼 🛃 😋                                     | F Notes                                  |
| Basic Full Education Work History E                                    | vents Alerts Career Plan/Youth ISS Services Special Programs            | Survey                                   |
| General Employment Administrative T                                    | esting Course/Activity Youth Goals                                      |                                          |
| Service Staff ID Service Type<br>Date                                  | Service Result Employer Name Job Start Job Order Phone<br>Date Number   | Add                                      |
| 03/30/2020 MOSES10 Call-in/Pre-Refe<br>03/30/2020 MOSES10 Not Referred |                                                                         | Edit I I                                 |
| 03/30/2020 MOSES10 Job Developme                                       |                                                                         |                                          |
| 03/30/2020  MOSES10  Job Referral - S                                  | taff  Hired  Alpha Omega Gaming Ca  03/30/2020   13187074  (617) 626-87 | Follow Up<br>Upgrade<br>Verify<br>Select |
|                                                                        | Row 2 of 4 More                                                         | Job Order                                |
| Trade                                                                  | Eligibility Match Criteria Run Match Eligibility Criteria OK            | Cancel                                   |

9. Click the OK button and the Yes button to save changes.

This returns you to the **Job Seeker Search** window and this placement is saved / recorded.

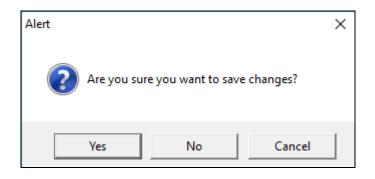

# To Record a Follow Up on a Job Placement

This section describes how to post an employment follow up for a job seeker who has gone to work. When you select the **Follow Up** button the **Employment Services Detail** window appears displaying all of the original placement information.

1. Open the Job Seeker Membership.

| 🚱 Job Seeker Membership (Lemonjello, Frank)                                                                                                    |                                                                                                    |
|----------------------------------------------------------------------------------------------------|----------------------------------------------------------------------------------------------------|
| Lemonjello, Frank SSN: XXX-XX-0002                                                                                                    | ID: 12877197 🦕 <mark>F</mark> Note                                                                                                    |
| Basic       Full       Education       Work History       Events       Alerts       Career Plan/Youth ISS         General Information       Middle Initiat       History       First Name:       Frank       Middle Initiat         Last Name:       Lemonjello       Sex:       Male       Image: Sex:       Male         Date of Birth:       01/01/1990       Military:       Yes <no< td="">       No         Belease Information?:       Yes       No       Other Eligible       Yes <no< td="">         Ethnicity       Hispanic or Latino       Yes       No       No         Ethnicity       Hispanic or Latino       Yes       No         Race       ✓       Wittle       ✓       Black or African American         Asian       American Indian or Alaskan Native       Other       Hatwaian Native or Other Pacific Islander         Programs       Last Reportable Service Date:       03/30/2020       Program Eligbility       Milos Complete - Other       Milos Orgam Eligbility         Isob Match       Into Complete - Other       Milos       More Complete - Other       Yes       No         Vorked in agriculture or food processing in       Yes <no< td="">       No       Career Center       the last 12 months?</no<></no<></no<> | Services Special Programs Survey Residence Address Mailing Address Address Address Address: Dolow Whip Circle Country: United States of America County: Dila64 County: County: Dila64 County: County: Dila64 County: County: Dila64 County: County: Co |
| Trade Eligibility Match Criteria                                                                                                    | Run Match Eligibility Criteria OK Cancel                                                                                                    |

#### 2. Click the Services tab.

| emonjenc        | , Frank             | SSN                          | : XXX-XX-0002 ID: 128        | 77197                          | <b>Ģ</b> | F No      |
|-----------------|---------------------|------------------------------|------------------------------|--------------------------------|----------|-----------|
| Basic Full E    | ducation Work Hi    | story   Events   Alerts   Ca | reer Plan/Youth ISS Service: | s Special Programs             |          | Survey    |
| General Em      | ployment Administra | ative Testing Course/Ac      | tivity Youth Goals           |                                |          |           |
| Services        | 0. #15              | <u>.</u>                     |                              |                                |          |           |
| Service<br>Date | Staff ID            | Category                     | Service Detail               | Career Center                  | Hours    | Add       |
| 03/30/2020      | MOSES102            | Outcomes / Enhancemen        | Unsubsidized Employment      | Southbridge Career Center      |          | Edit      |
| 03/25/2020      | MOSES102            | Assessment                   | Comprehensive Assessm        | Southbridge Career Center      | 2.0      |           |
| 03/06/2020      | BWAIT               | Career Planning              | Case Conference              | Northampton Affiliate Career C | 1.0      | Delete    |
| 03/06/2020      | BWAIT               | Career Planning              | EDP/IEP                      | Northampton Affiliate Career C |          |           |
| 03/06/2020      | BWAIT               | Program Enrollment           | Career Planning              | Northampton Affiliate Career C |          | Retention |
| 03/03/2020      | TCART               | Job Search                   | Individual Assistance        | Northampton Affiliate Career C | 1.0      |           |
| 03/03/2020      | TCART               | Assessment                   | Initial Assessment Interv    | Northampton Affiliate Career C | 2.0 *    |           |
|                 |                     |                              |                              | Bow 3 of 7                     | More     | 1         |

### 3. Click the Employment sub tab.

| 🔁 Job Seeker Membership (Lemonjello, Frank)                                   |                                                                       | (                                                  | - • <b>×</b> |
|-------------------------------------------------------------------------------|-----------------------------------------------------------------------|----------------------------------------------------|--------------|
| Lemonjello, Frank                                                             | SSN: XXX-XX-0002 ID: 12877197                                         | <b>\$</b>                                          | F Notes      |
| Basic Full Education Work History Events                                      | Alerts Career Plan/Youth ISS Services Special Prog                    | rams                                               | Survey       |
| General Employment Administrative Testing                                     | Course/Activity Youth Goals                                           |                                                    |              |
| Service Staff ID Service Type                                                 | Service Result Employer Name Job Start<br>Date                        | Job Order Phone<br>Number                          | Add          |
| 03/30/2020 MOSES10 Call-in/Pre-Referral Co<br>03/30/2020 MOSES10 Not Referred | Pending Cracker Barrel Employer Not Intere Recruiting Solutions Inter | 13126070 (854) 941-5177<br>13126010 (617) 523-4463 | Edit         |
| 03/30/2020 MOSES10 Job Development Refi                                       | Pending Mendon Twin Drive In Co                                       | (617) 745-1200                                     | Delete       |
| 03/30/2020 MOSES10 Job Referral - Staff                                       | Hired Alpha Omega Gaming Ca 03/30/202                                 | 0 13187074 (617) 626-8799                          | Follow Up    |
|                                                                               |                                                                       |                                                    | Upgrade      |
|                                                                               |                                                                       |                                                    | Verify       |
|                                                                               |                                                                       |                                                    | Select       |
|                                                                               |                                                                       |                                                    |              |
|                                                                               |                                                                       |                                                    |              |
|                                                                               | Row 4                                                                 | of 4 More                                          | Job Order    |
| Trade                                                                         | ibility Match Criteria Run Match Eligibi                              | ity Criteria OK                                    | Cancel       |

 Select the Service Result – Hired that you want for the job seeker and click the Follow Up button. (Note it will appear when you select the Hired.)

The Employment Services Detail window appears.

| Employment Servio         | es Detail                                                               |           |                      |                   |                  |                 |
|---------------------------|-------------------------------------------------------------------------|-----------|----------------------|-------------------|------------------|-----------------|
| Services Provided         |                                                                         |           |                      |                   |                  |                 |
| Service Date:             | 03/30/2020 C Last Update Date: 0                                        | 3/30/202  | 20                   |                   |                  |                 |
| Career Center:            | Southbridge Career Center                                               |           | -                    | ▶ Staff           | ID: MOSES102     | -               |
| Description:              |                                                                         |           |                      |                   |                  |                 |
|                           |                                                                         |           |                      |                   |                  |                 |
|                           | 1                                                                       |           |                      |                   |                  |                 |
| Service Type:             |                                                                         |           | Service Result:      |                   |                  | •               |
| Job Order No:             | 13187074                                                                | _         |                      | ·                 |                  |                 |
| Employment Detai          | ls                                                                      |           |                      |                   |                  |                 |
| Employer: Alpha           | Omega Gaming Cafe Ltd                                                   | Phone:    | (617)-626-8799       |                   | ▶ Union:         | C Yes 🖲 No      |
| Job Title: Cook           |                                                                         | Benefit   |                      | •                 | Apprenticeship:  |                 |
| Pay (\$):                 | 12.75                                                                   |           | it: Hour             | •                 | Incumbent Work   | ker: 🔿 Yes 🖲 No |
|                           | 2020 💪 Offer Date: 00/00/0000 💪                                         |           |                      | C                 |                  |                 |
| Duration: Full Ti         | ne, Over 150 Days 📃 💌                                                   | Hours/    | Week: 40.00          |                   |                  |                 |
| Additional Informa        |                                                                         |           |                      |                   |                  |                 |
|                           | 451120 SIC:                                                             |           | Training Relate      | ,                 |                  |                 |
| Sector:                   | Retail - Sporting Goods, Hobbies, Books,                                |           | Non - Tradition      | al: 🖸 Yes O I     | No Verified:   🤇 | Yes O No        |
| Subsector:                | Sporting Goods, Hobby, Book, and Music                                  |           | UI System Employ     | er: 🖸 Yes O I     | No Sector: 🔿 Pi  | ublic 🔿 Private |
|                           | Sporting Goods, Hobby, and Musical Instr<br>Hobby, Toy, and Game Stores | rum 💌     | Verification Details | c [               |                  |                 |
| Industry:<br>US Industry: | Hobby, Toy, and Game Stores                                             |           | Occupational Sear    | ь                 |                  |                 |
| -                         | s: 150 Hancock Street                                                   |           |                      |                   | -                |                 |
| Employer Addres           | S. [150 Handbock Street                                                 | -         | Occupational Cod     | ,                 | U                |                 |
| Zir                       | 02114-                                                                  |           | Chefs and Head (     |                   |                  |                 |
| City: Boston              | State: Massachusetts                                                    |           | How did Job Seek     | er learn about th | iis job?         | -               |
| City, postori             | State, I Massachusetts                                                  | <u> </u>  |                      |                   |                  |                 |
|                           |                                                                         |           |                      |                   |                  |                 |
| Note: Blue/Bold Service   | Details are Federal/OSCCAR Reportable 9                                 | Services  | Industry Code        | Search            |                  | JK Cancel       |
| Employment and F          | ollow-Up Services are additionally reported                             | l on OSCC | CAR                  |                   |                  |                 |

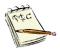

Note the **Service Type** and **Service Results** are different. Service Type list the month of the Follow Up, the Service Result whether they are Employed or not employed.

| C Employment Services Detail                                                                                                    | × |
|----------------------------------------------------------------------------------------------------|---|
| Cervices Provided                                                                                                    |   |
| ▶ Service Date: 03/30/2020                                                                                                    |   |
| Career Center: Southbridge Career Center     Staff ID: MOSES102                                                                                                    |   |
|                                                                                                    |   |
|                                                                                                    |   |
| Service Type: Follow-Up - 3 Months / Quarter 1 After Exit      Service Result: Employed                                                                                                    |   |
| Job Order No: Follow-Up - Periodic                                                                                                    |   |
| Eolow-Up - 1 Month                                                                                                    |   |
| Employment Detail Follow-Up - 2 Months Virginia Control State State Stat |   |
| Job Tiller Cook Follow-Up - 3 Months / Quarter 1 After Exit                                                                                                    |   |
| Follow-Up - 4 Months                                                                                                    |   |
| Pollow-Up - 5 Months                                                                                                    |   |
| Start Date: 03/30/2 Follow-Up - 6 Months / Quarter 2 After Exit                                                                                                    |   |
| Duration: Full Tim Follow-Up - 7 Months Total Quarter 1 wages (\$) .00                                                                                                    |   |
| Additional Informat Follow-Up - 8 Months                                                                                                    |   |
| NAICS: Follow-Up - 9 Months / Quarter 3 After Exit No                                                                                                    |   |
| Sector: Follow-Up - 10 Months CYes C No Verified: CYes C No                                                                                                    |   |
| Subsector: Follow-Up - 11 Months Cressence mployer: Cress No Sector: Cressence mployer.                                                                                                    |   |
| Industry Group : Sporting Goods, Hobby, and Musical Instrum  Verification Details:                                                                                                    |   |
| Industry: Hobby, Toy, and Game Stores                                                                                                    |   |
| US Industry: Hobby, Toy, and Game Stores 💌 Occupational Search                                                                                                    |   |
| Employer Address: 150 Hancock Street Occupational Code: 35101100                                                                                                    |   |
| Chefs and Head Cooks                                                                                                    |   |
| Zip: [02114- How did Job Seeker learn about this job?                                                                                                    |   |
| City: Boston State: Massachusetts 🔽                                                                                                    |   |
|                                                                                                    |   |
|                                                                                                    |   |
| Note: Blue/Bold Service Details are Federal/OSCCAR Reportable Services Industry Code Search Employer Search OK Cancel                                                                                                    |   |
| Employment and Follow-Up Services are additionally reported on OSCCAR                                                                                                    |   |

5. Choose the proper month for follow-up from the Service Type dropdown list. (Or Quarter After Exit if desired.)

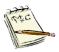

Note the **Service Type** and **Service Results** are different. Service Type list the month of the Follow Up, the Service Result whether they are **Employed** or **Not Employed**.

| Employment Service                                  | es Detail                                                                              |          |                                |                                                                            | Х  |
|-----------------------------------------------------|----------------------------------------------------------------------------------------|----------|--------------------------------|----------------------------------------------------------------------------|----|
| - Services Provided                                 |                                                                                        |          |                                |                                                                            | 7  |
| Service Date:                                       | 03/30/2020 _ Last Update Date: 03                                                      | 3/30/202 | 20                             |                                                                            |    |
| Career Center:                                      | Southbridge Career Center                                                              |          | •                              | Staff ID: MOSES102                                                         |    |
| Description:                                        |                                                                                        |          |                                |                                                                            |    |
| <ul> <li>Service Type:<br/>Job Order No:</li> </ul> | Follow-Up - 3 Months / Quarter 1 After Ex                                              | it 💌 🕨   | Service Result:                | Employed 💌                                                                 |    |
| Employment Detai                                    | s                                                                                      |          |                                | Not Employed                                                               |    |
|                                                     | Omega Gaming Cafe Ltd                                                                  | Phone:   | (617)-626-8799                 | ▶ Union: C Yes ⊙ No                                                        |    |
| Job Title: Cook                                     |                                                                                        | Benefit  | s:                             | <ul> <li>Apprenticeship: C Yes          <ul> <li>No</li> </ul> </li> </ul> | -  |
| Pay (\$):                                           | 12.75                                                                                  | Pay Un   | it: Hour                       | Incumbent Worker: ○ Yes ○ No                                               |    |
|                                                     | 2020 💪 Offer Date: 00/00/0000 💪<br>ne, Over 150 Days 💽                                 |          | ate: 00/00/0000<br>Week: 40.00 | Total Quarter 1 wages (\$)                                                 |    |
| Additional Informa                                  | tion                                                                                   |          |                                |                                                                            | 7  |
|                                                     | 451120 SIC:                                                                            |          | Training Related:              | No 💌                                                                       |    |
|                                                     | Retail - Sporting Goods, Hobbies, Books, I                                             |          | Non - Traditional              | : CYes CNo Verified: CYes CNo                                              |    |
| Subsector:                                          | Sporting Goods, Hobby, Book, and Music                                                 | St 💌     | UI System Employer             | : CYes CNo Sector: CPublic CPrivate                                        |    |
|                                                     | Sporting Goods, Hobby, and Musical Instru                                              | um 💌     | Verification Details:          |                                                                            |    |
| Industry:                                           | Hobby, Toy, and Game Stores                                                            | -        | o // 10 1                      | 1                                                                          |    |
| -                                                   | Hobby, Toy, and Game Stores                                                            | -        | Occupational Search            |                                                                            |    |
| Employer Addres                                     | s: 150 Hancock Street                                                                  |          | Occupational Code:             | 35101100                                                                   |    |
|                                                     |                                                                                        |          | Chefs and Head Co              | oks                                                                        |    |
|                                                     | : 02114-                                                                               | _        | How did Job Seeker             | r learn about this job? 📃 💌 🖉                                              |    |
| City: Boston                                        | State: Massachusetts                                                                   | <b>-</b> |                                |                                                                            |    |
|                                                     |                                                                                        |          |                                |                                                                            |    |
|                                                     | Details are Federal/OSCCAR Reportable S<br>ollow-Up Services are additionally reported |          | Industry Code Se               | earch Employer Search OK Cance                                             | el |

6. Select Employed or Not Employed from the Service Result dropdown list.

7. Review all of the employment information and make any changes / updates as necessary.

For example, if their pay has changed or employer.

| - Employmer | nt Details                            |                       |
|-------------|---------------------------------------|-----------------------|
|             | Alpha Omega Gaming Cafe Ltd           | Phone: (617)-626-8799 |
| Job Title:  | Cook                                  | Benefits:             |
| Pay (\$):   | 12.75                                 | Pay Unit: Hour 💌      |
| Start Date: | 03/30/2020 🖸 Offer Date: 00/00/0000 💆 | End Date: 00/00/0000  |
| Duration:   | Full Time, Over 150 Days 🔹            | Hours/Week: 40.00     |

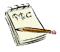

Make any Employment Details updates here.

If their **Employer** has changed update it here. (Use Employer Search.) If their **Job Title** has changed update it here. If their **Pay** has changed update it here.

If their Hours/Week has changed update it here.

8. Click the **OK** button to return to the **Employment** sub tab.

The **Follow-Up** has only been posted to your view of MOSES. It has not yet been saved to the MOSES database.

| 장 Job Seeker Membership (Lemonjello, Frank                                        |                                                                                                    | _ • •          |
|-----------------------------------------------------------------------------------|----------------------------------------------------------------------------------------------------|----------------|
| Lemonjello, Frank                                                                 | SSN: XXX-XX-0002 ID: 12877197                                                                                                   | F Notes        |
| Basic Full Education Work History Events                                          | Alerts Career Plan/Youth ISS Services Special Programs                                                                          | Survey         |
| General Employment Administrative Testing                                         | Course/Activity Youth Goals                                                                                                    |                |
| Services<br>Service Staff ID Service Type<br>Date                                 | Service Result Employer Name Job Start Job Order Phone<br>Date Number                                                           | Add            |
| 03/30/2020 MOSES10 Call-in/Pre-Referral Co<br>03/30/2020 MOSES10 Not Referred     |                                                                                                    | Edit III       |
| 03/30/2020 MOSES10 Job Development Ref<br>03/30/2020 MOSES10 Job Referral - Staff |                                                                                                    | 45-1200 Delete |
| 03/30/2020 MOSES10 pob Herenal - Starr                                            | Employed Alpha Omega Gaming Ca (03/30/2020) 1318/074 ((61/) 6<br>[Employed Alpha Omega Gaming Ca (03/30/2020) 1318/074 ((61/) 6 |                |
|                                                                                   |                                                                                                    | Upgrade        |
|                                                                                   |                                                                                                    | Verify         |
|                                                                                   |                                                                                                    | Select         |
|                                                                                   |                                                                                                    |                |
|                                                                                   | Row 2 of 5                                                                                                    | More Job Order |
| Trade                                                                             | gibility Match Criteria Run Match Eligibility Criteria OK                                                                       | Cancel         |

9. Click the **OK** button and the **Yes** button to save changes.

This returns you to the **Job Seeker Search** window. And saves the follow up service.

# JobQuest and Employment Services / MOSES

The Employment Services tab is also a location where some JobQuest interactions are recorded.

As customers view and evaluate job postings on JobQuest these activities are tracked on the Employment tab.

Employers in listing jobs online can assess candidates online and post their interest in these candidates in the employer's job posting and in the job seekers record.

| The Executive Office of Labor and Workforce Development (EOLWD) |                |                                                                               |                        | Login / Register                                                                                                    |
|-----------------------------------------------------------------|----------------|-------------------------------------------------------------------------------|------------------------|----------------------------------------------------------------------------------------------------|
| Home Find Jobs Locate Training Search Events                    | My JobQuest    | Help                                                                          |                        | Employers                                                                                                    |
| Home                                                            |                |                                                                               |                        |                                                                                                    |
| Find Jobs 🙉                                                     |                | Total Job Openings                                                            |                        | Job Seeker Login<br>SSN or Job Seeker ID                                                                                               |
| Keywords                                                        | Job Title      | Location                                                                      |                        |                                                                                                    |
| Example: Office worker, Excel Search Tips                       | Example: Clerk | Massachusetts City or                                                         | ZIP Code               | Password Go                                                                                                    |
| Quick Tip: Use Keywords for Fastest Search                      |                | More Se                                                                       | Search<br>arch Options | Forgot Your Password?<br>First Time User?<br>Registering with JobQuest lets<br>you post your resume online<br>and save your lob search |
| Kickstart your Future at a<br>MassHire Career Center            |                | ept of Unemployment<br>Assistance is Hiring<br>Job Service<br>Representatives |                        | Register Now<br>JobQuest Guide                                                                                                    |
|                                                                 | 30             | Openings - Apply Now                                                          |                        | Other Helpful Links                                                                                                    |
| Constant your future     A MassHire Career Center               | ≺ Pr           | evious Next >                                                                 | 1                      | MassHire Career Centers<br>/isit a MassHire Career Center for<br>additional Job Search Assistance.                                     |
| MassHire Career Center Resources                                | See the NEW "m | obile friendly" specialized job s                                             | ites.                  | MassCareers Job Opportunities<br>Search for Massachusetts state and<br>other nublic sector jobs                                        |

1. Open the Job Seeker record of the Customer.

| C Job Seeker Membership (Test, Surly)                                                                                                    |                                                                                                    |                                                                                                    | - • ×     |
|----------------------------------------------------------------------------------------------------|----------------------------------------------------------------------------------------------------|----------------------------------------------------------------------------------------------------|-----------|
| Test, Surly                                                                                                    | SSN: XXX-XX-4641 ID: 1156570                                                                                                    | 5 🐴 JQ 🛛 PE 🙄                                                                                                    | F 🗝 Notes |
| Basic       Full       Education       Work History       Events       Aler         General Information       Mid         First Name:       Surly       Mid         Last Name:       Test       Sex         Date of Birth:       01/01/1982       Midt         Release Information?:       Yes       No         Ethnicity       Hispanic or Latino       Yes         Race       White       Black or Africa         Asian       American India | ts Career Plan/Youth ISS Services S<br>dle Initiat:<br>Male<br>ary: Yes No<br>pible Yes No<br>an American<br>an or Alaskan Native<br>ver of Other Pacific Islander<br>t Available<br>2/14/2018<br>History<br>N Veb Addre<br>Special J | a Address Mailing Address a Address Mailing Address ass: 19 Staniford Street try: United States of America 01776 City: Sudbury Massachusetts  Ren Ren | Survey    |
| Trade Eligibility                                                                                                    | Match Criteria Run Match                                                                                                    | Eligibility Criteria OK                                                                                                    | Cancel    |

2. Click the Employment sub tab on the Services tab.

| est, Surly                    |                              |                       | SSN: XXX             | X-XX-4641 ID: 115657     | 705 🐴 🔟         | 7                   | PE 😊           | F | -0       |
|-------------------------------|------------------------------|-----------------------|----------------------|--------------------------|-----------------|---------------------|----------------|---|----------|
| Basic Full E                  | ducation                     | Work History Events   | Alerts Career Plan   | Youth ISS Services       | Special Program | ns                  |                |   | Surve    |
| General Emp                   | loyment 🗛                    | dministrative Testing | Course/Activity Y    | outh Goals               |                 |                     |                |   |          |
| Services —<br>Service<br>Date | Staff ID                     | Service Type          | Service Result       | Employer Name            |                 | Job Order<br>Number | Phone          | ^ | Add      |
| 11/06/2018                    | INETSELF                     | Job Seeker Interested | Information Not Ava  | TBC Design Build         |                 | 11144849            | (674) 337-7670 |   | Edit     |
| 11/06/2018                    | INETSELF                     | Job Seeker Interested | Information Not Ava  | Cognizant Technology S   | (               | 11150534            | (250) 201-3237 |   | Edit     |
| 11/06/2018                    | INETSELF                     | Job Seeker Interested | Information Not Ava  | FLAGSHIP Facility Servi  |                 | 11153721            | (917) 273-5999 |   | Delete   |
| 07/13/2018                    | INETSELF                     | Job Seeker Interested | Pending              | Harvard University       |                 |                     | (666) 666-6666 |   |          |
| 07/13/2018                    | INETSELF                     | Job Seeker Interested | Pending              | Top Of The Hub           |                 |                     | (666) 666-6666 |   | Follow L |
| 12/15/2017                    | INETSELF                     | Job Seeker Interested | Pending              | CyberCoders              |                 |                     | (666) 666-6666 |   |          |
| 07/22/2016                    | MMEIB                        | Employer Interested   | Job Referral - Staff | test Marie               |                 |                     | (191) 919-1919 |   | Upgrad   |
| 05/04/2016                    | MMEIB                        | Job Seeker Interested | Job Referral - St    | Boston University        |                 |                     | (666) 666-6666 | - | Verify   |
| 02/26/2016                    | INETSELF                     | Job Seeker Interested | Information Not Ava  | Collaborative Consulting | ī 📃             |                     | (109) 473-0555 | - | veniy    |
| 11/20/2015                    | INETEMPL                     | Job Seeker Interested | Employer Interested  | test                     |                 |                     | (292) 929-2992 | - | Select   |
| 07/29/2014                    | INETSELF                     | Not Referred          | Job Seeker Not Inte  | Salesforce.com           |                 |                     | (666) 666-6666 |   |          |
| 07/29/2014                    | INETSELF                     | Not Referred          | Job Seeker Not Inte  | Deloitte                 |                 |                     | (666) 666-6666 | - |          |
| 04/25/2014                    | INETEMPL                     | Employer Interested   | Internet Hired       | Collaborative Consulting | ī 📃             |                     | (109) 473-0555 | - |          |
|                               | Row 1 of 20 More V Job Order |                       |                      |                          |                 |                     |                |   |          |

# Common Employment Services Job Quest Transactions

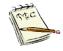

**INETSELF** is the staff ID associated with JobQuest interactions.

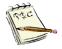

Example of a transaction data entry with a  ${\it Customer}$  saving a Job posting to their interested / "favorites" list.

INETSELF Job Seeker Interested Pending IBM

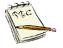

Example of a transaction data entry with a **Customer** <u>NOT</u> saving a Job posting to their interested / "favorites" list.

| INETSELF Not Referred Job Seeker Not Inte Koch Membrane Sys | stems |
|-------------------------------------------------------------|-------|
|-------------------------------------------------------------|-------|

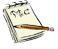

Example of a transaction data entry with an **Employer** saving a Job posting to their interested / "favorites" list. This is how it looks in the Job Seekers record / Employment Services tab.

INETEMPL Employer Interested Information Not Ava 22nd Century Technologi

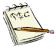

Example of a transaction data entry with an **Employer** <u>NOT</u> saving a Job posting to their interested / "favorites" list.

This is how it looks in the Job Seekers record / Employment Services tab.

| INETEMPL Not Referred | Employer Not Intere | Manhattan Associates, Ir |
|-----------------------|---------------------|--------------------------|
|-----------------------|---------------------|--------------------------|

| 2 Employment Servi                                       | ices Detail                                                               | ×        |
|----------------------------------------------------------|---------------------------------------------------------------------------|----------|
| Services Provideo                                        |                                                                           | <b>_</b> |
| Description:                                             |                                                                           |          |
| <ul> <li>Service Type:</li> <li>Job Order No:</li> </ul> | Job Seeker Interested  Service Result: Information Not Available 11153721 | •        |
|                                                          | OK                                                                        | Cancel   |

# The Job Seeker Referral Process in MOSES Advanced / Re-Cap

# JOB SEEKER REFERRAL IN A JOB ORDER PROCESS FOR STAFF

A job seeker must be vetted before being referred to a business for a position, and, since confirmation of an employer application completion is required prior to adding the *Job Referral – Staff/Pending* service, it is important for career center staff to have the ability to track job seekers that have been vetted, but have not yet confirmed their application for the position.

To put a Job Seeker referral directly into the Job Order, follow the data entry process below.

- 1. Search for the Employer Membership.
- 2. Click on the **Job Order** button on the bottom of the screen.

| Employer Registration (Recruiting Solutions International)                                                                                                    |                                                                                                    |
|----------------------------------------------------------------------------------------------------|----------------------------------------------------------------------------------------------------|
| Recruiting Solutions International FEIN: ## ####3214 II                                                                                                    | ID: 1635009 Notes                                                                                                    |
| FEIN Number:       ####321       UI Account #:         Number 0f Employees:       200         Web Address:       www.BSL.com         Doing Business As:       FSI         FEIN Number Type:       Private         Primary Phone:       [First * RSI         Primary Phone:       [Gi7]55234463         Primary Phone:       [Gi7]55234463         Packer Center:       NatiCS Code:         NAtiCS Societ:       [Nottsampton Affiliate Career Center         NAtiCS Subsector:       Professional, Scientific, and Technical Services         NAICS Subsector:       Professional, Scientific, and Technical Services         NAICS Ind Group:       Management, Scientific, and Technical Consulting Services | Company Address Mailing Address Address Address Address: Address: Address: Country: United States of America City: Boston State: Massachusetts S the mailing address different?  F.S.I. Add Delete |
| - Industry Co                                                                                                    | ode Search Job Order OK Cancel                                                                                                    |

**3.** Select the Job Order you wish to edit.

| Job Order Summary (Recruiting Solut | ions Internatio     | nal)              |                 |            |                              |
|-------------------------------------|---------------------|-------------------|-----------------|------------|------------------------------|
| Recruiting Solutions Interna        | tional              | FEIN: ##-##       | #3214 ID:       | 1635009    |                              |
| Existing Job Orders                 |                     |                   |                 |            |                              |
| Job Order # Job Title               | Pay(\$) Pay<br>Unit | Assigned<br>Staff | Date<br>Entered | Job Status | Address                      |
| 13126011 Call Center Representative | 12.75 Hour          | TCART             | 01/30/2020      | Open       | 106 Cambridge Street, Boston |
| 13126010 Call Center Manager        | 12.75 Hour          | TCART             | 01/30/2020      | Open       | 106 Cambridge Street, Boston |
| 13126009 Call Center Representative | 12.75 Hour          | TCART             | 01/30/2020      | Open       | 106 Cambridge Street, Boston |
|                                     |                     |                   |                 |            |                              |
|                                     |                     |                   |                 | Row 1      | of 3                         |
| ·                                   | <u>E</u> dit        | С <u>о</u> ру     | <u>B</u> un M   | atch Ad    | d <u>D</u> elete Close       |

# 4. Open the Job Order.

| 📀 Job Order (13126011) - Call Cente                                                                                                    | er Representative                      |                            |                               |                             |
|----------------------------------------------------------------------------------------------------|----------------------------------------|----------------------------|-------------------------------|-----------------------------|
| Recruiting Solutions Inter                                                                                                    | mational FEIN: ## ###                  | 3214 ID: 163500            | 9                             | Notes                       |
| Job Specification Pay Specification                                                                                                    | Referral Information Skill Set Se      | elected Job Seekers   Jo   | b Order History               |                             |
| Company Name: Recruiting Solution                                                                                                    | s International 🔹 🕨 Is job location    | different than the locatio | n of the employer ? 👘 🔿 Yes 🤇 | • No 🔲 Restricted           |
| Company Address: 106 Cambridge Str                                                                                                    | eet Job Location A                     | ddress: 106 Cambridg       | je Street                     | Confidential                |
| Company Country: United States of Ar                                                                                                    | merica                                 |                            | Created                       | By: TCART                   |
| Company City: Boston                                                                                                    | Job Location C                         | Country: United States     | s of America 📃 💌 Created      | Date: 1/30/2020 10:12:      |
| Company State: MA Z                                                                                                    | ip: 02114- Job Location Z              | (ip Code: 02114-           | Created Office: Northa        | ampton Affiliate Career Cer |
| Career Center : Northampton Affilia                                                                                                    | ate Career Cer 💌 🚽 Job Location C      | iity: Boston               | WWW Address: www.             | RSI.com                     |
| Assigned To: TCART                                                                                                    | Job Location 9                         | itate: Massachusel         | ts 💌                          |                             |
| Job Description                                                                                                    | r ► Shift                              |                            | Original Number of Opening    | ··· 1                       |
| ▶ Job Title: Call Center Repres                                                                                                    | entative                               | econd 🔿 Third              | Openings:                     | 1 Openings Filled: 0        |
| Job Category: Recruitment Soluti                                                                                                    | O Rotating O S                         | iplit                      |                               | Referrals Made:             |
|                                                                                                    | FLC Status: None                       | 💌 🗌 Per Diem               | Work Hours                    |                             |
| <ul> <li>Job Status: Open</li> </ul>                                                                                                    | <b>_</b>                               |                            |                               | 05:00 PM 🛨                  |
| Duration:  Full Time greater the second second | han 150 Diays 💌 🔹 🕨 Close              | Date: 12/25/2020 C         | Hours/Week:                   | 40.0                        |
| ◆ Other<br>◆Job Details Typing Speed: (                                                                                                    | w.p.m)                                 | Drivers License:           | Min Age:                      |                             |
| We are seeking energetic and reliable                                                                                                    |                                        |                            |                               |                             |
| successful candidates will be respons<br>solve customer issues and directing c                                                                                                    |                                        |                            | Dolicies to                   | No 🖲 Unknown                |
| polive customer issues and directing c                                                                                                    | aiis to the managerial tealth when her |                            | xpand Detail   Send to US.Job |                             |
| ◯ Yes ⓒ No Is this an Apprenti                                                                                                    | ceship Position? 🔿 Yes 🖲 No            |                            | aparia blotan                 | C Don't Send                |
| · · · · · · · · · · · · · · · · · · ·                                                                                                    |                                        | Employer                   | Run Match Of                  | Cancel                      |

5. Click on the Selected Job Seekers tab.

|                 |            |                 | r Representative     |           |            |                     |                     |                    |                     |
|-----------------|------------|-----------------|----------------------|-----------|------------|---------------------|---------------------|--------------------|---------------------|
| Recruiti        | ng Soli    | itions Inter    | national             | FEIN: ##- | ###3214    | ID: 1635009         |                     |                    | Notes               |
| Job Specifi     | ication Pa | y Specification | Referral Information | Skill Set | Selected J | ob Seekers 🛛 Jo     | b Order History     |                    |                     |
| Selected        | d Job See  | kers            |                      |           |            |                     |                     |                    |                     |
| Service<br>Date | Staff Id   | Service Type    | Service Resu         | t Name    |            | Social Se<br>Number | curity Applicant ID | Applicant<br>Phone | Add                 |
|                 |            |                 |                      |           |            |                     |                     |                    | Filter              |
|                 |            |                 |                      |           |            |                     |                     |                    | Go to Job<br>Seeker |
|                 |            |                 |                      |           |            |                     |                     |                    |                     |
|                 |            |                 |                      |           |            |                     |                     |                    |                     |
|                 |            |                 |                      |           |            |                     |                     |                    |                     |
|                 |            |                 |                      |           |            | Employer            | Run Match           | ОК                 | Cancel              |

6. Click on the Add button.

| 😨 Job Order (13126011) - Call Center Representative                                                                                                    | X                                    |
|----------------------------------------------------------------------------------------------------|--------------------------------------|
| Recruiting Solutions International FEIN: ## ###3214 ID: 1635009                                                                                                    | Notes                                |
| Job Specification   Pay Specification   Referral Information   Skill Set   Selected Job Seekers   Job Order History                                                                                                    |                                      |
| Selected Job Seekers<br>Service Staff Id Service Type Service Result Name Social Security Applicant ID Applicant<br>Date Staff Id Service Type Service Result Name Social Security Applicant ID Applicant<br>Number Phone<br>Phone<br>Enter the SSN or ID of the Job Seeker being Referred.<br>© Job Seeker ID: | Add<br>Filter<br>Go to Job<br>Seeker |
| C Social Security Number:                                                                                                    |                                      |
|                                                                                                    |                                      |
| Employer Run Match OK                                                                                                    | Cancel                               |

**7.** Enter the Job Seeker ID or Social Security number of the Job Seeker being referred.

| Recruiting Solutions International FEIN: ##.###3214 ID: 1635009                                              | Notes             |
|----------------------------------------------------------------------------------------------------|-------------------|
| Job Specification Pay Specification Referral Information Skill Set Selected Job Seekers Job Order History    |                   |
| Selected Job Seekers                                                                                         |                   |
| Service Staff Id Service Type Service Result Name Social Security Applicant ID Applicant<br>Date Phone Phone | Add               |
|                                                                                                    | Filter            |
| Selected Job Seeker Detail                                                                                   | GotoJob<br>Seeker |
| Enter the SSN or ID of the Job Seeker being Referred.                                                        |                   |
| C Job Seeker ID: 12164500     C Social Security Number:                                                      |                   |
| Action: Job Referral S -                                                                                     |                   |
| Date: 01/30/2020 C                                                                                           |                   |
| OK Cancel                                                                                                    |                   |
|                                                                                                    |                   |
|                                                                                                    |                   |
|                                                                                                    |                   |
| Employer Run Match OK                                                                                        | Cancel            |

8. Select the Action desired. Job Referral – Staff or Call-In/Pre-Referral.

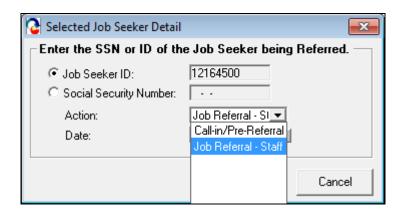

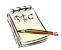

**Job Referral – Staff** is used when the Job Seeker has satisfied the application requirements and has applied for the job. This candidate is fully vetted by career center/agency staff.

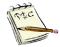

**Call-In/Pre-Referral** is used when the Job Seeker has been notified of the job posting and is considering it. But has not satisfied the application process and/or been vetted completely.

9. Below is an example of a Job Referral – Pending.

| Recruiting Solutions International       FEIN: ##-###3214       ID: 1635009       Notes         Job Specification       Pay Specification       Referral Information       Skill Set       Selected Job Seekers       Job Order History         Selected Job Seekers       Service       Staff Id       Service Type       Service Result Name       Social Security Applicant ID Applicant       Phone         Date       01/30/20       Job Referral - Staff       Pending  Miranda ,Lin-Manuel       ######-5136       12164500 <ul> <li>Eilter</li> <li>Go to Job Seeker</li> <li>Go to Job</li> <li>Seeker</li> </ul> Go to Job | Job Order (131    | 26011) - Call Center Re | epresentative                      |                               |          | - • •     |
|----------------------------------------------------------------------------------------------------|-------------------|-------------------------|------------------------------------|-------------------------------|----------|-----------|
| Selected Job Seekers         Service       Staff Id       Service Type       Service Result Name       Social Security Applicant ID Applicant         Date       Number       Phone                                                                                                    | Recruiting S      | olutions Interna        | tional FEIN: ##-###32              | 14 ID: 1635009                |          | Notes     |
| Service       Staff Id       Service Type       Service Result Name       Social Security Applicant ID Applicant Phone         Date       Job Referral · Staff       Pending       ✓       Miranda ,Lin-Manuel       ######-5136       12164500       ·       Eilter         Go to Job          Go to Job       ·       ·       ·       ·       ·                                                                                                    | Job Specification | Pay Specification Re    | ferral Information Skill Set Selec | ted Job Seekers Job Order His | tory     |           |
| Date Number Phone Add<br>01/30/20 Job Referral - Staff   Pending ▼ Miranda ,Lin-Manuel ######-5136   12164500 · · ·<br>Filter<br>Go to Job                                                                                                    |                   |                         |                                    |                               |          |           |
| 01/30/20   Uob Referral · Staff   Pending ▼   Miranda ,Lin-Manuel   ###.##-5136  12164500   · · ·                                                                                                    | Date              |                         |                                    | Number                        | Phone    | Add       |
|                                                                                                    | 01/30/20          | Job Referral - Staff    | Pending 🔄 Miranda ,Lin-Man         | uel  ###-##-5136  12164       | 500      |           |
| Seeker                                                                                                    |                   |                         |                                    |                               |          | Go to Job |
|                                                                                                    |                   |                         |                                    |                               |          |           |
|                                                                                                    |                   |                         |                                    |                               |          |           |
|                                                                                                    |                   |                         |                                    |                               |          |           |
|                                                                                                    |                   |                         |                                    |                               |          |           |
|                                                                                                    |                   |                         |                                    |                               |          |           |
|                                                                                                    |                   |                         |                                    |                               |          |           |
| Bow 1 of 1                                                                                                    |                   |                         |                                    | Pour 1                        | of 1     |           |
| nowiori                                                                                                    |                   |                         |                                    | NOW I                         | ori      |           |
|                                                                                                    |                   |                         |                                    |                               |          |           |
| Employer <u>R</u> un Match OK Cancel                                                                                                    |                   |                         |                                    | Employer <u>R</u> un M        | 1atch OK | Cancel    |

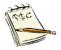

NOTE: The referral can be backdated up to the staffs back dating MOSES rights.

# 10. Below is an example of a Call-In/Pre-Referral entry.

| C Selected Job Seeker Detail                                          |                                                                    | ×           |
|-----------------------------------------------------------------------|--------------------------------------------------------------------|-------------|
| Enter the SSN or ID of the                                            | Job Seeker being                                                   | g Referred. |
| <ul> <li>Job Seeker ID:</li> <li>C Social Security Number:</li> </ul> | 12861474                                                           |             |
| Action:<br>Date:                                                      | Call-in/Pre-Refe ▼<br>Call-in/Pre-Referral<br>Job Referral - Staff | 1           |
|                                                                       |                                                                    | Cancel      |

| Job Order (       | 13126011) - Call Center Representat  | ive                       |                                        |                    |                     |
|-------------------|--------------------------------------|---------------------------|----------------------------------------|--------------------|---------------------|
| Recruiting        | Solutions International              | FEIN: ##-###3214          | ID: 1635009                            |                    | Notes               |
| Job Specificati   | on Pay Specification Referral Inform | nation Skill Set Selected | Job Seekers Job Order History          |                    |                     |
| - Selected J      | b Seekers                            |                           |                                        |                    |                     |
| Service S<br>Date | taffId Service Type Service          | Result Name               | Social Security Applicant ID<br>Number | Applicant<br>Phone | Add                 |
| 01/30/20          | Job Referral - Staff Pending         | Appli Miranda "Lin-Manuel | ###-##-5136 12164500                   |                    | 3                   |
| 01/30/20          | Call-in/Pre-Refe 💌 Pending           | 💌 O'Furniture ,Patty      | ###-##-9442 12861474                   |                    | <u>F</u> ilter      |
|                   |                                      |                           |                                        |                    | Go to Job<br>Seeker |
|                   |                                      |                           | Row 2 of 2                             |                    |                     |
|                   |                                      |                           | Employer <u>R</u> un Match             | ок                 | Cancel              |

# JOB SEEKER REFERRAL PROCESS IN THE JOB SEEKER RECORD

## Call-In/Pre-Referral Contact Service

A job seeker must be vetted before being referred to a business for a position, and, since confirmation of an employer application completion is required prior to adding the *Job Referral – Staff/Pending* service, it is important for career center staff to have the ability to track job seekers that have been vetted, but have <u>not yet confirmed their application</u> for the position.

At the point at which a job seeker has been vetted; that is, <u>screened and</u> <u>met the requirements for the position, resume reviewed and provided the</u> <u>employer's application instructions given to the job seeker</u>, staff may **enter** the new service of **Call-in/ Pre-Referral Contact** *with* service result **Vetted/Pending Application Confirmation**.

Using this approach, staff will easily be able to see which of their caseload have been referred to the position after being vetted, but still are awaiting the application completion confirmation.

## Job Order –Selected Job Seekers Tab

## Service Type: Call-In/Pre-Referral

Service Result: Vetted/Pending Application Confirmation

| C Job Order (13126011) - Call Center Representative<br>Recruiting Solutions International FEIN: ## ###3214 ID: 1635009 |                     |
|----------------------------------------------------------------------------------------------------|---------------------|
|                                                                                                    | Notes               |
| Job Specification Pay Specification Referral Information Skill Set Selected Job Seekers Job Order History              |                     |
| Selected Job Seekers                                                                                                   |                     |
| Service Staff Id Service Type Service Result Name Social Security Applicant ID Applicant<br>Date Number Phone          | Add                 |
| 01/30/20 TCART Job Referral - Staff Pending - Appli Miranda ,Lin-Manuel ###+##-5136 12164500 108-807-9823              |                     |
| 01/30/20 TCART Call-in/Pre-Refe 🗨 Pending 💌 D'Furniture ,Patty ###+##-9442 12861474 307-472-7760                       | <u>F</u> ilter      |
| Failed To Respond<br>Not Qualified<br>Pending<br>Refused Referral<br>Vetted/Pending Application C                      | Go to Job<br>Seeker |
| Row 2 of 2                                                                                                    |                     |
| Employer Bun Match OK                                                                                                  | Cancel              |

| C Job Order (13126011) - Call Center Representative<br>Recruiting Solutions International FEIN: ## ###3214 ID: 1635009 |                     |
|----------------------------------------------------------------------------------------------------|---------------------|
| recruiding Solutions International reliv. #####5214                                                                    | Notes               |
| Job Specification Pay Specification Referral Information Skill Set Selected Job Seekers Job Order History              |                     |
| Selected Job Seekers                                                                                                   |                     |
| Service Staff Id Service Type Service Result Name Social Security Applicant ID Applicant<br>Date Number Phone          | Add                 |
| 01/30/20 TCART Job Referral - Staff Pending - Appli Miranda , Lin-Manuel ###-##-5136 12164500 108-807-9823             |                     |
| 01/30/20 TCART Callin/Pre-Refe Vetted/Pe C 0'Furniture Patty ###+##-9442 12861474 307-472-7760                         | <u> </u>            |
|                                                                                                    | Go to Job<br>Seeker |
|                                                                                                    |                     |
|                                                                                                    |                     |
| Row 2 of 2                                                                                                    |                     |
| Employer <u>B</u> un Match OK                                                                                          | Cancel              |

## Job Seeker Services/Employment Tab

After the **Call-in – Vetted** service is added. Note that it is blue bold.

#### Job Order screen

| Job Orde     | r (131260) | 11) - Call Center Rej  | presentative      |                  |                  |        |                   |                       |                     |
|--------------|------------|------------------------|-------------------|------------------|------------------|--------|-------------------|-----------------------|---------------------|
| Recruitir    | ıg Solı    | utions Internat        | ional I           | TEIN: ##-###321  | 4 [ID: 1635      | 5009   |                   |                       | Notes               |
| Job Specific | ation Pa   | ay Specification Ref   | erral Information | Skill Set Select | ed Job Seekers   | Job Or | der History       |                       |                     |
| Selected     | Job See    | ekers                  |                   | •                |                  | ·      |                   |                       |                     |
| Service      | Staff Id   | Service Type           | Service Result    | Name             |                  |        | y Applicant       | ID Applicant          |                     |
| Date         | TCADT      | Job Referral - Staff   | Den for a deal    | Minute Linklaur  | Numl             |        | 10104500          | Phone<br>108-807-9823 | Add                 |
| -            |            | Call-in/Pre-Referral ( |                   | r                |                  |        |                   | 307-472-7760          | Filter              |
|              |            | Call-in/Pre-Refe       |                   |                  |                  |        | 12534766          | 1307-472-7760         |                     |
| Jon concor   |            |                        |                   | bodon (boandy    |                  |        | 12001100          | .;]                   | Go to Job<br>Seeker |
|              |            |                        |                   |                  |                  |        |                   |                       | Seeker              |
|              |            |                        |                   |                  |                  |        |                   |                       |                     |
|              |            |                        |                   |                  |                  |        |                   |                       |                     |
|              |            |                        |                   |                  |                  |        |                   |                       |                     |
|              |            |                        |                   |                  |                  |        |                   |                       |                     |
|              |            |                        |                   |                  |                  |        |                   |                       |                     |
|              |            |                        |                   |                  |                  |        |                   |                       |                     |
|              |            |                        |                   |                  |                  |        |                   |                       |                     |
|              |            |                        |                   |                  |                  |        |                   |                       |                     |
|              |            |                        |                   |                  |                  | R      | ow 3 of 3         |                       |                     |
|              |            |                        |                   |                  |                  |        |                   |                       |                     |
|              |            |                        |                   |                  |                  |        |                   |                       |                     |
|              |            |                        |                   |                  | <u>E</u> mployer |        | <u>R</u> un Match | OK                    | Cancel              |
|              |            |                        |                   |                  |                  |        |                   |                       | <br>                |

## Job Seeker record, Employment tab

| Job Seeker Membership (Beach,      | Sandy)                                                                    | - • ×     |
|------------------------------------|---------------------------------------------------------------------------|-----------|
| Beach, Sandy                       | SSN: XXX-XX-5014 ID: 12534766 😤 🔟 🧴 🙄 🕏                                   | F Note:   |
| Basic Full Education Work Histo    | ory Events Alerts Career Plan/Youth ISS Services Special Programs         | Survey    |
|                                    | ve Testing Course/Activity Youth Goals                                    |           |
| Service Staff ID Service T<br>Date | ype Service Result Employer Name Job Start Job Order Phone<br>Date Number | Add       |
| 01/30/2020 TCART Call-in/Pre       | e-Referral Col Pending Recruiting Solutions Inter 13126011 (617) 523-4463 | Edit      |
|                                    |                                                                           | Delete    |
|                                    |                                                                           | Follow Up |
|                                    |                                                                           | Upgrade   |
|                                    |                                                                           | Verify    |
|                                    |                                                                           | Select    |
|                                    |                                                                           |           |
|                                    | Row 1 of 1 More                                                           | Job Order |
| Trade                              | Eligibility Match Criteria Run Match Eligibility Criteria OK              | Cancel    |

## Click Edit.

| R | Job Seeker Membership (Beach, Sandy)                                                                                                    |            |
|---|----------------------------------------------------------------------------------------------------|------------|
| F | Beach, Sandy ssn: xxx-xx-5014 ID: 12534766 😤 🔟 🥂 🖸                                                                                              | \$ F Notes |
|   | Basic Full Education Work History Events Alerts Career Plan/Youth ISS Services Special Programs                                                 | Survey     |
|   | General Employment Administrative Testing Course/Activity Youth Goals                                                                           |            |
|   | Services<br>Service Staff ID Service Type Service Result Employer Name Job Start Job Order Phone<br>Date Number                                 | Add        |
|   | 01/30/2020 TCART Call-in/Pre-Referral Co Pending Recruiting Solutions Inter 13126011 (617) 523-44                                               | 63 Edit    |
|   |                                                                                                    | Delete     |
|   | C Employment Services Detail                                                                                                    |            |
|   | Services Provided                                                                                                    |            |
|   | ► Service Date: 01/30/2020 Last Update Date: 01/30/2020                                                                                         |            |
|   | Career Center: Northampton Affiliate Career Center     Staff ID: TCART                                                                          | <u> </u>   |
|   | Description:                                                                                                    |            |
|   | Service Type: Call-in/Pre-Referral Contact     Service Result: Pending                                                                          | <b>_</b>   |
|   | ▶ Job Order No: 13126011                                                                                                    |            |
| - | Note: Blue/Bold Service Details are Federal/OSCCAR Reportable Services Employment and Follow-Up Services are additionally reported on OSCCAR OK | Cancel     |

#### Employment Services Detail the Service Result can be updated.

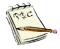

At this point the job seeker has been vetted; that is, <u>screened and met</u> requirements for the position, resume reviewed and provided the employer's <u>application instructions</u>, staff may **enter** the new **Service Type** of **Callin/Pre-Referral Contact** *with* a **Service Result: Vetted/Pending Application Confirmation. NOTE:** this is a Blue Service.

| C Employment Services Detail                                                                                                    |                                                                        |
|----------------------------------------------------------------------------------------------------|------------------------------------------------------------------------|
| Services Provided <ul></ul>                                                                                                    | ▶ Staff ID: TCART                                                      |
| <ul> <li>✓ Service Type: Call-in/Pre-Referral Contact</li> <li>✓ Service Result:</li> <li>✓ Job Order No: 13126011</li> </ul>                   | Pending<br>Failed To Respond<br>Not Qualified                          |
| Note: Blue/Bold Service Details are Federal/OSCCAR Reportable Services<br>Employment and Follow-Up Services are additionally reported on OSCCAR | Pending<br>Refused Referral<br>Vetted/Pending Application Confirmation |

| 🔁 Job Seeker Membership (Beach, Sandy)            |                                                                       | - • •          |
|---------------------------------------------------|-----------------------------------------------------------------------|----------------|
| Beach, Sandy                                      | SSN: XXX-XX-5014 ID: 12534766 🔮 🔟 🕺 🔘 🕏                               | F Notes        |
| Basic Full Education Work History Events          | Alerts Career Plan/Youth ISS Services Special Programs                | Survey         |
|                                                   | Course/Activity Youth Goals                                           |                |
| Services<br>Service Staff ID Service Type<br>Date | Service Result Employer Name Job Start Job Order Phone<br>Date Number | Add            |
| 01/30/2020 TCART Call-in/Pre-Referral Co          | Vetted/Pending Recruiting Solutions Inter 13126011 (617) 523-4463     | Edit           |
|                                                   |                                                                       | <u>D</u> elete |
|                                                   |                                                                       | Follow Up      |
|                                                   |                                                                       | Upgrade        |
|                                                   |                                                                       | Verify         |
|                                                   |                                                                       | <u>S</u> elect |
|                                                   |                                                                       |                |
|                                                   | Row 1 of 1 More                                                       | Job Order      |
| <u>I</u> rade Eli                                 | gibility Match Criteria Run Match Eligibility Criteria OK             | Cancel         |

The **Job Order** it will look like this:

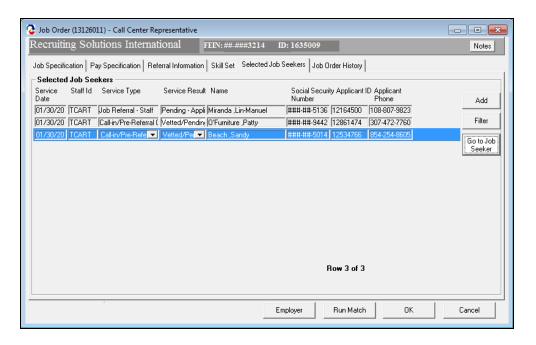

Once confirmation of the application is received/sent to the employer, staff may change the **Call-In/Pre-Referral Contact** Service Type to **Job Referral – Staff** 

| 6 | Job Orde        | r (131260 | 11) - Call Center Re                                                              | presentative      |                     |                         |                |                      |                   |
|---|-----------------|-----------|-----------------------------------------------------------------------------------|-------------------|---------------------|-------------------------|----------------|----------------------|-------------------|
| R | .ecruitii       | ıg Sol    | utions Internat                                                                   | ional F           | TEIN: ##-###3214    | ID: 1635009             |                |                      | Notes             |
| J | ob Specific     | ation     | ay Specification Ref                                                              | erral Information | Skill Set Selected  | Job Seekers Job O       | rder History   |                      |                   |
| F | Selected        | Job See   | ekers                                                                             |                   |                     |                         |                |                      | [                 |
|   | Service<br>Date | Staff Id  | Service Type                                                                      | Service Result    | Name                | Social Securi<br>Number | ty Applicant I | D Applicant<br>Phone | Add               |
| I | 01/30/20        | TCART     | Job Referral - Staff                                                              | Pending · Appli   | Miranda ,Lin-Manuel | ###-##-5136             | 12164500       | 108-807-9823         |                   |
| I | 01/30/20        | TCART     | Call-in/Pre-Referral (                                                            | Vetted/Pendin     | O'Furniture ,Patty  | ###-##-9442             | 12861474       | 307-472-7760         | Filter            |
|   | <u>01730720</u> | TCART     | Call-in/Pre-Refe ▼<br>Cal-in/Pre-Referral<br>Job Referral - Staff<br>Not Referred |                   | Beach ,Sandy        | #####5014               | 12534766       | 854-254-8605         | GotoJob<br>Seeker |
|   |                 |           |                                                                                   |                   |                     | F                       | }o₩ 3 of 3     |                      |                   |
|   |                 |           |                                                                                   |                   |                     | Employer                | Run Match      | ОК                   | Cancel            |

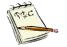

NOTE: there is another Service Type: Not Referred. To be used when needed.

Once changed, you will see two **Service Type** entries in the **Job Order** for the same Job Seeker. One is the **Call-In/Pre-Referral** Service Type. The second Service Type will be the **Job Referral-Staff**.

| eemin           | ng Sol                                | utions Internat        | presentative      | TEIN: ##-###3214  | ID: 1635009             |               |                       | Notes            |
|-----------------|---------------------------------------|------------------------|-------------------|-------------------|-------------------------|---------------|-----------------------|------------------|
|                 |                                       |                        |                   |                   |                         | _             |                       | 110/05           |
| Job Specifi     | ication P                             | ay Specification Ref   | erral Information | Skill Set Selecte | d Job Seekers   Job O   | Irder History |                       |                  |
| Selected        | d Job See                             |                        |                   |                   |                         |               |                       |                  |
| Service<br>Date | Staff Id                              | Service Type           | Service Result    | Name              | Social Securi<br>Number | ity Applicant | ID Applicant<br>Phone |                  |
|                 | TCABT                                 | Job Referral - Staff   | Pending - Appli   | Miranda Lin-Manus |                         | 12164500      | 108-807-9823          | Add              |
| 01/30/20        | -                                     | Job Referral - Staff   |                   |                   | ###-##-5014             |               | 854-254-8605          | <u>F</u> ilter   |
|                 |                                       | Call-in/Pre-Referral ( |                   |                   | ###-##-5014             | ,             | 854-254-8605          |                  |
|                 | · · · · · · · · · · · · · · · · · · · | Call-in/Pre-Referral ( | ·                 | · ·               | ###-##-9442             |               | 307-472-7760          | GotoJo<br>Seeker |
|                 |                                       |                        |                   |                   |                         |               |                       |                  |
|                 |                                       |                        |                   |                   |                         |               |                       |                  |
|                 |                                       |                        |                   |                   |                         |               |                       |                  |
|                 |                                       |                        |                   |                   | ſ                       | ₹ow 2 of 4    |                       |                  |

The service result will default to **Pending.** 

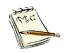

NOTE This means that you have confirmed that the application was submitted to the employer.

The Service Result drop menu:

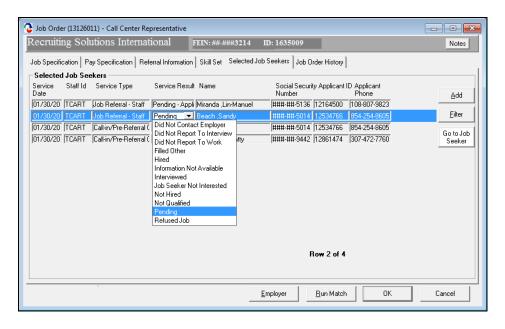

This is how it will look in the Job Seeker – Employment Services tab.

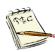

Note both Service Results are in blue.

| each, San                     | dy       |                     | SSN: XX        | X-XX-5014 ID: 125347                                     | 766 🛛 🤮 🕽         | n /                 | 👌 🙁 S          | F N                                      |
|-------------------------------|----------|---------------------|----------------|----------------------------------------------------------|-------------------|---------------------|----------------|------------------------------------------|
|                               |          | Work History Events |                | n/Youth ISS Services                                     |                   |                     |                | Survey                                   |
| Services —<br>Service<br>Date | Staff ID | Service Type        | Service Result | Employer Name                                            | Job Start<br>Date | Job Order<br>Number | Phone          | Add                                      |
| 01/30/2020                    | ,<br>,   |                     |                | Recruiting Solutions Inter<br>Recruiting Solutions Inter |                   | r                   | (617) 523-4463 | Edit                                     |
| 01/30/2020                    | ,,       |                     |                |                                                          |                   |                     |                | Delete                                   |
|                               |          |                     |                |                                                          |                   |                     |                | Follow Up<br>Upgrade<br>Verify<br>Select |
|                               | 1        |                     |                |                                                          | Row 3 of          | 3                   | More           | Job Orde                                 |

### **Overview / Summary**

### OUTREACH TO CUSTOMER REGARDING A JOB ORDER

#### POSSIBLE CONTACT METHODS:

- 1. Staff locates a MOSES job order that is suitable for a customer
- 2. Staff reviews a job match and outreaches to a customer(s) regarding a MOSES job order
- 3. A job seeker in the resource room asks about a MOSES job order

#### SERVICE TYPE: CALL-IN/PRE-REFERRAL SERVICE RESULT: PENDING

### INCOMPLETE VETTING OF A JOB SEEKER FOR A JOB ORDER

- 1. Staff Member meets with a customer and finds a suitable MOSES job order (also could be a phone discussion)
- 2. Staff Member has a discussion regarding the qualifications for the position
- 3. Staff Member reviews the resume and determines the customer is a good fit
- 4. Staff Member informs the customer how to apply for the position (per the employer's instructions)
- 5. But customer has not yet completed the application

### SERVICE TYPE: CALL-IN/PRE-REFERRAL SERVICE RESULT: VETTED/PENDING APPLICATION CONFIRMATION

### FULL VETTING OF A JOB SEEKER FOR A JOB ORDER

- 1. Staff Member meets with a customer and finds a suitable MOSES job order (also could be a phone discussion)
- 2. Staff Member has a discussion regarding the qualifications for the position
- 3. Staff Member reviews the resume and determines the customer is a good fit
- 4. Staff Member informs the customer how to apply for the position (per the employer's instructions)
- 5. Customer completes the application process

#### SERVICE TYPE: JOB REFERRAL- STAFF SERVICE RESULT: PENDING - APPLICATION CONFIRMED

### **ENTERED EMPLOYMENT IN MOSES**

# To record that a Job Seeker started employment in the Job Seeker record

1. Open the Job Seeker Membership window for the job seeker.

| C Job Seeker Membership (Beach, Sand                                                                                                    | ly)                                                                                                    |                                                                                                    | - • •                           |
|----------------------------------------------------------------------------------------------------|----------------------------------------------------------------------------------------------------|----------------------------------------------------------------------------------------------------|---------------------------------|
| Beach, Sandy                                                                                                    | SSN: XXX-XX-5014 II                                                                                                    | D: 12534766 🐴 🔟 🦄 🚺                                                                                                    | SF Notes                        |
| General Information         First Name:       Sandy         Last Name:       Beach         Date of Birth:       01/01/1987         Release Information?:       Yes         Yes       No         Ethnicity       Hispanic or Latino'         Ethnicity       Hispanic or Latino'         Asian       A         Other       H         Programs       Last Reportable Servic         Program Name       Apply Program | lack or African American<br>merican Indian or Alaskan Native<br>awaian Native 0 Other Pacific Islander<br>formation Not Available<br>ce Date: 01/30/2020<br>am Status<br>Complete - On | Residence Address     Mailing Address       Address     Mailing Address       Address     1200 Commonwealth Ave       Country:     United States of America       Zip:     02467-1070       State:     Massachusetts       Enterprise     Empowerment | enewal<br>ddress different<br>: |
| Trade                                                                                                    | Eligibility Match Criteria                                                                                                    | Run Match Eligibility Criteria OK                                                                                                    | Cancel                          |

2. Click the Services tab – Employment sub tab.

| each, Sar                     | ndv       |                        | SSN            | XXX-XX-5014           | 1 ID: 12534   | 766 실             | 10                  | 🔥 🔘 Ş                            | F No              |
|-------------------------------|-----------|------------------------|----------------|-----------------------|---------------|-------------------|---------------------|----------------------------------|-------------------|
| asic Full E                   | Education | Work History Event     | s Alerts Caree | •<br>r Plan/Youth ISS | Services      | Special Progr     |                     |                                  | Survey            |
| Services -<br>Service<br>Date | Staff ID  | Service Type           | Service Result | -                     |               | Job Start<br>Date | Job Order<br>Number | Phone                            | Add               |
| 01/30/2020                    |           | Call-in/Pre-Referral C |                | - St Recruiting       |               |                   |                     | (617) 523-4463<br>(617) 523-4463 | Edit              |
| 1017-0072020                  | jrann     | poprioranal oran       | ji chung A     | pile preciating       | ooladone mile | .,                | 1 10120011          | 1 ((011) 020 4400                | Delete            |
|                               |           |                        |                |                       |               |                   |                     |                                  | Follow Up         |
|                               |           |                        |                |                       |               |                   |                     |                                  |                   |
|                               |           |                        |                |                       |               |                   |                     |                                  | Upgrade           |
|                               |           |                        |                |                       |               |                   |                     |                                  | Upgrade           |
|                               |           |                        |                |                       |               |                   |                     |                                  |                   |
|                               |           |                        |                |                       |               | Row 1 o           | 12                  | More                             | Upgrade<br>Verify |

**3.** Select the **Job Referral – Staff** on the **Services** list that led to the placement. Then click the **Edit** button.

4. Select Hired from the Service Result dropdown list.

| 🔁 Job Seeker Membership (Beach, Sandy)                                                                                                    |                                                                     |                                                                                                    |           |
|----------------------------------------------------------------------------------------------------|---------------------------------------------------------------------|----------------------------------------------------------------------------------------------------|-----------|
| Beach, Sandy                                                                                                    | SSN: XXX-XX-5014 ID: 12534766                                       | 🐴 🛄 🙆                                                                                                    | S F Notes |
|                                                                                                    | ts Alerts Career Plan/Youth ISS Services Spec                       | cial Programs                                                                                                    | Survey    |
|                                                                                                    | ng Course/Activity Youth Goals                                      |                                                                                                    |           |
| Services<br>Service Staff ID Service Type<br>Date<br>01/30/2020 TCART Call-in/Pre-Referral<br>01/30/2020 TCART Job Referral - Staff                    | Dat<br>Co <mark>Job Referral - St</mark> Recruiting Solutions Inter | o Start Job Order Phone<br>te Number<br>13126011 [(617) 523-446:<br>13126011 [(617) 523-446:                                                                                              |           |
| Employment Services Detail     Services Provided     Service Date: 01/30/2020     Career Center: Northampton Affilia     Description:                  | Last Update Date: 01/30/2020<br>ate Career Center                   | ► Staff ID: TCART                                                                                                    |           |
| Service Type: Job Referral - Staf     Job Order No: 13126011      Note: Blue/Bold Service Details are Federal/     Employment and Follow-Up Services a | OSCCAR Reportable Services                                          | Pending - Application Confirmed<br>Did Not Contact Employer<br>Did Not Report To Interview<br>Did Not Report To Work<br>Filled Other<br>Hired<br>Information Not Available<br>Interviewed |           |

Service Result drop menu:

Did Not Contact Employer Did Not Report To Interview Did Not Report To Work Filled Other Hired Information Not Available Interviewed Job Seeker Not Interested Not Hired Not Qualified Pending - Application Confirmed Refused Job

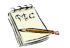

The Service Result is to select Hired as the service result of the Job Referral-Staff.

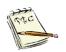

Note there are other Service Results you can use. Use them when applicable.

**5.** Type information into the following fields on the **Employment Services Detail** window:

| Employment Servic Services Provided                         |                                                                                                    |                                                                                                    |
|-------------------------------------------------------------|----------------------------------------------------------------------------------------------------|----------------------------------------------------------------------------------------------------|
| Service Date:                                               | 01/30/2020 Last Update Date: 0                                                                                                    | 01/30/2020                                                                                                    |
| Career Center:                                              | Northampton Affiliate Career Center                                                                                                    | Staff ID: TCART                                                                                                    |
| Description:                                                |                                                                                                    | × +                                                                                                    |
| Service Type:                                               | Job Referral - Staff                                                                                                    | ▼ ► Service Result: Hired ▼                                                                                                    |
| Job Order No:                                               | 13126011                                                                                                    | Employer ID: 1635009                                                                                                    |
| Job Title: Call Ce<br>Pay (\$):<br>Start Date: 00/00/       | ing Solutions International<br>nter Representative<br>12.75<br>10000 <u>C</u> Offer Date: 00/00/0000 <u>C</u><br>ne, Over 150 Days <u></u>                     | Phone:       [617]-523-4463         Benefits: <ul> <li>Apprenticeship:</li> <li>Yes <ul> <li>No</li> <li>Apprenticeship:</li> <li>Yes <ul> <li>No</li> <li>Incumbent Worker:</li> <li>Yes <ul> <li>No</li> <li>Incumbent Worker:</li> <li>Yes <ul> <li>No</li> <li>Incumbent Worker:</li> <li>Yes <ul> <li>No</li> <li>Incumbent Worker:</li> <li>Yes <ul> <li>No</li> <li>No</li> <li>Incumbent Worker:</li> <li>Yes <ul> <li>No</li> <li>No</li> <li>Incumbent Worker:</li> <li>Yes <ul> <li>No</li> <li>No</li></ul></li></ul></li></ul></li></ul></li></ul></li></ul></li></ul></li></ul></li></ul> |
| Sector:                                                     | 541612 SIC: Professional, Scientific, and Technical Se                                                                                                    |                                                                                                    |
| Subsector:<br>Industry Group :<br>Industry:<br>US Industry: | Professional, Scientific, and Technical Se<br>Management, Scientific, and Technical C<br>Management Consulting Services<br>Human Resources Consulting Services | Or system Employer. For restoring Sector, For Public to Private                                                                                                    |
| Employer Addres                                             | TOG Cambridge Street     O2114-                                                                                                    | Occupational Search<br>Occupational Code: 41904100<br>Telemarketers<br>How did Job Seeker learn about this job?                                                                                                    |
| City: Boston                                                | State: Massachusetts                                                                                                    |                                                                                                    |
|                                                             | Details are Federal/OSCCAR Reportable 9<br>ollow-Up Services are additionally reported                                                                         | Industry Lode Search I III IIN II Lancel                                                                                                    |

| <u>Field Name</u><br>Employer<br>Name | Required<br>→ if not<br>referencing<br>a job order<br>number          | Action<br>Type the name of the employer who has<br>hired this job seeker. MOSES will fill this<br>field if you reference a job order number.                                          |
|---------------------------------------|-----------------------------------------------------------------------|----------------------------------------------------------------------------------------------------|
| Job Title                             | <ul> <li>if not<br/>referencing<br/>a job order<br/>number</li> </ul> | Type the job title for the newly hired job<br>seeker. MOSES will fill this field if you<br>reference a job order number.                                                              |
| Pay (\$)                              | <ul> <li>if not<br/>referencing<br/>a job order<br/>number</li> </ul> | Type how much the job pays for the newly<br>hired job seeker. MOSES will fill this field if<br>you reference a job order number. <b>Be sure</b><br>to verify the actual starting pay. |
| Start Date                            | ▶ if not                                                              | Enter the date when the job seeker started                                                                                                    |

| <u>Field Name</u>    | Required<br>referencing<br>a job order                                | <u>Action</u><br>work.                                                                                                    |
|----------------------|-----------------------------------------------------------------------|----------------------------------------------------------------------------------------------------|
| Expected<br>Duration | number<br>if not<br>referencing<br>a job order<br>number              | Select the proper length for this job.<br>MOSES will fill this field if you reference a<br>job order number.                                      |
| Phone<br>Number      |                                                                       | Type the telephone number of the employer<br>who has hired this job seeker. MOSES will<br>fill this field if you reference a job order<br>number. |
| Benefits             | ▶ if not<br>referencing<br>a job order<br>number                      | Select the Benefits from the dropdown list that the job seeker will receive on this job.                                                          |
| Pay Unit             | •                                                                     | Select the applicable Pay Unit from the dropdown list. MOSES will fill this field if you reference a job order number.                            |
| End Date             |                                                                       | End the date when the job seeker ended work on this placement.                                                                                    |
| Hours/Week           | <ul> <li>if not<br/>referencing<br/>a job order<br/>number</li> </ul> | Type the number of hours per week that the job seeker is working. MOSES will fill this field if you reference a job order number.                 |
| Union                | •                                                                     | Indicate whether the position is a union position: Yes or No.                                                                                     |
| Apprenticesh<br>ip   | •                                                                     | Indicate whether the position is an apprenticeship position: Yes or No.                                                                           |
| Incumbent<br>Worker  | •                                                                     | Indicate whether the position is an incumbent worker position: Yes or No.                                                                         |

| NAICS                      | ▶ if not<br>referencing<br>a job order<br>number                      | Type the North American Industry<br>Classification System number for the<br>employer hiring the job seeker. If you do<br>not know the NAICS number, use the fields<br>below to select an appropriate number.<br>MOSES will fill this field if you reference a<br>job order number. |
|----------------------------|-----------------------------------------------------------------------|----------------------------------------------------------------------------------------------------|
| NAICS Sector               | <ul> <li>if not<br/>referencing<br/>a job order<br/>number</li> </ul> | Select the appropriate NAICS Sector from<br>the dropdown list. MOSES will fill this field if<br>you reference a job order number.                                                                                                    |
| NAICS<br>Subsector         | <ul> <li>if not<br/>referencing<br/>a job order<br/>number</li> </ul> | Select the appropriate NAICS Subsector from the dropdown list. MOSES will fill this field if you reference a job order number.                                                                                                    |
| NAICS<br>Industry<br>Group | <ul> <li>if not<br/>referencing<br/>a job order<br/>number</li> </ul> | Select the appropriate NAICS Industry<br>Group from the dropdown list. MOSES will<br>fill this field if you reference a job order<br>number.                                                                                                    |
| NAICS<br>Industry          | <ul> <li>if not<br/>referencing<br/>a job order<br/>number</li> </ul> | Select the appropriate NAICS Industry from<br>the dropdown list. MOSES will fill this field if<br>you reference a job order number.                                                                                                    |
| NAICS<br>U.S. Industry     | <ul> <li>if not<br/>referencing<br/>a job order<br/>number</li> </ul> | Select the appropriate NAICS U.S. Industry<br>from the dropdown list. (If available.)<br>MOSES will fill this field if you reference a<br>job order number.                                                                                                    |
| Employer<br>Address        | <ul> <li>if not<br/>referencing<br/>a job order<br/>number</li> </ul> | Type the address where the job seeker will be working. MOSES will fill this field if you reference a job order number.                                                                                                    |

| (blank line)         |                                                                       | You can use this field for additional address<br>information such as a Suite Number.<br>MOSES will fill this field if you reference a<br>job order number.                                                                                                    |
|----------------------|-----------------------------------------------------------------------|----------------------------------------------------------------------------------------------------|
| Zip                  | <ul> <li>if not<br/>referencing<br/>a job order<br/>number</li> </ul> | Type the zip code where the job seeker will<br>be working. MOSES will fill this field if you<br>reference a job order number.                                                                                                    |
| City                 | <ul> <li>if not<br/>referencing<br/>a job order<br/>number</li> </ul> | Type the city where the job seeker will be<br>working. MOSES will fill this field if you<br>reference a job order number.                                                                                                    |
| State                | <ul> <li>if not<br/>referencing<br/>a job order<br/>number</li> </ul> | Type the state where the job seeker will be working. MOSES will fill this field if you reference a job order number.                                                                                                    |
| Occupational<br>Code | <ul> <li>if not<br/>referencing<br/>a job order<br/>number</li> </ul> | Type the Occupational Code for the specified job. If it is not known, use the <b>Occupational Search</b> button to locate the code. MOSES will fill this field if you reference a job order number.                                                                                                    |
| Training<br>Related  | ♦ for some programs, otherwise optional                               | Indicate if the job relates to any training received.                                                                                                    |
| Non-<br>Traditional  |                                                                       | MOSES pre-fills this field based upon the<br>Occupational Code you selected above and<br>the job seeker's gender. Non-traditional<br>relates to whether a male or female job<br>seeker has been placed in a "non-<br>traditional" job. For example, a male job<br>seeker has been placed in a job that<br>traditionally has less than 25% of its<br>employee population as male, or a female<br>job seeker has been placed in a job that<br>traditionally has less than 25% of its<br>employee population as male, or a female |

| Sector<br>Designation                                 |                                         | Indicate that the employer is either public sector or private sector.                                                              |
|-------------------------------------------------------|-----------------------------------------|----------------------------------------------------------------------------------------------------|
| UI System<br>Employer                                 | ✤ for Some programs, otherwise optional | Indicate if employees can collect<br>Unemployment Insurance benefits, if<br>qualified. (Almost all employers are UI<br>employers.) |
| Verified                                              | ▸ for Some programs, otherwise optional | Indicate whether or not staff has verified the job placement information.                                                          |
| Verification<br>Details                               |                                         | Enter who verified the job and how it was done.                                                                                    |
| How did the<br>Job Seeker<br>learn about<br>this job? |                                         | Select the appropriate resource from the dropdown list.                                                                            |

6. Click the OK button to return to the Employment sub tab.

| caen, bai                     | ndy       |                |         | SSN:                         | XXX-XX-5014      | ID: 125347 | 766 🙆 ]           | 0 /                 | 🖒 🙁 S                                 | F No      |
|-------------------------------|-----------|----------------|---------|------------------------------|------------------|------------|-------------------|---------------------|---------------------------------------|-----------|
| Basic Full E                  | Education | Work History   | Events  | Alerts Caree                 | r Plan/Youth ISS | Services   |                   |                     |                                       | Survey    |
| General Em                    | ployment  | Administrative | Testing | Course/Activi                | ity Youth Goals  | ]          |                   |                     |                                       |           |
| Services –<br>Service<br>Date | Staff ID  | Service Type   | •       | Service Result               | Employer N       | lame       | Job Start<br>Date | Job Order<br>Number | Phone                                 | Add       |
| 01/30/2020                    |           | Call-in/Pre-Re |         | <b>Job Referral</b><br>Hired | Recruiting       |            | 01/31/2020        |                     | (617) 523-4463<br>(617) 523-4463      | Edit      |
|                               |           |                |         |                              |                  |            | ,                 |                     | · · · · · · · · · · · · · · · · · · · | Delete    |
|                               |           |                |         |                              |                  |            |                   |                     |                                       | Follow Up |
|                               |           |                |         |                              |                  |            |                   |                     |                                       | Upgrade   |
|                               |           |                |         |                              |                  |            |                   |                     |                                       | Verify    |
|                               |           |                |         |                              |                  |            |                   |                     |                                       | Select    |
|                               |           |                |         |                              |                  |            |                   |                     |                                       |           |
|                               |           |                |         |                              |                  |            | Row 2 of          | 2                   | More                                  | Job Order |
|                               |           |                |         |                              |                  |            | 110# 2 01         | -                   |                                       |           |

7. Click the **OK** button and the **Yes** button to save changes.

This is how the entered employment will look in the **Job Order**.

| -               |                                                                                                    | )11) - Call Center Rej |                  |                     |                          |                   |                       |                |
|-----------------|----------------------------------------------------------------------------------------------------|------------------------|------------------|---------------------|--------------------------|-------------------|-----------------------|----------------|
| Recruit         | Recruiting Solutions International FEIN: #####3214 ID: 1635009                                            |                        |                  |                     |                          |                   |                       |                |
| Job Specif      | Job Specification Pay Specification Referral Information Skill Set Selected Job Seekers Job Order History |                        |                  |                     |                          |                   |                       |                |
| Selecte         | l Job Se                                                                                                  | ekers                  |                  |                     |                          |                   |                       |                |
| Service<br>Date | Staff Id                                                                                                  | Service Type           | Service Result   | Name                | Social Securit<br>Number | ty Applicant      | ID Applicant<br>Phone | Add            |
| 01/30/20        | TCART                                                                                                    | Job Referral - Staff   | Hired 💌          | Beach ,Sandy        | ###-##-5014              | 12534766          | 617-626-8745          |                |
| 01/30/20        | TCART                                                                                                    | Job Referral - Staff   | Pending · Appli  | Miranda ,Lin-Manuel | ###-##-5136              | 12164500          | 108-807-9823          | <u>F</u> ilter |
| 01/30/20        | TCART                                                                                                    | Call-in/Pre-Referral ( | Vetted/Pending   | O'Furniture ,Patty  | ###-##-9442              | 12861474          | 617-626-5585          | Go to Job      |
| 01/30/20        | TCART                                                                                                    | Call-in/Pre-Referral ( | Job Referral - S | Beach ,Sandy        | ###-##-5014              | 12534766          | 617-626-8745          | Seeker         |
|                 |                                                                                                    |                        |                  |                     |                          |                   |                       |                |
|                 |                                                                                                    |                        |                  |                     | Employer                 | <u>R</u> un Match | OK                    | Cancel         |

# TO RECORD THAT A JOB SEEKER STARTED EMPLOYMENT IN THE JOB ORDER

1. Open the Employer record.

2. Click the Job Order button.

| Recruiting Solutions Interna        | tional              | FEIN: ##-##       | #3214 ID:       | 1635009           |                              |
|-------------------------------------|---------------------|-------------------|-----------------|-------------------|------------------------------|
| Existing Job Orders                 |                     |                   |                 |                   |                              |
| Job Order # Job Title               | Pay(\$) Pay<br>Unit | Assigned<br>Staff | Date<br>Entered | Job Status        | Address                      |
| 13126011 Call Center Representative | 12.75 Hour          | TCART             | 01/30/2020      | Fully Placed      | 106 Cambridge Street, Boston |
| 13126010 Call Center Manager        | 12.75 Hour          | TCART             | 01/30/2020      | Open              | 106 Cambridge Street, Boston |
| 13126009 Call Center Representative | 12.75 Hour          | TCART             | 01/30/2020      | Open              | 106 Cambridge Street, Boston |
|                                     |                     |                   |                 |                   |                              |
|                                     |                     |                   |                 |                   |                              |
|                                     |                     |                   |                 | Ro <del>w</del> 1 | of 3                         |

Select the **Job Order** that has the placement. Then click the **Edit** button.

| lectulung So                                                              | olutions International                                                                                                    | FEIN: ##-###3214            | ID: 1635009         |                                       | Notes                                     |
|---------------------------------------------------------------------------|----------------------------------------------------------------------------------------------------|-----------------------------|---------------------|---------------------------------------|-------------------------------------------|
| ob Specification                                                          | Pay Specification   Referral Information                                                                                        | on Skill Set Selected Jo    | b Seekers   Job 0   | Irder History                         |                                           |
| Company Name:                                                             | Recruiting Solutions International                                                                                              | Is job location different I | han the location of | the employer?                         | 🛾 Yes 🤨 🔟 🔲 Restricted                    |
| Company Address                                                           | 106 Cambridge Street                                                                                                    | Job Location Address:       | 106 Cambridge S     | treet                                 | 🔲 Confidential                            |
| Company Country:                                                          | United States of America                                                                                                    |                             |                     |                                       | Created By: TCART                         |
| Company City:                                                             | Boston                                                                                                    | Job Location Country:       | United States of a  | America 💌                             | Created Date: 1/30/2020 10:12:            |
| Company State:                                                            | MA Zip: 02114-                                                                                                    | Job Location Zip Code:      | 02114-              | Created Office:                       | Northampton Affiliate Career Cer          |
| <ul> <li>Career Center :</li> </ul>                                       | Northampton Affiliate Career Cer 💌                                                                                              | Job Location City:          | Boston              | WWW Address:                          | www.RSI.com                               |
| <ul> <li>Assigned To:</li> </ul>                                          | TCART 💌                                                                                                    | Job Location State:         | Massachusetts       | -                                     |                                           |
| <ul> <li>Job Category:</li> <li>Job Status:</li> <li>Duration:</li> </ul> | Call Center Representative                                                                                                    |                             | Per Diem            | Original Number of (<br>Openings:<br> | 1 Openings Filled: 1<br>Referrals Made: 2 |
| <b>Other</b><br>•Job Details Typi                                         | ng Speed: (w.p.m)                                                                                                    | Drivers                     | License:            | Min Age:                              | Empowerment Zone                          |
| successful candio                                                         | nergetic and reliable professionals to jo<br>ates will be responsible for answering i<br>ues and directing calls to the manager | incoming customer calls, ut | ilizing company pol | he<br>icies to                        | ransportation<br>C No C Unknown           |
| C Yes 🕫 No                                                                | Is this an Apprenticeship Position?                                                                                             | ⊂ Yes  €No Isthisa          |                     | and Detail Send to<br>Sen             | US.Jobs<br>d C Don't Send                 |

3. Go to the Selected Job Seekers sub tab.

| Job Order (13126011) - Call Center Representative                                                         |                                                                       |                        |                  |                     |                         |               |                       |           |  |
|----------------------------------------------------------------------------------------------------|-----------------------------------------------------------------------|------------------------|------------------|---------------------|-------------------------|---------------|-----------------------|-----------|--|
| Recruiti                                                                                                  | Recruiting Solutions International FEIN: ## ###3214 ID: 1635009 Notes |                        |                  |                     |                         |               |                       |           |  |
| Job Specification Pay Specification Referral Information Skill Set Selected Job Seekers Job Order History |                                                                       |                        |                  |                     |                         |               |                       |           |  |
| Selected Job Seekers                                                                                      |                                                                       |                        |                  |                     |                         |               |                       |           |  |
| Service<br>Date                                                                                           | Staff Id                                                              | Service Type           | Service Result   | Name                | Social Securi<br>Number | ity Applicant | ID Applicant<br>Phone | Add       |  |
| 01/30/20                                                                                                  | TCART                                                                 | Job Referral - Staff   | Hired            | Beach ,Sandy        | ###-##-5014             | 12534766      | 617-626-8745          |           |  |
| 01/30/20                                                                                                  | TCART                                                                 | Job Referral - Staff   | Pending - A 💌    | Miranda "Lin-Manuel | ###-##-5136             | 12164500      | 108-807-9823          | Filter    |  |
| 01/30/20                                                                                                  | ·                                                                     | Call-in/Pre-Referral ( | · · ·            | · · ·               | ###-##-9442             | ·             | 617-626-5585          | Go to Job |  |
| 01/30/20                                                                                                  | TCART                                                                 | Call-in/Pre-Referral ( | Job Referral - S | Beach ,Sandy        | ###-##-5014             | 12534766      | 617-626-8745          | Seeker    |  |
|                                                                                                    |                                                                       |                        |                  |                     |                         |               |                       |           |  |
|                                                                                                    |                                                                       |                        |                  |                     |                         |               |                       |           |  |
|                                                                                                    |                                                                       |                        |                  |                     |                         |               |                       |           |  |
|                                                                                                    |                                                                       |                        |                  |                     |                         |               |                       |           |  |
|                                                                                                    |                                                                       |                        |                  |                     |                         |               |                       |           |  |
|                                                                                                    |                                                                       |                        |                  |                     |                         |               |                       |           |  |
|                                                                                                    |                                                                       |                        |                  |                     |                         |               |                       |           |  |
|                                                                                                    |                                                                       |                        |                  |                     |                         |               |                       |           |  |
|                                                                                                    |                                                                       |                        |                  |                     | F                       | Row 2 of 4    |                       |           |  |
|                                                                                                    |                                                                       |                        |                  |                     |                         |               |                       |           |  |
|                                                                                                    |                                                                       |                        |                  |                     |                         |               |                       |           |  |
|                                                                                                    |                                                                       |                        |                  |                     | Employer                | Run Match     | ОК                    | Cancel    |  |
|                                                                                                    |                                                                       |                        |                  |                     |                         |               |                       |           |  |

4. Highlight the Job Seeker that has been hired.

| .eeruiu         | ng Sol   | utions Internat        | ional             | FEIN: ##-###3214     | ID: 1635009             |              |                      | Notes     |
|-----------------|----------|------------------------|-------------------|----------------------|-------------------------|--------------|----------------------|-----------|
| lob Specific    | cation P | ay Specification   Ref | erral Information | Skill Set Selected J | ob Seekers   Job O      | rder History |                      |           |
| Selected        | Job Se   | ekers                  |                   |                      |                         |              |                      |           |
| Service<br>Date |          | Service Type           | Service Result    | Name                 | Social Securi<br>Number |              | D Applicant<br>Phone | Add       |
| 01/30/20        | TCART    | Job Referral - Staff   | Hired             | Beach ,Sandy         | ###-##-5014             | 12534766     | 617-626-8745         |           |
| 01/30/20        | TCART    | Job Referral - Staff   | Pending - A 💌     | Miranda "Lin-Manuel  | ###-##-5136             | 12164500     | 108-807-9823         | Filter    |
| 01/30/20        | TCART    | Call-in/Pre-Referral ( | Vetted/Pending    | O'Furniture ,Patty   | ###-##-9442             | 12861474     | 617-626-5585         | Go to Job |
| 01/30/20        | TCART    | Call-in/Pre-Referral ( | Job Referral - S  | Beach ,Sandy         | ###-##-5014             | 12534766     | 617-626-8745         | Seeker    |
|                 |          |                        |                   |                      |                         |              |                      |           |
|                 |          |                        |                   |                      | F                       | Row 2 of 4   |                      |           |

5. Click on the **Pending** drop menu of the **Service Result** column.

| Job Orde        | er (131260 | 11) - Call Center Rej  | presentative                   |               |           |                          |             |                                       |           |
|-----------------|------------|------------------------|--------------------------------|---------------|-----------|--------------------------|-------------|---------------------------------------|-----------|
| Recruitii       | ng Solı    | utions Internat        | ional i                        | FEIN: ##-###  | 3214      | ID: 1635009              |             |                                       | Notes     |
| Job Specific    | ation Pa   | ay Specification Ref   | erral Information              | Skill Set Se  | elected J | ob Seekers Job Or        | der History |                                       |           |
| Selected        | Job See    | ekers                  |                                |               |           |                          |             |                                       |           |
| Service<br>Date | Staff Id   | Service Type           | Service Result                 | Name          |           | Social Securit<br>Number | y Applicant | ID Applicant<br>Phone                 | Add       |
| 01/30/20        | TCART      | Job Referral - Staff   | Hired                          | Beach ,Sandy  | )         | ###-##-5014              | 12534766    | 617-626-8745                          |           |
| 01/30/20        | TCART      | Job Referral - Staff   | Pending 💌                      |               | lanuel    | ###-##-5136              | 12164500    | 108-807-9823                          | Filter    |
| 01/30/20        |            | ·                      | Did Not Conta<br>Did Not Repor |               | itty      | ###-##-9442              | ·           | · · · · · · · · · · · · · · · · · · · | Go to Job |
| 01/30/20        | TCART      | Call-in/Pre-Referral ( | Did Not Repor                  |               |           | ###-##-5014              | 12534766    | 617-626-8745                          | Seeker    |
|                 |            |                        | Hired                          |               |           |                          |             |                                       |           |
|                 |            |                        | Information No<br>Interviewed  | t Available   |           |                          |             |                                       |           |
|                 |            |                        | Job Seeker No                  | ot Interested |           |                          |             |                                       |           |
|                 |            |                        | Not Hired<br>Not Qualified     |               |           |                          |             |                                       |           |
|                 |            |                        | Pending                        |               |           |                          |             |                                       |           |
|                 |            |                        | Refused Job                    |               |           |                          |             |                                       |           |
|                 |            |                        |                                |               |           |                          |             |                                       |           |
|                 |            |                        |                                |               |           | В                        |             |                                       |           |
|                 |            |                        |                                |               |           |                          | 0.0 2 01 4  |                                       |           |
|                 |            |                        |                                |               |           |                          |             |                                       |           |
|                 |            |                        |                                |               |           | Employer                 | Run Match   | ОК                                    | Cancel    |
|                 |            |                        |                                |               |           |                          | 11001       |                                       |           |

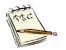

The **Service Result** is to select **Hired** as the service result of the **Job Referral-Staff** in the Job Order.

6. Enter the information in the Employment Services Detail screen.

| Job Specification   Pay Specification   Referral Information   Skill Set   Selected Job Seekers   Job Order History   Selected Job Seekers Service Staff Id Service Type   Service Result Name   Number   Number |                         | ) - Call Center Representative<br>ions International | FEIN: ##-###3214       | ID: 1635009         |                      | Notes               |
|----------------------------------------------------------------------------------------------------|-------------------------|------------------------------------------------------|------------------------|---------------------|----------------------|---------------------|
| Service       Staff Id       Service Type       Service Result Name       Social Security Applicant ID Applicant       Phone         Date       Number       Phone       Phone       Phone       Add         01/30/20       TCART       Job Referal - Staff       Hired       Beach, Sandy       ######5014       [12534766       617-626-5995       Go to Job         01/30/20       TCART       Callin/Pre-Referal ( Vetted/Pendin (D* uniture Paty       ######5014       [12534766       617-626-5995       Go to Job         01/30/20       TCART       Callin/Pre-Referal ( Job Referral - Staff       Image: Service Service Service       Go to Job       Service Provided       Service Provided       Service Provided       Service Provided       Service Result:       [11730/2020       DTA Office:       Service Result:       Training Reference       Staff ID: [TCART       Service No         Service Provided       Service Result:       International       Phone Number:       [617/32/2465]       Union:       Yes No         Service Provided       Service Result:       International       Phone Number:       [617/32/2465]       Union:       Yes No         Service Provided       Service Result:       Filter       Service Result:       [617/32/2465]       Union:       Yes No         Service Service <td>Job Specification Pay 9</td> <td>Specification Referral Informatio</td> <td>n Skill Set Selected J</td> <td>ob Seekers Job Orde</td> <td>er History</td> <td></td>                                                                                                    | Job Specification Pay 9 | Specification Referral Informatio                    | n Skill Set Selected J | ob Seekers Job Orde | er History           |                     |
| 01730/20       TCART       Job Referral - Staff       Hired       Beach, Sandy       ######5014       12534766       617-626-6745         01730/20       TCART       Job Referral - Staff       Hired       Mirands Lin Manuel       ######1414       5136       12164500       108807/8023       Filter         01730/20       TCART       Callin/Pre-Referral (Vetted/Pendin (D'Furniture Paty)       ######442       12661474       617-626-6745       Go to Job Seeker         01730/20       TCART       Callin/Pre-Referral (Job Referral - Staff       Dif Sol Callin       Service Section       Go to Job Seeker         01730/20       TCART       Callin/Pre-Referral - Staff       Dif Sol Callin       Service Section       Go to Job Seeker         01730/20       TCART       Callin/Pre-Referral - Staff       Dif Sol Callin       Service Result:       Hired       Service Result:       Hired       Service Result:       Hired       Service Result:       Hired       Service Result:       Hired       Service Result:       Hired       Service Result:       Hired       Service Result:       Hired       Service Result:       Hired       Service Result:       Hired       Service Result:       Hired       Service Result:       Hired       Service Result:       Hired       Service Result:       Hired       Service Res                                                                                                    | Service Staff Id S      |                                                      | ult Name               |                     |                      |                     |
| 07/30/20       TCART       Callin/Pre-Referral ( Jub Referral - S  Beach, Sandy       IIIIIIIIIIIIIIIIIIIIIIIIIIIIIIIIIIII                                                                                                    | 01/30/20 TCART Ja       |                                                      |                        | ###-##-5014 12      | 2534766 617-626-8745 |                     |
| 01/20/20       TCART       Calkin/Pre-Referral ( Job Referral - S Beach , Sandy       ######5014       12534766       617-626-8745       Go to Job Seeker         Image: Construct Service Section       Service Section       Image: Construct Section       Image: Construct Section       Image: Consection       Image: Construct Seco                                                                                                    | · · · · ·               |                                                      |                        |                     |                      | Filter              |
| Services Provided         Service Date:       01/30/2020       Last Update Date:       01/30/2020       DTA Office:         Career Center:       Northampton Affiliate Career Center       Staff ID:       TCART         Description:                                                                                                    |                         |                                                      |                        |                     | ,                    | Go to Job<br>Seeker |
| Service Date:       01/30/2020       Last Update Date:       01/30/2020       DTA Office:         Career Center:       Northampton Affiliate Career Center       Staff ID:       TCART         Description:                                                                                                    | Employment Ser          | vices Detail                                         |                        |                     |                      | <b>×</b>            |
| Description:         Service Type:       Job Referral - Staff         Job Order No:       13126011         Employment Details       Employment Details         Union:       CYes © No         Job Title:       Call Center Representative         Pay:       \$12.75         Pay:       \$12.75         Start Date:       00/00/0000         Duration:       FT, over 150 Days         Additional Information       Non - Traditional:         NAICS Subsector:       Professional, Scientific, and Technical Servic.         NAICS Industry:       Management Consulting Services         MAICS Industry:       Management Consulting Services         Employer Address:       106 Cambridge Street         Discuption:       Occupation Code:         41904100       Telemarketers                                                                                                    |                         |                                                      | te Date: 01/30/2020    | DT                  |                      |                     |
| Job Order No:       13126011       Employer ID:       1635009         Employment Details       Employer Name:       Recruiting Solutions International       Phone Number:       [617] 523-4463       Union:       Yes ® No         Job Title:       Call Center Representative       Pay Unit:       Hour       Incumbent Worker:       Yes ® No         Pay:       \$12.75       Pay Unit:       Hour       Incumbent Worker:       Yes ® No         Duration:       FT, over 150 Days       Hours/Week:       0.0       Incumbent Worker:       Yes ® No         Additional Information       NAICS Code:       541612       SIC:       Training Related:       Incumbent Worker:       Yes ® No         NAICS Subsector:       Professional, Scientific, and Technical Servicic       Non - Traditional:       Yes ® No         NAICS Industry:       Management, Scientific, and Technical Servicic       Verification Details:       Verification Details:         NAICS Industry:       Management Consulting Services       Verification Details:       Decupation Search         NAICS Industry:       Management Consulting Services       Verification Details:       Decupation Search         NAICS Industry:       Management Consulting Services       Occupation Search       Decupation Search         Employer Address:       106 Cambridge Street                                                                                                    |                         | Northampton Affiliate Career Cen                     | ter                    |                     | Staff ID:  TCART     |                     |
| Employment Details       Income         Employment Details       Phone Number: [617] 523-4463       Union: Yes No         Job Title:       Call Center Representative       Benefits:       Image: State State Stat                                                                                                    |                         |                                                      |                        |                     |                      |                     |
| Émployer Name:       Recruiting Solutions International       Phone Number:       [(617) 523-4463       Union:       Yes © No         Job Title:       Call Center Representative       Benefits:       Image: Call Center Representative       Pay       Apprenticeship:       Yes © No         Pay:       \$12,75       Pay Unit:       Hour       Incumbent Worker:       Yes © No         Incumbent Worker:       OV00/0000       Incumbent Worker:       Yes © No         Duration:       FT, over 150 Days       Hours/Week:       0.0         Additional Information       NAICS Code:       [541612       SIC:         NAICS Subsector:       Professional, Scientific, and Technical Servic       Non - Traditional:       Yes © No         NAICS Industry:       Management, Scientific, and Technical Cons       UI System Employer:       Yes © No         NAICS Industry:       Management Consulting Services       UI System Employer:       Yes © No         NAICS Industry:       Human Resources Consulting Services       Verification Details:       Occupation Code:       41904100         Zip:       02114-       City: Boston       Telemarketers       Sector       Ineurophilon         State:       Massachusetts       Image: Sector       Image: Sector       Sector       Sector                                                                                                    |                         |                                                      |                        | Employer ID.        | 11033003             |                     |
| Pay:       \$12.75       Pay Unit:       Hour       Incumbent Worker:       Yes ● No         Start Date:       00/00/0000       End Date:       00/00/0000       Incumbent Worker:       Yes ● No         Duration:       FT, over 150 Days       Hours/Week:       0.0       Incumbent Worker:       Yes ● No         Additional Information       NAICS Code:       541612       SIC:       Incumbent Worker:       Yes ● No         NAICS Sobsector:       Professional, Scientific, and Technical Servic       Non - Traditional:       Yes ● No         NAICS Industry:       Management, Scientific, and Technical Cons       UI System Employer:       Yes ● No         NAICS Industry:       Management Consulting Services       UI System Employer:       Yes ● No         NAICS US Industry:       Human Resources Consulting Services       Occupation Details:       Occupation Search         NAICS US Industry:       Human Resources Consulting Services       Occupation Search       Occupation Search         Employer Address:       106 Cambridge Street       Occupation Code:       41904100         Zip:       02114-       City: Boston       Telemarketers         State:       Massachusetts       ▼       Telemarketers                                                                                                    |                         |                                                      | al Phone               | Number: (617) 523-4 | 463 Union:           | C Yes 🖲 No          |
| Start Date: 00/00/0000 C     Duration: FT, over 150 Days     Hours/Week: 0.0     Additional Information NAICS Code: 541612 SIC: NAICS Subsector: Professional, Scientific, and Technical Servic.▼ NAICS Subsector: Professional, Scientific, and Technical Servic.▼ NAICS Industry: Management, Scientific, and Technical Cons.▼ NAICS Industry: Management Consulting Services NAICS Industry: Human Resources Consulting Services Employer Address: 106 Cambridge Street City: Boston State: Massachusetts                                                                                                    | Job Title:              | Call Center Representative                           | Benefi                 | ts:                 |                      |                     |
| Duration:       FT, over 150 Days       Hours/Week:       0.0         Additional Information       NAICS Code:       541612       S1C:         NAICS Sector:       Professional, Scientific, and Technical Servic I       Non - Traditional:       Yes         NAICS Subsector:       Professional, Scientific, and Technical Servic I       Non - Traditional:       Yes       No         NAICS Industry:       Management, Scientific, and Technical Cons I       UI System Employer:       Yes       No         NAICS Industry:       Management Consulting Services       Verified:       Yes       No         NAICS US Industry:       Management Consulting Services       Decupation Details:       Decupation Search         Imployer Address:       106 Cambridge Street       Occupation Code:       41904100         Zip:       02114       City: Boston       Telemarketers                                                                                                    | 1 -                     |                                                      |                        |                     |                      | er: 🔿 Yes 🖲 No      |
| Additional Information       NAICS Code: [541612 SIC: ]         NAICS Sector:       Professional, Scientific, and Technical Servic ▼         NAICS Subsector:       Professional, Scientific, and Technical Servic ▼         NAICS Subsector:       Professional, Scientific, and Technical Servic ▼         NAICS Industry:       Management, Scientific, and Technical Cons ▼         NAICS Industry:       Management, Scientific, and Technical Cons ▼         NAICS Industry:       Management Consulting Services         NAICS US Industry:       Human Resources Consulting Services         Employer Address:       106 Cambridge Street         Occupation Code:       41904100         Zip:       02114         State:       Massachusetts                                                                                                    |                         |                                                      |                        |                     |                      |                     |
| NAICS Sector:       Professional, Scientific, and Technical Servic.▼         NAICS Subsector:       Professional, Scientific, and Technical Servic.▼         NAICS Industry:       Management, Scientific, and Technical Cons.▼         NAICS Industry:       Management, Scientific, and Technical Cons.▼         NAICS Industry:       Management, Scientific, and Technical Cons.▼         NAICS Industry:       Management, Scientific, and Technical Cons.▼         NAICS Industry:       Management, Scientific, and Technical Cons.▼         NAICS Industry:       Management, Scientific, and Technical Cons.▼         NAICS Industry:       Management, Scientific, and Technical Cons.▼         NAICS US Industry:       Management, Scientific, Services.▼         Employer Address:       106 Cambridge Street         Occupation Search       Occupation Code:         Zip:       02114         State:       Massachusetts                                                                                                    | Additional Inform       |                                                      |                        | ,                   |                      |                     |
| NAICS Subsector:       Professional, Scientific, and Technical Servic.       Sector:       Public Private         NAICS Industry:       Management, Scientific, and Technical Cons.       UI System Employer:       Yes       No         NAICS Industry:       Management Consulting Services       Verified:       Yes       No         NAICS US Industry:       Human Resources Consulting Services       Verification Details:       Occupation Search         Employer Address:       106 Cambridge Street       Occupation Code:       41904100         Zip:       02114       City; Boston       Telemarketers         State:       Massachusetts       Verification Details:       Verification Code:                                                                                                    | NAICS Code: 541         | 612 SIC:                                             |                        | Training Related:   |                      | •                   |
| NAICS Industry<br>Group       Management, Scientific, and Technical Cons ▼         NAICS Industry:       Management Consulting Services         NAICS US Industry:       Human Resources Consulting Services         Employer Address:       106 Cambridge Street         Dccupation Code:       41904100         Zip:       02114-         State:       Massachusetts                                                                                                    | NAICS Sector:           | Professional, Scientific, and Te                     | echnical Servic 💌      | Non - Traditional:  | C Yes C No           |                     |
| Group     Industry:     Management Consulting Services     Verified:     Yes C No       NAICS Industry:     Management Consulting Services     Verification Details:     Dccupation Details:       NAICS US Industry:     Human Resources Consulting Services     Cocupation Details:     Dccupation Search       Zip:     02114     City: Boston     Telemarketers       State:     Massachusetts     Verification Details:     Verification Details:                                                                                                    | NAICS Subsector:        | Professional, Scientific, and Te                     | echnical Servic 💌      |                     |                      |                     |
| NAICS Industry:     Management Consulting Services     Verification Details:       NAICS US Industry:     Human Resources Consulting Services     Cocupation Details:       Employer Address:     106 Cambridge Street     Occupation Search       Zip:     02114-     City: Boston       State:     Massachusetts     Imagement Consulting Services                                                                                                    |                         | Management, Scientific, and T                        | echnical Cons 💌        |                     |                      |                     |
| Employer Address:     106 Cambridge Street     Occupation Search       Zip:     02114-     City: Boston     Telemarketers       State:     Massachusetts                                                                                                    | NAICS Industry:         | Management Consulting Service                        | ces 💌                  | ronnoa.             |                      |                     |
| Employer Address: 1106 Cambridge Street  City: Boston  State: Massachusetts                                                                                                    | NAICS US Industry       | n Human Resources Consulting                         | Services 💌             | Occuration Second   | 1                    |                     |
| Zip: 02114 City.Boston Telemarketers                                                                                                    | Employer Address:       | 106 Cambridge Street                                 |                        |                     | ]                    |                     |
| State: Massachusetts                                                                                                    |                         |                                                      |                        |                     | 41904100             |                     |
|                                                                                                    |                         | • •                                                  |                        | j i elemarketers    |                      |                     |
|                                                                                                    |                         |                                                      |                        | Industry Code       | Search OK            | Cancel              |

### The Job Order with the placement

| ر <mark>ک</mark> | Job Order (13126011) - Call Center Representative                                                         |          |                        |                  |                     |                         |              |                      |           |  |
|------------------|----------------------------------------------------------------------------------------------------|----------|------------------------|------------------|---------------------|-------------------------|--------------|----------------------|-----------|--|
| Re               | Recruiting Solutions International FEIN: #####3214 ID: 1635009 Notes                                      |          |                        |                  |                     |                         |              |                      |           |  |
| Jot              | Job Specification Pay Specification Referral Information Skill Set Selected Job Seekers Job Order History |          |                        |                  |                     |                         |              |                      |           |  |
| <b>⊳</b> S       | - Selected Job Seekers                                                                                    |          |                        |                  |                     |                         |              |                      |           |  |
|                  | ervice<br>ate                                                                                             | Staff Id | Service Type           | Service Resul    | t Name              | Social Securi<br>Number | ty Applicant | D Applicant<br>Phone | Add       |  |
| 01               | 1/30/20                                                                                                   | TCART    | Job Referral - Staff   | Hired            | Beach ,Sandy        | ###-##-5014             | 12534766     | 617-626-8745         |           |  |
| 01               | 1/30/20                                                                                                   | TCART    | Job Referral - Staff   | Hired            | Miranda ,Lin-Manuel | ###-##-5136             | 12164500     | 108-807-9823         | Filter    |  |
| 01               | 1/30/20                                                                                                   | TCART    | Call-in/Pre-Refe       | Vetted/Pet 💌     | O'Furniture ,Patty  | ###-##-9442             | 12861474     | 617-626-5585         | Go to Job |  |
| 01               | 1/30/20                                                                                                   | TCART    | Call-in/Pre-Referral ( | Job Referral - S | Beach ,Sandy        | ###-##-5014             | 12534766     | 617-626-8745         | Seeker    |  |
|                  |                                                                                                    |          |                        |                  |                     |                         |              |                      |           |  |
|                  |                                                                                                    |          |                        |                  |                     |                         |              |                      |           |  |
|                  |                                                                                                    |          |                        |                  |                     |                         |              |                      |           |  |
|                  |                                                                                                    |          |                        |                  |                     |                         |              |                      |           |  |
|                  |                                                                                                    |          |                        |                  |                     |                         |              |                      |           |  |
|                  |                                                                                                    |          |                        |                  |                     |                         |              |                      |           |  |
|                  |                                                                                                    |          |                        |                  |                     |                         |              |                      |           |  |
|                  |                                                                                                    |          |                        |                  |                     |                         |              |                      |           |  |
|                  |                                                                                                    |          |                        |                  |                     |                         | Row 3 of 4   |                      |           |  |
|                  |                                                                                                    |          |                        |                  |                     |                         | 10# 5 01 4   |                      |           |  |
|                  |                                                                                                    |          |                        |                  |                     |                         |              |                      |           |  |
|                  |                                                                                                    |          |                        |                  |                     |                         |              | 1                    |           |  |
|                  |                                                                                                    |          |                        |                  |                     | Employer                | Run Match    | OK                   | Cancel    |  |
|                  |                                                                                                    |          |                        |                  |                     |                         |              |                      |           |  |

## Administration

## Overview

The **ADMINISTRATION** feature on the MOSES main menu bar is a short cut to quickly manage your MOSES account or to assist a Job Seeker with their MassHire Job Quest account.

## To Change Your Password

1. Click Administration on the MOSES main menu bar and select Change Staff Password.

| 🔇 Massachusetts One Stop Employment System - User Accepta | ance - AWS Staff ID: MOSES102 Career Center: Southbridge Career Center Career Center Supervisor |
|-----------------------------------------------------------|-------------------------------------------------------------------------------------------------|
| File Job Seeker Employer Training Events Program          | Reports Feedback Administration Go To Window Help                                               |
| 🕜 🌰 🦥 📓 🔚 🕫 🗁 🧱 🗛 🛛 🕅 🤅                                   | Change Staff Password                                                                           |
|                                                           | Change Career Center                                                                            |
|                                                           | Change MJQ Password                                                                             |
|                                                           | Change SSN                                                                                      |
|                                                           | Merge Job Seekers                                                                               |
|                                                           | Merge Employers                                                                                 |
|                                                           | Merge Providers                                                                                 |
|                                                           | Transfer Job Order                                                                              |
|                                                           | Staff Maintenance                                                                               |
|                                                           | Career Center Management                                                                        |
|                                                           | System Messages                                                                                 |
|                                                           | DTA Final Invoice                                                                               |

The Change Staff Password window appears.

| Change Staff Password                                                                                                    | × |
|----------------------------------------------------------------------------------------------------|---|
| <ol> <li>Passwords must be 8 to 10 characters in length</li> <li>Passwords must contain characters from at least three of the following four categories:         <ul> <li>English uppercase Characters (A - Z)</li> <li>English lowercase Characters (a - z)</li> <li>Base 10 digits (0 - 9)</li> <li>Non-alphanumeric (for example: !, \$, #, or %)</li> </ul> </li> <li>Old passwords may not be re-used</li> <li>You will be prompted to change your password every 90 days</li> </ol> | ſ |
| Password<br>Staff ID: MOSES102<br>New Password:<br>Confirm New Password:                                                                                                    |   |
| OK Cancel                                                                                                    |   |

- 2. Type your new password in the **New Password** box and press the **Tab** key.
- **3.** Retype your new password in the **Confirm New Password** box to confirm your new password.

4. Click the **OK** button. You are now logged on to MOSES with your new password.

| Change Staff Password                                                                                                    | x  |
|----------------------------------------------------------------------------------------------------|----|
| <ol> <li>Passwords must be 8 to 10 characters in length</li> <li>Passwords must contain characters from at least three of the following four categories:         <ul> <li>English uppercase Characters (A - Z)</li> <li>English lowercase Characters (a - z)</li> <li>Base 10 digits (0 - 9)</li> <li>Non-alphanumeric (for example: !, \$, #, or %)</li> </ul> </li> <li>Old passwords may not be re-used</li> <li>You will be prompted to change your password every 90 days</li> </ol> | IT |
| Password<br>Staff ID: MOSES102<br>New Password: MOSES102<br>Confirm New Password: MOSES102                                                                                                    |    |
| OK Cancel                                                                                                    |    |

**5.** If you get *locked out* of MOSES, your Career Center coordinator or other Career Center staff with the proper security level can unlock your Staff account.

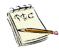

MOSES will prompt you to change your password every 90 days. You should change your password at that time.

You are allowed *three* opportunities to change your password. (This prompt is your first chance.)

If you do not change your password within these three opportunities, you will be locked out of MOSES.

You cannot use the same password again for eight changes/cycles.

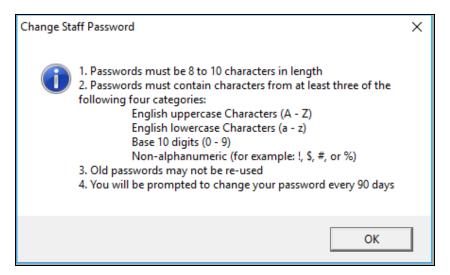

## To Change Your Career Center

1. Click Administration on the MOSES main menu bar and select Change Career Center.

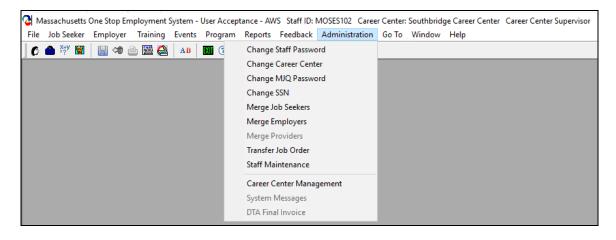

### The Your Career Centers window appears.

(If you are only assigned to one career center, only one career center will appear.)

| Vour Career Centers                                                                                                    | Х |
|----------------------------------------------------------------------------------------------------|---|
| Select a Career Center<br>Holyoke Career Center<br>Northampton Affiliate Career Center<br>Southbridge Career Center<br>Springfield Career Center |   |
| OK Cancel                                                                                                    |   |

C Massachusetts One Stop Employment System - User Acceptance - AWS Staff ID: MOSES102 Career Center: Southbridge Career Center Career Center Supervisor File Job Seeker Employer Training Events Program Reports Feedback Administration Go To Window Help

2. Select the Career Center you will be working at.

### 3. Click the OK button.

You are now logged on to MOSES with your new Career Center.

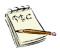

The new Career Center should show up in the Title bar after your MOSES id.

C Massachusetts One Stop Employment System - User Acceptance - AWS Staff ID: MOSES102 Career Center: Northampton Affiliate Career Center Standard Access File Job Seeker Employer Training Events Program Reports Feedback Administration Go To Window Help

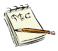

You can change your Career Center in MOSES anytime. So, if you forget to enter a service from another Career Center, just change your Career Center, enter the service and log back in to your current office.

## To Change a MassHire Job Quest (MJQ) Password

1. Click on Job Seeker search on the MOSES main menu bar and locate Job Seeker. Highlight the Job Seeker you want.

| 🔁 Job Seeke | r Search                                              |                     |               |                                                                                      |                    |             | [                  | - • •  |
|-------------|-------------------------------------------------------|---------------------|---------------|--------------------------------------------------------------------------------------|--------------------|-------------|--------------------|--------|
| C Claimar   | <b>y</b><br>ekerID<br>ame<br>Security Number<br>ht ID |                     |               | To enter a new Job<br>Seeker by selecting<br>clicking the Search<br>Search Criteria: |                    |             | criteria, and then |        |
| -Search Rea |                                                       |                     |               |                                                                                      |                    |             |                    |        |
| SSN#        | First Name                                            | Last Name           | Date of Birth | Job Seeker ID Addr                                                                   | 888                | Claimant ID |                    |        |
| ###+##+5394 | Justin                                                | Time                | 12/05/1977    | 10310474 321 Ti                                                                      | ck Tock Way, Ashla | nd 230009 🧣 | F 🖱 P              | E\$ JQ |
|             |                                                       |                     |               |                                                                                      |                    |             |                    |        |
|             |                                                       |                     |               |                                                                                      |                    |             |                    |        |
|             |                                                       |                     |               |                                                                                      |                    |             |                    |        |
|             |                                                       |                     |               |                                                                                      |                    |             |                    |        |
|             |                                                       |                     |               |                                                                                      | Row 1 of 1         |             | More               |        |
| Eligibility | Eligibility Cr                                        | riteria Match Crite | eria 🛛 Run Ma | tch Trade                                                                            | Edit               | Add         | Delete             | Close  |
|             |                                                       |                     |               |                                                                                      |                    |             |                    |        |

2. Click Administration on the MOSES main menu bar and select Change MJQ Password.

|                                                                                                    |               | stance - AWS Staff ID: MOSES102 Career Center: Southbridge Career Center Career Center Supervisor                                                                                 |  |  |  |  |  |  |  |
|----------------------------------------------------------------------------------------------------|---------------|----------------------------------------------------------------------------------------------------|--|--|--|--|--|--|--|
|                                                                                                    | B XII (7      | Reports Feedback Administration Go To Window Help Change Staff Password                                                                                                    |  |  |  |  |  |  |  |
| Job Seeker Search<br>Type of Search<br>Search By<br>C Job Seeker ID<br>C Last Name<br>C Social Security Number<br>C Claimant ID |               | Change Career Center<br>Change MUQ Password<br>Change SSN<br>Attor. Search for an existing Job<br>Merge Job Seekers<br>Merge Providers<br>Transfer Job Order<br>Staff Maintenance |  |  |  |  |  |  |  |
| - Search Results                                                                                                    |               | Career Center Management                                                                                                    |  |  |  |  |  |  |  |
| SSN# First Name Last Name                                                                                                    | Date of Bi    | System Messages Claimant ID                                                                                                    |  |  |  |  |  |  |  |
| ###-##-5394 Justin Time                                                                                                    | 12/05/19      | DTA Final Invoice 230009 🗣 F 🙂 PE \$ JQ                                                                                                    |  |  |  |  |  |  |  |
| H####################################                                                                                           |               |                                                                                                    |  |  |  |  |  |  |  |
| Eligibility Eligibility Criteria Match Crit                                                                                     | eria Run Mato | ch Trade Edit Add Delete Close                                                                                                    |  |  |  |  |  |  |  |
| d                                                                                                    |               |                                                                                                    |  |  |  |  |  |  |  |

3. The Reset MJQ Password window appears.

It will ask "Are you sure you want to reset (Name's) password?"

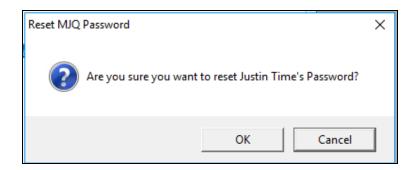

- 4. Click the **OK** button.
- 5. The Reset MJQ Password window pops back up. Job Seeker's password was successfully reset to #### window appears.

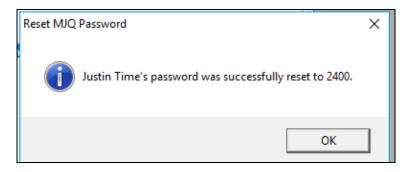

6. Click the OK button.

The Job Seekers MassHire JobQuest password has been reset.

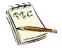

Note: When they log into MassHire JobQuest using this password they will be required to create a new password. This "pin number" is a temporary password.

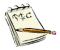

The **Change MJQ Password** function besides creating a temporary password, it also unlocks the customer's account.

## Go To

## Overview

The **Go To** feature on the MOSES main menu bar is a short cut to quickly look up Job Seekers, Employers and Job Orders.

There are four additional ways to retrieve information within MOSES.

- If the Job Seeker ID number is known.
- If the Job Seeker Social Security Number is known.
- If the Employer ID Number is known.
- If the **Job Order number** is known

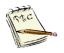

This is the only way to look up job orders in MOSES.

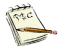

The Job Seeker – ID, Job Seeker- SSN and the Employer Go To features are redundant to using the Main tool bar searches.

## To Search for a Job Seeker Record

### GoTo Job Seeker - ID

1. Click the **Go To** feature on the MOSES main menu bar.

| 🚱 Massachusetts One Stop Employment System - User Acceptance - AWS Staff ID: MOSES102 Career Center: Southbridge Career Center Career Center Supervisor |                           |             |  |  |  |  |  |  |  |
|----------------------------------------------------------------------------------------------------|---------------------------|-------------|--|--|--|--|--|--|--|
| File Job Seeker Employer Training Events Program Reports Fee                                                                                            | back Administration Go To | Window Help |  |  |  |  |  |  |  |
| ʃ 🔿 🎒 📓 🔚 🕫 🖮 🧱 🕰 🛛 AB 🛛 🕅 🕐                                                                                                    | Job Seeker - ID           |             |  |  |  |  |  |  |  |
|                                                                                                    | Job Seeker - SSN          |             |  |  |  |  |  |  |  |
|                                                                                                    | Employer                  |             |  |  |  |  |  |  |  |
|                                                                                                    | Job Order                 |             |  |  |  |  |  |  |  |

2. Select Job Seeker - ID on the drop-down list.

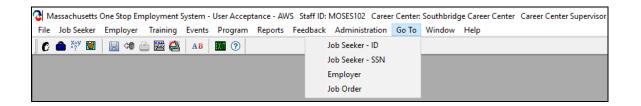

3. Enter the Job Seeker ID number, then click the OK button.

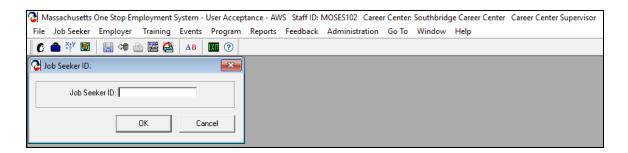

4. This will bring you to the **Basic** Tab of the Job Seeker membership.

| 🔇 Job Seeker Membership (Werk, Ivan                                                                                                    | a)                                                                                                    |                                                                                                    |
|----------------------------------------------------------------------------------------------------|----------------------------------------------------------------------------------------------------|----------------------------------------------------------------------------------------------------|
| Werk, Ivana                                                                                                    | SSN: XXX-XX-0013 ID: 12877193                                                                                                    | 😕 F Notes                                                                                                    |
| General Information         First Name:       Ivana         Last Name:       Werk         Date of Birth:       01/01/11985         Release Information?:       Yes         No <ul> <li>Ethnicity</li> <li>Hispanic or Latino:</li> <li>Yes</li> <li>Race</li> <li>White</li> <li>Asian</li> <li>Other</li> <li>Programs = Last Reportable Server</li> </ul> | Middle Initial:  Sex: Chose not to answ  Address:  Address:  Address:  Address:  Country:  Zip:  State:  Enterpri:  Address No  Confidential:  Confidential:  Contact | ddress       Mailing Address         22 Jobsearch Blvd         United States of America         02110       City: Boston         02110       City: Boston         Massachusetts       Se         Empowerment       Renewal         Iot Available       Mailing Address different         Yes  No       HITG Confidential: Yes  No |
| Program Name Apply Prog<br>Job Match                                                                                                    |                                                                                                    |                                                                                                    |
| Vorked in agriculture or food processi<br>the last 12 months?                                                                                                    | Becial Access                                                                                                    |                                                                                                    |
|                                                                                                    | Eligibility Match Criteria Run Match                                                                                                    | Eligibility Criteria OK Cancel                                                                                                    |

## To Search for a Job Seeker Record

### GoTo Job Seeker - SSN

1. Select Job Seeker - SSN on the drop-down list.

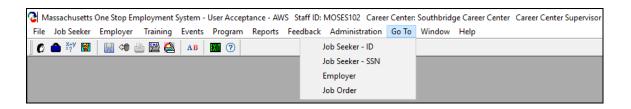

 Enter the Job Seeker social security number, then click the OK button. ( This brings you to the Basic Tab of the Job Seeker membership.

| <b>2</b> N | lassachusetts | One Stop En | nployment | System - I | User Accep | tance - AV | /S Staff ID: | MOSES102 Caree | r Center: | Southbrid | ge Career Cente | er Career Center Supervisor |
|------------|---------------|-------------|-----------|------------|------------|------------|--------------|----------------|-----------|-----------|-----------------|-----------------------------|
| File       | Job Seeker    | Employer    | Training  | Events     | Program    | Reports    | Feedback     | Administration | Go To     | Window    | Help            |                             |
| C          | 📤 👯 🕅         | 🛛 🔛 🕫 🖞     | 🖹 🦉 🍓     | AB         | XII 🕐      |            |              |                |           |           |                 |                             |
| ر 🚱        | ob Seeker SSN | I.          |           |            | ×          |            |              |                |           |           |                 |                             |
|            | Job Seek      | er SSN: 🔽 • |           |            |            |            |              |                |           |           |                 |                             |
|            |               |             | ОК        | Car        | ncel       |            |              |                |           |           |                 |                             |

| 🔇 🔮 Job Seeker Membership (Job, A                                                                                                    | (nita)                                                                                                    |                                                                                                    |
|----------------------------------------------------------------------------------------------------|----------------------------------------------------------------------------------------------------|----------------------------------------------------------------------------------------------------|
| Job, Anita                                                                                                    | SSN: XXX-XX-12341                                                                                                    | D: 12877345 F Note                                                                                                    |
| Basic Full Education Work His<br>General Information<br>► First Name: Anita<br>► Last Name: Job<br>► Date of Birth: 01/01/1990<br>Release Information?: C Yes C<br>► Ethnicity Hispanic or Latino                                                                                                    |                                                                                                    | Services Special Programs Survey          Residence Address       Mailing Address         Address       + Address:         123 Applicant Way         • Country:       United States of America         • Zip:       02114- |
| ► Race  Vhite<br>Asian<br>Other                                                                                                    | Black or African American     American Indian or Alaskan Native     Hawaiian Native or Other Pacific Islander     Information Not Available | State: Massachusetts     Enterprise Empowerment Renewal     Address Not Available Mailing Address different                                                                                                    |
| Programs         Program Name       Apply         Job Match       Image: Comparison of the second second | Program Status History                                                                                                    | Confidential: Yes No HITG Confidential: Yes No Contact Primary Phone: [(617)626-3530 Email: ajob@gmail.com Other Phone: [(781)447-1236 Web Address: www.linkedin.com/76rs7/sk91ls/0 Prefers Emails Special Accommodations  |
| Trade                                                                                                    | Eligibility Match Criteria                                                                                                    | Run Match Eligibility Criteria OK Cancel                                                                                                    |

## To Search for an Employer Record

1. Select Employer on the drop-down list.

| 😮 Massachusetts One Stop Employment System - User Acceptance - AWS Staff ID: MOSES102 Career Center: Southbridge Career Center Career Center Supervisor |                                        |  |  |  |  |  |  |  |  |
|----------------------------------------------------------------------------------------------------|----------------------------------------|--|--|--|--|--|--|--|--|
| File Job Seeker Employer Training Events Program Reports Fee                                                                                            | Iback Administration Go To Window Help |  |  |  |  |  |  |  |  |
| 🕜 📤 👯 📓 🔚 🐗 📄 🧱 🎑 🗛 🕅 🕐                                                                                                    | Job Seeker - ID                        |  |  |  |  |  |  |  |  |
|                                                                                                    | Job Seeker - SSN                       |  |  |  |  |  |  |  |  |
|                                                                                                    | Employer                               |  |  |  |  |  |  |  |  |
|                                                                                                    | Job Order                              |  |  |  |  |  |  |  |  |

2. Enter the Employer ID number, then click the **OK** button.

This will bring you to the **General Information** tab of the Employer Record.

| Massachusetts One Stop Employment System - User Accept | ntance - AWS Staff ID: MOSES102 Career Center: Southbridge Career Center Career Center Supervisor |
|--------------------------------------------------------|---------------------------------------------------------------------------------------------------|
| File Job Seeker Employer Training Events Program       | Reports Feedback Administration Go To Window Help                                                 |
| ] 🕻 🌰 👯 📓 📓 🕫 🖮 🧱 🗛 🖬 🕥 🧿                              |                                                                                                   |
| C Employer ID.                                         |                                                                                                   |
| Employer ID:                                           |                                                                                                   |
| OK Cancel                                              |                                                                                                   |

| C Employer Registration (Mendon Twin Drive In Company)                                                                                                    |                                                                                                    |
|----------------------------------------------------------------------------------------------------|----------------------------------------------------------------------------------------------------|
| Mendon Twin Drive In Company FEIN: ## ####3000                                                                                                    | ID: 1635007 Notes                                                                                                    |
| General Info       Employer Contacts       Events       Account Representatives       Programs         Company Information       Name:       Mendon Twin Drive In Company       FEIN Number:       ######3000       UI Account #:       Number Of Employees:       50         Web Address:       www.mendontwindrivein.com       Doing Business As:       Twin Drive In       FEIC       GTF         Prederal Contractor:       Yes       No       Company Closed       Primary Phone:       [617)745-1200       Evacuee Friendly         Career Center:       Northampton Affiliate Career Center       Industry       NAICS Scotor:       Information         NAICS Subsector:       Motion Picture and Sound Recording Industries       NAICS Industry:       Motion Picture and Video Industries         NAICS Industry:       Motion Picture and Video Industries       Status       Validated By: [TCART         Created Date:       [01/29/2020       Created By: [TCART | s and Benefits Employer Services Closing / Layoff Company Address Mailing Address Address Address: 35 Milford Street Country: United States of America Zip: 01756- City: Mendon State: Massachusetts Is the mailing address different ? Is the mailing address different ? Is the mailing address different ? Add Delete All Job Orders Open Job Orders Total Job Orders: 0 Total Job Orders: 1 Total Openings: 1 Total Openings Total Openings Total Openings |
| , , , , , , , , , , , , , , , , , , , ,                                                                                                    | Filled:     Filled:       Code Search     Job Order     OK     Cancel                                                                                                    |

## To Search for a Job Order

1. Select Job Order on the drop-down list.

| 🔇 Massachusetts One Stop Employment System - User Acceptance - AWS Staff ID: MOSES102 Career Center: Southbridge Career Center Career Center Supervisor |        |                  |       |             |  |  |  |  |  |
|----------------------------------------------------------------------------------------------------|--------|------------------|-------|-------------|--|--|--|--|--|
| File Job Seeker Employer Training Events Program Reports Fe                                                                                             | edbacl | k Administration | Go To | Window Help |  |  |  |  |  |
| 🛛 🕐 🚔 📓 🔚 🕬 🖮 🧱 🞑 🛛 AB 🛛 🎹 🕐                                                                                                    |        | Job Seeker - ID  |       |             |  |  |  |  |  |
|                                                                                                    |        | Job Seeker - SSN |       |             |  |  |  |  |  |
|                                                                                                    |        | Employer         |       |             |  |  |  |  |  |
|                                                                                                    |        | Job Order        |       |             |  |  |  |  |  |

Enter the Employer Job Order number, then click the OK button.
 This will bring you to the Job Specification tab of the Employer Job Order.

| 🛯 м              | lassachusetts | One Stop Er | mployment | System - | User Accep | tance - AV | /S Staff ID: | MOSES102 Caree | r Center: | Southbrid | ge Career Cente | r Career Center Supervisor |
|------------------|---------------|-------------|-----------|----------|------------|------------|--------------|----------------|-----------|-----------|-----------------|----------------------------|
| File             | Job Seeker    | Employer    | Training  | Events   | Program    | Reports    | Feedback     | Administration | Go To     | Window    | Help            |                            |
| C                | 📤 🖓 🗑         |             | 占 🖺 실     | AB       | XII (?)    |            |              |                |           |           |                 |                            |
| ر <mark>ک</mark> | ob Order Nun  | nber        |           |          | <b>x</b>   |            |              |                |           |           |                 |                            |
|                  | Job Order N   | lumber:     |           |          |            |            |              |                |           |           |                 |                            |
|                  |               |             | ОК        | Ca       | ncel       |            |              |                |           |           |                 |                            |

| 📀 Job Order (131                                                                                                    | 37074) - Cook                                                                                                    |  |  |  |  |  |  |  |  |
|----------------------------------------------------------------------------------------------------|----------------------------------------------------------------------------------------------------|--|--|--|--|--|--|--|--|
| Alpha Omeg                                                                                                    | a Gaming Cafe Ltd FEIN: ## ###3006 ID: 1641689 Notes                                                                                                    |  |  |  |  |  |  |  |  |
| Job Specification                                                                                                    | Pay Specification Referral Information Skill Set Selected Job Seekers Job Order History                                                                                                    |  |  |  |  |  |  |  |  |
| Company Name:                                                                                                    | Alpha Omega Gaming Cafe Ltd 🔰 🕨 Is job location different than the location of the employer ? 🛛 Yes 💿 No 🗌 Restricted                                                                                                    |  |  |  |  |  |  |  |  |
| Company Address                                                                                                    | 150 Hancock Street Job Location Address: 150 Hancock Street Confidential                                                                                                    |  |  |  |  |  |  |  |  |
| Company Country                                                                                                    | United States of America Created By: TCART                                                                                                    |  |  |  |  |  |  |  |  |
| Company City:                                                                                                    | Boston Job Location Country: United States of America 💌 Created Date: 3/11/2020 13:50:                                                                                                    |  |  |  |  |  |  |  |  |
| Company State:                                                                                                    | MA Zip: 02114- Job Location Zip Code: 02114- Created Office: Northampton Affiliate Career Cer                                                                                                    |  |  |  |  |  |  |  |  |
| <ul> <li>Career Center :</li> </ul>                                                                                                    | Northampton Affiliate Career Cer 🛫 Job Location City: Boston WWW Address: www.alphaomegagaming.com                                                                                                    |  |  |  |  |  |  |  |  |
| <ul> <li>Assigned To:</li> </ul>                                                                                                    | TCART Job Location State: Massachusetts 💌                                                                                                    |  |  |  |  |  |  |  |  |
| Job Description<br>Job Title:<br>Job Category:<br>Job Status:<br>Duration:<br>Other<br>Job Details Typ                                                                                                    | Cook       Original Number of Openings:       1         Regular       First       Second       Third         Regular       First       Split       Depnings:       1         Fully Placed       FLC Status:       None       Per Diem       Work Hours       Referrals Made:       1         Full Time greater than 150 Days       Close Date:       04/10/2020       Hours/Week:       40.0         ing Speed:       65 (w.p.m)       Drivers License; Regular (Class C ) Min Age:       Empowerment Zone |  |  |  |  |  |  |  |  |
| Must be able to cook grilled cheeses, hot dogs and hamburgers for sweaty nerds       Condiment experience a must. Fries and chicken nugget knowledge required.       Affirmative Action Enterprise Zone         Public Transportation       Yes No       Unknown         Send to US.Jobs       Send to US.Jobs         Yes O No       Is this an Apprenticeship Position?       Yes O No |                                                                                                    |  |  |  |  |  |  |  |  |
|                                                                                                    | Employer <u>B</u> un Match OK Cancel                                                                                                    |  |  |  |  |  |  |  |  |

## Window

### **Overview**

The **Window** feature on the MOSES main menu bar can be used to view multiple MOSES records at the same time.

The feature allows the user to:

- Arrange all of the open records to view.
- Close all of the open records.
- Close all except front record.
- Move from one open record to another.

## To View more than one open record at a time

1. Click the **Window** feature on the MOSES main menu bar.

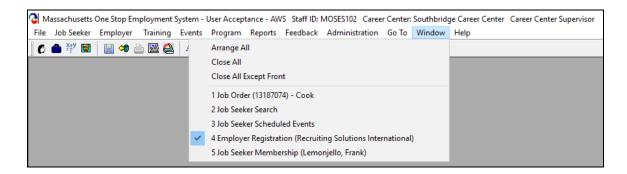

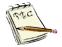

You can toggle between records by placing the check mark next to the record that you are interested in viewing.

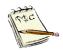

A list of all open records will appear when clicking on the **Window** feature. They are displayed on the *bottom half* of the drop-down menu. A check mark indicates which record you are currently in. 2. Select Arrange All on the drop-down list.

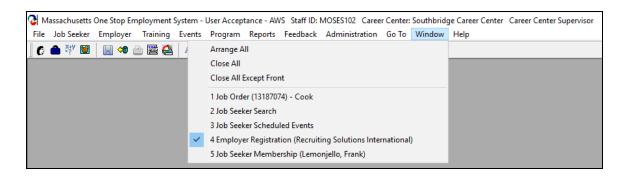

**3.** It will display *all* of the MOSES records that are open on your computer.

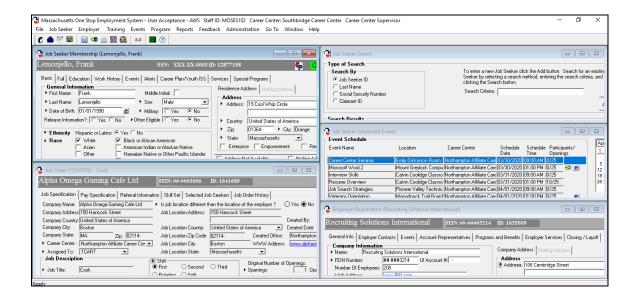

## To Close open records

1. Select **Close All** to close all of the open MOSES records on your computer.

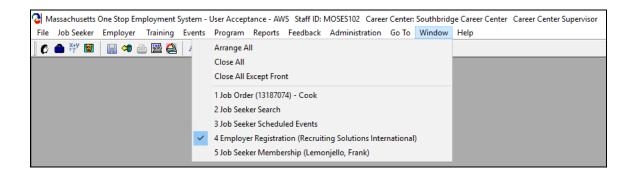

| <b>⊘</b> № | lassachusetts | One Stop En | nployment | System - | User Accep | tance - AV | /S Staff ID: | MOSES102 Caree | r Center: | Southbridg | je Career Center | Career Center Supervisor |
|------------|---------------|-------------|-----------|----------|------------|------------|--------------|----------------|-----------|------------|------------------|--------------------------|
| File       | Job Seeker    | Employer    | Training  | Events   | Program    | Reports    | Feedback     | Administration | Go To     | Window     | Help             |                          |
| C          | 📤 👬           | 🔡 🕫 🖞       | è 🖺 😂     | AB       | XII 🕜      |            |              |                |           |            |                  |                          |
| _          |               |             |           |          |            |            |              |                |           |            |                  |                          |
|            |               |             |           |          |            |            |              |                |           |            |                  |                          |
|            |               |             |           |          |            |            |              |                |           |            |                  |                          |
|            |               |             |           |          |            |            |              |                |           |            |                  |                          |
|            |               |             |           |          |            |            |              |                |           |            |                  |                          |
|            |               |             |           |          |            |            |              |                |           |            |                  |                          |
|            |               |             |           |          |            |            |              |                |           |            |                  |                          |
|            |               |             |           |          |            |            |              |                |           |            |                  |                          |
|            |               |             |           |          |            |            |              |                |           |            |                  |                          |
|            |               |             |           |          |            |            |              |                |           |            |                  |                          |
|            |               |             |           |          |            |            |              |                |           |            |                  |                          |
|            |               |             |           |          |            |            |              |                |           |            |                  |                          |
|            |               |             |           |          |            |            |              |                |           |            |                  |                          |
|            |               |             |           |          |            |            |              |                |           |            |                  |                          |
|            |               |             |           |          |            |            |              |                |           |            |                  |                          |
|            |               |             |           |          |            |            |              |                |           |            |                  |                          |
|            |               |             |           |          |            |            |              |                |           |            |                  |                          |
|            |               |             |           |          |            |            |              |                |           |            |                  |                          |
|            |               |             |           |          |            |            |              |                |           |            |                  |                          |
|            |               |             |           |          |            |            |              |                |           |            |                  |                          |
|            |               |             |           |          |            |            |              |                |           |            |                  |                          |
|            |               |             |           |          |            |            |              |                |           |            |                  |                          |
|            |               |             |           |          |            |            |              |                |           |            |                  |                          |
|            |               |             |           |          |            |            |              |                |           |            |                  |                          |
| Ready      | 1             |             |           |          |            |            |              |                |           |            |                  |                          |

## To Close All Except Front

1. Select **Close All Except Front** to close all of the open MOSES records on your computer except for the record that is designated with the check mark (the front record).

| Massachusetts One Stop Employment System -<br>File Job Seeker Employer Training Events                                                                                                    |                                                                                                    |                                                                                                    |                                                                                                    | visor                                                                      |                                                                                                    |                                                                                              | - 0                                                | X                   |
|----------------------------------------------------------------------------------------------------|----------------------------------------------------------------------------------------------------|----------------------------------------------------------------------------------------------------|----------------------------------------------------------------------------------------------------|----------------------------------------------------------------------------|----------------------------------------------------------------------------------------------------|----------------------------------------------------------------------------------------------|----------------------------------------------------|---------------------|
| A Start Name: Frank     Lent Name: Frank     Lent Name: Frank     Lent Name: Frank     Lent Name: Frank     Lent Name: Frank     Lent Name: Frank                                                                                                    | Arrange All<br>Close All<br>Close All<br>Lose All Except Front<br>1 Job Order (13187074) - Cook<br>2 Job Seeker Search<br>3 Job Seeker Scheduled Events<br>4 Employer Registration (Recruiting Sol<br>5 Job Seeker Membership (Lemonjello,            | vutions International)                                                                                                    | Uob Seeker Search           Type of Search           Search By           G Job Seeker ID           C Lais Name           C Social Security Number           C Claimant ID |                                                                            |                                                                                                    | ecting a search metho<br>earch button.                                                       | Add button. Search fo                              |                     |
| Fethnicity Hispanic or Latino O Yes O No     Sace      White      Black or Af     Asian      Amore Amore Amo | idian or Alaskan Native                                                                                                    | 01364  City: Orange                                                                                                    | L YOR NGING                                                                                                    | Location                                                                   | Career Center                                                                                                    | Date Time                                                                                    |                                                    | Api                 |
| <ul> <li>Job Order (13187074) - Cook</li> <li>Alpha Omega Gaming Cafe Ltd</li> <li>Job Specification   Referral Infor</li> </ul>                                                                                                    |                                                                                                    | b Order History                                                                                                    | Microsoft Word 2<br>Interview Skills<br>Resume Overview<br>Job Search Strategies<br>Veterans Orientation                                                                  | Mount Greylock<br>Calvin Coolidge<br>Calvin Coolidge<br>Pioneer Valley     | k Compu<br>9 Classico Northampton Affiliate Ca<br>9 Classico Northampton Affiliate Ca<br>9 Classico Northampton Affiliate Ca<br>7 Technic: Northampton Affiliate Ca<br>ail Roard Northampton Affiliate Ca | are 03/30/2020 01:00<br>are 03/31/2020 09:00<br>are 03/31/2020 01:00<br>are 04/01/2020 09:00 | PM 0/25 → 2 2<br>IAM 0/25<br>IPM 10/25<br>IAM 0/25 | 5<br>12<br>19<br>26 |
| Company Name: Papha Ornega Gaming Cafe Lid<br>Company Adversition Hannows Street<br>Company Country United States of America<br>Company Davies MA Zpc. [22114<br>• Career Center: [Northampton Affiliate Career Center<br>• Assigned To. TCART                                                                                                    | Is job location different than the locatic<br>Job Location Address: [150 Hancock<br>Job Location County: United State<br>Job Location County: United State<br>Job Location Cay Booton<br>Job Location State: Messachure<br>State<br>Second      Traid | Steet Created By:<br>s of America Created Date<br>Created Office: Northampto<br>WMW Address: www.abha<br>tts  Original Number of Openings: | Company Information Name Frequencing Solutions Company Information Name Frequencing Sol FEIN Number Fitth                                                                 | Internationa<br>cts   Events   Acc<br>lutions Internationa<br>###3214 UI A | al FEIN: ## ####3214<br>count Representatives Program                                                                                                    |                                                                                              | oyer Services Closing                              | n 🔀                 |
| Job Title: Cook                                                                                                    | Batating O Salt                                                                                                    | Openings:     1 0                                                                                                    |                                                                                                    | DCI                                                                        |                                                                                                    |                                                                                              |                                                    |                     |

2. Close All Except Front will leave only one record open.

The record can be re-adjusted to full screen size by using the maximize button at the top right corner of the record.

| Massachusetts One Stop Employment System - User Acceptance - AWS Staff ID: MOSES102 Career Center: Southbridge Career Center Career Center Supervisor -                                                                                                    |  |  |
|----------------------------------------------------------------------------------------------------|--|--|
| File Job Seeker Employer Training Events Program Reports Feedback Administration Go To Window Help                                                                                                    |  |  |
|                                                                                                    |  |  |
| 😮 Job Seeker Membership (Lemonjello, Frank) 🕞 🕞 💽                                                                                                    |  |  |
| Lemonjello, Frank SSN: XXX-XX-0003 ID: 12877198 🚱 🧧                                                                                                    |  |  |
| Batic       Full       Education       Work Histoy       Events       Alafie       Services       Special Programs                First Name<br>• Last Name:       Eenongelo       • See:       Male       Male       Address       Address       Address       Address       Address       Address       Address       Address       Address       Address       Address       Address       Address       Address       Address       Address       County:       United States of Anno       Address       County:       United States of Anno       Pois       County:       United States of Anno       Pois       County:       United States of Anno       Pois       Pois |  |  |

| 🕅 Massachusetts One Stop Employment System - User Acceptance - AWS Staff ID: MOSES102 Career Center: Southbridge Career Center Supervisor 🧧 🗗                                                                                                    |       |
|----------------------------------------------------------------------------------------------------|-------|
| C File Job Seeker Employer Training Events Program Reports Feedback Administration Go To Window Help                                                                                                    | - 8 × |
| Lernonijello, Frank       SSN: XXX.XX.0003 ID:12577198       Index         Basic       Fail       Education       Work Histoy       Events       Addet       Service       Special Programs       Survey         Ferst Hane:       Fairk       Midde Initial       Initial       Initial       Addets:       Midde Initial:       Addets:       Midde Initial:       Initial:       Initial: |       |
| Ready                                                                                                    |       |

## Help

## Overview

The **Help** feature on the MOSES main menu bar can be used to answer technical "how to" questions as well as provide information between Career Centers and various internet web sites.

The feature allows the user to:

- View MOSES (statewide) staff member contact information.
- Move to screens once logged onto MOSES.
- Link quickly to numerous helpful websites such as MassHire CIS, Job Posting sites and MJQ.

## Using Contents in MOSES

1. Click the Help feature on the MOSES main menu bar.

| C Massachusetts One Stop Employment System - User Acceptance - AWS Staff ID: MOSES | 102 Career Center: Southbridge Career Center Career Center Supervisor |
|------------------------------------------------------------------------------------|-----------------------------------------------------------------------|
| File Job Seeker Employer Training Events Program Reports Feedback Admi             | nistration Go To Window Help                                          |
| 🕼 🙆 💱 🗑  🔚 🐗 🚔 🔛 🛤 🛛 🕐                                                             | Contents                                                              |
|                                                                                    | Search For                                                            |
|                                                                                    | About                                                                 |
|                                                                                    | View Staff Directory                                                  |
|                                                                                    | View Bulletin Board                                                   |
|                                                                                    | View MOSES Tips                                                       |
|                                                                                    | Links                                                                 |
|                                                                                    | Contact Us                                                            |
|                                                                                    |                                                                       |

2. Contents and Search For were a way to access the <u>original</u> MOSES manual from 2000.

<u>These features became inactive when an Oracle update was done and</u> <u>the features no longer work.</u> (Plus, it is the original manual.)

## **Using About in MOSES**

1. Select **About** to view the current staff member logged on to the computer.

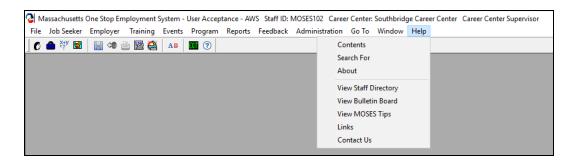

2. If you are working in MOSES, the **MOSES User ID** should be yours. Shown is the MOSES version number.

In this example it is Version 37.3 and displays todays date.

| 🕑 Welcome to MOSES | ×                              |
|--------------------|--------------------------------|
|                    | usetts One-Stop<br>lent System |
| Version 37.3       | April 01, 2020                 |
| The Cur            | rent Staff is:                 |
| MOS                | ES102                          |
|                    | ок                             |

#### Using Staff Directory in MOSES

**1. View Staff Directory** is an excellent way to identify, look up and/or contact staff that work with MOSES.

<u>All MOSES</u> users are listed in the directory.

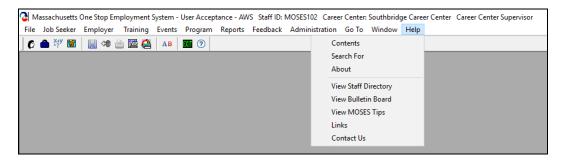

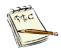

This information is taken from the **Bulletin Board** page of MOSES.

The information is only as accurate as your information on this screen. Verify and update as necessary. The search will result in the staff members User ID. Last Name, First Na

The search will result in the staff members User ID, Last Name, First Name, Telephone Number, Extension, Home Local Office and work Email.

2. View Staff Directory will search MOSES using the individuals Staff ID, Last Name or by Career Center.

This is an example of by **Staff ID** 

| 👌 Staff Di                                                                        | irectory  |            |              |         |                                                                 |                             |                   | - • ×            |
|-----------------------------------------------------------------------------------|-----------|------------|--------------|---------|-----------------------------------------------------------------|-----------------------------|-------------------|------------------|
| <ul> <li>Type of Search</li> <li>Staff</li> <li>C Last</li> <li>C Care</li> </ul> | fID       |            | criteria, a  | nd ther | isting staff by selecting<br>n clicking the Search b<br>MRMOSES | i a search method<br>utton. | l, entering the s | search<br>Search |
| -Search F                                                                         | Results   |            |              |         |                                                                 |                             |                   |                  |
| User Id                                                                           | Last Name | First Name | Phone        | Ext     | Home Local Office                                               | Email                       |                   |                  |
| MRMOSE                                                                            | SMOSES    | Mister     | 617-626-5303 |         | Southbridge Career Ce                                           | en Mister.Moses@            | edetma.org        |                  |
|                                                                                   |           |            |              |         | Row 1 of 1                                                      |                             |                   | 🔀 is inactive    |
|                                                                                   |           |            |              |         |                                                                 |                             | More              | Close            |

3. View Staff Directory will search MOSES using the individuals Staff ID, Last Name or by Career Center.

- • • Staff Directory Type of Search Search for an existing staff by selecting a search method, entering the search criteria, and then clicking the Search button. Search By C Staff ID Cast Name Search Criteria: McCarthy <u>S</u>earch C Career Center Search Results Phone User Id Last Name First Name Ext Home Local Office Email 978-534-1481 215 Central Mass Rapid Res @ Mc AMCCA McCarthy 508-894-4796 Brockton UITCC x Alison @gmail.com JMCCA1 McCarthy Jim 617-542-9292 635 AAA Deactivated Users @gmail.com x DMCCA McCarthy ж Darlene 508-732-5305 AAA Deactivated Users @gmail.com McCarthy KMCCA Kevin 508-990-4158 AAA Deactivated Users @gmail.com х SMCCA McCarthy Susan 508-894-4790 AAA Deactivated Users @gmail.com ж JMCCA McCarthy Jan 508-222-1950 AAA Deactivated Users @gmail.com ж CMCCA McCarthy-Lavoie Carol 978-446-2491 Lowell Career Center х Row 1 of 8 X is inactive More Close

This is an example by Last Name

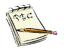

An *state* after their email address means that the staff user has been inactivated in MOSES.

4. View Staff Directory will search MOSES using the individuals Staff ID, Last Name or by Career Center.

This example shows a look up by Career Center.

It will list MOSES users in that Career Center.

| 👌 Staff Di                                         | rectory       |            |              |         |                                                                                                  |                      | - • •            |
|----------------------------------------------------|---------------|------------|--------------|---------|--------------------------------------------------------------------------------------------------|----------------------|------------------|
| Type of S<br>Search<br>○ Staff<br>○ Last<br>ⓒ Care | By<br>ID      |            | criteria, ar | nd thei | xisting staff by selecting a search<br>n clicking the Search button.<br>Northeast Rapid Response | method, entering the | search<br>Search |
| Search R                                           | esults        |            |              |         |                                                                                                  |                      |                  |
| User Id                                            | Last Name     | First Name | Phone        | Ext     | Home Local Office Email                                                                          |                      |                  |
| LBROW                                              | Brown         | Lisa       | 781-691-7413 |         | Northeast Rapid Respor                                                                           | .com                 |                  |
| NDISL                                              | Disla-Shannon | Norca      | 978-722-7013 |         | Northeast Rapid Respor @gmail.                                                                   | .com                 |                  |
| SFERRAD                                            | Ferrier       | Scott      | 617-626-6428 |         | Northeast Rapid Respor @gmail.                                                                   | .com                 | ×                |
|                                                    |               |            |              |         | Row 1 of 3                                                                                       |                      | 🗶 is inactive    |
|                                                    |               |            |              |         |                                                                                                  | More                 | Close            |

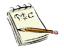

An *state* after their email address means that the staff user has been inactivated in MOSES.

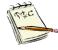

It will list all MOSES users for the Career Center alphabetically by last name.

Career Center is defined in this case as the MOSES office / location.

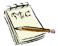

That could be the Career Center, a Workforce Board, a CBO, or any office location that uses MOSES.

*In the above example it is a* Rapid Response location. But you could as an example look up Saint Francis House, and their staff would be listed.

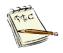

Remember that MOSES displays information in batches of 50. At some offices you will need to click the **More** button to get everyone.

#### Using Bulletin Board in MOSES Help

**1. View Bulletin Board** will bring you to the MOSES Bulletin Board that you saw when logging on to the system.

| 🛯 м  | assachusetts | One Stop En | nployment S | System - | User Accep | tance - AW | /S Staff ID: I | MOSES102   | Career Cente | r: Southbrid | ge Caree | er Center Career Center Supervisor |
|------|--------------|-------------|-------------|----------|------------|------------|----------------|------------|--------------|--------------|----------|------------------------------------|
| File | Job Seeker   | Employer    | Training    | Events   | Program    | Reports    | Feedback       | Administra | ation Go To  | Window       | Help     |                                    |
| C    | 📥 👯 👿        | 🔡 🕫 🛔       | 🖻 🔛 실       | AB       | XI (?)     |            |                |            | Contents     |              |          |                                    |
| _    |              |             |             |          |            |            |                |            | Search Fo    | r            |          |                                    |
|      |              |             |             |          |            |            |                |            | About        |              |          |                                    |
|      |              |             |             |          |            |            |                |            | View Staff   | Directory    |          |                                    |
|      |              |             |             |          |            |            |                |            | View Bulle   | tin Board    |          |                                    |
|      |              |             |             |          |            |            |                |            | View MOS     | ES Tips      |          |                                    |
|      |              |             |             |          |            |            |                |            | Links        |              |          |                                    |
|      |              |             |             |          |            |            |                |            | Contact U    | s            |          |                                    |
|      |              |             |             |          |            |            |                |            |              |              |          |                                    |

| Aassachusetts One Stop Employment Sys                                                                                                 | stem                                                                                                    | ×      |
|----------------------------------------------------------------------------------------------------|----------------------------------------------------------------------------------------------------|--------|
| Do we have your correct e-mail address? :<br>Do we have your correct phone number?:                                                   | Moses - Welcome<br>Moses102@detma.org<br>617-626-5300 Extension:                                                                                                    |        |
| Welcome to MOSES class.                                                                                                    |                                                                                                    | < >    |
| These are state wide messages posted changes, etc.                                                                                    | d by offices with MOSES. They have statewide announcements. Job Fairs, recruitments, office                                                                                                    | < >    |
| Managers may display Career C<br>ADMINISTRATION, CC MANAGI<br>are visable only when staff are s<br>signed in to other locations. If C | any time, click HELP, VIEW BULLETIN BOARD. Career Center<br>Center specific messages in this section of the Bulletin Board - click<br>EMENT, OFFICE MESSAGES, ADD. Messages placed in this section<br>signed in to your location. The message will not be seen by staff<br>C Managers have multiple locations, they will have to change Career<br>d paste) their bulletin board message again for each location. | ♪<br>↓ |

2. The Bulletin Board asks if your <u>email address</u> and <u>telephone number</u> are correct.

If they are not, please update.

| Ome Stop Employment                                                                                                    | System                                                                                                    | ×      |
|----------------------------------------------------------------------------------------------------|----------------------------------------------------------------------------------------------------|--------|
| Do we have your correct e-mail address? :<br>Do we have your correct phone number?:                                           | Moses - Welcome<br>Moses102@detma.org<br>617-626-5300 Extension:                                                                                                    |        |
| Welcome to MOSES class.                                                                                                    |                                                                                                    | <<br>> |
| These are state wide messages posichanges, etc.                                                                               | ted by offices with MOSES. They have statewide announcements. Job Fairs, recruitments, office                                                                                                    | ~ ~    |
| Managers may display Career<br>ADMINISTRATION, CC MANA<br>are visable only when staff are<br>signed in to other locations. If | at any time, click HELP, VIEW BULLETIN BOARD. Career Center<br>r Center specific messages in this section of the Bulletin Board - click<br>GEMENT, OFFICE MESSAGES, ADD. Messages placed in this section<br>a signed in to your location. The message will not be seen by staff<br>CC Managers have multiple locations, they will have to change Career<br>and paste) their bulletin board message again for each location. | <      |
|                                                                                                    |                                                                                                    | ose    |

The MOSES Administrators utilize the upper section to make announcements pertaining to MOSES that are viewable statewide.

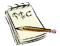

The lower section displays messages for your career center announcements. These are only visible to you and people in your office.

The middle section are career center announcements posted statewide. (Job fairs, recruitments, etc.)

#### Using View MOSES Tips in MOSES

1. Select View MOSES Tips from the drop-down list.

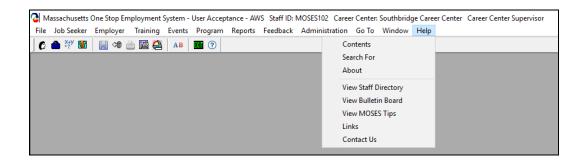

2. View MOSES Tips is another screen that you passed when logging on to the system.

You can view tips once you have passed the initial log on screens or you can change your preference to show tips again if you have previously turned the feature off.

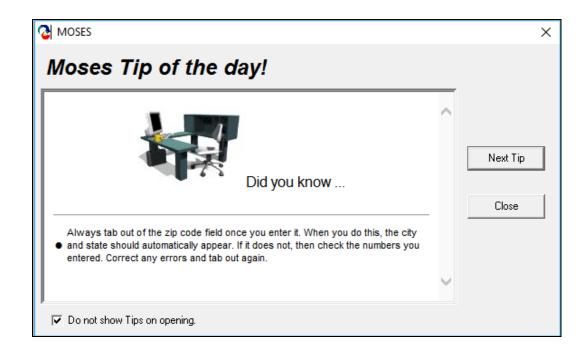

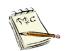

Do not show Tips on opening.

Allows you to Turn off or Turn on the Tips.

#### **Using Links in MOSES**

1. Select Links from the drop-down list.

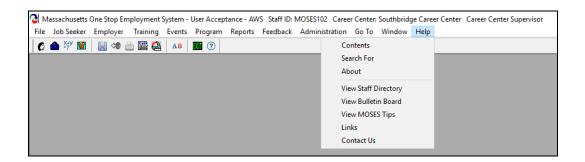

2. Links opens a MOSES Favorite Links window.

A helpful listing of sites such as MassHire JobQuest, MassHire Career Information Systems, Labor Market Information sites, FEIN Look-ups sites, postal code information, Youth, Veteran and Job listing websites.

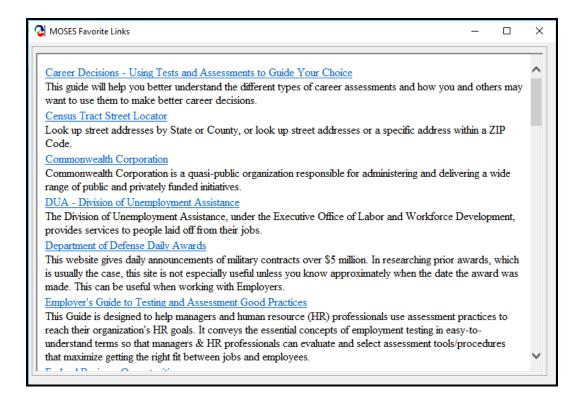

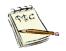

New websites and resources can be easily added.

#### **Using Contact Us in MOSES**

1. Select Contact Us from the drop-down list.

- Massachusetts One Stop Employment System User Acceptance AWS Staff ID: MOSES102 Career Center: Southbridge Career Center Career Center Supervisor File Job Seeker Employer Training Events Program Reports Feedback Administration Go To Window Help

   Image: Content Supervisor

   Image: Content Supervisor

   Image: Content Supervisor

   Image: Content Supervisor

   Image: Content Supervisor

   Image: Content Supervisor

   Image: Content Supervisor

   Image: Content Supervisor

   Image: Content Supervisor

   Image: Content Supervisor

   Image: Content Supervisor

   Image: Content Supervisor

   Image: Content Supervisor

   Image: Content Supervisor

   Image: Content Supervisor

   Image: Content Supervisor

   Image: Content Supervisor

   Image: Content Supervisor

   Image: Content Supervisor

   Image: Content Supervisor

   Image: Content Supervisor

   Image: Content Supervisor

   Image: Content Supervisor

   Image: Content Supervisor

   Image: Content Supervisor

   Image: Content Supervisor

   Image: Content Supervisor

   Image: Content Supervisor

   Image: Content Supervisor

   Image: Content Supe
- 2. Contact Us gives detailed instructions for getting help with MOSES, the MOSES Help Desk or IT Help Desks.

| C | Contact Us                                                                                                    |   |
|---|----------------------------------------------------------------------------------------------------|---|
|   | <ul> <li>If you have technical difficulties with your PC, LAN, Monitor or Printer, Call the IT Help Desk.</li> <li>If you have questions or comments about MOSES please take the following steps:</li> <li>1. Consult your training manual.</li> <li>2. Consult MOSES FAQ</li> <li>3. Ask a colleague or supervisor.</li> <li>4. Consult MOSES HELP by clicking HELP on the Menu Bar at the top of screen.</li> <li>5. Consult with the MOSES Local Expert (MLE), Site Supervisor or designee who will call or e-mail the MOSES Help Desk.</li> <li>IT Help Desk: (844) 435-7629 or (844) HELP-MA-9 MOSES Help Desk: 617-626-5656</li> <li>MOSES Help Desk e-mail: moses@detma.org</li> <li>IT By Email: massgov@service-now.com</li> </ul> | < |
|   | OK                                                                                                    |   |

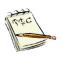

NOTE: Depending on who your *employer* is determines which **IT Help Desk** to contact.

The information listed for IT Help Desk is for State employees.

Partner staff or Agencies may have their own IT department.

#### Scanned Documents

**1.** Open the Job Seeker record.

| 🕑 Job Seeker Membership (Test, Surly)                                                                                                    |                                                                                                    |
|----------------------------------------------------------------------------------------------------|----------------------------------------------------------------------------------------------------|
| Test, Surly ssn: 2                                                                                                    | K-XX-4641 ID: 11565705 🛃 🖸 🛛 🛛 🔁 🔁 🛃 🔂 👔                                                                                                    |
| Basic       Full       Education       Work History       Events       Alerts       Career         General Information       First Name:       Surly       Middle Initiat.          Last Name:       Test       > Sex:       Male         Date of Birth:       01/01/1982       > Military:       Yet         Release Information?:       Yes       No       > Other Eligible       Yet         * Ethnicity       Hispanic or Latino:       Yes       No       > Other Eligible       Yet         * Race       White       Black or African American American       Asian       American Indian or Alaska         Other       Hawaian Native or Other       Yet       Information Not Available                                                                                                    | Residence Address Mailing Address Address Address Address Address Address Address States of America Zip: 01776 City: Sudbury State: Massachusetts Enterprise Empowerment Renewal Address Not Available Mailing Address different |
| Programs – Last Reportable Service Date: 02/14/2013       Program Name     Apply       Job Match     Info. Complete - On       Program Eligibility     Info. Complete - On                                                                                                    | Confidential:  Yes No HITG Confidential: Yes No Contact Primary Phone: [508)781-0617 Email: surlyT@gmail.com Other Phone: [617)781-0508 Web Address: www.LinkedIn.com/27sjko/82-sk/ Prefers Emails                               |
| Career Planning         ▶ Worked in agriculture or food processing in C Yes          ▶ Worked in agriculture or food processing in C Yes          ▶ Worked in agriculture or food procesing in C Yes | Special Accommodations                                                                                                    |
| Trade Eligibility Ma                                                                                                    | Criteria Run Match Eligibility Criteria OK Cancel                                                                                                    |

- 2. Note the A Scan icon on the Job Seekers record. This identifies that the record has a scanned document(s) in it.
- 3. On the main tool bar. Click on the scan 😂 icon.

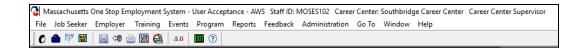

4. This will open the Applicant Scanned Items window.

| C Applicant Scanned Items                | Test |          |             |        |    | - • •        |
|------------------------------------------|------|----------|-------------|--------|----|--------------|
| Applicant Scanned Items<br>Document Type | Page |          | Description |        |    | Destroy Date |
| Resume                                   |      | 11/10/17 |             |        |    | 00/00/0000   |
|                                          |      |          |             |        |    |              |
|                                          |      |          |             |        |    |              |
|                                          |      | 1        |             |        | 1  |              |
| Expand Description                       | Scan | Re       | trieve      | Delete | ОК | Cancel       |

5. Click on the **Retrieve** button.

| Retrieve |  |
|----------|--|
|----------|--|

 This will open the document in Adobe Acrobat Reader.
 All items will be saved as PDFs when scanned into MOSES / JobQuest.

| _    |     |              |     | bat Reade<br>w Help |           |            |         |   |   |   |   |          |        |            |       |   |     |   |                      |                                                                                                    | Ø                                      |       |
|------|-----|--------------|-----|---------------------|-----------|------------|---------|---|---|---|---|----------|--------|------------|-------|---|-----|---|----------------------|----------------------------------------------------------------------------------------------------|----------------------------------------|-------|
| Home | e 1 | <b>Fools</b> |     | R115                | 65705.pdf | ×          |         |   |   |   |   |          |        |            |       |   |     |   |                      | ?                                                                                                    | Sig                                    | jn li |
| ₿    | ☆   | ዏ            | ۲   | $\bowtie$           | Q         | $\bigcirc$ | <br>1 / | 1 | k | 1 | Θ | $\oplus$ | 115% 💌 | <b>₽</b> . | <br>F | 2 | 2 🕄 | > |                      | e                                                                                                    | l <sub>o</sub> Sh                      | hare  |
|      |     |              | Туе | st <u>tses</u>      | t         |            |         |   |   |   |   |          |        |            |       |   |     |   | . ()<br>. ()<br>. () | Search 'Bates'  Export PDF  Convert PDF File  R11565705.pdf  Convert to  Microsoft Word (*.d.  Document Languages english (U.S.) Change  Create, edit and forms & agree  Start Free T | =<br>Word<br>docx)<br>:<br>e<br>sign F | PDF   |

#### The List of Document Types that can be Stored

| 🔁 Scan         |                                 | ×   |
|----------------|---------------------------------|-----|
| Document Type: |                                 |     |
|                | Alien Registration Card         |     |
|                | Assessment Tests                |     |
| Pages:         | Birth Certificate               |     |
|                | Career Map Activity Plan (CMAP) |     |
| 1              | DD214                           |     |
|                | Diploma                         |     |
|                | Driver's License                | ×   |
|                | Educational Certificate         | ^   |
|                | Income Verification             |     |
| Pages:         | Other                           |     |
|                | Passport                        |     |
| 1              | Professional Certificate        |     |
|                | Professional License            |     |
|                | Proof of Residency              | × ' |
|                | Resume                          |     |
|                | Social Security Card            | ×   |

7. In the **Applicant Scanned Items** window just click on **Scan** to initiate the scanning process.

| C Applicant Scanned Items                          | est                         | - • ×        |
|----------------------------------------------------|-----------------------------|--------------|
| Applicant Scanned Items<br>Document Type<br>Resume | Page Scan Date Description  | Destroy Date |
|                                                    |                             |              |
|                                                    |                             |              |
| Expand Description                                 | Scan <b>Retrieve</b> Delete | OK Cancel    |

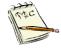

Each document type can hold 99 pages of material.

#### Updating Personal Information in MOSES Standard Practice / Guidelines

For *updates* of Job Seeker / Customer <u>Personal Information</u> in MOSES, here is the recommended documentation that is suggested to have and the process to be followed.

Personal Information is on the Basic tab

| 🖉 Job Seeker Membership (Collie, Aiden)                                                                                                    |                                                                                                    |
|----------------------------------------------------------------------------------------------------|----------------------------------------------------------------------------------------------------|
| Collie, Aiden ssn: xxx-xx-0005 n                                                                                                    | D: 12877208 🦕 🙄 F Notes                                                                                                    |
| Basic       Full       Education       Work History       Events       Alerts       Career Plan/Youth ISS       :         General Information       Middle Initiat:                                                                                                    | Services Special Programs Survey          Residence Address       Mailing Address         Address       19 Staniford Street         Address       19 Staniford Street         Country:       United States of America         Zip:       02110         State:       Massachusetts         Enterprise       Empowerment         Renewal       Address different         Confidentiat:       Yes © No |
| Program Name       Apply       Program Status       History         Job Match       ✓       Info. Complete • On       ✓         Program Eligibility       ✓       ✓       ✓         Career Planning       ✓       Enrolled       ✓         Worked in agriculture or food processing in C Yes        No       Career Center         the last 12 months?       ✓ | Contact         Primary Phone: [509]664-2515         Email: iruletheworld@gmail.com         Other Phone: [509]664-2516         Cell         Web Address:         Special Accommodations         Run Match         Eligibility Criteria         OK                                                                                                    |

#### Name Changes:

If your current name doesn't match the one that appears in MOSES or needs to be updated, you must prove your legal name change in order to update a name.

If multiple name changes, documentation for each name change must be provided.

You will need to provide one of the following:

•Marriage Certificate (must be issued from the municipality)

- •Divorce Decree
- Court Document
- Social Security Card (actual blue and white card) with your new name

#### Address Changes:

- Lease or rental agreement
- Insurance documents, like homeowner's, renter's, or life insurance policy or statement
- Mortgage deed, if it states that the owner uses the property as the primary residence
- Mortgage or rental payment receipt
- Driver's license, state ID, or change of address card
- Mail from motor vehicle or other government agencies with your address(s) listed
- Official school documents, including school enrollment, ID cards, report cards, or housing documentation
- Internet, cable, or other utility bill (including any public utility like a gas or water bill) or other confirmation of service (including a utility hook up or a work order)
- Phone bill showing your address (cell phone or wireless bills are acceptable)
- Statement from bank or financial institution showing your address
- U.S. Postal Service change of address confirmation letter
- Pay stub showing your address
- Letter from a current or future employer that you've relocated for work
- Voter registration card showing your name and address
- Moving company contract or receipt showing your address
- Naturalization Papers signed and dated within the last 60 days or Green Card, Education Certificate or VIA (if you moved to the U.S. from another country)
- Document from the Department of Corrections, jail, or prison indicating recent release or parole, including an order of parole, order of release, or an address certification
- Property tax bill or receipt;
- Copy of federal or MA income tax return filing not more than 18 months old, with proof of filing;
- Residential rental contract for an apartment or other rental property with the current, formal contract or agreement between the landlord and tenant which includes all signatures;
- Major credit card and department/retail store credit card bills (Wal-Mart, Sears, Lowe's, Exxon, etc);
- Residential service contract (refers to services performed at the address of residence; for example, cable or satellite television, TV repairs, lawn service or exterminator contract);
- Voter registration card;
- Selective service card.

#### Sex (formerly Gender):

(Mass Workforce Issuance 100 DCS 18.10)

#### Proof of Age (if required / needed):

- Baptismal Record
- Birth Certificate
- DD-214, Report of Transfer or Discharge Paper
- Driver's License (with Photo and Date of Birth)
- Federal, State or Local Government Identification Card that includes a birth date
- Selective Service Card
- Hospital Record of Birth
- Passport (as long as the passport includes the date of birth)
- Public Assistance\Social Service Records
- School Records\Identification Card
- Letter from Commonwealth of Massachusetts EOHHS Agency (for Foster Child and State Custody Youth, only)
- Unexpired Alien Registration Card/Documents indicating authorization to work in the Unites States I-179, I-197, I-551, I-688, I-688A, I-688B, I-766, Certificate of Naturalization (Form N-565 or N-570) I-94 Arrival/Departure Form

#### Ethnicity:

(No data validation required)

#### Military:

(Separate policy forth coming)

#### **Other Eligible:**

(Separate policy forth coming)

## Duplicate Social Security number in MOSES (or used in multiple records):

Social Security number proof may be confirmed by presenting one of the following documents:

- Social Security Card (actual blue and white card)
- W-2 Form
- SSA 1099 Form
- Non-SSA 1099 Form
- Pay stub (must contain name and social security number)

•Social Security card bearing applicant's full name, Social Security number, and signature

Pay statement reflecting full name and full Social Security number
W-2 (wage and tax statement) reflecting full name and full Social Security number

•1099 Form reflecting full name and full Social Security number

Source Documents must be original.

Computer printouts for online pay statements, W-2s, 1099s, etc., are considered original.

The documentation shown should <u>not</u> be kept or reproduced, rather a **Note** in the MOSES Job Seeker / Customer record should identify the documentation shown and the field altered / updated.

This section is part of the <u>Proof of Lawful Presence</u> requirements used by <u>Homeland Security</u> and <u>Federal / State Agencies</u>.

(Social Security, Registry of Motor Vehicles, etc....)

#### Social Media data entry in MOSES Standard Practice, Recommendations & Guidelines

All communications conducted with a job seeker customer or youth through *e-mail* or any *social media* must be recorded in MOSES and the correct Service entered on the appropriate **Service** tab.

Each entry must be accompanied by a Note in the MOSES **Notes** section that documents the date of the communication and a summary of the content of the communication exchange.

How the summary of information was received must be included in the **Note**; type of social media (Email, Facebook, Instagram, Twitter, Zoom, LinkedIn, Snapchat, etc.).

Contact with Job Seekers and Youth via *e-mail or social media* must be recorded into MOSES as appropriate. There are instances when the exchange of information between the job seeker or youth, and the staff triggers continued participation (**blue/bold**) in services and there are instances when it does **not**.

**Blue/ bold** services may be entered in MOSES for a customer when an *e-mail or social media* communication results in <u>meaningful exchanges</u> related to the job seeker or youth customer's goals, objectives, or participation in programs / services.

Confidentiality must be taken into consideration when communicating with job seekers and youth through *e-mail or social media*.

Staff must not communicate information of a confidential nature such as medical or personal information through *email or social media*.

Group or mass communications to multiple recipients will <u>not</u> be reported as a **General** Service. Such communications must be recorded in the appropriate **Administrative** Service.

*E-mail and social media* communication are not intended to be the <u>only</u> source of communication with the job seeker or youth customer. Inperson, virtual, or telephone communications should be offered as methods for communication as well.

## See **Appendix C** for a full listing of definitions of all data entry fields in MOSES.

## MassHire

## Department

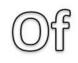

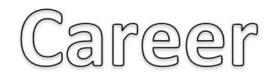

Services

# Masshire

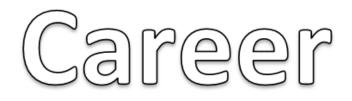

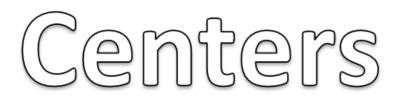

## **MY MOSES ID IS:**

### MY *INITIAL* LOG IN PASSWORD IS:

## password

### ENTER THE LAST 4 NUMBERS OF YOUR SOCIAL SECURITY NUMBER

May 2020

### My Amazon WorkSpace (AWS) Log in is:

My *initial* **AWS** Log in password is:

My **AWS** Registration Code is:

#### Contact Us If you have technical difficulties with your PC, LAN, Monitor or Printer, Call the IT Help Desk. If you have questions or comments about MOSES please take the following steps: 1. Consult your training manual. 2. Consult MOSES FAQ 3. Ask a colleague or supervisor. 4. Consult MOSES HELP by clicking HELP on the Menu Bar at the top of screen. 5. Consult with the MOSES Local Expert (MLE), Site Supervisor or designee who will call or e-mail the MOSES Help Desk. IT Help Desk: (844) 435-7629 or (844) HELP-MA-9 MOSES Help Desk: 617-626-5656 MOSES Help Desk e-mail: moses@detma.org IT By Email: massgov@service-now.com